# **HP OpenView Operations for UNIX**

**Release Notes For HP 9000 PA-RISC 2.0 Servers**

> **Version 8.26 Edition 16**

**Management Server on HP-UX PA-RISC**

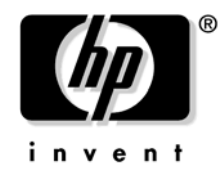

**Manufacturing Part Number: None June 2007**

U.S. © Copyright 2007 Hewlett-Packard Development Company, L.P.

# **Legal Notices**

# **Warranty.**

*Hewlett-Packard makes no warranty of any kind with regard to this document, including, but not limited to, the implied warranties of merchantability and fitness for a particular purpose. Hewlett-Packard shall not be held liable for errors contained herein or direct, indirect, special, incidental or consequential damages in connection with the furnishing, performance, or use of this material.*

A copy of the specific warranty terms applicable to your Hewlett-Packard product can be obtained from your local Sales and Service Office.

# **Restricted Rights Legend.**

Use, duplication or disclosure by the U.S. Government is subject to restrictions as set forth in subparagraph (c)(1)(ii) of the Rights in Technical Data and Computer Software clause in DFARS 252.227-7013.

Hewlett-Packard Company United States of America

Rights for non-DOD U.S. Government Departments and Agencies are as set forth in FAR 52.227-19(c)(1,2).

# **Copyright Notices.**

©Copyright 2004-2007 Hewlett-Packard Development Company, L.P.

No part of this document may be copied, reproduced, or translated to another language without the prior written consent of Hewlett-Packard Company. The information contained in this material is subject to change without notice.

This product includes software developed by the OpenSSL Project for use in the OpenSSL Toolkit (http://www.openssl.org/)

This product includes cryptographic software written by Eric Young (eay@cryptsoft.com)

This product includes software written by Info-ZIP (http://www.info-zip.org/license.html)

This product includes software written by Tim Hudson (tjh@cryptsoft.com)

This product includes lsof ©Copyright 2002 Purdue Research Foundation, West Lafayette, Indiana 47907.

# **Trademark Notices.**

Adobe<sup>®</sup> is a trademark of Adobe Systems Incorporated.

Java<sup>™</sup> and all Java based trademarks and logos are trademarks or registered trademarks of Sun Microsystems, Inc. in the U.S. and other countries.

Microsoft<sup>®</sup> is a U.S. registered trademark of Microsoft Corporation.

Netscape™ and Netscape Navigator™ are U.S. trademarks of Netscape Communications Corporation.

Oracle<sup>®</sup> is a registered U.S. trademark of Oracle Corporation, Redwood City, California

OSF, OSF/1, OSF/Motif, Motif, and Open Software Foundation are trademarks of the Open Software Foundation in the U.S. and other countries.

SQL\*Plus<sup>®</sup> is a registered U.S. trademark of Oracle Corporation, Redwood City, California

 $UNIX<sup>®</sup>$  is a registered trademark of the Open Group.

Windows  $NT@$  is a U.S. registered trademark of Microsoft Corporation.

Windows<sup>®</sup> and MS Windows<sup>®</sup> are U.S. registered trademarks of Microsoft Corporation.

Zip<sup>®</sup> and UnZip<sup>®</sup> are U.S. registered trademarks of Info-ZIP.

# **Export and Cryptography Notice.**

This software may not be exported, re-exported, transferred or downloaded to or within (or to a national resident of) countries under U.S. economic embargo including the following countries:

Cuba, Iran, Iraq, Libya, North Korea, Sudan and Syria

This list is subject to change.

This software may not be exported, re-exported, transferred or downloaded to persons or entities listed on the U.S. Department of Commerce Denied Persons List, Entity List of proliferation concern or on any U.S. Treasury Department Designated Nationals exclusion list, or to parties directly or indirectly involved in the development or production of nuclear, chemical, biological weapons or in missile technology programs as specified in the U.S. Export Administration Regulations (15 CFR 744).

In addition, please be advised that this software contains cryptography and is subject to U.S. cryptography export regulations.

# **[1. What's in This Version](#page-12-0)**

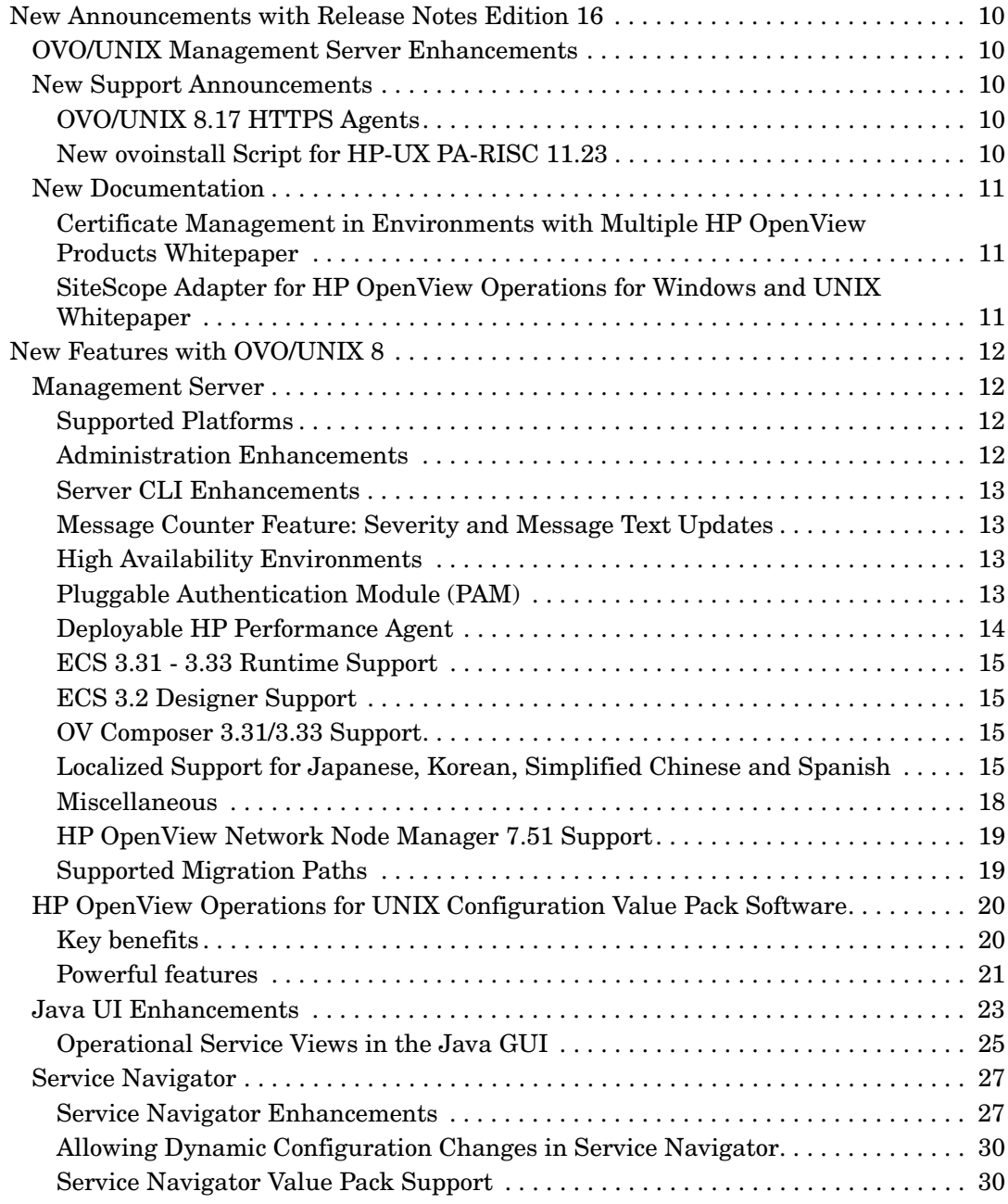

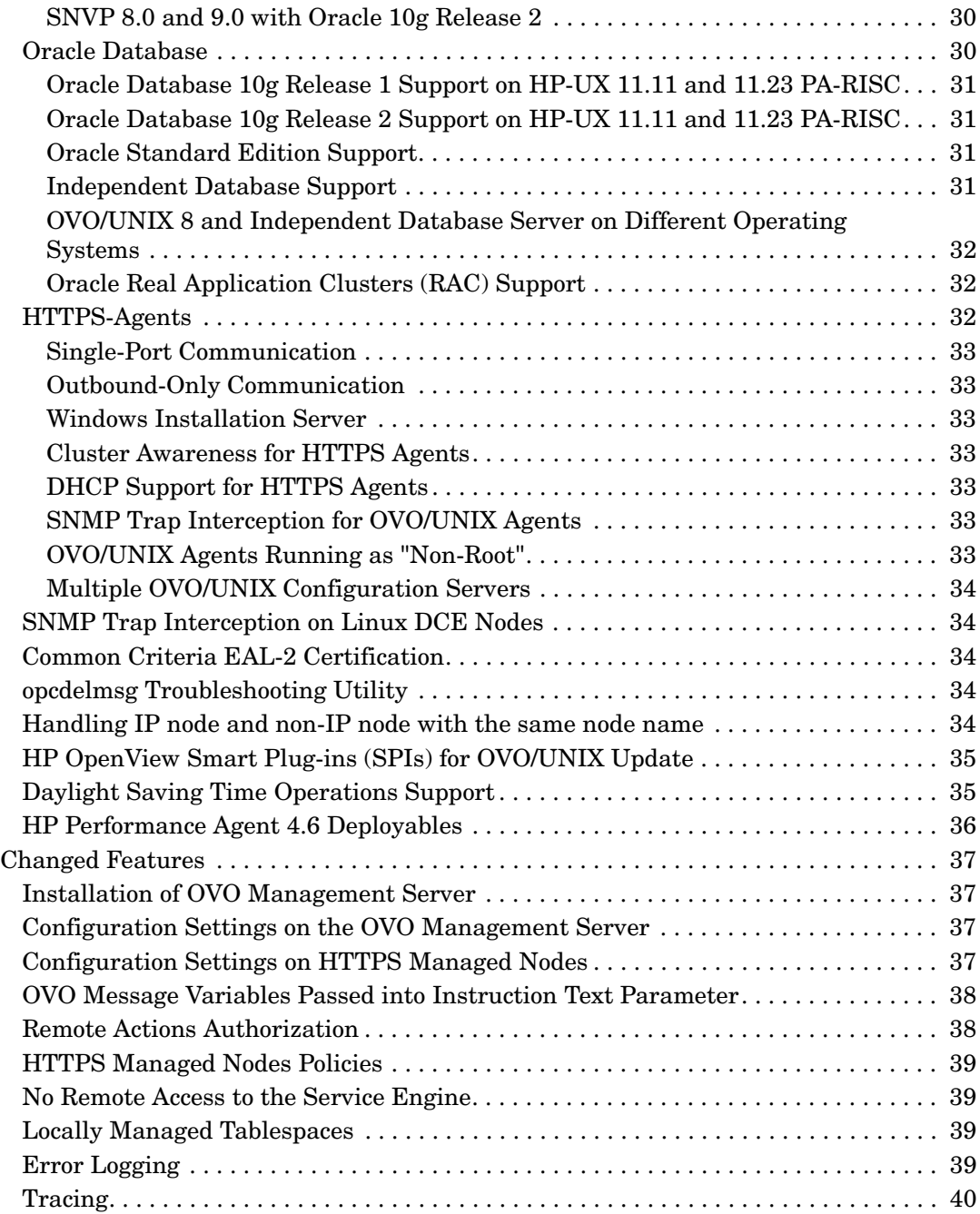

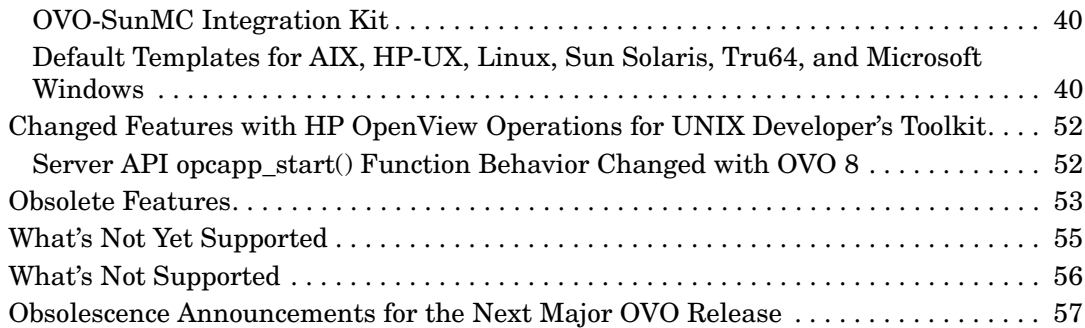

# **[2. Management Server and Java UI Installation Requirements](#page-62-0)**

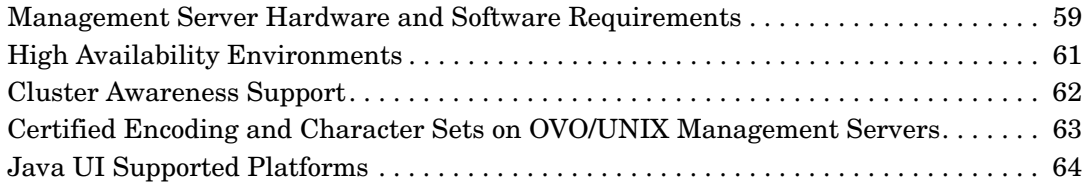

# **[3. HTTPS Agent Installation Requirements](#page-70-0)**

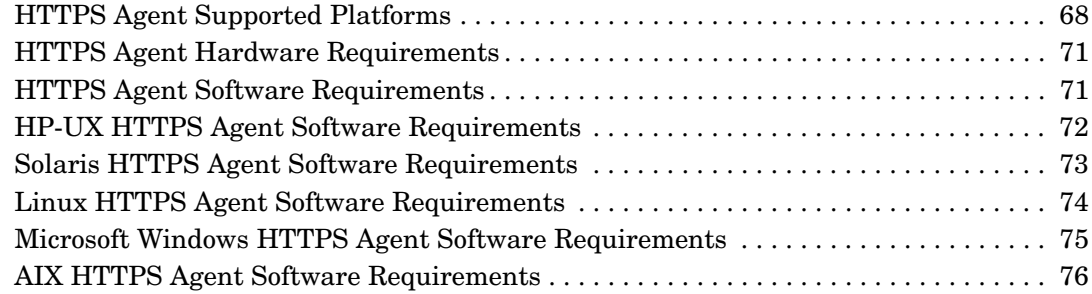

# **[4. DCE Agent Installation Requirements](#page-82-0)**

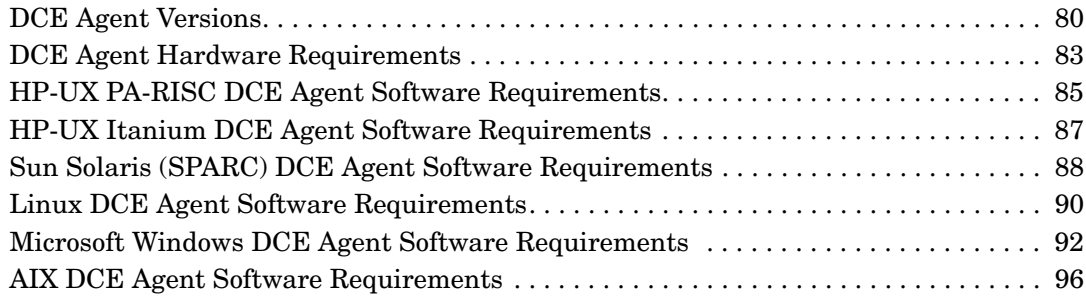

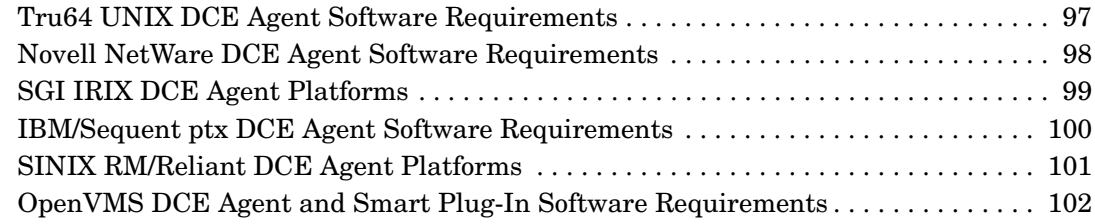

# **[5. HTTPS Agent Resource Requirements and Performance](#page-106-0)**

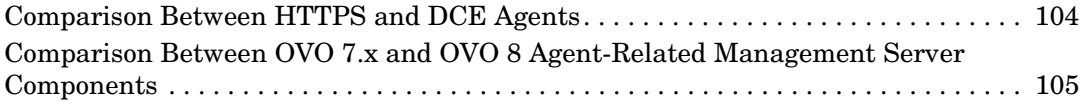

# **[6. Last-Minute Changes to Documentation](#page-110-0)**

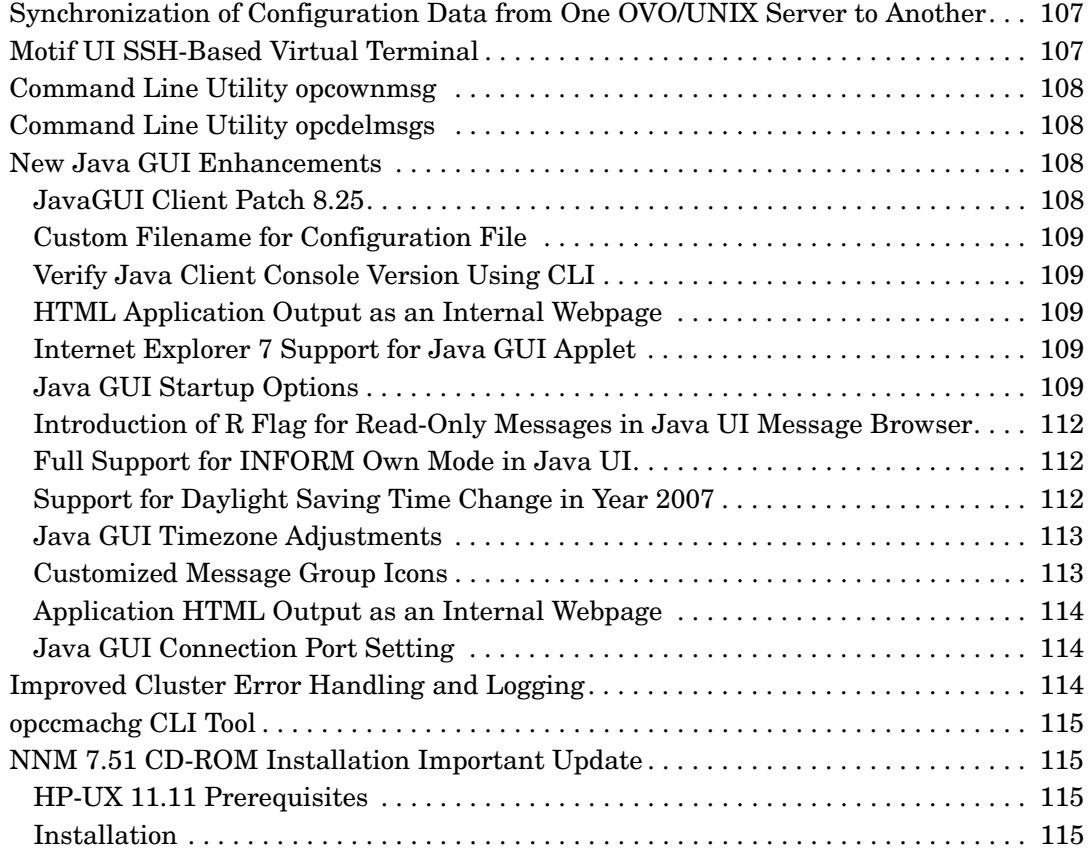

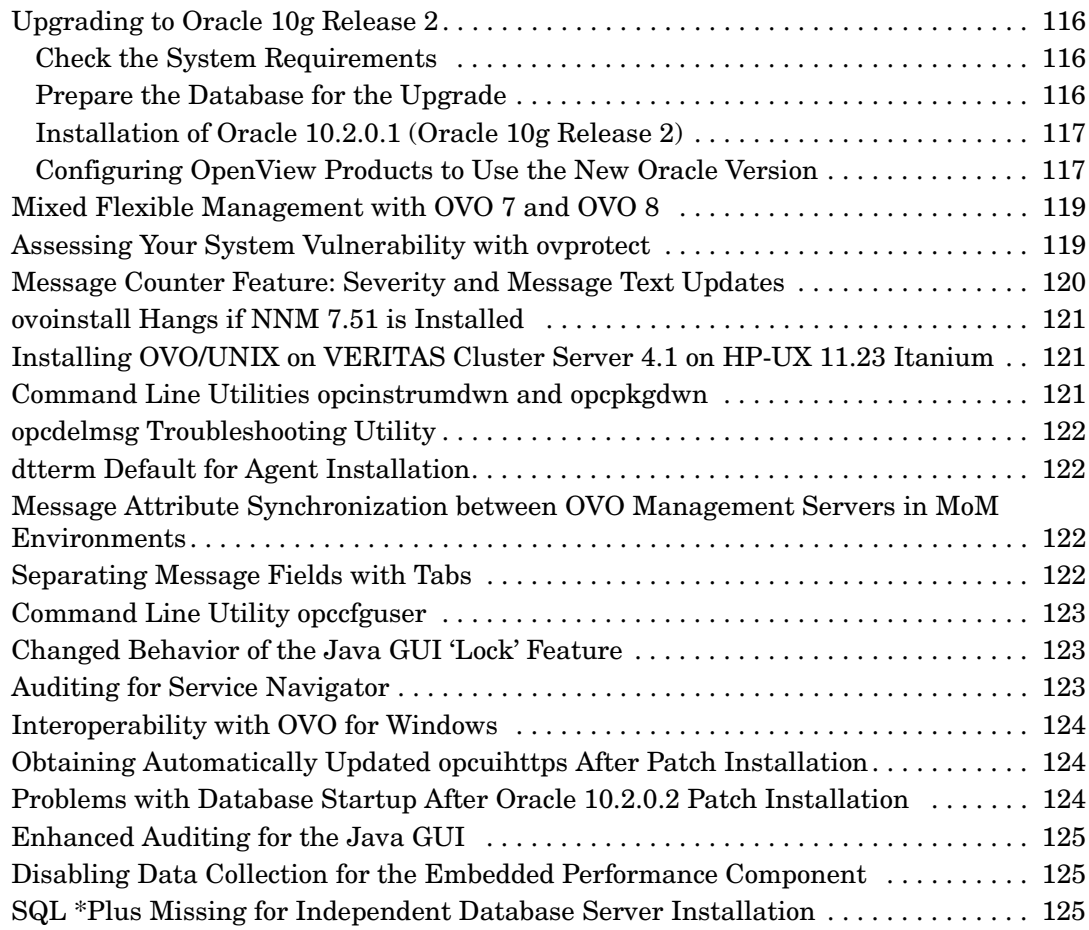

# **[7. Known Problems and Workarounds](#page-130-0)**

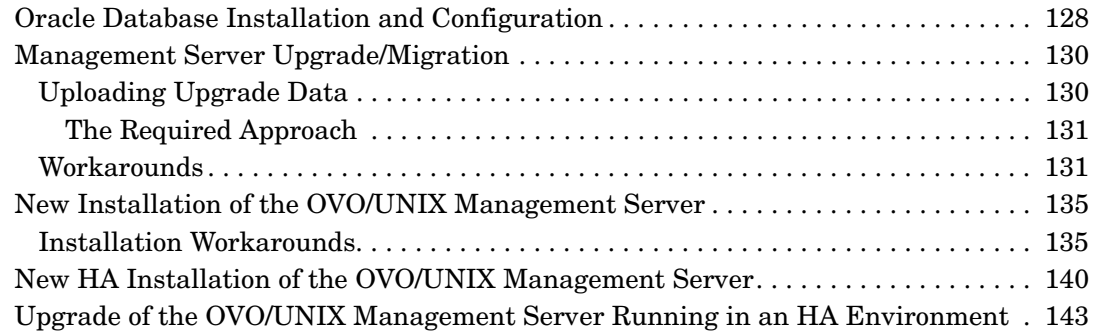

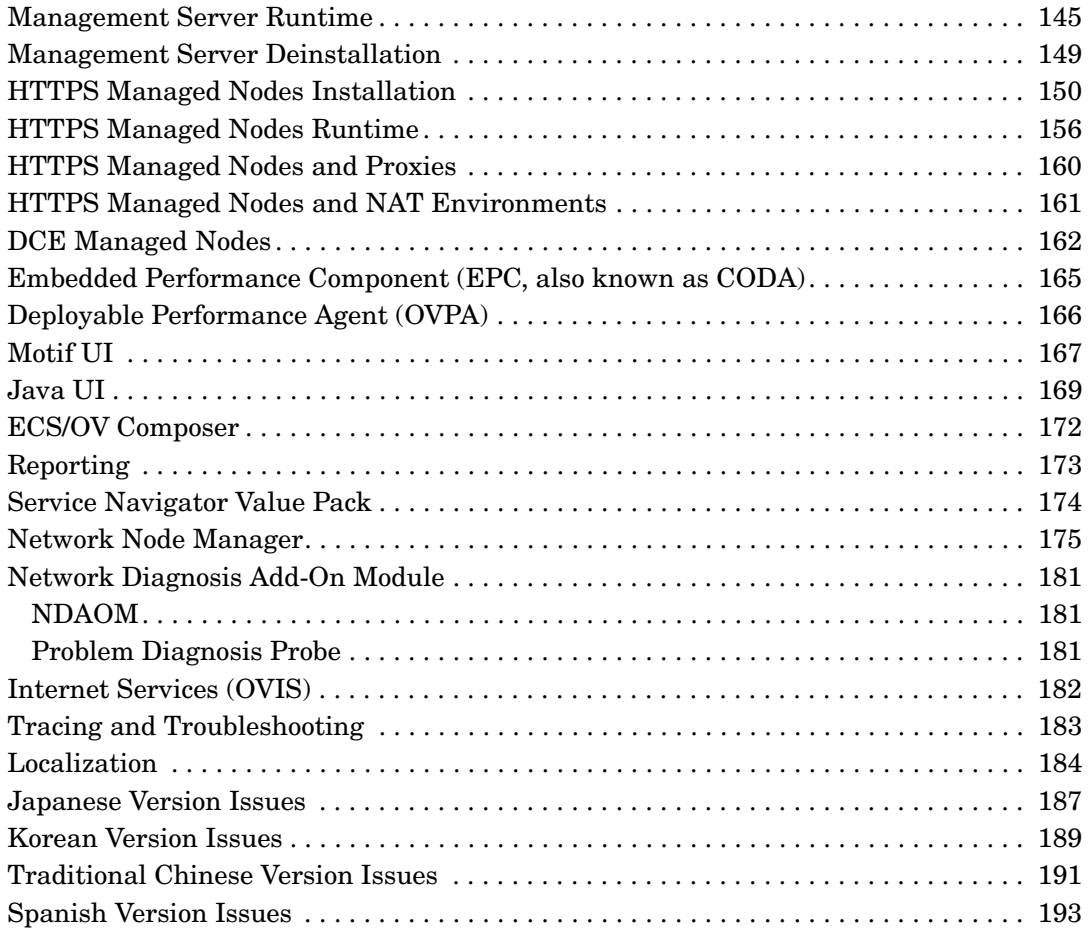

# <span id="page-12-0"></span>**1 What's in This Version**

Your company's business success relies on high-quality IT services and IT infrastructure agility. To keep your IT services available and well performing, you need a proven operations management solution that gives you control over your ever-changing IT infrastructure. That solution is HP OpenView Operations for UNIX.

Operations for UNIX discovers, monitors, controls and reports on the availability and performance of your heterogeneous, large-scale IT environment. It consolidates information for all IT components that control your business: network, systems, storage, databases, and applications. With its service-driven approach, it shows what IT problems affect your business processes, helping you to focus on what's most important for your company's business success.

For a general overview about OVO/UNIX's feature set, refer to the *HP OpenView Operations Concepts Guide (UNIX)*, which is available in PDF format on the HP product manual website.

The following readme file describes the OVO/UNIX media CD contents and layout and help you to locate products and documentation:

/READMEHPUX\_PA-RISC.txt

For more information about the new features included with OVO, download the OVO/UNIX presentation *What's New in HP OpenView Operations for UNIX 8* from the documentation web site listed below:

http://ovweb.external.hp.com/lpe/doc\_serv/

**NOTE** Check the following web site periodically for the latest versions of these release notes and other OVO/UNIX manuals: http://ovweb.external.hp.com/lpe/doc\_serv/

Select "Operations for UNIX" and version 8.00.

The Release Notes document is a summary of the latest status of OVO. As new functionality is added, it will be reported here under the latest release number. Workarounds that are required can also be found in a section dedicated to each edition of these release notes. Cross references are also hyperlinks in pdf format and help you to find related sections more easily.

This section provides information about the following topics:

- • [New Announcements with Release Notes Edition 16](#page-13-5)
- • [New Features with OVO/UNIX 8](#page-15-4)
- • [Changed Features](#page-40-4)
- • [Changed Features with HP OpenView Operations for UNIX Developer's Toolkit](#page-55-2)
- • [Obsolete Features](#page-56-1)
- • [What's Not Yet Supported](#page-58-1)
- • [What's Not Supported](#page-59-1)
- • [Obsolescence Announcements for the Next Major OVO Release](#page-60-1)

# <span id="page-13-5"></span><span id="page-13-1"></span><span id="page-13-0"></span>**New Announcements with Release Notes Edition 16**

This section describes the new announcements and features that are introduced in this edition of the OVO/UNIX 8 Release Notes.

# **OVO/UNIX Management Server Enhancements**

OVO Management server patch is available for all supported OS platforms.

Management server patch 8.26 is an intermediate OVO server patch based on consolidated server patch 8.25. It contains some critical fixes, which could not be included into management server patch 8.25.

# **Table 1-1 Management Server patch 8.26**

<span id="page-13-3"></span><span id="page-13-2"></span>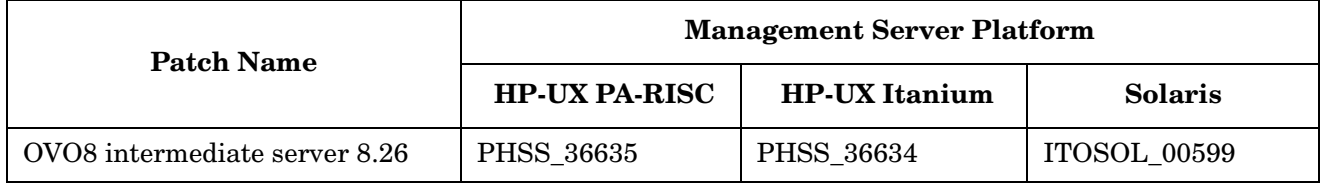

# **New Support Announcements**

# <span id="page-13-4"></span>**OVO/UNIX 8.17 HTTPS Agents**

An updated version of the OVO/UNIX HTTPS Agent is available for download for the Windows platform. Corresponding versions for other OVO/UNIX Agent supported platforms will be provided in the near future. For detailed information, see ["HTTPS Agent Supported Platforms" on page 68.](#page-71-1)

# **New ovoinstall Script for HP-UX PA-RISC 11.23**

A new ovoinstall script for HP-UX PA-RISC 11.23 OS platform is available for download. This script fixes the following defect:

# **Symptom QXCR1000376614 ovoinstall fails because newer versions of components are already on the system**

The installation of some of the components fails because newer versions of the components are already installed.

# **Solution**

The ovoinstall script automatically skips installing those components, which are already installed on the system and have the same or higher version than the version that comes with the OVO/UNIX installation media.

The ovoinstall script can be downloaded from the following site:

http://support.openview.hp.com/patches/ito/ito.jsp

For availability of new ovoinstall scripts for other OS platforms, contact HP support.

# <span id="page-14-1"></span><span id="page-14-0"></span>**New Documentation**

The following new user documentation is available:

# <span id="page-14-2"></span>**Certificate Management in Environments with Multiple HP OpenView Products Whitepaper**

A new document with comprehensive information about SSL certificate issues in environments with multiple HP OpenView products is available for download from the following location:

http://ovweb.external.hp.com/lpe/doc\_serv/

# **SiteScope Adapter for HP OpenView Operations for Windows and UNIX Whitepaper**

A new document with comprehensive information about the SiteScope Adapter is available for download from the following location:

http://ovweb.external.hp.com/lpe/doc\_serv/

# <span id="page-15-4"></span><span id="page-15-1"></span><span id="page-15-0"></span>**New Features with OVO/UNIX 8**

<span id="page-15-2"></span>This section describes the new announcements and features that are available with OVO/UNIX 8 compared with OVO/UNIX 7.

# **Management Server**

This section describes the new announcements and features available on the management server.

# **Supported Platforms**

The following platforms and operating system versions are supported with OVO/UNIX 8, and not with OVO/UNIX 7:

- ❏ HP-UX PA-RISC 11.23
- ❏ HP-UX Itanium 11.23
- ❏ Solaris 10
- ❏ HP Integrity Virtual Machines for the OVO Management Server running in a standalone and clustered configurations

The Sun UltraSPARC T1 processor is supported with the following OVO/UNIX configuration:

- Oracle 10gR2 (patch level 10.2.0.2 or newer)
- <span id="page-15-3"></span>• NNM 7.51
- OVO/UNIX patch level 8.24 or higher

For additional information about installing OVO/UNIX in an environment with existing HP software components installed, see also ["New Installation of the OVO/UNIX Management Server" on page 135.](#page-138-2)

# **Administration Enhancements**

OVO/UNIX administration enhancements include:

- Motif Administrator GUI: Invisible Node Groups to keep user responsibility matrix configuration small, but use additional node group for other OVO Administrator tasks.
- OS-SPI for HP-UX, Solaris, Windows, Linux, AIX and Tru64 OVO DCE agents and OVO HTTPS agent platforms.
- Java API wrappers for *opcmon(3)* and *opcmsg(3)* for HTTPS and DCE agents.
- New APIs for adding, modifying, and deleting custom message attributes for OVO messages that are already stored in the OVO Oracle database.

These APIs are defined in /opt/OV/include/opcsvapi.h, their use is illustrated in example /opt/OV/OpC/examples/progs/itomessage.c.

- • [Improved Cluster Error Handling and Logging,](#page-117-3) see [page 114](#page-117-3)
- New command-line tool for handling Custom Message Attributes opccmachg, see [page 115](#page-118-4)
- Improved heartbeat monitoring for HTTPS agents

# <span id="page-16-0"></span>**Server CLI Enhancements**

OVO/UNIX server CLI enhancements include:

• Command Line Utility opcownmsq

The opcownmsg command can be used for owning, disowning, and changing OVO messages ownership.

• Command Line Utility opctmpldwn

The -dir option has been implemented for the opctmpldwn command. Signing the file on the OVO/U server by adding a new parameter to the opctmpldwn command is also enabled.

• Command Line Utility opcdelmsqs

The opcdelmsgs command can be used for deleting messages from the Message Manager queue, and it can be used while other management server processes are running, without the need to restart the server.

• Command Line Utility opccfquser

The opccfquser command can be used for adding, modifying, and removing a user, as well as for displaying user information.

<span id="page-16-1"></span>• Command Line Utility opcwall

Sending opcwall messages from the Java UI Console is enabled.

<span id="page-16-2"></span>• Command Line Utility opchbp

The interval of heartbeat monitoring can be changed by using the opchbp command.

#### **Message Counter Feature: Severity and Message Text Updates**

OVO/UNIX has expanded the message counter feature for duplicate messages in the Java and Motif UIs. For more information, see [page 120.](#page-123-1)

# <span id="page-16-3"></span>**High Availability Environments**

OVO/UNIX 8 supports High Availability environments as listed in ["High Availability Environments" on](#page-64-1)  [page 61.](#page-64-1)

OVO/UNIX 8 HTTPS and 7 DCE agents can be used to run on and to manage High Availability environments.

#### **Pluggable Authentication Module (PAM)**

Pluggable Authentication Module (PAM) integration to externally authenticate the OVO/UNIX user during login into the Motif UI and the Java UI. This is the alternative to OVO/UNIX's internal authentication based on a username and corresponding password stored in the OVO database.

PAM provides a configuration file where the system administrator of the OVO/UNIX management server can specify the type of authentication mechanism to be used. It is possible to apply various authentication modules, such as UNIX /etc/passwd, Kerberos, and LDAP.

**NOTE** Due to missing HP-UX Operating System patches, the PAM/Kerberos module is not yet officially certified with OVO/UNIX 8.

# <span id="page-17-0"></span>**Deployable HP Performance Agent**

With OVO/UNIX 8, Deployable HP Performance Agent versions 3.x, 4.5 and 4.6 are supported. Deployable HP Performance Agent 4.5 packages are available for OVO/UNIX 8 as part of the OVO/UNIX 8 media kit update as of January 2006 and also support HTTPS communication, deployable HP Performance Agent 4.6 packages are available for OVO/UNIX 8 as part of the OVO/UNIX 8 media kit update as of January 2007.

• Support for the following agent platforms is available.:

HP-UX, Solaris, Windows, Linux, AIX, and Tru64.

This release of the HP Performance Agent deployables for OVO/UNIX 8 Management Servers integrates the ability to deploy HP Performance Agent to the following platforms:

| <b>Managed node platform</b>                                 | <b>Management server platform</b>                                                                                                    |                                                                                                    |  |
|--------------------------------------------------------------|----------------------------------------------------------------------------------------------------|----------------------------------------------------------------------------------------------------|--|
|                                                              | $HP-UX$                                                                                                    | <b>Solaris</b>                                                                                                    |  |
| HP-UX<br>OVO/UNIX 7 (DCE) and<br><b>OVO/UNIX 8 (HTTPS)</b>   | HP Performance Agent 04.60.00<br><b>HP</b> Performance Agent<br>C.04.50.00                                                                                | HP Performance Agent 04.60.00<br>HP Performance Agent C.04.50.00                                                                          |  |
| Solaris<br>OVO/UNIX 7 (DCE) and<br><b>OVO/UNIX 8 (HTTPS)</b> | HP Performance Agent 04.60.00<br><b>HP</b> Performance Agent<br>C.04.50.00                                                                                | HP Performance Agent 04.60.00<br>HP Performance Agent C.04.50.00                                                                          |  |
| Linux<br>OVO/UNIX 7 (DCE)                                    | <b>HP</b> Performance Agent<br>C.04.50.00                                                                                                    | HP Performance Agent C.04.50.00                                                                                                    |  |
| Linux<br>OVO/UNIX 8 (HTTPS)                                  | HP Performance Agent 04.60.00<br><b>HP</b> Performance Agent<br>C.04.50.00                                                                                | HP Performance Agent 04.60.00<br>HP Performance Agent C.04.50.00                                                                          |  |
| <b>AIX</b><br><b>OVO/UNIX 7 (DCE)</b>                        | <b>HP</b> Performance Agent<br>C.04.50.00                                                                                                    | HP Performance Agent C.04.50.00                                                                                                    |  |
| <b>AIX</b><br><b>OVO/UNIX 8 (HTTPS)</b>                      | HP Performance Agent 04.60.00<br><b>HP</b> Performance Agent<br>C.04.50.00                                                                                | HP Performance Agent 04.60.00<br>HP Performance Agent C.04.50.00                                                                          |  |
| Tru <sub>64</sub><br><b>OVO/UNIX 7 (DCE)</b>                 | <b>HP</b> Performance Agent<br>C.03.60.00 or<br><b>HP</b> Performance Agent<br>C.03.61.00<br><b>HP</b> Performance Agent<br>C.04.50.00                    | HP Performance Agent C.03.60.00 or<br>HP Performance Agent C.03.61.00<br>HP Performance Agent C.04.50.00                                  |  |
| Tru <sub>64</sub><br><b>OVO/UNIX 8 (HTTPS)</b>               | HP Performance Agent<br>C.03.60.00 or<br><b>HP</b> Performance Agent<br>C.03.61.00<br>HP Performance Agent<br>C.04.50.00<br>HP Performance Agent 04.60.00 | HP Performance Agent C.03.60.00 or<br>HP Performance Agent C.03.61.00<br>HP Performance Agent C.04.50.00<br>HP Performance Agent 04.60.00 |  |

**Table 1-2 Deployable Performance Agent Support**

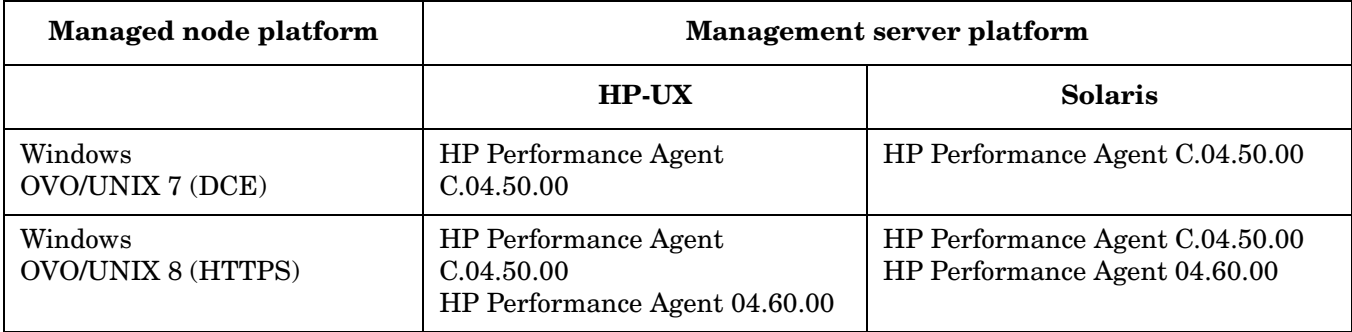

# **Table 1-2 Deployable Performance Agent Support (Continued)**

#### **NOTE** What HP Performance Agent version is installed depends on the DCE version installed on the Tru64 managed node. For more information, refer the release notes of HP Performance Agent/Tru64 C.03.60.00 or C.03.61.00.

This release of HP Performance Agent deployables also provides templates, commands, and actions for Openview performance agent group for the following managed nodes:

- HP-UX (HTTPS & DCE)
- Solaris (HTTPS & DCE)
- <span id="page-18-0"></span>• Linux (HTTPS & DCE)
- AIX (HTTPS & DCE)
- Tru64 (DCE)

<span id="page-18-1"></span>Refer to HP Performance Agent documentation for more information.

# **ECS 3.31 - 3.33 Runtime Support**

ECS 3.31 - 3.33 run-time files are supported on OVO/UNIX management servers and Solaris, HP-UX, and Microsoft Windows managed nodes.

# <span id="page-18-2"></span>**ECS 3.2 Designer Support**

ECS 3.2 Designer is supported for HP-UX 11.11, and for Solaris 8 and 9. See ["What's Not Supported" on](#page-59-1)  [page 56](#page-59-1) for more information about platforms which are *not* supported by ECS Designer. For more information on using ECS Designer for configuring circuits for platforms that are not supported by ECS Designer, see the *Using ECS Designer Remotely Whitepaper*.

#### <span id="page-18-3"></span>**OV Composer 3.31/3.33 Support**

OVO 8 comes with a completely new integration module for OV Composer 3.31, HP's easy and free-of-charge component for event correlation. OV Composer 3.33 is offered with NNM 7.5. For more information, refer to the *OVO Administrator's Reference*.

# **Localized Support for Japanese, Korean, Simplified Chinese and Spanish**

With OVO 8 the localized support in the following languages is supported:

• Japanese

- Korean
- Simplified Chinese
- Traditional Chinese
- Spanish

The extent of this support is detailed in the following tables as it is not the same for all languages.

<span id="page-19-1"></span>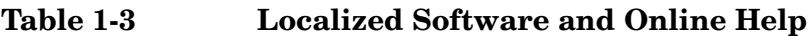

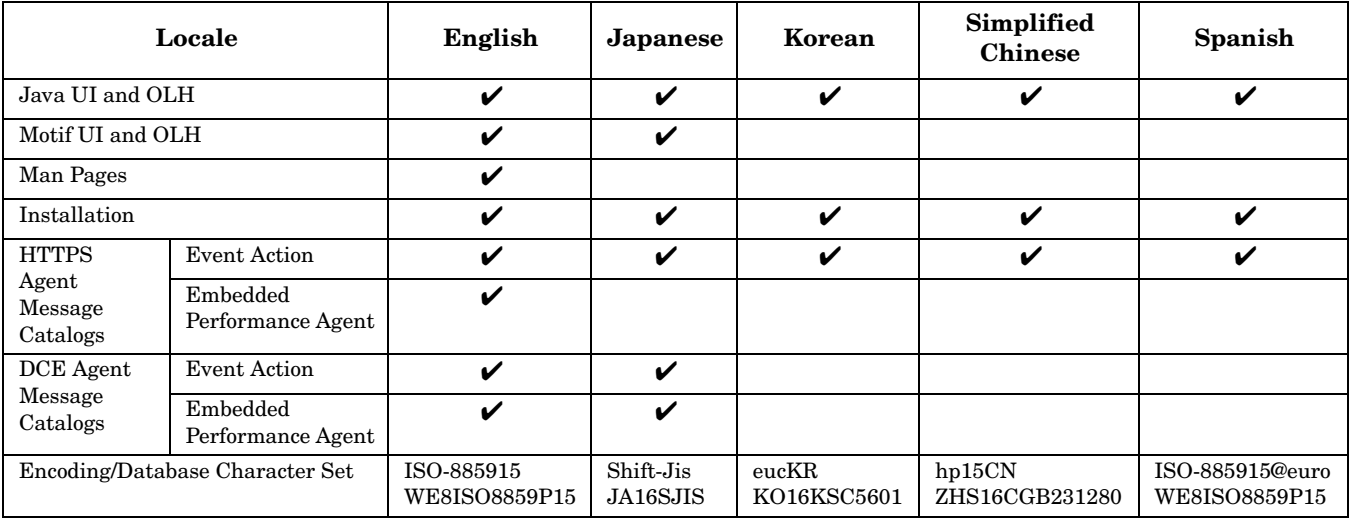

**NOTE** Updated localized Java UI online help is not available on the OVO/UNIX 8.20 CDs, but is provided with a dedicated patch for the Java UI online help (see [Table 1-4\)](#page-19-0), for all supported languages stated in the [Table 1-3](#page-19-1).

# <span id="page-19-0"></span>**Table 1-4 JavaGUI OLH Patch**

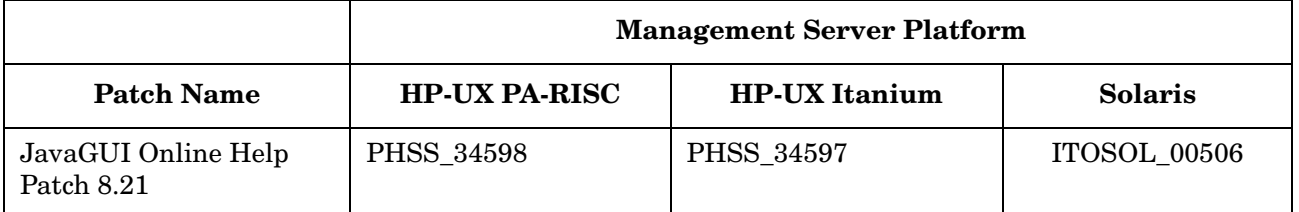

# **Table 1-5 OVO/UNIX Related Manuals and Whitepapers**

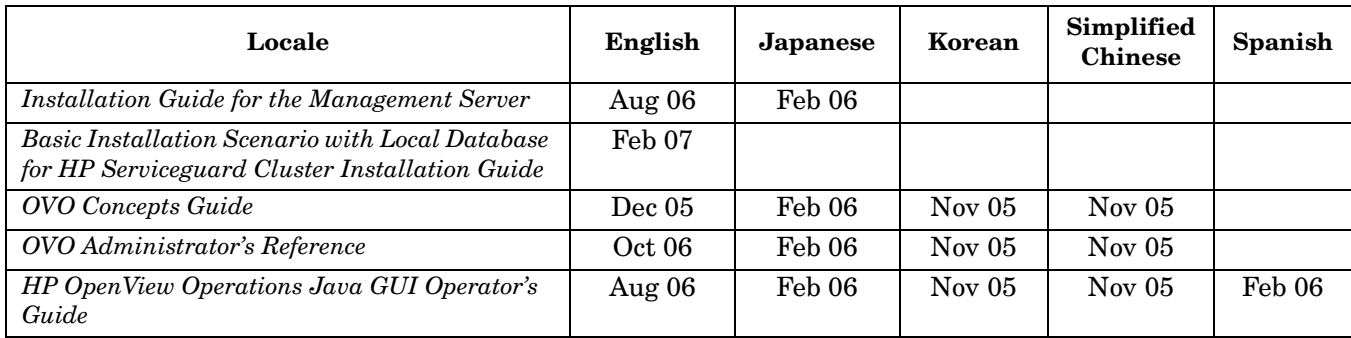

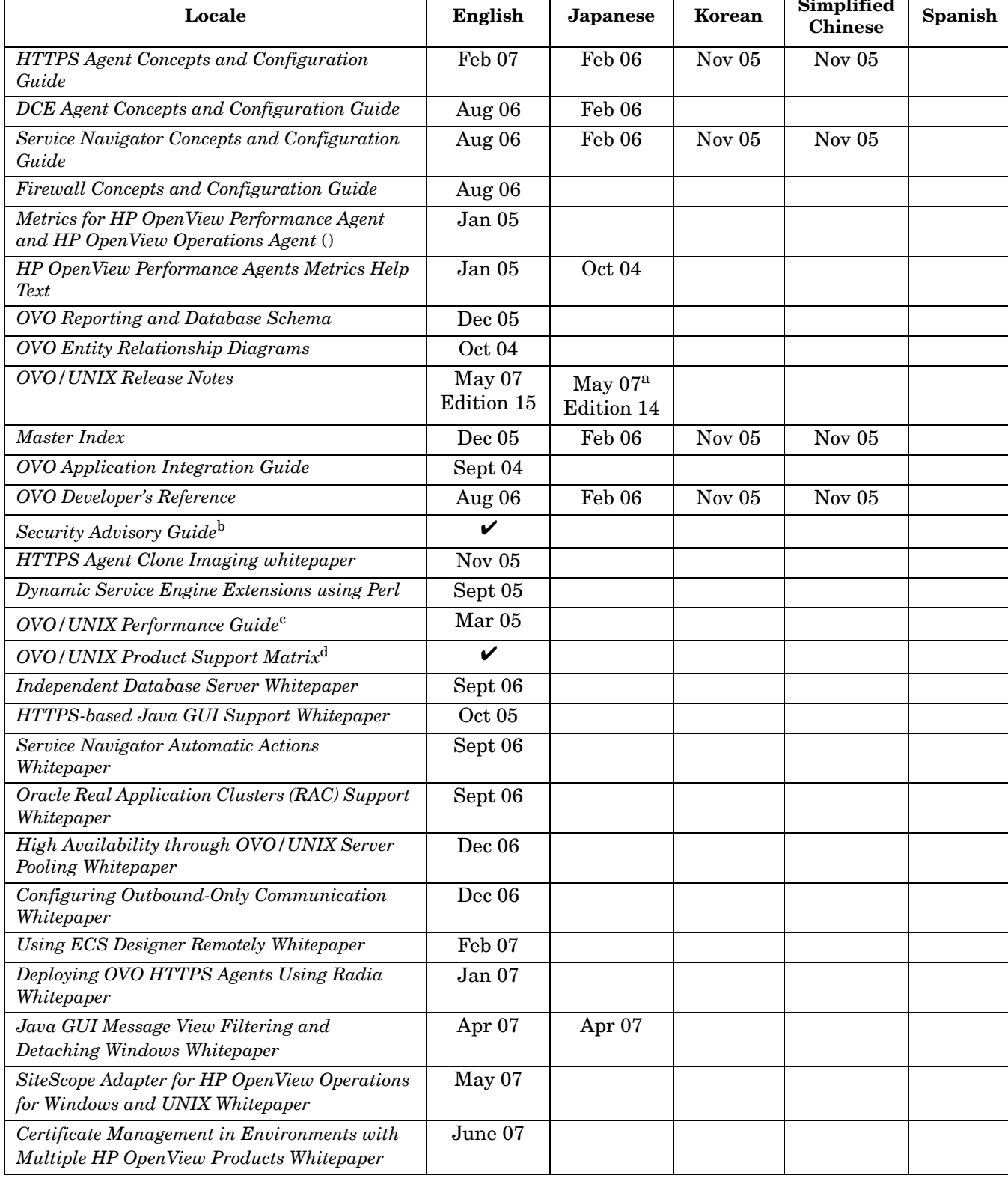

# **Table 1-5 OVO/UNIX Related Manuals and Whitepapers (Continued) Locale English Japanese Korean Simplified**

 $\overline{\phantom{a}}$ 

- a. The latest available version of the OVO/UNIX Software Release notes may not be available in languages other then English, yet. Please consult also the English version of the Release Notes until the version in your preferred language is made available.
- b. *Security Advisory Guide* is available through http://support.openview.hp.com/news.jsp.
- c. *OVO/UNIX Performance Guide* is available through http://support.openview.hp.com/news.jsp.
- d. *OVO/UNIX Product Support Matrix* is available through http://support.openview.hp.com/sc/support\_matrices.jsp or by following the HP OpenView Support Matrix > HP OpenView Support Matrix - Part 1 - Operations and Service Navigator Value Pack links at http://partners.openview.hp.com/ovcw/pricing/config\_matrix.jsp

<span id="page-21-0"></span>**NOTE** Check the following web site periodically for the latest versions of localized manuals:

http://ovweb.external.hp.com/lpe/doc\_serv/

#### **Miscellaneous**

#### ❏ **\$AGENT\_USER**

Instead of hard coding a user name in a preconfigured application, you can set the \$AGENT\_USER variable. This allows you to always execute the application under the same user as the OVO agent.

#### ❏ **Other New Variables**

The following variables allow you to use the template name, condition name and condition number in a message. These variables can be used for logfile monitoring, SNMP trap interception and the OVO message interceptor.

- \$CONDITION\_NAME
- \$CONDITION\_NUMBER
- \$TEMPLATE\_NAME

Using these variables, for example, filled into Custom Message Attributes, will enable you to quickly identify the matched template and condition numbers for situations where you want to refine your current configuration in a subsequent step.

**NOTE** These variables cannot be applied to Advanced Monitoring and the monitor agent.

#### ❏ **New opctemplate Output for HTTPS Nodes**

The opctemplate listing format is changed for HTTPS nodes.

For example, for an HTTPS node, the output of the command:

**opctemplate -l**

takes the following format:

'configsettings' 'OVO settings' enabled 'le' 'Cron (10.x/11.x HP-UX)' enabled 'le' 'OSSPI-HPUX-BadLogs\_1' enabled 'le' 'OSSPI-HPUX-Boot\_1' enabled

On a DCE node, the format remains as follows:

```
LOGFILE "perftest" enabled
LOGFILE "tobi-test" enabled
LOGFILE "dynamic-log" enabled
LOGFILE "readbegin" enabled
LOGFILE "close-test" enabled
```
**NOTE** opctemplate on HTTPS agents is only a wrapper for ovpolicy, but opctemplate does NOT list the mgrconf file as a policy when you are running OVO in a Flexible Management Server (MoM) environment.

#### <span id="page-22-0"></span>❏ **File Permissions Remain Unchanged for HTTPS Agents**

Files deployed to HTTPS managed nodes retain their original permission after deployment using opcdeploy or ovdeploy.

Deployment to a DCE agent using opcdeploy or opctranm also changes the permissions to 600. These files cannot be executed on the managed node system before the appropriate permissions are set. To change the permissions, call opcdeploy or opctranm again (or define it in the opctranm truck file) with the corresponding chmod call.

#### **HP OpenView Network Node Manager 7.51 Support**

HP OpenView Network Node Manager 7.51 is certified for OVO 8. For more information about NNM 7.51, refer to the documents linked below:

**NOTE** It is very important that you consult the Migration Guide For Network Node Manager (NNM) 7.51 before migrating. There are some additional steps necessary if you are using Extended Topology or the dupip functionality in NNM.

**IMPORTANT** OVO/U management server URLs are inaccessible when NNM 7.51 patch is installed. See "Installation and Upgrade" on page 80 for instructions on resolving the problem.

<span id="page-22-1"></span>❏ *What's New in Network Node Manager 7.51* and *HP OpenView Network Node Manager 7.5 Runtime Release Notes are* available from:

http://ovweb.external.hp.com/ovnsmdps/pdf/nnm751\_rlsnt/

❏ *Migration Guide For Network Node Manager (NNM) 7.51* available from:

http://ovweb.external.hp.com/lpe/doc\_serv/

#### **Supported Migration Paths**

- ❏ Install OVO/UNIX 8 on top of a stand-alone NNM 7.51 installation.
- ❏ Migrate OVO/UNIX 8 with NNM 7.01 installation to NNM 7.51.
- ❏ Migrate OVO/UNIX 7 with NNM 7.01 installation to OVO 8 with NNM 7.51.

# <span id="page-23-0"></span>**HP OpenView Operations for UNIX Configuration Value Pack Software**

Many IT organizations face continuous cost pressure. If this is the case at your organization, you are probably challenged to manage more nodes and applications without additional staffing, while simultaneously improving the quality and transparency of the monitoring configuration. Now HP OpenView Operations for UNIX Configuration Value Pack software provides help for these challenges.

Concurrent, web-based access and a granular authorization model enable the delegation of configuration tasks to domain experts, thus reducing communication overhead and shortening time to delivery. Configuration reporting allows for better transparency, and configuration versioning and auditing helps you implement proper change and compliance management processes.

HP OpenView Operations for UNIX Configuration Value Pack is designed to increase productivity. This innovative software makes many Operations for UNIX administrative processes simpler and faster to execute, so you can get more value out of your HP OpenView investment.

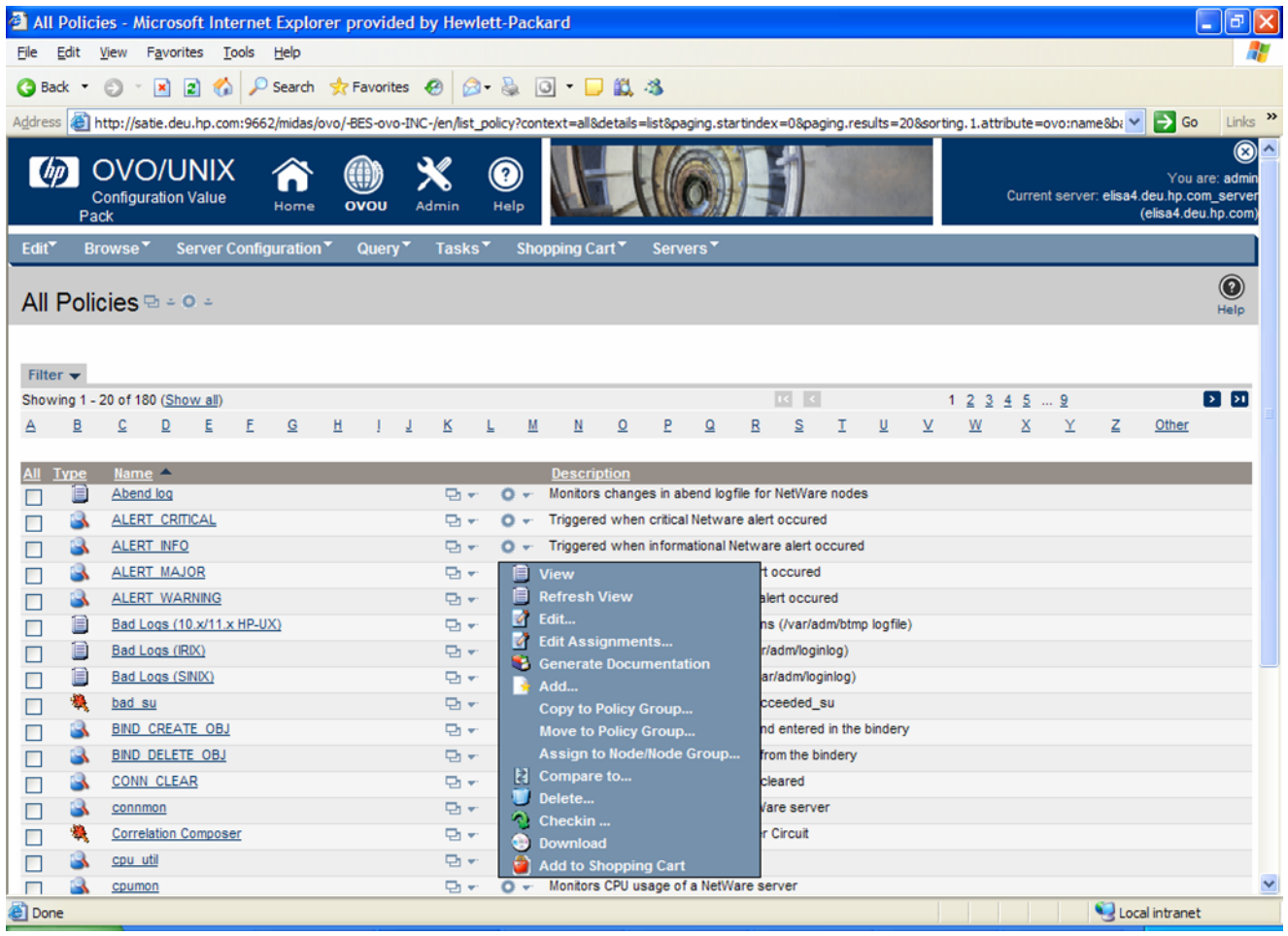

# <span id="page-23-1"></span>**Key benefits**

- Provide a web-based application for simplified, efficient configuration of HP OpenView Operations for UNIX.
- Support concurrent use by multiple administrators with different access rights.
- Improve navigation and editing of Operations for UNIX configuration items for better productivity.
- <span id="page-24-0"></span>• Enable comprehensive Operations for UNIX configuration reporting for increased transparency.
- Leverage easy-to-use configuration synchronization across multiple Operations for UNIX management servers.
- Use policy versioning and comparison capabilities to quickly identify configuration changes and differences.

#### **Powerful features**

#### • **Expanded access capabilities**

Operations for UNIX Configuration Value Pack lets you have as many administrators as you need, and each can perform any task at any time according to their access rights. Now your application owners can enter new nodes into a node group and assign and distribute policies themselves. This not only can cut the total time spent on such tasks, but can also greatly reduce time to market. And all changes can be audited, so you can adhere to compliance guidelines.

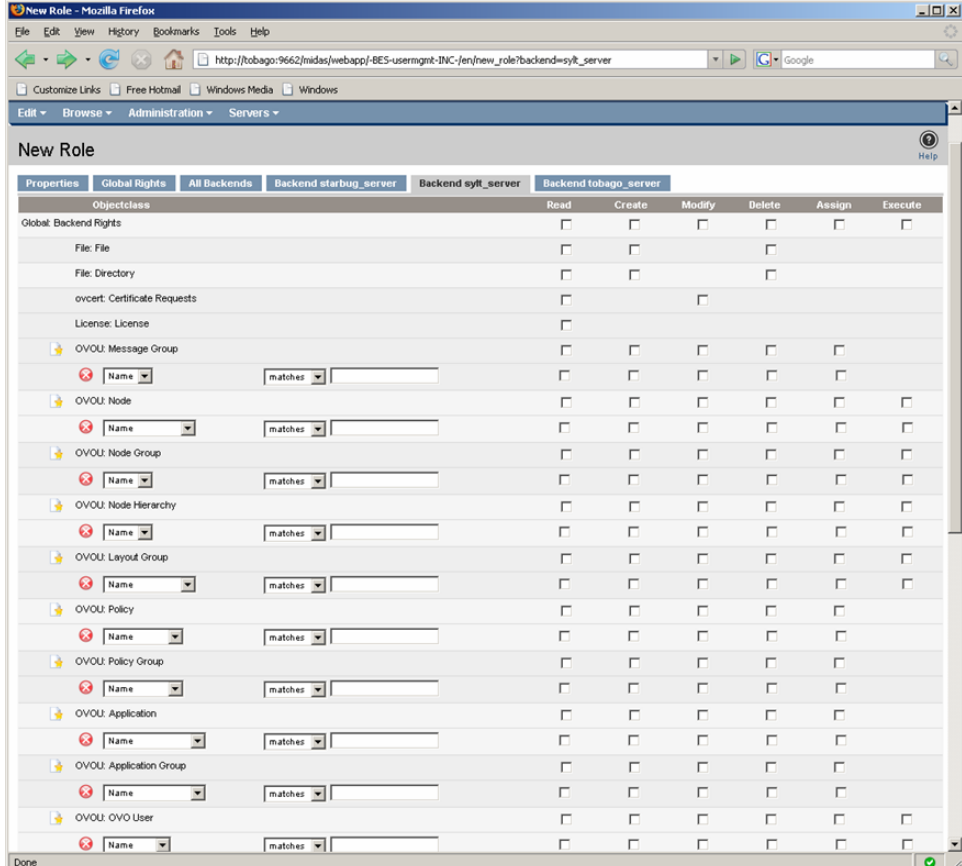

#### • **Complete transparency**

Operations for UNIX Configuration Value Pack gives you total transparency into the Operations for UNIX configuration. Here are just a few examples: See exactly what templates are assigned to a node, whether directly or via a node group; See every template group in which a template is used; See which messages have notification turned on; See which nodes or message groups are not in a responsibility matrix.

# • **Fast navigation**

The ability to find the right policy quickly helps busy administrators stay productive. Operations for UNIX Configuration Value Pack gives you multiple methods to do this.

#### • **Simple editing**

The Operations for UNIX Configuration Value Pack policy editor greatly reduces the number of windows you need to navigate and also lets you open and edit multiple conditions at the same time. The cut, copy and paste functions make it easy to copy policies, conditions or text strings.

### • **Policy comparison**

If you have ever had to analyze the difference between two policy versions, you will quickly appreciate the value of the policy comparison function. Select two policies or policy groups either from any active Operations for UNIX server or from the version control system, and then Operations for UNIX Configuration Value Pack highlights changes, insertions and deletions. It can even show you if a condition has been moved to a new position.

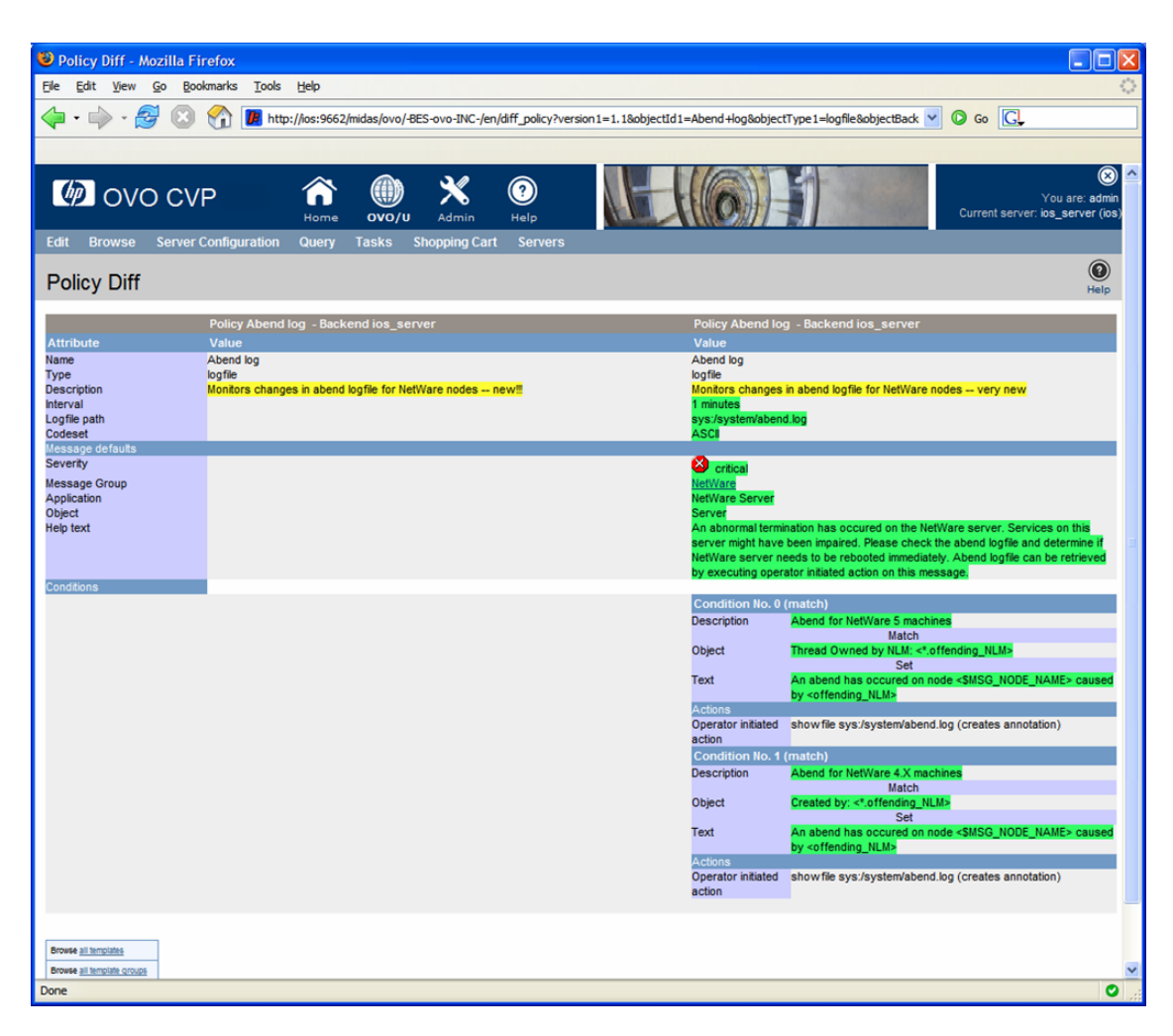

# • **Version control**

Developing a monitoring configuration for an application is just the same as developing a software application. There are many policies, scripts and configuration files that need to be there in the right version to enable the right result. Now the version control support in Operations for UNIX Configuration Value Pack makes this simple, providing a seamless integration with your installation of CVS (Concurrent Versions System).

Try it out - request the new Operations for UNIX Configuration Value Pack software media kit, and experience for yourself within a free 60-day evaluation period, how quickly and how much it improves the configuration processes for your Operations for UNIX installation.

OVO/UNIX Configuration Value Pack user documentation is available for download in the Operations for UNIX directory at the following location:

http://ovweb.external.hp.com/lpe/doc\_serv

<span id="page-26-0"></span>For more information about Operations for UNIX Configuration Value Pack features and/or availability, please contact your local HP representative or consult the HP OpenView Operations for UNIX Configuration Value Pack website available at:

www.hp.com/managementsoftware

(Products A-Z > Operations for UNIX > Operations for UNIX Configuration Value Pack)

# **Java UI Enhancements**

Below you will find a list of Java UI enhancements in OVO/UNIX. For a complete description of Java UI functionality please read the HP OpenView Operations Java GUI Operator's Guide available from the OVO/UNIX CD or http://ovweb.external.hp.com/lpe/doc\_serv/.

- • [JavaGUI Client Patch 8.25, see page 108](#page-111-4)
- • [Java GUI Startup Options, see page 109](#page-112-5)
- Java GUI Message View Filtering, see the *Java GUI Message View Filtering and Detaching Windows Whitepaper*
- Java GUI Detaching Windows, see the *Java GUI Message View Filtering and Detaching Windows Whitepaper*
- Java Runtime Environment 1.5 support. Java GUI now supports both JRE 1.4 and 1.5. JRE 1.4 is bundled with the Microsoft Windows installation package. [See "Java UI" on page 169](#page-172-1) for additional information on using JRE 1.5.
- • [Customized Message Group Icons,](#page-116-2) see [page 113](#page-116-2)
- • [Support for Daylight Saving Time Change in Year 2007, see page 112](#page-115-3)
- • [Application HTML Output as an Internal Webpage,](#page-117-4) see [page 114](#page-117-4)
- • [Java GUI Connection Port Setting](#page-117-5), see [page 114](#page-117-5)
- • [Introduction of R Flag for Read-Only Messages in Java UI Message Browser](#page-115-4), see [page 112](#page-115-4)
- • [Full Support for INFORM Own Mode in Java UI,](#page-115-5) see [page 112](#page-115-5)
- Changed Behavior of the Java GUI 'Lock' Feature, see [page 123](#page-126-3)
- The HTTPS-based Java GUI can be configured without the need for having the core agent installed on the Java GUI client. For more information about how to configure the port for the HTTPS-based Java GUI, refer to the following OVO/UNIX manuals: *Java GUI Operator's Guide* and *Administrator's Reference*, as well as to the *ito\_op.1m* man page
- OVO Java GUI is able to reconnect to one or more backup management servers in case of server failure. For information about configuring backup management servers by setting one or more variables, refer to the OVO/UNIX *Administrator's Reference* guide
- Local Java GUI Configuration Files Loaded Before Global QXCR1000310425, see page HIDDEN
- Setting up HP OpenView Operations Service Navigator automatic actions, which are triggered upon a service status change, see *OVO/UNIX Service Navigator Automatic Actions Whitepaper*
- • [Auditing for Service Navigator, see page 123](#page-126-4)
- opcwall utility for Java GUI
- Acknowledging messages with bulk operations
- Separating message fields with tabs. [See "Separating Message Fields with Tabs" on page 122](#page-125-4)
- HTTPS-based Java GUI support. For more information, refer to the *OVO Administrator's Reference* manual.
- Graphical objects can be displayed as part of the OVO message in the Event Browser.
- Customizeable tool bar, for example, different areas for messages, message browser, services; additional tool bar options & buttons; customizeable layout.
- Remote APIs, for example for context-sensitive launch of applications such as the OVO Message Browser, and service tree.
- Drag and drop operations inside the Java GUI and on other applications on the system.
- Custom Message Attributes customization of OVO messages: add, modify and delete.
- Support of Cocoa style for Mac OS platform.
- Alignment of column content in Java UI Message Browser
- Customize Browser Layout via pop-up menu in Message Browser
- Proxy authentication in Java UI
- Message field sorting enhanced to support numerical data
- New Java UI Key Accelerators
- Customizing animated GIF images
- Different number of messages for active and history message browser
- Ability to use global Java GUI property files
- Ability to cancel loading of history messages
- Saving the Java UI settings while using the global Java UI settings
- Displaying URLs as hyperlinks in message browser columns and the Message Properties dialog box
- Forwarding Manager field in Java GUI
- Popup and menu item for creating a new history filter on the selected message
- Allowed users local configuration files loaded before the global configuration
- Setting up HP OpenView Operations Service Navigator automatic actions

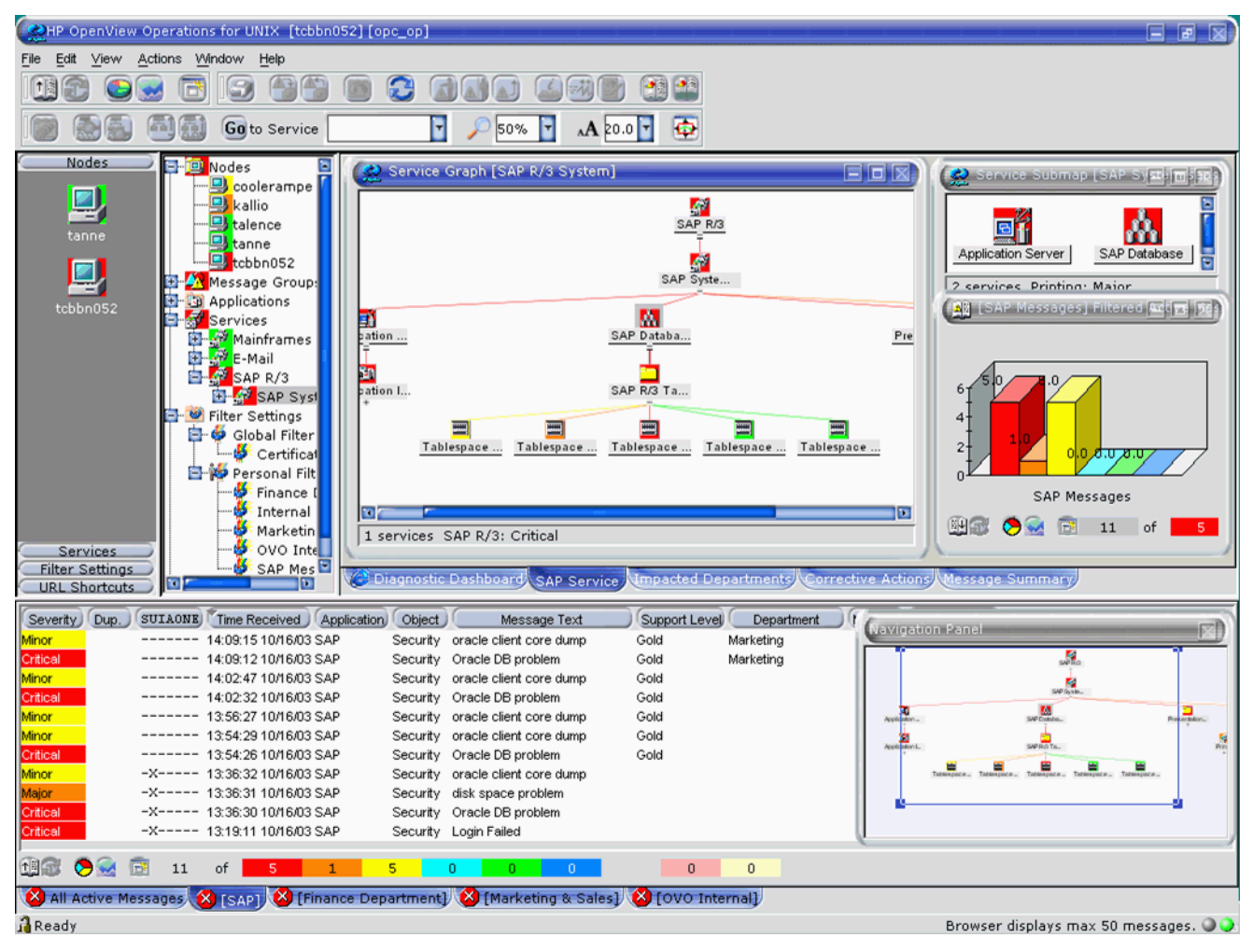

# **Figure 1-1 JavaGUI Screenshot**

# <span id="page-28-0"></span>**Operational Service Views in the Java GUI**

Service Navigator allows you to define dependencies among services. From the underlying messages in OVO/UNIX, it establishes a service hierarchy and assigns responsibilities to operators. You can then see the current service status in the Java GUI.

Until OVO/UNIX 8, each service in Service Navigator (SN) reflected only one status at a time. All messages in the active message browser were considered for the status calculation of services.

You can visualize more than one state per service and provide information to suit different users. For example:

- IT Managers may want to see service states which reflect the actual health of the managed environment including business services.
- Operators using Service Navigator Java GUIs may only want to see issues which are not already owned and being addressed by other operators.

With OVO/UNIX 8, there is an additional status, Operational, for services calculated from a set of messages, based on a different set of rules. The calculation only considers active messages that are NOT currently owned by operators. This means that services can be simultaneously made to display two statuses, based on a different set of messages, and possibly reflecting two different severities.

You can monitor and work with services displayed in the following two status calculation views:

#### ❏ **Overall**

The service status view based on all messages present in the active message browser.

The Overall status calculation view displays these services in the same way, irrespective of the targeting message ownership status. In this example, these services are colored red. You can observe this in the object pane, service graph or map, and in the shortcut bar. When you take the ownership of the message, the severity of the service does not change until the message is acknowledged.

### ❏ **Operational**

The service status calculation view based on only non-owned messages present in the active message browser.

If your status calculation view is set to Operational and you take ownership of the message, the severities of the targeted service and all dependent services change back to the severity visible prior to the message arrival.

The benefit of the service operational view is that you can get an insight of how the service hierarchy would look if the message targeting a service is acknowledged, in other words, if the problem is solved. This is very useful, especially, if you monitor your services in both calculation views simultaneously as shown in Figure 1-2 on page 27.

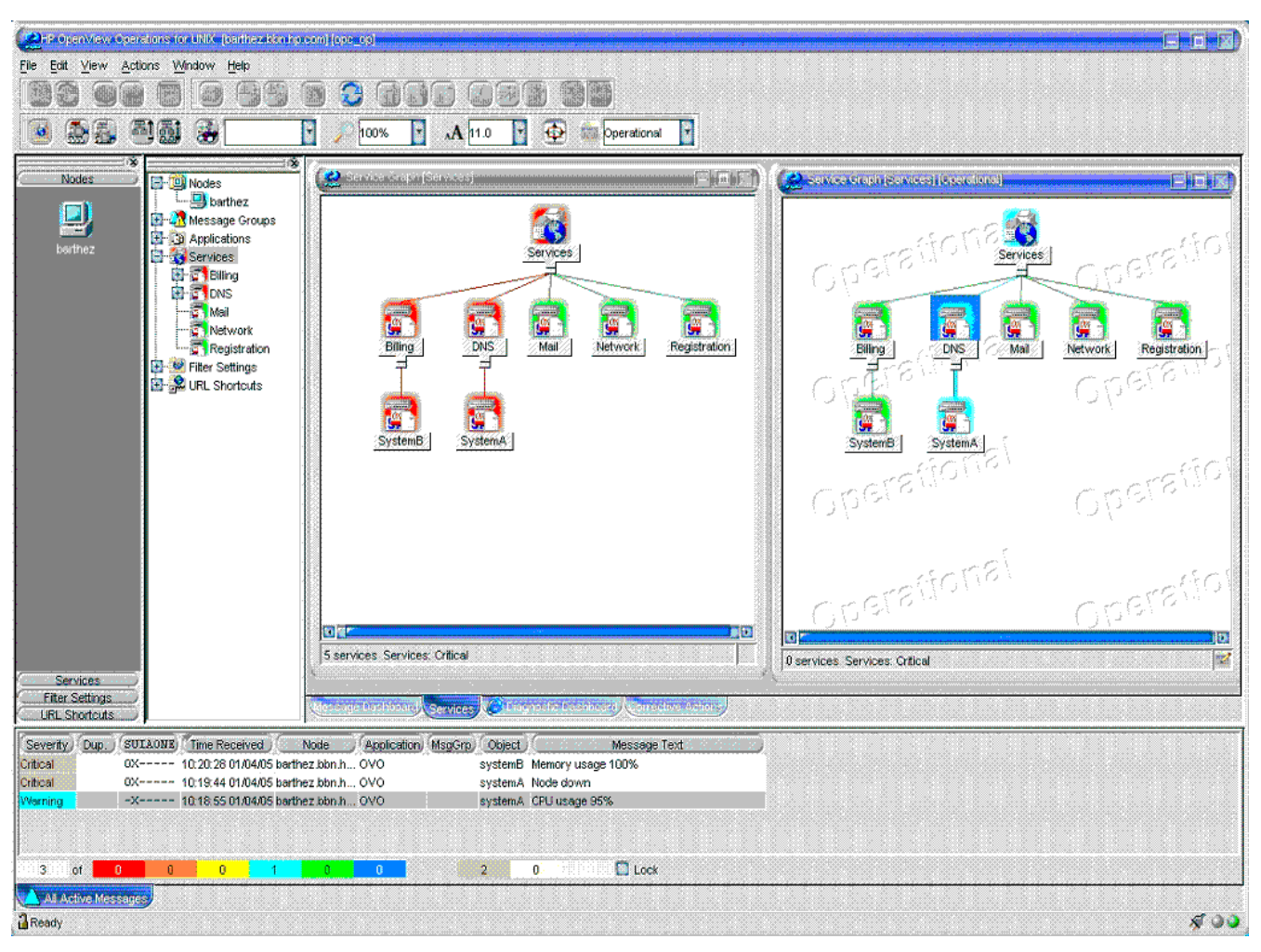

# **Figure 1-2 Using Operational Service Views**

<span id="page-30-0"></span>For further information, refer to the HP OpenView Operations Java GUI Operator's Guide available from the following location:

<span id="page-30-1"></span>http://ovweb.external.hp.com/lpe/doc\_serv/

# **Service Navigator**

This section describes the new announcements and features available for Service Navigator.

# **Service Navigator Enhancements**

Service Graph Navigation enhancements include:

- Navigation panel.
- Zooming.
- Service icon positioning and dragging.
- Service line selection marking.
- Lasso selection.
- Dynamic and multi-line service labels which can be set using the  $\text{opcscattr}(1)$  command line interface.
- Multi-line service labels that can also incorporate graphics.
- Auditing for Service Navigator

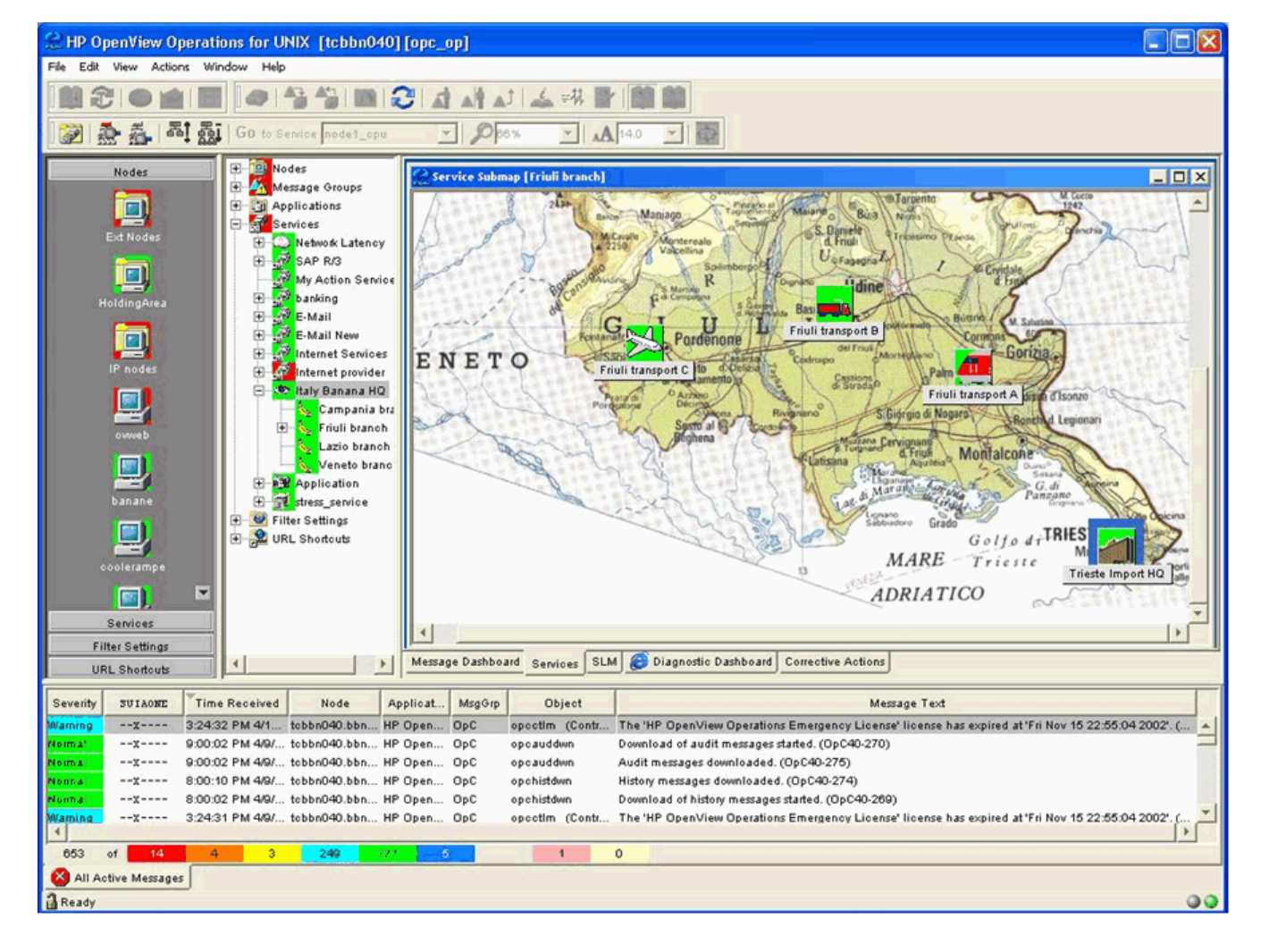

# **Figure 1-3 Service Navigator Screenshot**

**Figure 1-4 Multi-Line Service Label**

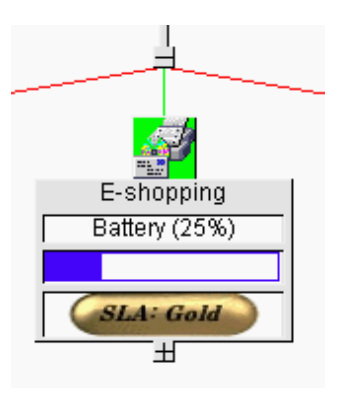

# <span id="page-33-0"></span>**Allowing Dynamic Configuration Changes in Service Navigator**

<span id="page-33-1"></span>It is possible to program the OVO/UNIX Service Engine to allow dynamic configuration changes, for example in Service Navigator.

For more information, refer to the *Getting Started with XML/Perl Programming for the OVO Service Engine* whitepaper, available at the following location:

http://ovweb.external.hp.com/lpe/doc\_serv/

# **Service Navigator Value Pack Support**

<span id="page-33-2"></span>Service Navigator Value Pack (SNVP) 9.0 is built for use with Service Desk version 5, patch level SD SP1. This version of the SNVP software is easier to install due to the introduction of a single step installation using HP OpenView Installer. Moreover, a new Web Console integration type, introduced with SNVP 9.0, lets you launch Service Desk Web Console from within Service Navigator. SNVP 9.0 also offers an URL support for service icons and backgrounds, copy and paste within a service hierarchy, zooming a map view of services, and so on. For more information about the SNVP 9.0 benefits, refer to the HP OpenView Service Navigator Value Pack Release Notes available for download at:

http://ovweb.external.hp.com/lpe/doc\_serv/

#### **SNVP 8.0 and 9.0 with Oracle 10g Release 2**

SNVP 8.0 supports Oracle 10g Release 2 database. The following conditions apply:

- <span id="page-33-3"></span>• Latest SNVP service pack must be installed; SNVP patch level 8.13 or higher.
- Only Oracle patch level 10.2.0.2 or later is supported.

SNVP 9.0 supports Oracle 10g Release 2 database. The following conditions apply:

• Only Oracle patch level 10.2.0.2 or later is supported.

# **Oracle Database**

This section describes the features related to the OVO database.

Table 1-6 presents the supported Oracle database versions for HP-UX PA-RISC.

**Table 1-6 Supported Oracle Database Versions on HP-UX PA-RISC**

| Operating<br><b>System</b>    | Oracle Database 9i<br><b>Release (or Oracle</b><br>for OpenView 9.2.0)<br>with 9.2.0.2 Patch Set | <b>Oracle Database</b><br>10g Release 1 with<br>10.1.0.4 Patch Set | <b>Oracle Database</b><br>10g Release 2 with<br>10.2.0.2 or Newer<br><b>Patch Set</b> |
|-------------------------------|--------------------------------------------------------------------------------------------------|--------------------------------------------------------------------|---------------------------------------------------------------------------------------|
| HP-UX 11.11                   | V                                                                                                |                                                                    |                                                                                       |
| HP-UX 11.23<br><b>PA-RISC</b> |                                                                                                  |                                                                    |                                                                                       |

# **NOTE** The Oracle compatible parameter specifies the release with which Oracle must maintain compatibility to. By default, an OVO/UNIX installation will set the Oracle compatible parameter to 9.2.0.0.0. However, OVO/UNIX can be used with Oracle database 10g in either Oracle 9 compatible mode or native Oracle 10g mode.

### <span id="page-34-1"></span><span id="page-34-0"></span>**Oracle Database 10g Release 1 Support on HP-UX 11.11 and 11.23 PA-RISC**

OVO/UNIX supports Oracle Database 10g Release 1 (10.1.0.4 patch level) Standard and Enterprise Edition. See the Installation Guide for the Management Server for more information on installing and using OVO/UNIX with Oracle Database 10g.

# <span id="page-34-2"></span>**Oracle Database 10g Release 2 Support on HP-UX 11.11 and 11.23 PA-RISC**

OVO/UNIX supports Oracle Database 10g Release 2 (10.2.0.2 patch level or newer) with OVO/UNIX Management Server 8.22 or higher. See ["Upgrading to Oracle 10g Release 2" on page 116](#page-119-3) and the Installation Guide for the Management Server for more information on installing and using OVO/UNIX with Oracle Database 10g.

#### <span id="page-34-3"></span>**Oracle Standard Edition Support**

Oracle 9 Standard Edition, licensed for use with up to four-processors, including full clustering support, is supported by OVO/UNIX. All Oracle 9 versions from 9.2.0.2 are supported.

#### **Independent Database Support**

It is possible to install and configure the Oracle database used by the OVO/UNIX management server in a cluster environment on a different node in the cluster, in a separate cluster, or on a remote system. For a decoupled database installation, the OVO 8.11 patches or superseding must be installed during the management server installation. These patches are recommended for all installations as they contain some general improvements.

For more information about setting up OVO/UNIX with an independent database server in a clustered or non-clustered environment, see also the *OVO/UNIX Independent Database Server Whitepaper*.

There are three different installation possibilities:

#### ❏ **Basic management server configuration**

The OVO/UNIX management server *and* the Oracle database server are installed on the *same system* or are part of the *same HA resource group* in a cluster environment.

#### ❏ **Independent database server configuration**

The Oracle database server can be independently configured:

- On a remote system or on an different HA installation to the OVO/UNIX cluster.
- On the same cluster as the OVO/UNIX management server, but not configured as an HA resource group in OVO/UNIX.

#### ❏ **Decoupled (3-Tier) management server configuration**

The OVO/UNIX management server and the Oracle database server are configured as separate HA resource groups in a single cluster environment.

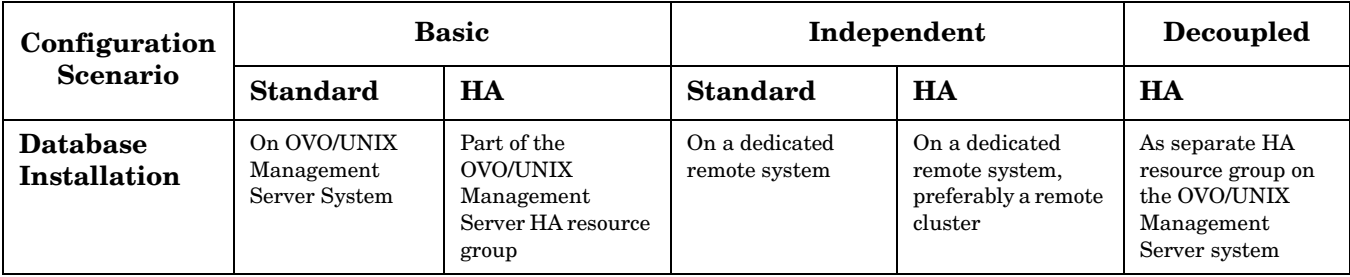

For further information, refer to the latest version of the *HP OpenView Operations Installation Guide*, available from the following location:

http://ovweb.external.hp.com/lpe/doc\_serv/

If you want to use the new flexible database installation options, the OVO Management Server 8.11 or superseding and the appropriate Core Agent patches must be installed during the management server installation. Refer to the section entitled Installing the OVO Software on the Management Server in the *Installation Guide for the Management Server* for patch installation guidance. The Installation Guide has been updated to reflect the flexible database installation options and can be downloaded from the OpenView documentation web site:

<span id="page-35-0"></span>http://ovweb.external.hp.com/lpe/doc\_serv/

Select Operations for UNIX and version 8.00.

All other functionality can be accessed by installing the appropriate patches on the OVO management server and Java GUI client system.

# **OVO/UNIX 8 and Independent Database Server on Different Operating Systems**

HP OpenView Operations can be set up with an independent Oracle Database so that the OVO Management Server and the independent Oracle Database server systems run on different operating systems, as long as the Oracle Database version and the database server operating system are supported also by the OVO/UNIX Management Server.

Both Oracle 9i and 10g are supported in this setup with limitations for certain operating system versions.

Since OVO/UNIX 8 Management Server on HP-UX 11.23 and higher supports only Oracle 10g, the independent Oracle Database server version for OVO/UNIX on HP-UX 11.23 and higher is limited to Oracle 10g. OVO/UNIX Management Server on other supported HP-UX platforms supports both Oracle 9i and 10g in this setup.

<span id="page-35-1"></span>For more information, refer to the *OVO/UNIX Independent Database Server Whitepaper*, available from the following location:

http://ovweb.external.hp.com/lpe/doc\_serv/

# **Oracle Real Application Clusters (RAC) Support**

OVO/UNIX also offers support for Oracle Real Application Clusters (RAC) with Oracle 10g Release 2 (patch level 10.2.0.2 or newer) running as an independent database server.

Oracle RAC is a highly available, scalable and manageable solution for sharing access to a single database among managed nodes in a cluster environment.

For more information about using OVO/UNIX with an independent database server on Oracle RAC, please consult the *Oracle Real Application Clusters (RAC) Support Whitepaper*, available from the following location:

<span id="page-35-2"></span>http://ovweb.external.hp.com/lpe/doc\_serv/

Oracle RAC server requirements are described in the Oracle RAC documentation available from the following location:

http://www.oracle.com/technology/documentation/database10gR2.html

# **HTTPS-Agents**

With OVO 8, the new HTTPS-Agent software is available for highly secure communication between OVO/UNIX management servers and the managed nodes. HTTPS agent platforms and latest HTTPS agent patches are listed in [Table 3-1, "OVO 8 HTTPS Agent Versions from OVO Media Kit and Latest," on page 68.](#page-71-2)
The OVO HTTPS agents are developed on new and modern architecture, using several of the new OpenView Common Management Environment (CME) components, including HTTPS communication, control and deployment, and the standardized logging and tracing module. For further details, refer to the new *HTTPS Agent Concepts and Configuration Guide*.

#### **Single-Port Communication**

OVO/UNIX 8 allows a configurable, single-port, secure communication to and from the HTTPS agents. This restricts outside access to dedicated HTTP proxies and reduces port usage by multiplexing over HTTP proxies.

#### **Outbound-Only Communication**

OVO/UNIX 8 can also be configured to use outbound-only communication with uni-directional secure communication between OVO management servers and OVO HTTPS agents through multiple firewalls and trust zones. With OVO for UNIX 8.25, outbound-only communication can also be used between OVOU management servers. For more information, refer to the *Configuring Outbound-Only Communication with OVOU8 Whitepaper*, available from the following location:

http://ovweb.external.hp.com/lpe/doc\_serv/

#### **Windows Installation Server**

Windows installation server for OVO HTTPS Windows agents is supported.

**NOTE** The agent must run as a domain administrator to allow access to the installation server functionality.

This is not as secure as running under the SYSTEM account.

#### **Cluster Awareness for HTTPS Agents**

The OVO HTTPS agent supports the concept of virtual nodes and applications running in a high-availability environment. For more details, refer to the *HTTPS Agent Concepts and Configuration Guide*.

#### **DHCP Support for HTTPS Agents**

The OVO HTTPS agent can be set up on managed nodes receiving dynamically assigned IP addresses using DHCP. For more details, refer to the *HTTPS Agent Concepts and Configuration Guide*.

#### **SNMP Trap Interception for OVO/UNIX Agents**

Most currently available OVO/UNIX agent platforms support SNMP trap interception, including Linux DCE and HTTPS agent platforms.

#### **OVO/UNIX Agents Running as "Non-Root"**

HTTPS, as well as 7  $DCE<sup>1</sup>$  agents, can be run under an alternative user to the privileged user.

- 1. The OVO/UNIX 7 agents are generically referred to as DCE agents in this document. This usually includes all non-HTTPS OVO/UNIX agents, including those using the following protocols:
	- Distributed Computing Environment (DCE)
	- Network Computing System (NCS)
	- SunRPC

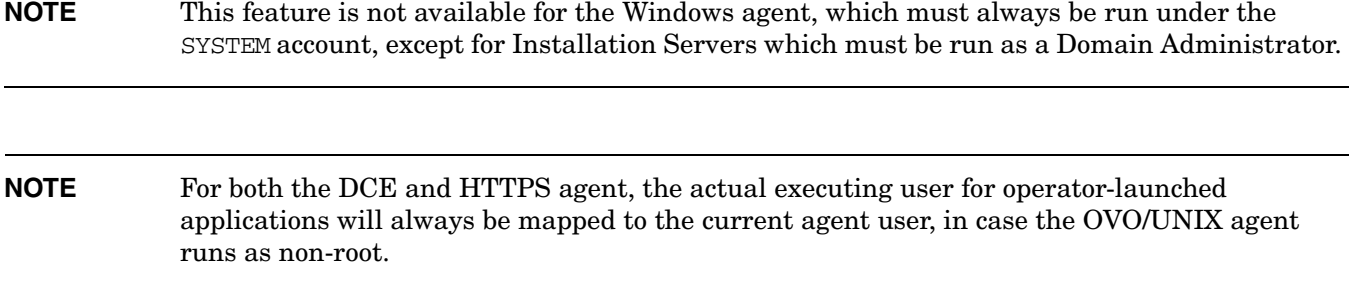

Refer to the *HP OpenView Operations HTTPS Agent Concepts and Configuration Guide* for further details.

#### **Multiple OVO/UNIX Configuration Servers**

The HTTPS agents are able to intercept configuration data from multiple OVO/UNIX 8 management servers. For example, a dedicated OVO server acting as SAP competence center deploys *only* SAP-related policies and instrumentation, while another OVO server is responsible for other tasks. For details refer to the *HTTPS Agent Concepts and Configuration Guide*.

### **SNMP Trap Interception on Linux DCE Nodes**

SNMP Trap Interception is supported on Linux nodes running the OVO 7.1x agent. This support is available with the OVO 7.29 agent patch or superseding.

### **Common Criteria EAL-2 Certification**

OVO/UNIX is certified to comply with the Common Criteria EAL-2 guidelines. For an overview of the security aspects of OVO, refer to Chapter 11, "About OVO Security", in the *OVO Administrator's Reference* and the OVO/UNIX Security Advisory Guide, available through http://support.openview.hp.com/news.jsp.

For more details about OVO/UNIX and Common Criteria, refer to the following link:

http://niap.bahialab.com/cc-scheme/st/ST\_VID10011.cfm

# **opcdelmsg Troubleshooting Utility**

opcdelmsg utility removes a single message out of the OVO database without accessing the database directly.

The following is the opcdelms gyntax:

opcdelmsg [ -help ] | [-o] [ -u <user\_name> ] <msg\_id> [<msg\_id>...]

Where msg\_id (message id) is used for message identification.

See opcdelmsg man page for more details on this utility.

### **Handling IP node and non-IP node with the same node name**

A new configuration parameter OPC\_NEW\_NAMERES has been introduced to handle IP nodes and non-IP nodes with the same name as a single node. If the parameter is set to TRUE, the following behavior is activated:

- OVO treats the IP node and the non-IP nodes with the same name as a single node.
- Non-IP node names are also converted to lowercase if the OPC\_USE\_LOWERCASE parameter is set to TRUE.
- opcdbidx –lower converts non-IP nodes to lowercase.
- A new configuration parameter OPC\_NEW\_NAMERES\_NO\_LOOKUP : if set to TRUE, dblib (and opcmsqm) will not contact the name service for any node. The node name and IP address from the agent are taken as they are.

### **HP OpenView Smart Plug-ins (SPIs) for OVO/UNIX Update**

The November 2006 collection of HP OpenView Smart Plug-ins (SPIs) contain new and enhanced SPIs for versions 7 and 8 of HP OpenView Operations for UNIX. Please note that the media format has changed to DVD - what has previously been available on three separate SPI CDs is now included in one DVD.

New Smart Plug-Ins:

- Storage Essentials SPI
- HP Systems Insight Manager Integration

Updated Smart Plug-Ins:

- Oracle Application Server SPI
- BEA Tuxedo SPI
- BEA WebLogic Server SPI
- Informix
- Oracle
- Microsoft SQL Server
- **Sybase**
- IBM DB2
- IBM WebSphere Application Server SPI
- Microsoft Exchange Server SPI
- PeopleSoft SPI
- Remedy SPI
- SAP SPI

You can find a short description of each Smart Plug-in and a full product description in the HP OpenView SPI DVD Installation Guide, available by selecting Smart Plug-in DVD for OVO/UNIX at the following website:

http://ovweb.external.hp.com/lpe/doc\_serv/

### **Daylight Saving Time Operations Support**

HP Software products support the DST change. Note that even though HP Software products may support the DST change, you still need to check that supporting software, such as Java, WebSphere, WebLogic and JBoss middleware and your systems' operating systems, supports the DST change as well.

OVO/UNIX Java UI already provides support for the daylight saving time. For the Windows platform, a JRE is bundled that supports the Daylight Savings Time change, for other OVO/UNIX Java UI platforms, refer to ["Support for Daylight Saving Time Change in Year 2007" on page 112](#page-115-0).

For more information on other products' support for daylight saving time operations, refer to the following website:

http://support.openview.hp.com/daylight\_operations.jsp

### **HP Performance Agent 4.6 Deployables**

HP Performance Agent Deployables for Operations for UNIX enable the central deployment & control of HP Performance Agent software on multiple managed systems via HP OpenView Operations for UNIX.

HP Performance Agent now offers support for heterogeneous virtualized environments: VMware ESX Server, HP-UX HPVM and IBM AIX LPAR. Another key new feature is the support for configurable logging intervals and new threshold-based logging and flush intervals. The new version also offers an enriched set of performance metrics.

Performance Agent 4.6 continues to support datacomm (same as HP Performance Agent 4.5), ARM, Tools (extract, utility etc.) and the DSI interface. Please refer to Release Notes and other HP Performance Agent documentation for a detailed list of the additional features and requirements of version 4.6, available in the Performace Agent directory at the following location:

http://ovweb.external.hp.com/lpe/doc\_serv/

# **Changed Features**

This section lists existing functionality that has changed from OVO 7.1x.

### **Installation of OVO Management Server**

It is much easier to install the OVO management server. The ovoinstall utility guides you through the entire installation process.

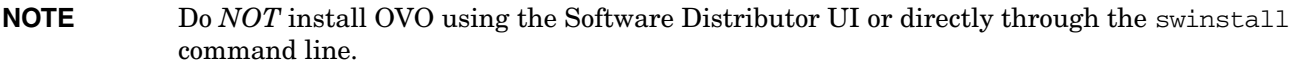

On HP-UX, the concept of a central depot server is no longer supported. However, you can use NFS-mounted file systems to install the OVO/UNIX software, provided that your network has fast NFS response times.

### **Configuration Settings on the OVO Management Server**

The OVO management server no longer uses the opcsvinfo configuration file.

Management server configuration is based on the new OpenView Common Management Environment (CME) components using ovconfget(1) and ovconfchg(1).

For example to set the limit of messages that are acknowledged directly to 1, you use:

**ovconfchg -ovrg server -ns opc -set OPC\_DIRECT\_ACKN\_LIMIT 1**

### **Configuration Settings on HTTPS Managed Nodes**

The OVO HTTPS agents no longer use the opcinfo and nodeinfo configuration files. The local HTTPS agent configuration is based on the new OpenView Common Management Environment (CME) components using ovconfget(1) and ovconfchg(1). For details, refer to the *HP OpenView Operations HTTPS Agent Concepts and Configuration Guide*.

In case a variable is not explicitly set in a node's configuration, the command:

**opcragt -get\_config\_var** *<name\_space>***:***<variable\_name> <node>*

will return empty.

The node will still use default values if available. If the node is a DCE node, the same command will show the used default setting.

If you want to set specific values for a selected process, the opcragt syntax is different for HTTPS and DCE agents.

For example, for HTTPS agents:

#### **opcragt -set\_config\_var eaagt.opcacta:MAX\_NBR\_PARALLEL\_ACTIONS=100** *<nodename>*

This value is set for the action agent opcacta alone in namespace eaagt.opcacta.

The syntax for DCE managed nodes is:

**opcragt -set\_config\_var 'MAX\_NBR\_PARALLEL\_ACTIONS(opcacta)=100'** *<nodename>*

### **OVO Message Variables Passed into Instruction Text Parameter**

The default behavior of the handling of message variables that are passed as parameters to an instruction interface has been changed.

The old behavior was that the variables were replaced by the attributes of the original message. For example, if you call:

opcmsg msg\_t=hello

 $\leq$  MSG MSG $>$  is replaced by the value that has been specified in the set area of the condition, for example, "This is a hello message."

The new behavior can be changed back to the old behavior by setting OPC\_SET\_MSGVARS\_FROM\_ORIGMSG to TRUE.

#### **Examples**

Change to the old behavior for all agent processes:

#### **ovconfchg -ns eaagt -set OPC\_SET\_MSGVARS\_FROM\_ORIGMSG TRUE**

Change to the old behavior for the opcmsgi process only:

**ovconfchg -ns eaagt.opcmsgi -set OPC\_SET\_MSGVARS\_FROM\_ORIGMSG TRUE**

#### **Remote Actions Authorization**

OVO 8 has improved remote action execution authorization. By default, remote automatic actions from HTTPS nodes are allowed, but remote automatic actions from DCE managed nodes are disabled. In order for SPI discovery to work, you must explicitly enable that the managed DCE node or all nodes in the SPI node group are allowed to execute actions on the OVO management server system.

By default all remote actions from DCE nodes are denied on the OVO 8 management server. This also includes operator-initiated actions where the target node and the node which sends the message are the same. If needed, this restriction can be weakened by using the "self-rule". It allows in particular "local" operator-initiated actions.

In general: the security check is successful, if message sender and action target are identical. The "self-rule" is only useful for DCE nodes. The rule is sufficient, to run most of the SPIs for DCE agents (all except the ones which require an action to be executed on the management server).

Here an example for such a rule:

```
<rule>
   <doc>allow DCE local operator action</doc>
  \langleif>
     <target>
      <self/> </target>
     <certified>false</certified>
  \langle/if>
   <allow/>
</rule>
```
For details see the *Remote Action Authorization* section in the *HTTPS Agent Concepts and Configuration Guide*.

# **HTTPS Managed Nodes Policies**

Policies are no longer encrypted, but signed. As superuser, you can read them directly. All templates of the same type are stored in one directory instead of one file.

There is a file for the policy header in XML (<UUID>\_header.xml) and the policy body (<UUID>\_data). The header basically contains information that is also in the body. To view the template as it would have been in OVO 7, just view the UUID\_data file. The policies are stored under following directories:

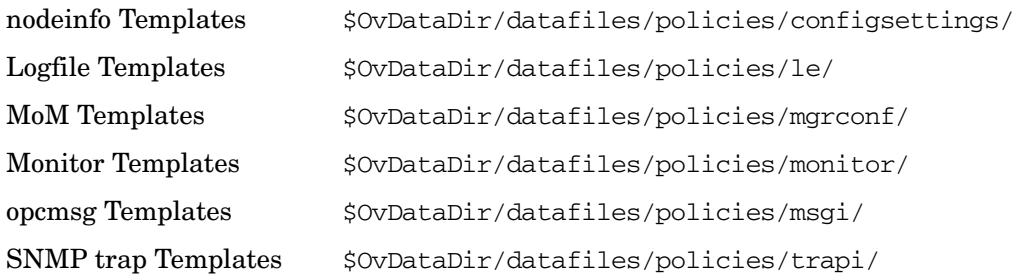

### **No Remote Access to the Service Engine**

By default, remote access to the service engine is disabled.

To allow remote access to the service engine, make the following configuration changes:

1. Enter the following line in the /etc/services file:

opcsvcterm 7278/tcp # Service engine remote access

2. Enter the following line in the /etc/inetd.conf file:

opcsvcterm stream tcp nowait root /opt/OV/bin/OpC/opcsvcterm opcsvcterm

3. Restart the inetd process:

**inetd -c**

#### **Locally Managed Tablespaces**

OVO creates the database using Oracle locally managed tablespaces instead of dictionary managed tablespaces.

#### **Error Logging**

OVO 8 uses the common OpenView logging. The errors are no longer logged to the opcerror file, but to the following log files:

**Binary** \$OvDataDir/log/System.bin

**ASCII**  $$OvDataDir/log/System.txt$ 

The HTTPS agent and management server use the same location.

# **Tracing**

OVO 8 uses the common OpenView tracing. For further information about common OpenView tracing, refer to the *Tracing Concepts and User's Guide*. For OVO-related tracing details, refer to the latest *HTTPS Agent Concepts and Configuration Guide*, which can be downloaded from the following website:

http://ovweb.external.hp.com/lpe/doc\_serv/

# **OVO-SunMC Integration Kit**

OVO-SunMC integration kit is shipped with the OVO/UNIX SPI CD and is no longer part of the management server depot.

Refer to OVO/UNIX SPI CD Release Notes for details about the OVO-SunMC integration kit.

The OVO/SunMC Integration Kit is not yet available for OVO/UNIX on HP-UX Itanium.

# **Default Templates for AIX, HP-UX, Linux, Sun Solaris, Tru64, and Microsoft Windows**

The default templates for AIX, HP-UX, Linux, Sun Solaris, Tru64, and Windows are no longer shipped with OVO 8. This functionality is replaced by the Smart Plug-ins for Operating Systems, which are regularly updated and shipped on the frequently-released OpenView SPI CD.

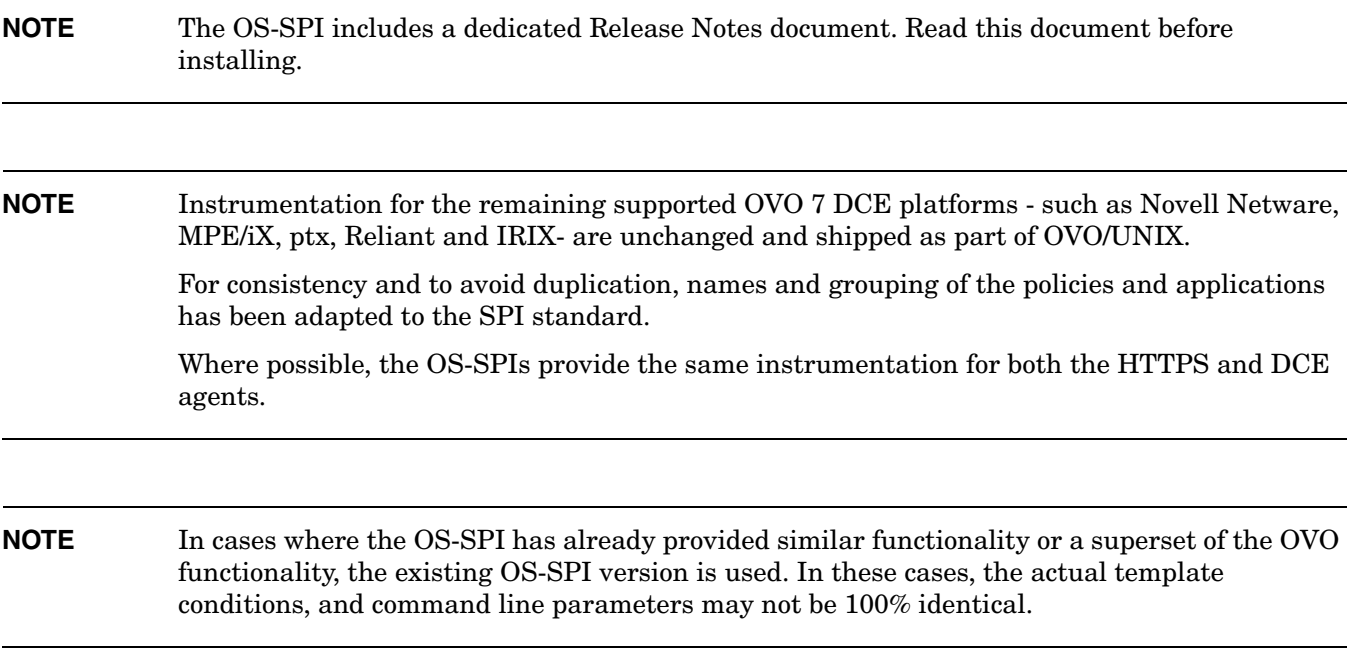

Table 0-3 maps the new OS-SPI instrumentation names to the names previously used by OVO/UNIX 7.

Table 0-4 maps the new OS-SPI policy names to the template names previously used by OVO/UNIX 7.

Table 1-9 maps the new OS-SPI application names to the names previously used by OVO/UNIX 7.

Make sure that you change the names of your existing instrumentation and any copies of the original files on your system to match the names used by the OS-SPI as shown in [Table 1-7,](#page-44-0) [Table 1-8,](#page-46-0) and Table 1-9.

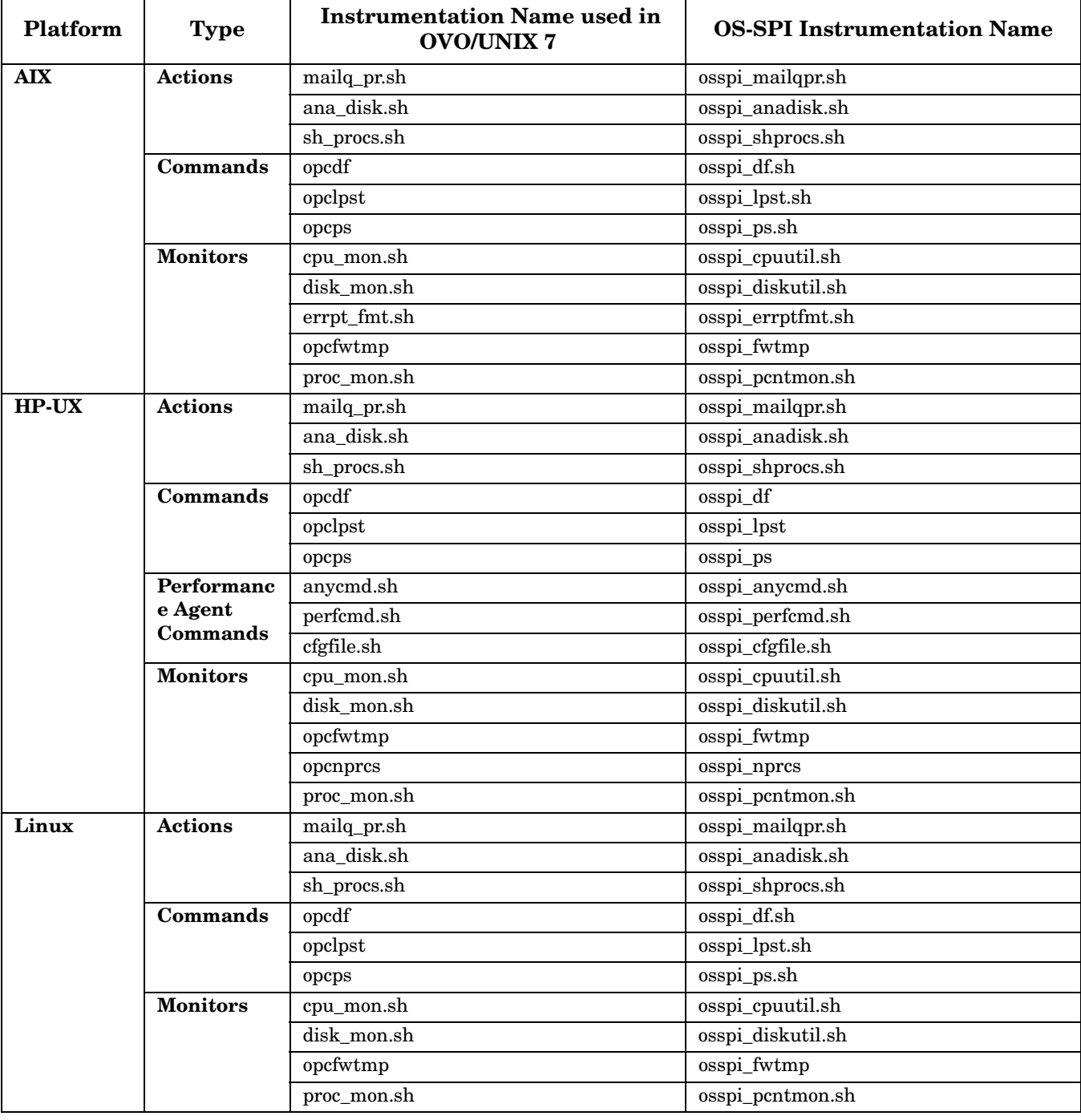

# <span id="page-44-0"></span>**Table 1-7 OS-SPI Instrumentation Mapping**

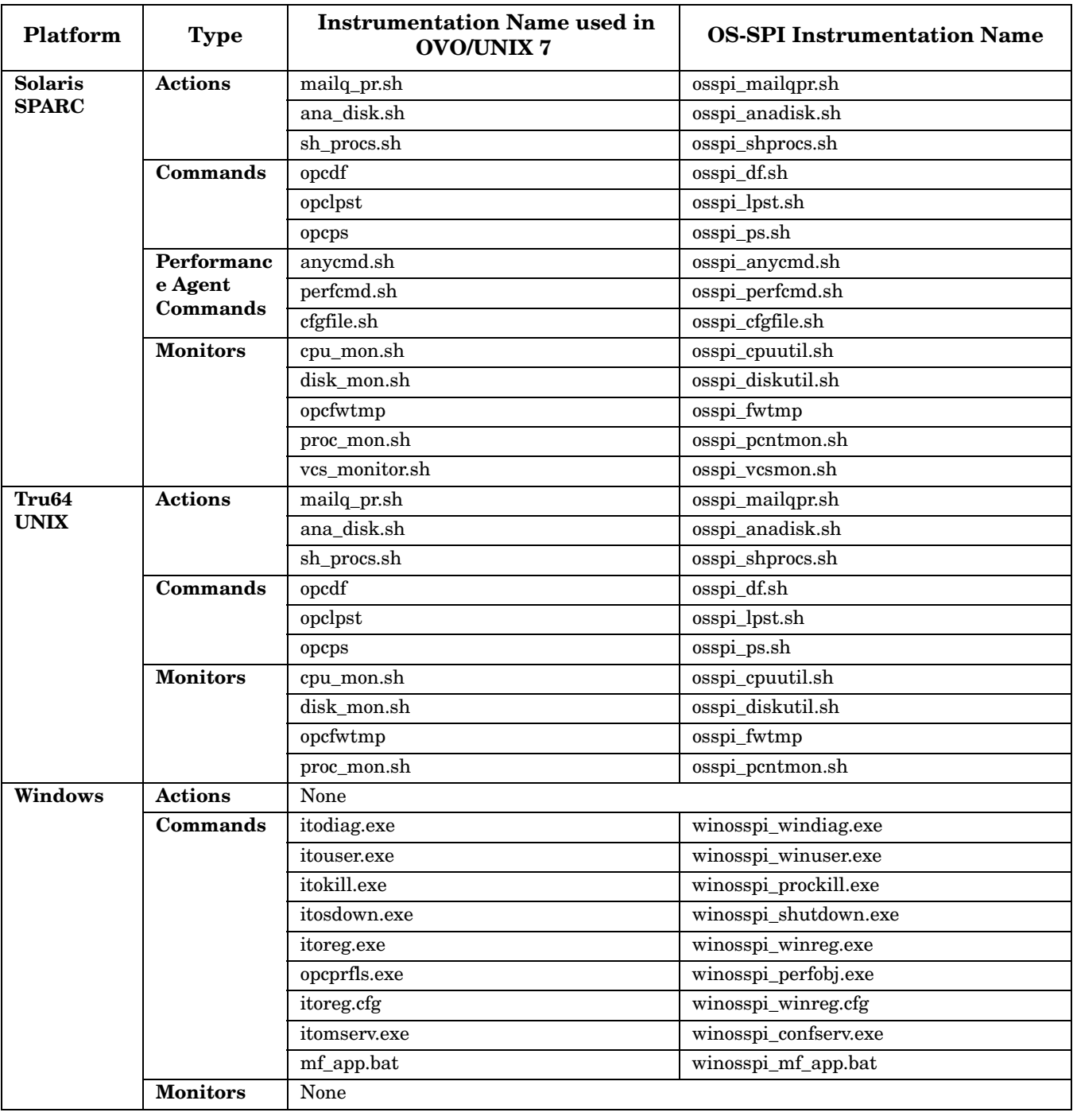

# **Table 1-7 OS-SPI Instrumentation Mapping (Continued)**

**NOTE** The itoprocs.exe binary is not longer shipped as part of the OVO Windows Agents. This binary was previously included in the OVO default instrumentation.

# <span id="page-46-0"></span>**Table 1-8 OS-SPI Template/Policy Mapping**

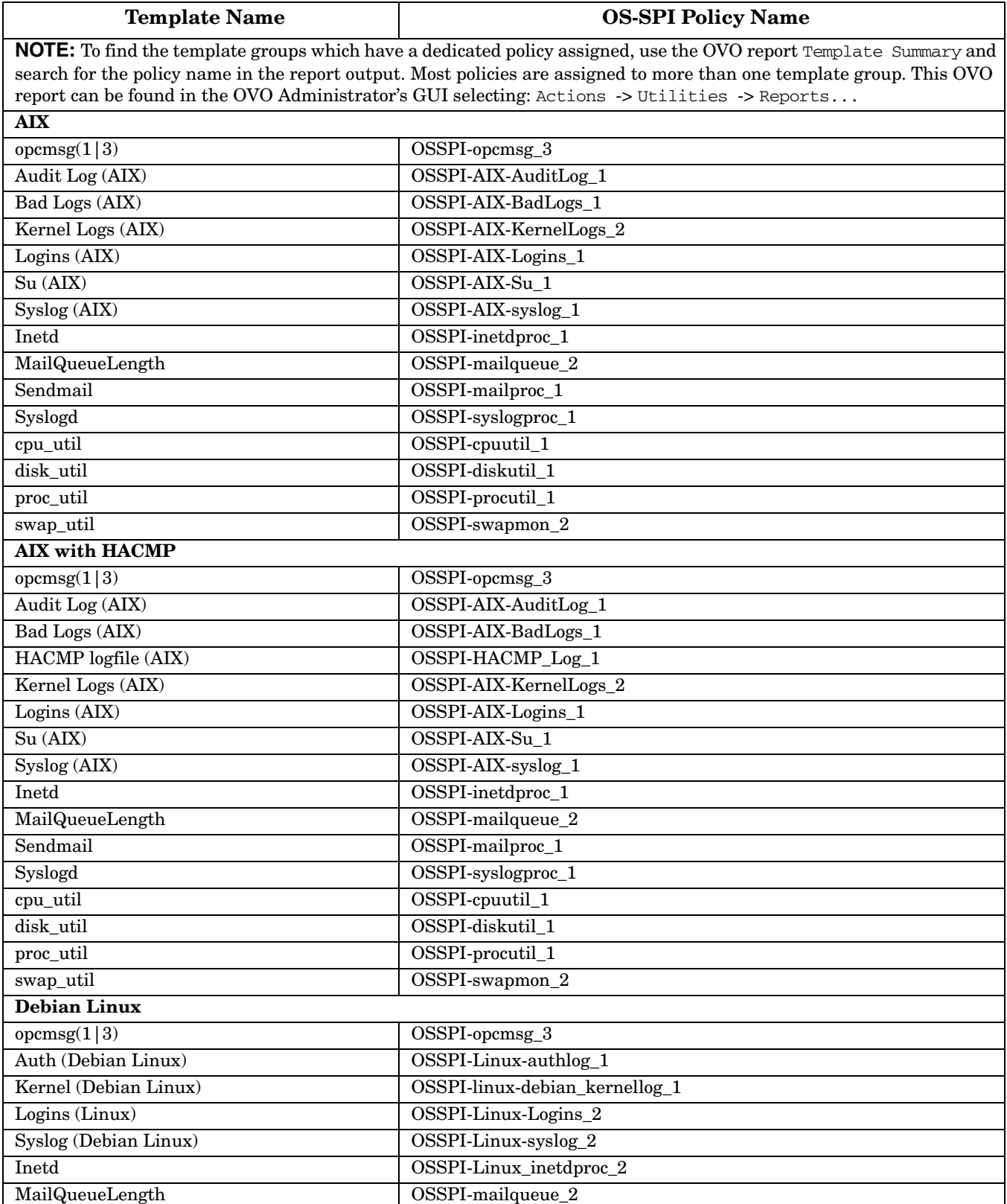

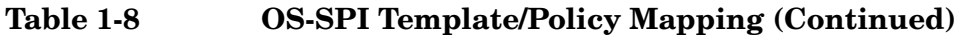

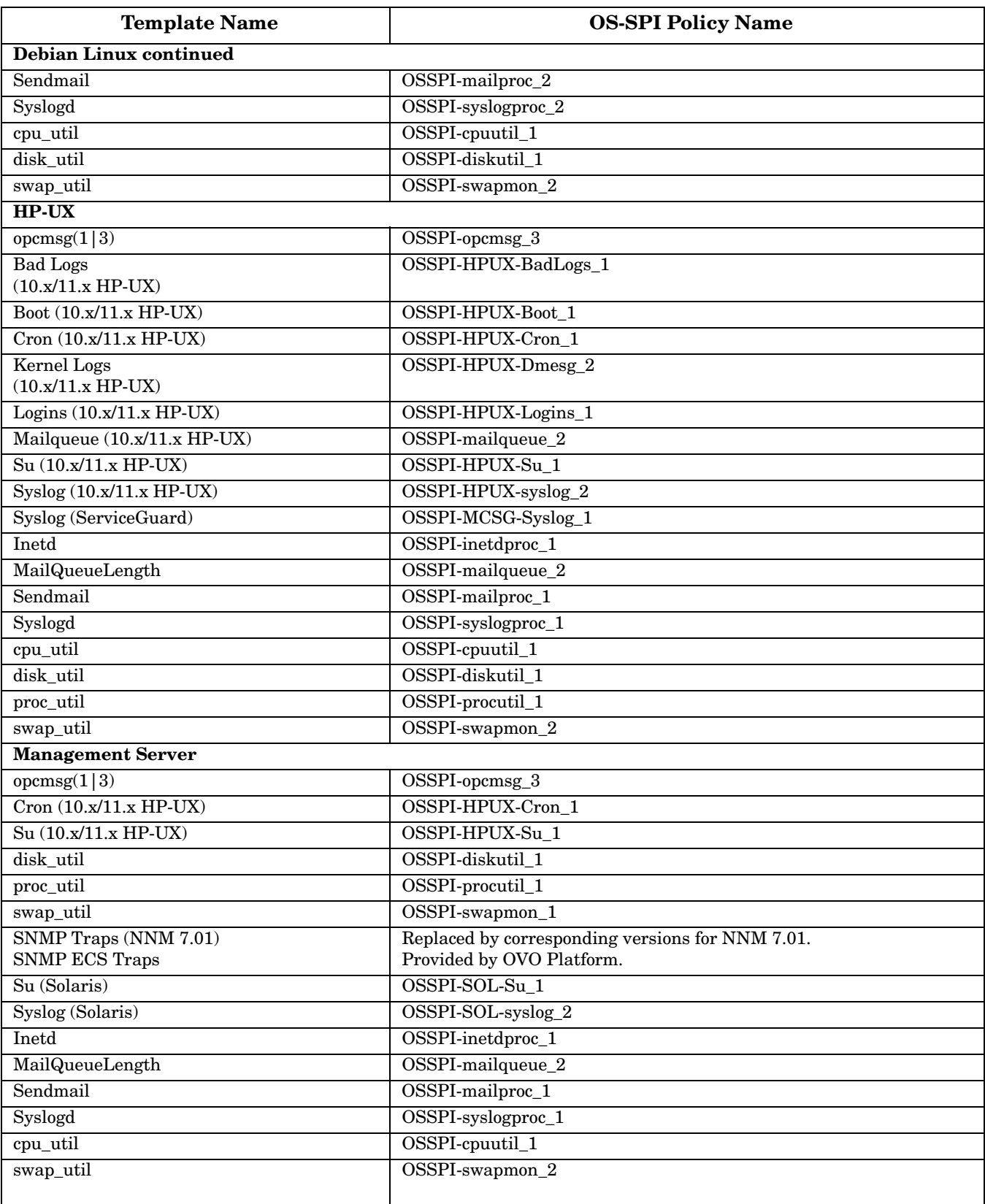

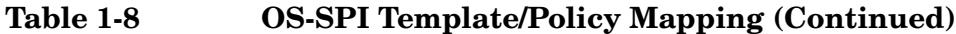

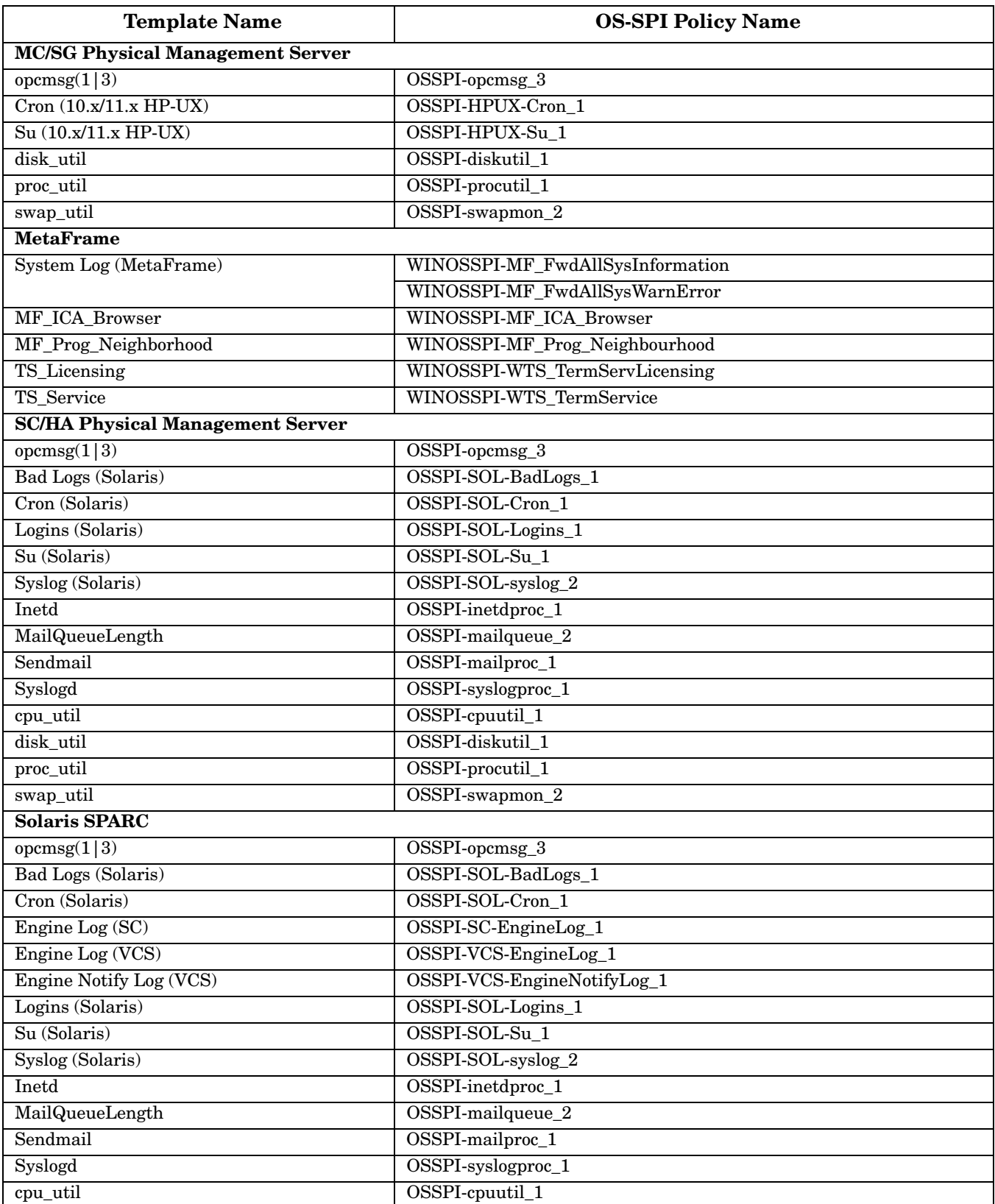

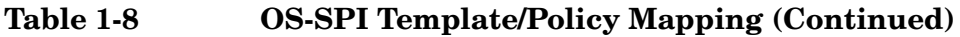

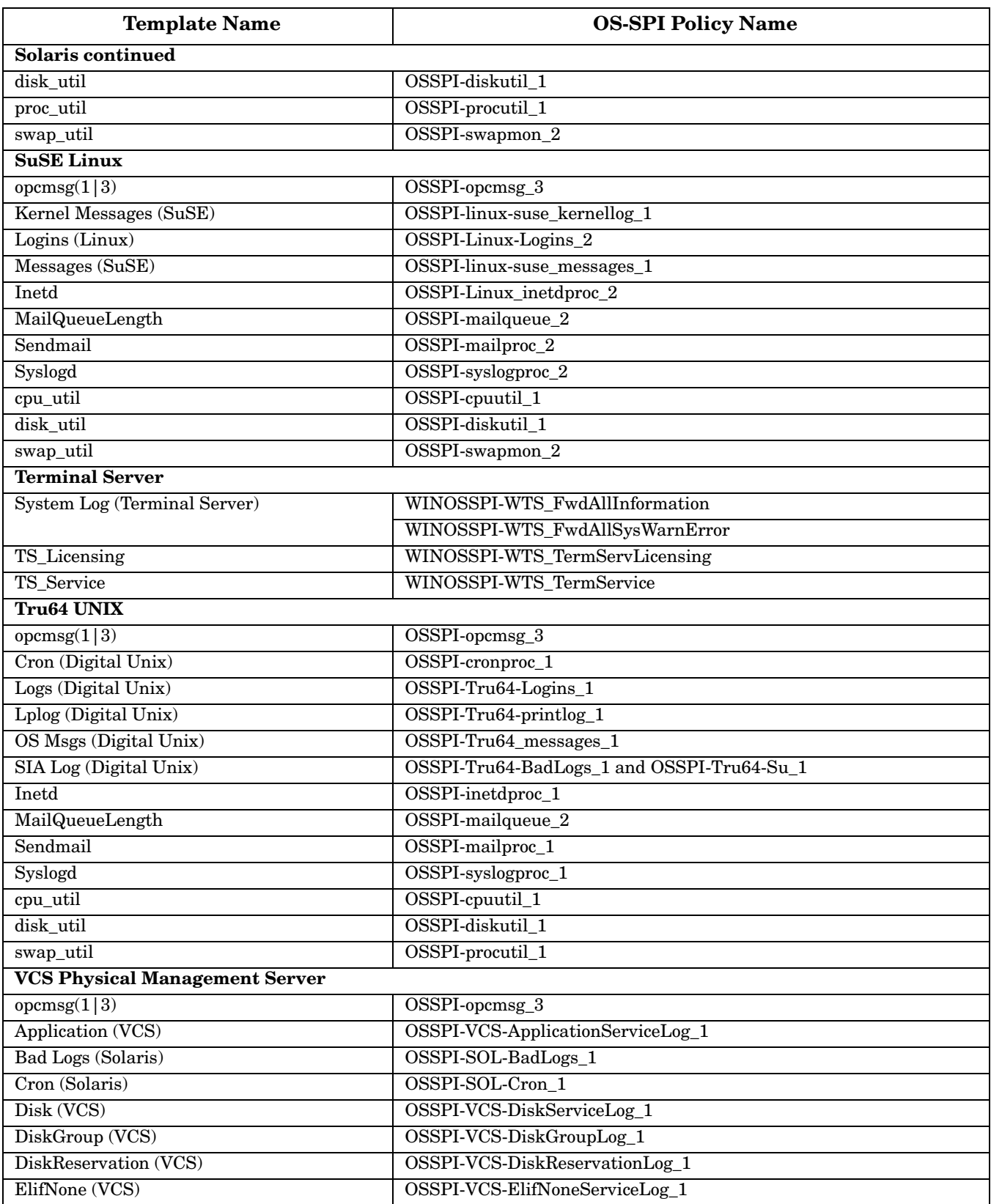

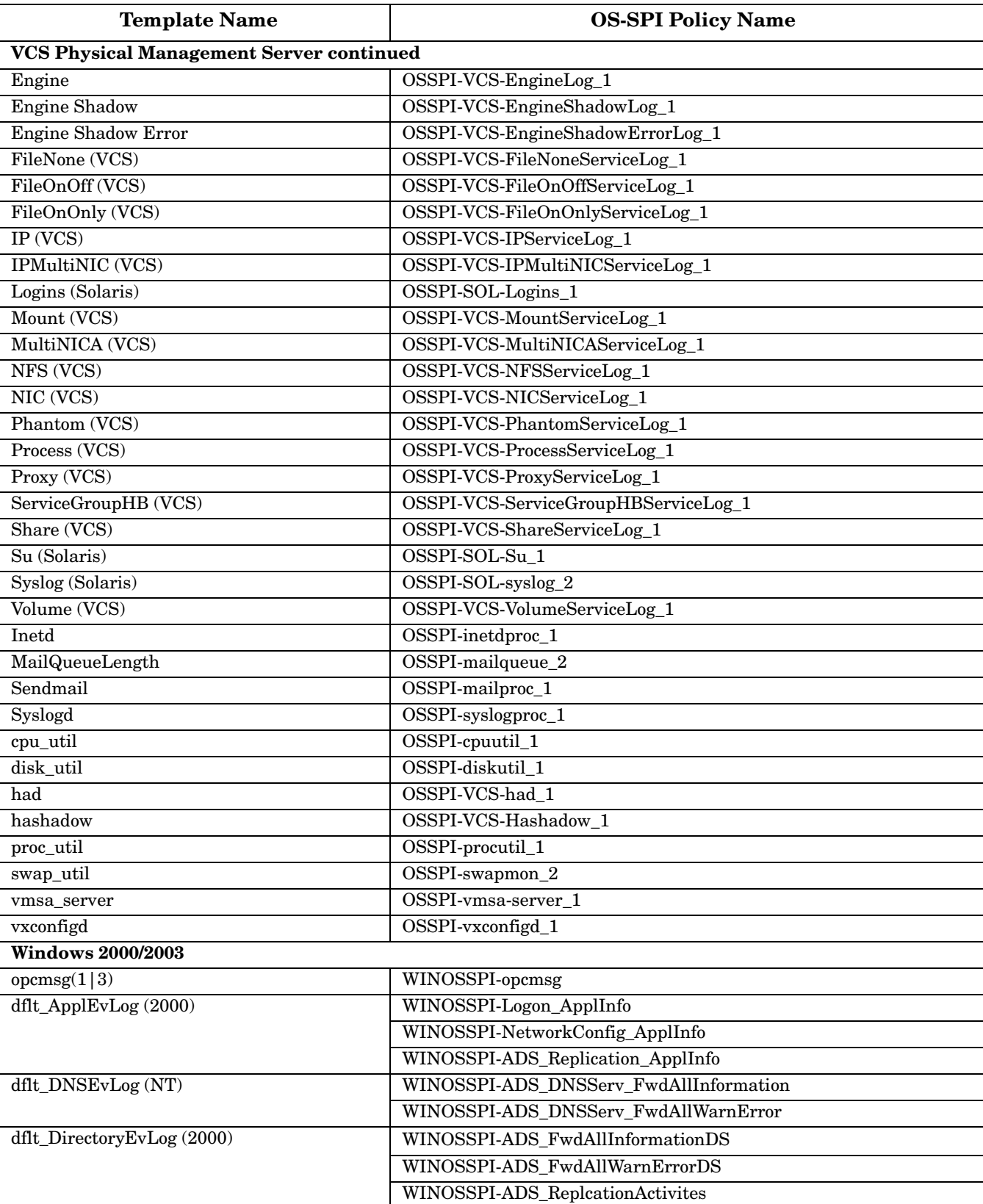

# **Table 1-8 OS-SPI Template/Policy Mapping (Continued)**

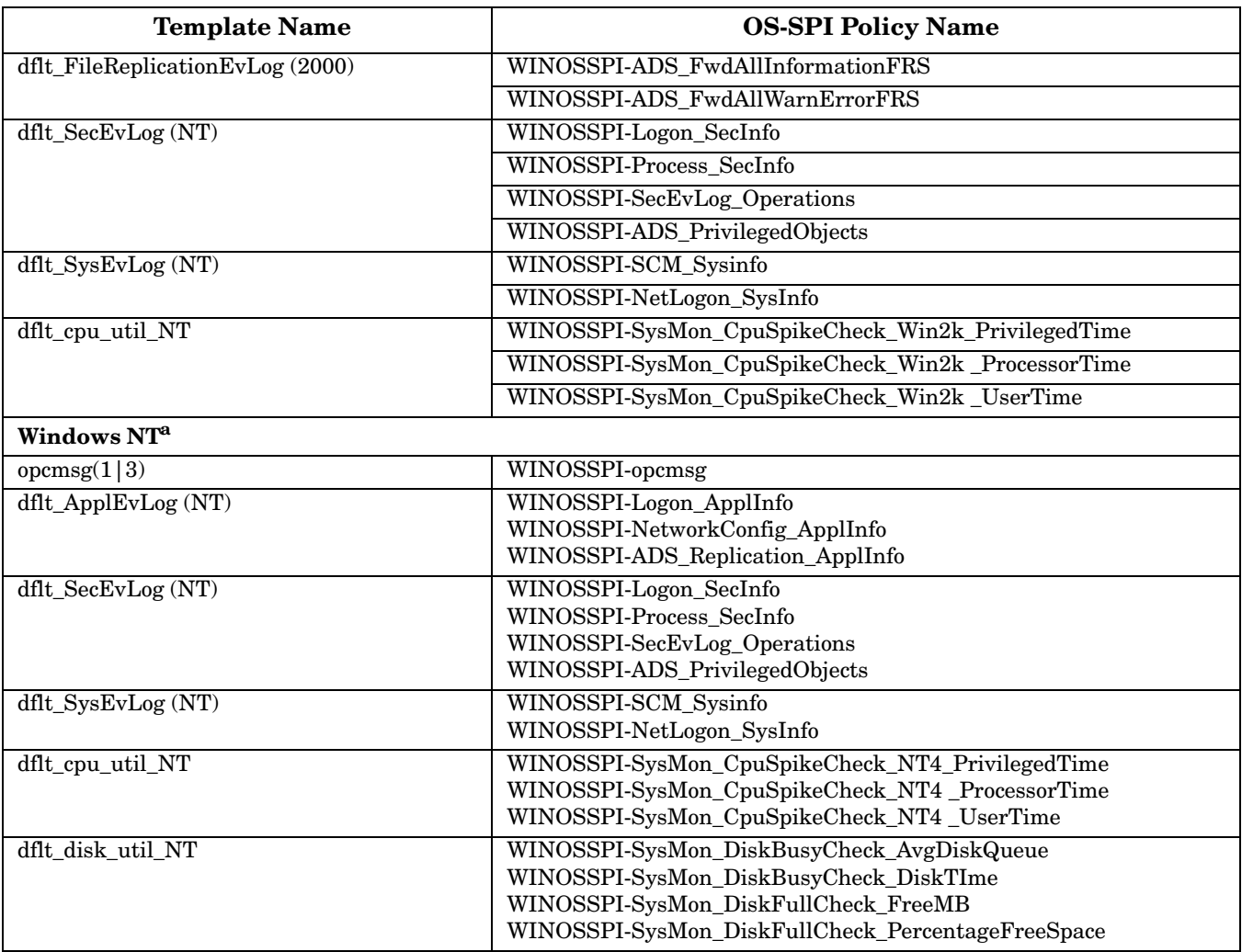

## **Table 1-8 OS-SPI Template/Policy Mapping (Continued)**

a. Microsoft Windows NT operating system is no longer supported by Microsoft. The Windows OS-SPI currently delivers these policies with no further commitment to continue development.

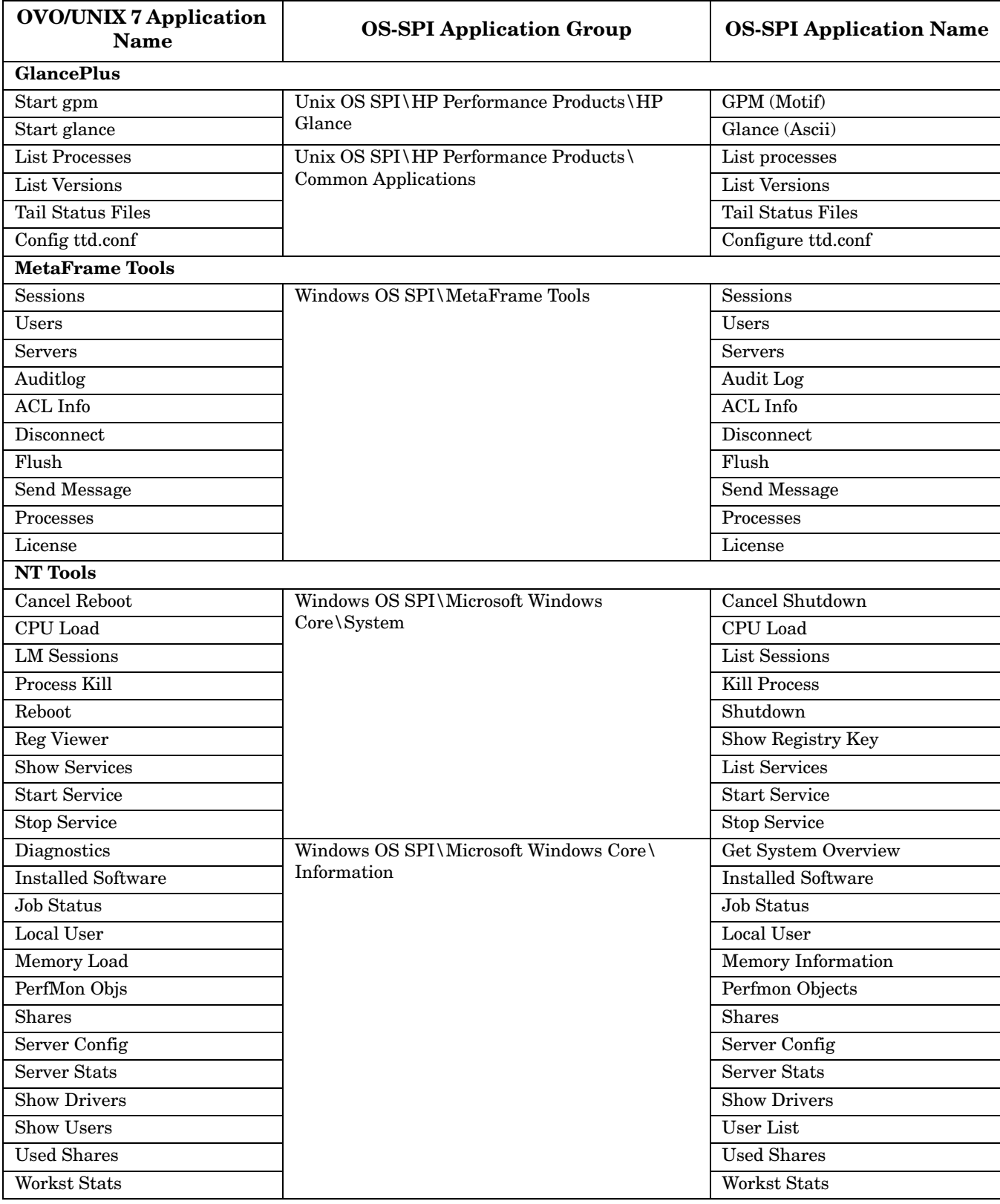

# **Table 1-9 OS-SPI Application Mapping**

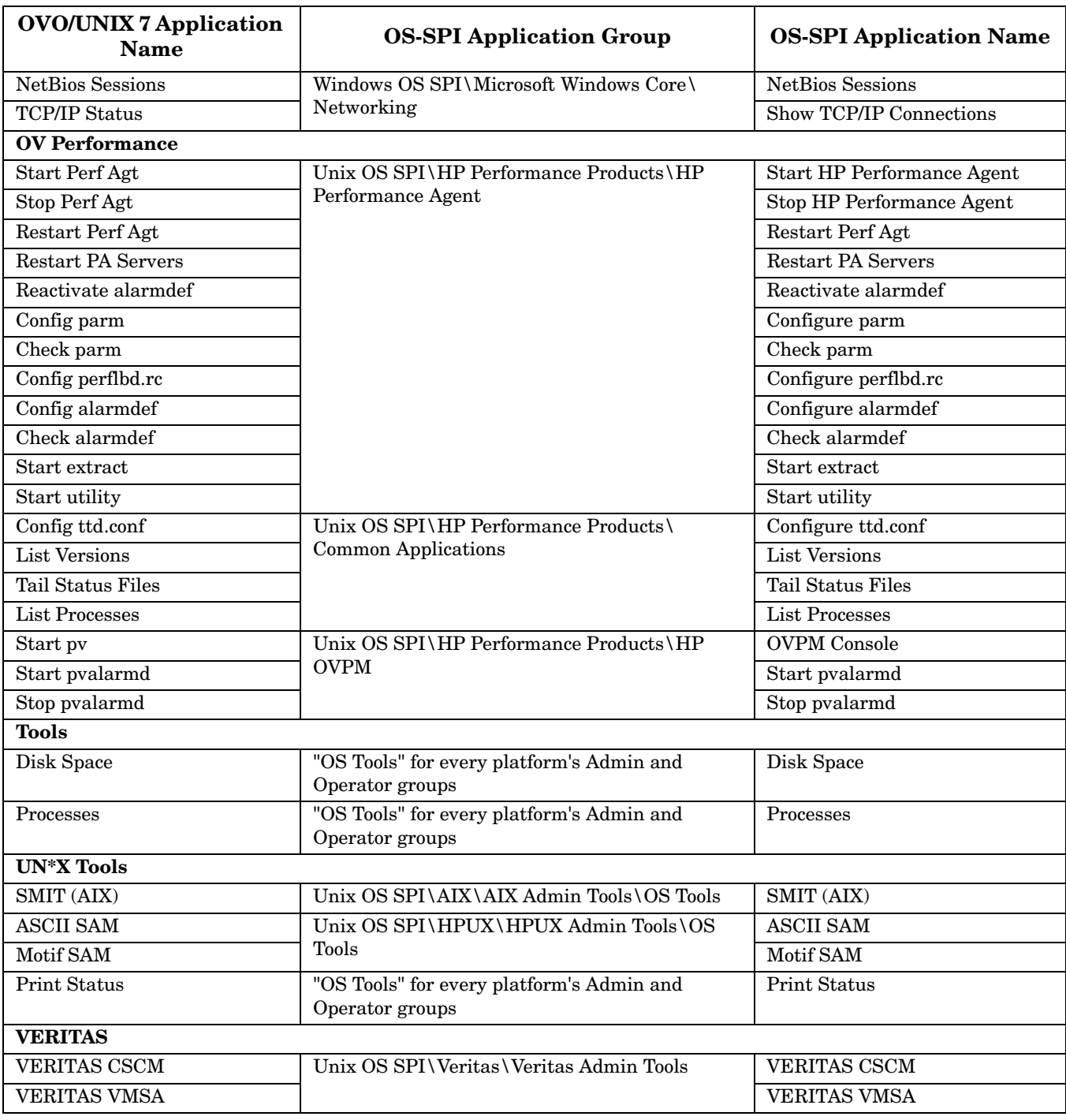

# **Table 1-9 OS-SPI Application Mapping (Continued)**

The following Application Groups have been replaced and are obsolete:

- GlancePlus
- Jovw
- MetaFrame Tools
- OV Performance
- Reports
- VERITAS

In addition to the applications in the obsolete application groups, the following applications are no longer provided:

Application Label ----------------------------------------------------------- /Net Activity/Interface Statistics : Interface Statistics /OV Services/OV CDP View : CDP View

#### The following applications are renamed and enhanced:

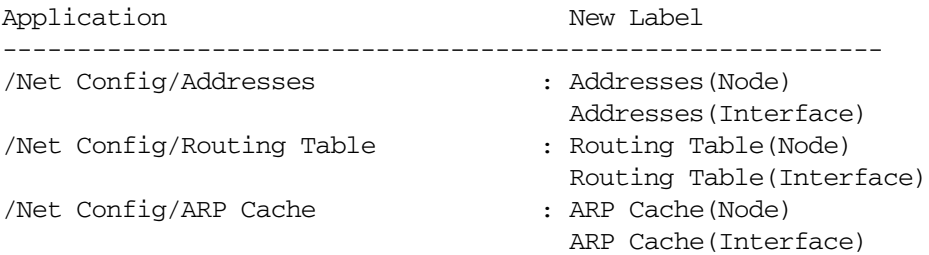

# **Changed Features with HP OpenView Operations for UNIX Developer's Toolkit**

This section lists existing functionality that has changed from the HP OpenView Operations for UNIX Developer's Toolkit version 7.1x.

# **Server API opcapp\_start() Function Behavior Changed with OVO 8**

The function opcapp  $start()$  is obsolete since VPO 6.0 and is only included for compatibility reasons. It is strongly recommended that you use the function opcappl\_start() instead. Note the added 'l' in the function name.

The behavior of the function opcapp\_start() has been changed and is forced to check the execution user name and password on the target node before the execution of the application. This is because execution user name could have been changed and is different from the execution user name of the application stored in the database. This was not the case with OVO/UNIX 7 and earlier versions and has been changed to improve security.

This change also introduces a new configuration parameter:

OPC\_OMIT\_PWD\_CHECK\_FOR\_APP\_START

Setting this parameter to TRUE will switch the behavior back to the pre- OVO/UNIX 8 and less secure model. This is NOT recommended, but implemented so that it is still possible to work with applications that require it.

To set the OPC\_OMIT\_PWD\_CHECK\_FOR\_APP\_START parameter only for the one application that needs it, enter the following command:

#### **ovconfchg -ovrg server -ns opc.***<appl\_name>* **-set OPC\_OMIT\_PWD\_CHECK\_FOR\_APP\_START TRUE**

Alternatively, use the function opcappl\_start(), particularly for newer integrations.

In general it is NOT necessary to set the user name and password as long as it is not required to execute the application as different user. The execution user that is specified in the database will be used to execute applications on the target node, as long as the execution user in the OPCDTYPE\_APPL\_CONFIG structure is not changed. If it is changed, then the user will be checked and it is also necessary to specify the password.

# **Obsolete Features**

This section lists the obsolete features of this release of OVO:

#### ❏ **Obsolete Management Server Platforms**

- HP-UX 11.0
- HP-UX 10.20
- Sun Solaris 7

#### ❏ **Obsolete OVO Agent Platforms**

- HP-UX 11.0
- HP-UX 10.20
- Linux Kernel 2.2 all derivatives
- Novell NetWare 4.x
- Tru64 UNIX  $4.0x$  (excluding  $4.0$  F/G)
- Microsoft Windows NT 4.0
- HP MPE/iX

#### **NOTE** HP plans to obsolete all DCE- and NCS-based OVO 7 agents as part of the OVO/UNIX 7 obsolescence by end of CY2007. This includes also the OVO 7 agents shipped with the OVO/UNIX 8 media kit. Please plan a migration to HTTPS-based OVO 8 agents accordingly.

#### ❏ **Obsolete Java UI Platforms**

- HP-UX 11.0
- HP-UX 10.20
- Sun Solaris 7
- Microsoft Windows NT and 98

#### ❏ **opcinfo and nodeinfo Configuration Files**

The OVO HTTPS agents no longer use the opcinfo and nodeinfo configuration files. The local HTTPS agent configuration is based on the new OpenView Common Management Environment (CME) components using ovconfget(1) and ovconfchg(1). For details, refer to the *HP OpenView Operations HTTPS Agent Concepts and Configuration Guide*.

#### ❏ **opcsvinfo Configuration File**

The OVO management server no longer uses the opcsvinfo configuration file. The management server configuration is based on the new OpenView Common Management Environment (CME) components using ovconfiget(1) and ovconfichg(1).

#### ❏ **opcerror**

OVO uses the common OpenView logging. The errors are no longer logged to the opcerror file, but to the \$OvDataDir/log/System.bin (binary) and \$OvDataDir/log/System.txt (ASCII) log files. The HTTPS agent and management server use the same location.

#### ❏ **OV Advanced Security**

The OV Advanced Security (OVAS) is not offered for this version of OVO. OVO/UNIX 8 itself provides most of the OVAS functionality, since HTTPS communication can be used for the OVO agents and for the OVO Java UI - OVO/UNIX management server communication.

Before migrating from OVO/UNIX 7.1x, you must switch off the OVAS functionality completely for the Java UI and all DCE agents.

#### ❏ **opcdbreorg**

The Oracle database maintenance program opcdbreorg is no longer necessary, since the Database Extend Management is switched to local.

#### ❏ **Virtual Terminal Application to Connect to HTTPS Agent for Windows**

There is no standard application delivered with OVO/UNIX to provide a virtual terminal connection to the HTTPS Windows managed nodes.

There are several 3rd party applications available designed specifically to achieve such connections.

# **What's Not Yet Supported**

#### ❏ **Internet Services (OVIS)**

Internet Services (OVIS) cannot co-exist with the HTTPS agent on HP-UX 11.23 Itanium.

#### ❏ **UTF8 Character Set**

OVO/UNIX 8 does not support UTF8 as the character set used for the Oracle database and the OVO management server. The supported encoding and character sets are detailed in [Table 2-5, "Certified](#page-66-0)  [Encoding and Character Sets," on page 63.](#page-66-0)

However, UTF8 character set is supported for the OVO Agent platforms. The supported encoding and character sets are detailed in [Table 7-1, "OVO/UNIX Agent Platform Character Sets and Locales," on](#page-188-0)  [page 185](#page-188-0).

#### ❏ **User Provided Certificate Authority**

OVO/UNIX does not support the use of any external or custom Certificate Authority.

#### ❏ **Hostnames Maximum Character Length is 256**

OVO/UNIX does not yet support hostnames longer than 256 characters.

# **What's Not Supported**

#### ❏ **HTTP Proxy Limitations**

In case the OVO/UNIX management server does not talk directly to an HTTPS agent, but via an HTTP proxy, be aware of the following limitations:

#### — **HTTP Proxy with USER/PASSWD Authorization**

One of the following alternatives can be used:

- HTTP Proxy must accept non-authorized requests from specific IP address or domain ranges with specified destination ports.
- An additional HTTP Proxy must be used, which accepts non authorized requests from the OVO Application but then contacts the main HTTP Proxy with USER/PASSWD.

#### — **Fail-Over, Fallback, and Alternative HTTP Proxies**

OVO supports only one HTTP proxy per HTTPS agent, but different HTTP proxies can be specified for different HTTPS agents.

#### ❏ **Running the HTTPS Windows Agent under Account other than System**

The ovswitchuser command is not supported by the HTTPS agent for Windows. The HTTPS agent for Windows must run under the SYSTEM account. One exception is for managed nodes that are used as installation servers.

#### ❏ **HP Performance Agent 4.5 on Tru64 DCE Nodes**

HP Performance Agent 4.5 cannot coexist with OVO DCE agent on Tru64 on English and localized systems. It is not possible to run both products in parallel. Either keep HP Performance Agent 3.x or upgrade to OVO Tru64 HTTPS agent.

#### ❏ **HTTPS to DCE Agent Conversion**

OVO 8 HTTPS agents cannot be directly downgraded to DCE agents. You must completely deinstall the HTTPS agent and install the DCE agent.

Upgrading DCE agents to HTTPS agents, however, offers the following advantages:

- The installation procedure automatically deinstalls the DCE agent.
- opcinfo settings are rescued and converted automatically.
- The Embedded Performance database settings are rescued and converted automatically.
- ECS data and fact stores are rescued automatically.

#### ❏ **ECS Designer**

ECS Designer is not supported running on HP-UX 11.23 Itanium, HP-UX 11.23 PA-RISC and on Solaris 10. If you would like to use ECS Designer in conjunction with OVO/UNIX, you will have to create ECS circuits and data/fact stores on a operating system platform supported by ECS Designer, for example HP-UX 11.11, Solaris 8 or Solaris 9.

After creating the circuits, data and fact stores on another system, transfer them to the OVO/UNIX management server. Detailed instructions are available in the *Using ECS Designer Remotely* whitepaper that can be downloaded from the following location:

http://ovweb.external.hp.com/lpe/doc\_serv/

# **Obsolescence Announcements for the Next Major OVO Release**

The following features may no longer be supported with the next major release of OVO/UNIX. The next major release of OVO/UNIX is planned for mid 2008.

**NOTE** HP appreciates your feedback. Contact your HP sales or support representative if you would like HP to continue supporting the features listed in this section with the next major release.

#### ❏ **opcmgrdist CLI**

Configuration synchronization of OVO/UNIX servers can be accomplished by running standard CLIs, as described in ["Synchronization of Configuration Data from One OVO/UNIX Server to Another" on](#page-110-0)  [page 107](#page-110-0)".

#### ❏ **Operator-Initiated Message Escalation**

HP plans to obsolete the possibility to forward or escalate an OVO message to another OVO/UNIX server by pressing the escalate button in the OVO operational UIs.

#### ❏ **Management Server Platform**

HP plans to obsolete the following management server versions:

- HP-UX PA-RISC all versions
- HP-UX Itanium 11.23 (HP-UX 11.31 will be supported only)
- Sun Solaris 8 and 9 (Solaris 10 will be supported only)

#### ❏ **Managed Node Platform**

HP plans to obsolete all DCE- and NCS-based OVO 7 agents as part of the OVO/UNIX 7 obsolescence by end of CY2007. This also includes end of support for managing DCE-based nodes with OVO/UNIX 8.

#### ❏ **Java UI**

The Java UI may no longer be supported on the following platforms:

- HP-UX PA-RISC all versions
- HP-UX Itanium 11.23
- Sun Solaris 8 and 9
- Windows 2000
- Red Hat 8

#### ❏ **Motif UI**

The Motif UI will no longer be further developed and enhanced with the next releases of OVO. This means that new features will only be implemented for the Java UI. The Motif Operator and Administrator UIs are in version mature mode and may become obsolete with a future release of OVO.

#### ❏ **Backward Compatibility with Previous OVO Agents**

OVO/UNIX 9 will no longer support backward compatibility with OVO 7 DCE agents. Only OVO 8 HTTPS agents will be supported.

#### ❏ **OVO DCE and HTTPS Compatibility Wrappers**

HP plans to obsolete the DCE compatibility wrappers on the HTTPS agents. These include:

- opcagt (to be replaced by ovc)
- opctemplate (to be replaced by ovpolicy)

In addition, wrappers on the OVO management server, such as opcdeploy, will also be obsoleted.

#### ❏ **Miscellaneous**

HP plans to obsolete the following features:

• *CD-ROM as Installation Media*

The next major release of OVO may no longer be shipped on CD-ROMs as installation media, but on Digital Versatile Disks (DVDs).

• *Expressions <S> and <nS>*

The pattern-matching expressions  $\langle s \rangle$  and  $\langle nS \rangle$  used in templates may be obsoleted with future releases.

# **2 Management Server and Java UI Installation Requirements**

# **Management Server Hardware and Software Requirements**

### **Table 2-1 Supported Management Server Platforms**

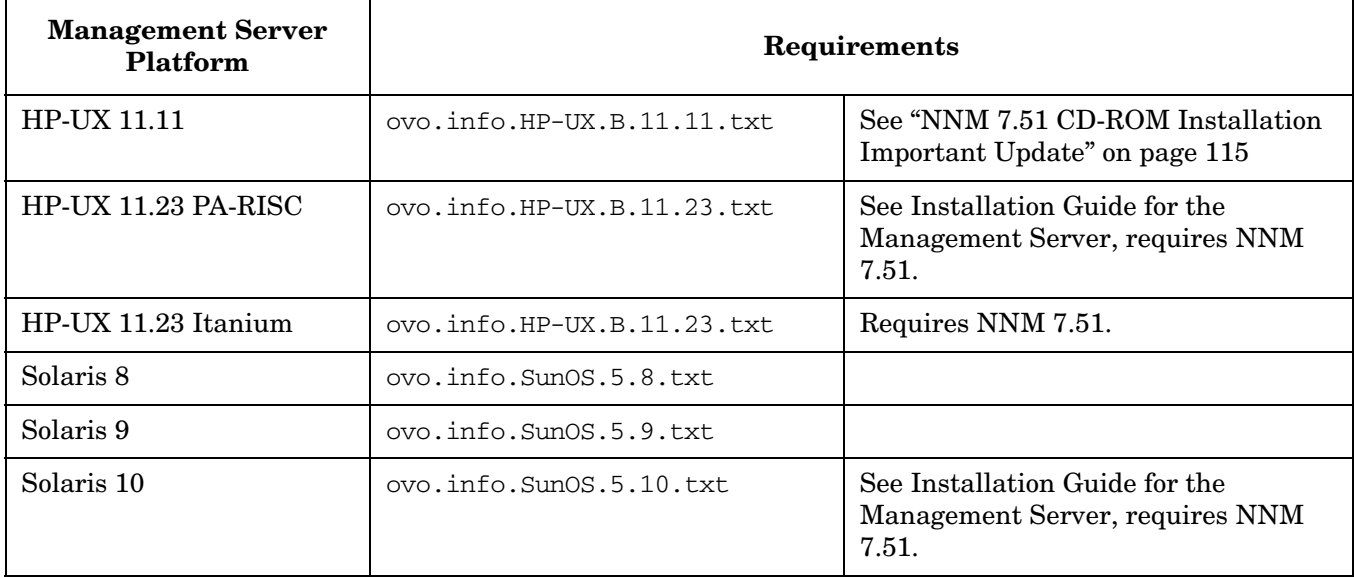

For more details on installation requirements, refer to the OVO/UNIX installation requirements info file applicable to your operating system version. Installation requirements info files are located in the Required\_OS\_Patch\_Lists directory on the OVO/UNIX CD1.

Before installing OVO, make sure that the system you select as the management server meets the hardware and software requirements listed in Chapter 1 of the *Installation Guide for the Management Server*. In particular, make sure that all required additional software packages and operating system patches are installed.

#### **Table 2-2 Latest Management Server Patch**

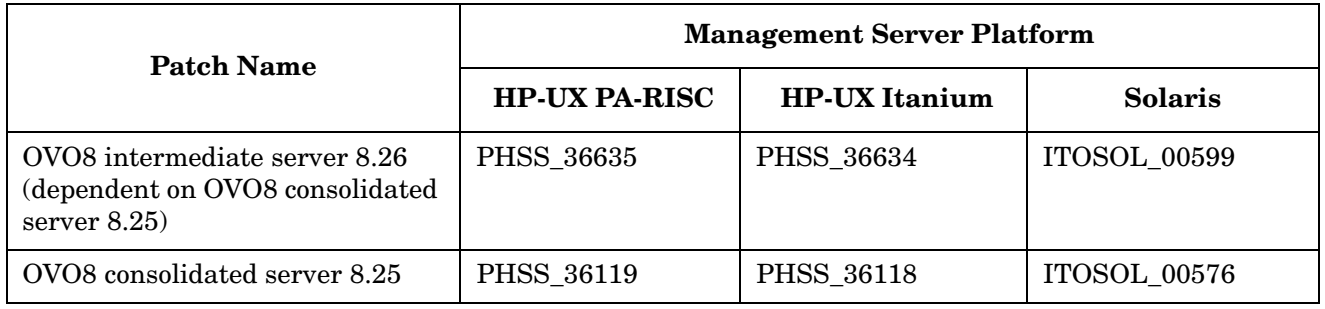

#### **NOTE** If you are using Oracle 10g and NNM 7.5, refer also to the Oracle 10g and NNM 7.5 installation documentation for other requirements.

Management Server and Java UI Installation Requirements **Management Server Hardware and Software Requirements**

Refer to Chapter 2 of the *Installation Guide for the Management Server* for detailed instructions on how to install OVO, as well as chapter 7 of this Release Notes document for known problems and their workarounds.

The following readme file describes the OVO/UNIX media CD contents and layout and help you to locate products and documentation:

/READMEHPUX\_PA-RISC.txt

#### **WARNING An HTTPS agent must be installed on the OVO/UNIX 8 management server system. Do not install a DCE/NCS agent on the OVO/UNIX 8 management server system. Installing the DCE/NCS agent on the OVO management server system could damage your installation!**

**Do not install the HTTPS agent on an OVO/UNIX 7 management server system. OVO/UNIX 7 cannot communicate with the HTTPS agent and attempting to install the HTTPS agent could damage your installation!**

#### **WARNING Edit the /etc/MANPATH file and set the MANPATH variable to include the following OVO directory:**

**/opt/OV/man/**

**NOTE** It can be very helpful to set the PATH variable to include the following OVO/UNIX directories on the Management Server: /opt/OV/bin, /opt/OV/bin/OpC, /opt/OV/bin/Perl/bin and /opt/OV/bin/OpC/utils .

**IMPORTANT** If you plan to use the HTTPS Java GUI, make sure that you copy the opcuint tps file from /opt/OV/contrib/OpC/ to /opt/OV/bin/OpC/ after the OVO/UNIX installation. To get updated the opcuihttps binary automatically after OVO management server patch installation, use a symbolic link instead of copying it to the required location.

> In case you have management server in a cluster environment copy this file on each cluster node. For more details, refer to /opt/OV/contrib/OpC/opcuihttps.readme file located on the OVO management server.

# **High Availability Environments**

<span id="page-64-0"></span>[Table 2-3](#page-64-0) lists the High Availability environments supported on the OVO/UNIX management server. **Table 2-3 Supported High Availability Environments**

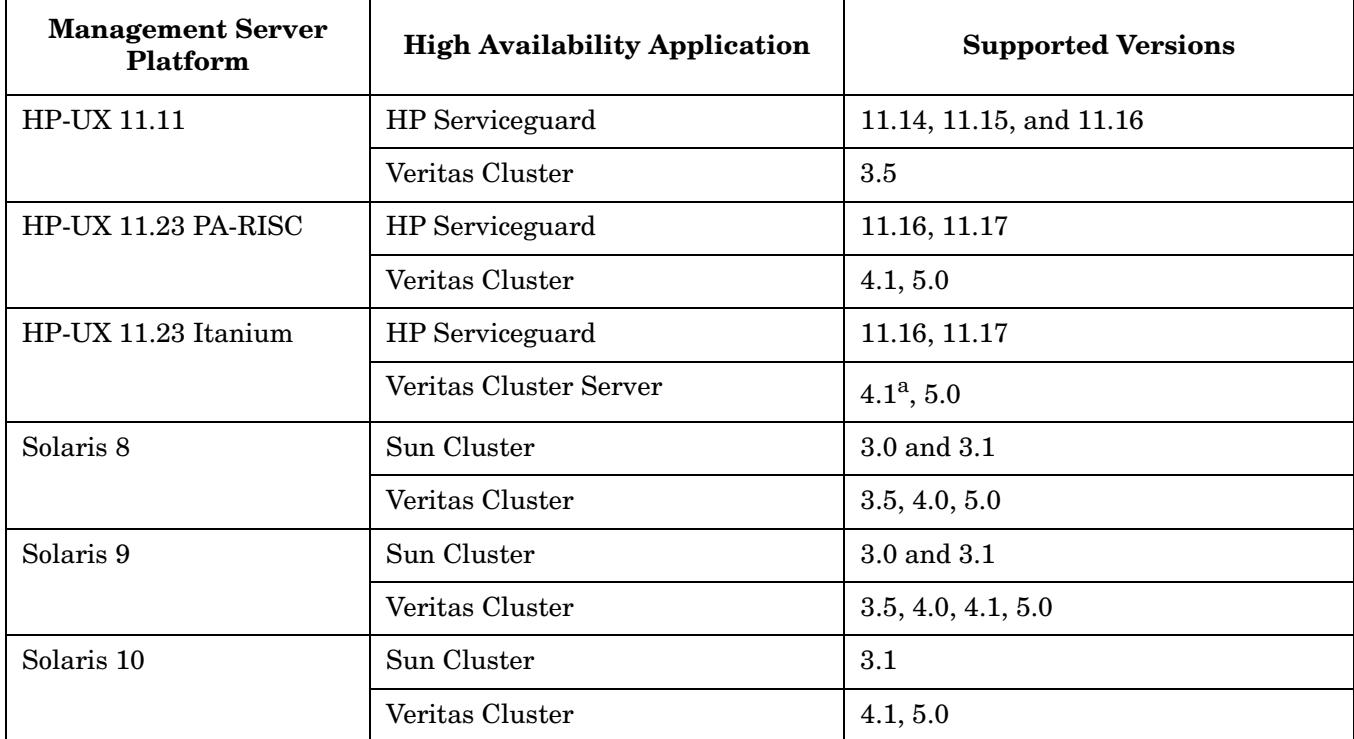

a. [See "Installing OVO/UNIX on VERITAS Cluster Server 4.1 on HP-UX 11.23 Itanium" on page 121](#page-124-0)

OVO/UNIX 8 Management Server installation as provided in the media kit supports only standard HP Serviceguard environments, not Campus (Far Distance) Clusters or MetroClusters. For more information about HP Serviceguard support, please contact HP support. Serviceguard ContinentalClusters are not supported at this time.

# **Cluster Awareness Support**

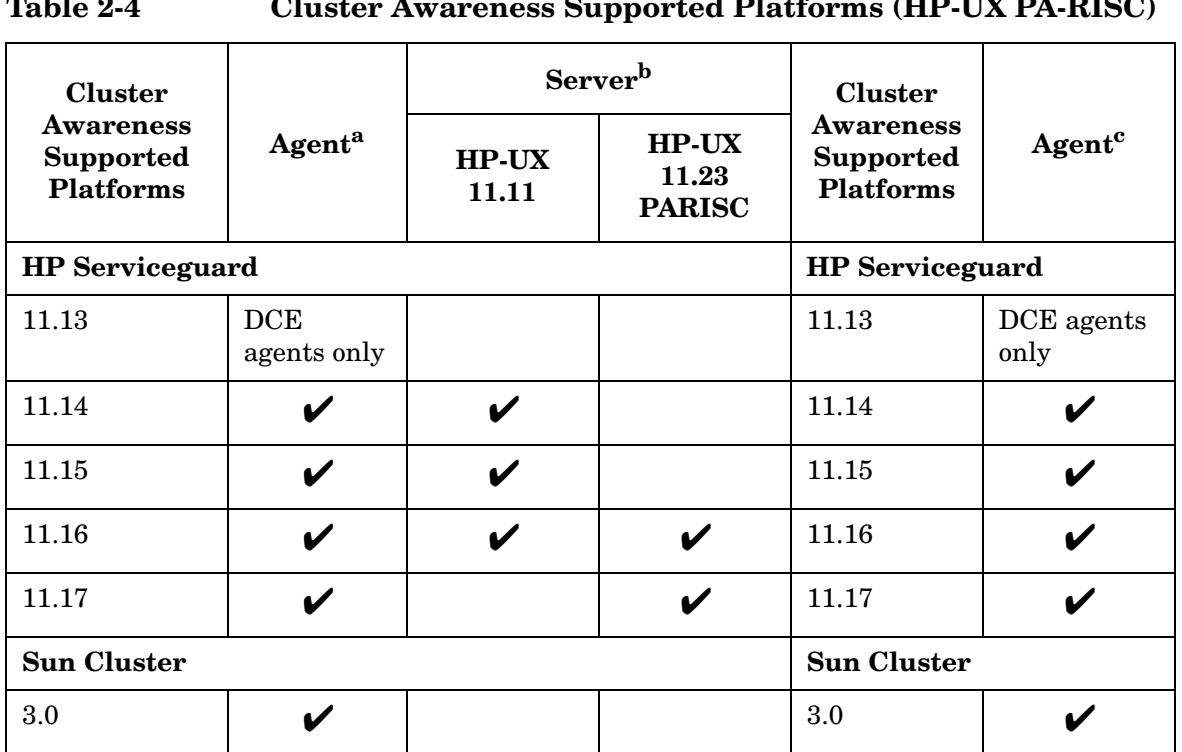

**Table 2-4 Cluster Awareness Supported Platforms (HP-UX PA-RISC)**

a. Agent runs on each physical node in a cluster.

b. OVO management server is able to switch as package.

c. Agent runs on each physical node in a cluster.

OVO 8 HTTPS and 7 DCE agents can be used to run on and to manage High Availability environments.

# **Certified Encoding and Character Sets on OVO/UNIX Management Servers**

[Table 2-5](#page-66-1) details the certified encoding and character sets that need to be set for the OVO/UNIX management server and Oracle database host systems.

| Language<br>Variables/<br>Character<br><b>Sets</b> | Encoding<br>OVO/UNIX Node<br>Character Set | <b>HP-UX Language</b><br>Variable<br>LANG                                              | Solaris Language<br>Variable<br>LANG and LC ALL                                        | <b>Oracle Database</b><br>Code Set<br><b>NLS LANG</b> |
|----------------------------------------------------|--------------------------------------------|----------------------------------------------------------------------------------------|----------------------------------------------------------------------------------------|-------------------------------------------------------|
| English                                            | ISO-885915                                 | C, en_US.iso88591,<br>en US.iso885915@euro,<br>en GB.iso88591,<br>en US.iso885915@euro | C, en_US.iso88591,<br>en US.iso885915@euro,<br>en GB.iso88591,<br>en US.iso885915@euro | WE8ISO8859P15                                         |
| <b>Spanish</b>                                     | ISO-885915                                 | es ES.iso885915@euro                                                                   | es ES.iso885915-euro                                                                   | WE8ISO8859P15                                         |
| <b>Japanese</b>                                    | Shift-Jis                                  | ja JP.SJIS                                                                             | ja JP.PCK                                                                              | JA16SJIS                                              |
| Korean                                             | <b>EUC</b>                                 | ko KR.eucKR                                                                            | ko, korean, ko_KR.EUC                                                                  | KO16KSC5601                                           |
| Simplified<br><b>Chinese</b>                       | GB2312                                     | zh_CN.hp15CN                                                                           | zh, zh_CN.EUC                                                                          | ZHS16CGB231280                                        |
| <b>Traditional</b><br><b>Chinese</b>               | BIG <sub>5</sub>                           | zh TW.big5                                                                             | zh TW.BIG5                                                                             | ZHT16BIG5                                             |

<span id="page-66-1"></span><span id="page-66-0"></span>**Table 2-5 Certified Encoding and Character Sets**

Other locales are also supported, for example, German, and French.

**NOTE** OVO/UNIX 8 is internationalized and supports most of the common languages. It has been explicitly certified for English, Japanese, Korean, Simplified Chinese, Traditional Chinese and Spanish. Please check also the Oracle documentation, which character sets are available.

> Please note, the UTF-8 character set is NOT supported by OVO/UNIX 8 as the Oracle database character set.

# **Java UI Supported Platforms**

### **Table 2-6 JavaGUI Client Patch 8.25**

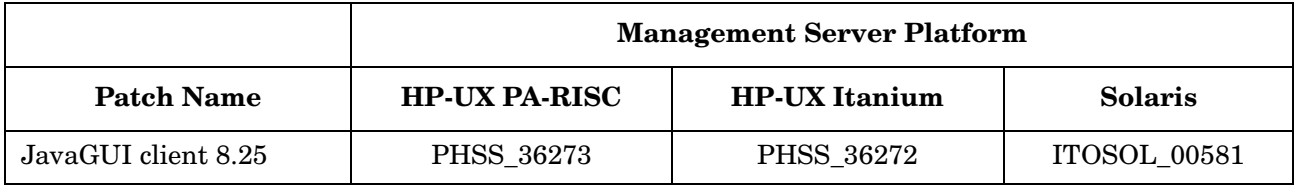

OVO/UNIX bundles JRE for all MS Windows platforms. For all other platforms the required Java Runtime version must be available. Besides the versions listed in the table below, Java GUI also supports JRE 1.5.

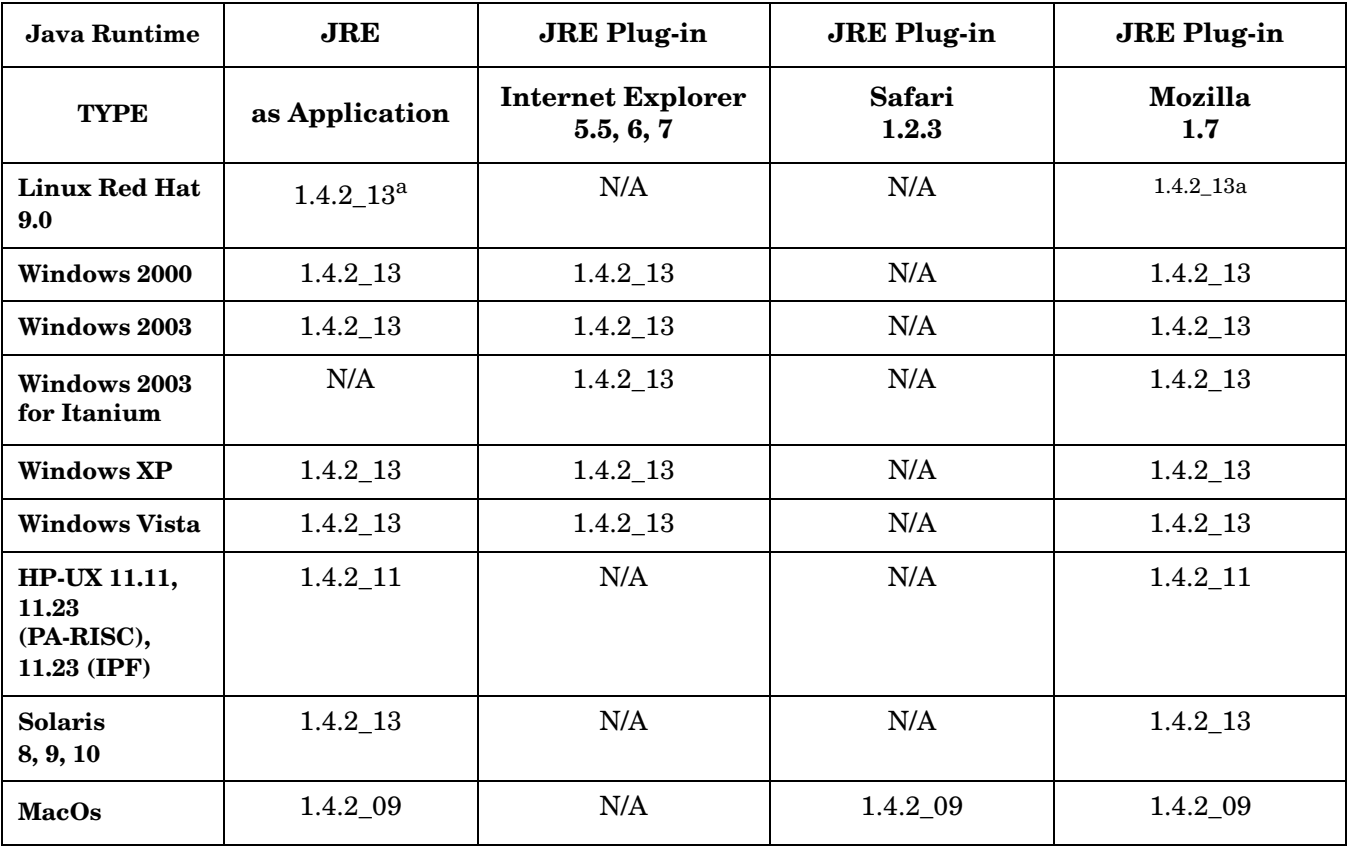

## **Table 2-7 Support Matrix - Java UI**

a. Sun's JRE.

**NOTE** If the default JRE version installed with the operating system is not the same as the one required by OVO/UNIX, install the supported Java Runtime Environment JRE from the following location:

http://www.hp.com/products1/unix/java/

Set the location of the installed JRE directory to the JAVA\_DIR environment variable, for example.:

**export JAVA\_DIR=/opt/java1.4/jre**

Management Server and Java UI Installation Requirements **Java UI Supported Platforms**

# **3 HTTPS Agent Installation Requirements**

This chapter provides prerequisite information for HTTPS agents:

- • [HTTPS Agent Hardware Requirements](#page-74-0)
- • [HTTPS Agent Software Requirements](#page-74-1)

Before installing OVO, make sure the hardware appropriate for your HTTPS managed node platform is available. The hardware requirements are detailed in ["HTTPS Agent Hardware Requirements" on page 71](#page-74-0).

Before installing OVO, make sure the software appropriate for your HTTPS managed node platform is installed. The software requirements are detailed in the following tables:

- • ["HP-UX HTTPS Agent Software Requirements" on page 72](#page-75-0)
- • ["Solaris HTTPS Agent Software Requirements" on page 73](#page-76-0)
- • ["Linux HTTPS Agent Software Requirements" on page 74](#page-77-0)
- • ["Microsoft Windows HTTPS Agent Software Requirements" on page 75](#page-78-0)
- • ["AIX HTTPS Agent Software Requirements" on page 76](#page-79-0)

# **HTTPS Agent Supported Platforms**

**NOTE** OVO/UNIX Product Support Matrix with the latest patch levels available for the supported platforms is available through:

http://support.openview.hp.com/sc/support\_matrices.jsp

or by following the HP OpenView Support Matrix > HP OpenView Support Matrix - Part 1 - Operations and Service Navigator Value Pack links at:

http://partners.openview.hp.com/ovcw/pricing/config\_matrix.jsp

With OVO 8, the new HTTPS-Agent software is available for highly secure communication between OVO management servers and the following managed nodes:

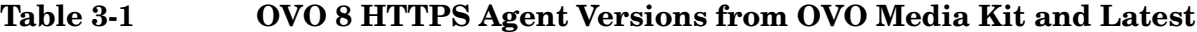

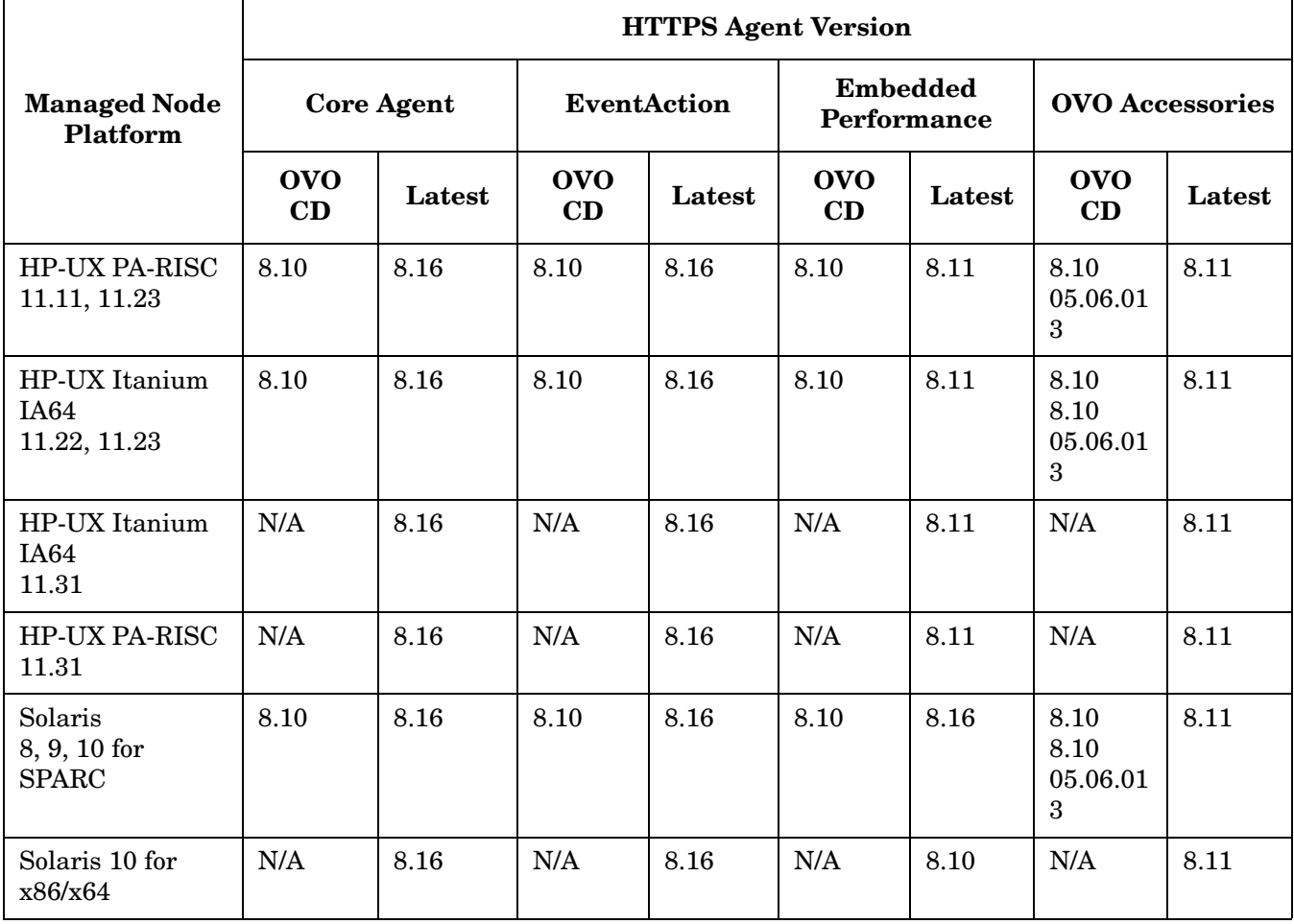
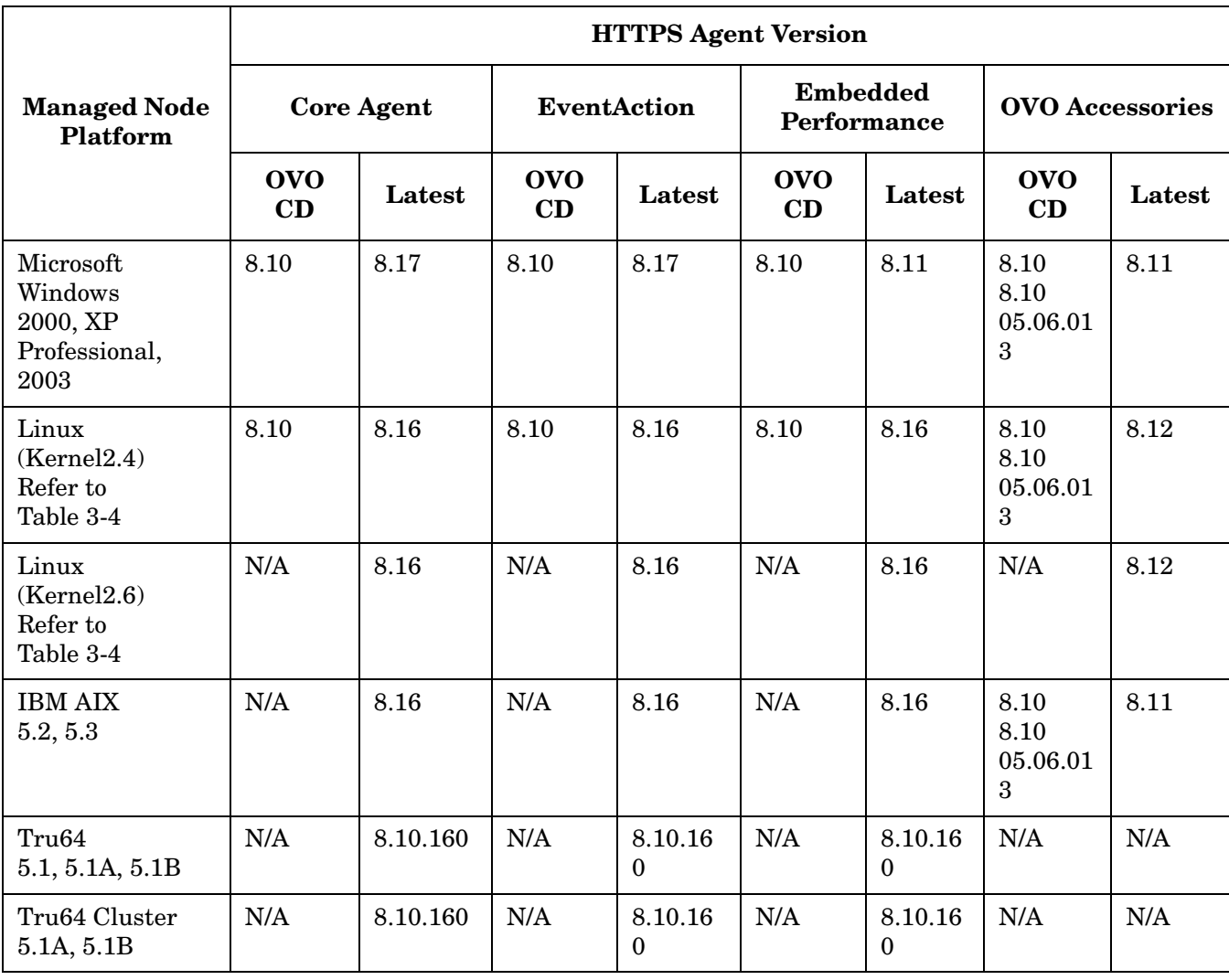

### **Table 3-1 OVO 8 HTTPS Agent Versions from OVO Media Kit and Latest**

**NOTE** The OVO HTTPS agent for Tru64 with Cluster Awareness, the OVO HTTPS agent for AIX, and the OVO HTTPS agent for Solaris x86/x64 are available. Although these are not included in the OVO/UNIX media kit, the agents can be downloaded from the following site:

http://support.openview.hp.com/patches/ito/ito.jsp

The OVO HTTPS agent for Linux kernel 2.6 is available through OVO Agent patches.

OVO Agent 8.16 versions for Tru64 and Solaris for x86 will be provided in the near future. For detailed information refer to ["HTTPS Agent Supported Platforms"](#page-71-0) table.

An update for the ovprotect security tool is also available for download from the following location:

ftp://ovweb.external.hp.com/pub/ovprotect

OVO Agent now also provides container support of Global and Local Zones for the HTTPS agents for Solaris 10.

**NOTE** It is strongly recommended that you download and apply the latest Openview software patches after installing the OVO/UNIX Management Server. The latest software patches are available at the following location:

http://openview.hp.com/sso/ecare/getsupportdoc?docid=OVO-PATCHES

Please check the above web location quartlery for the latest OVO/UNIX software patches.

## **HTTPS Agent Hardware Requirements**

Before installing OVO, make sure the operating systems you select as managed nodes meet the following hardware requirements:

### **Disk Space**

Up to 100 MB depending on platform.

(Up to 200 MB is required during the initial software installation).

## **HTTPS Agent Software Requirements**

Before installing OVO, make sure the software appropriate for your HTTPS managed node platform is installed. The requirements are detailed in the following tables:

- • [Table 3-2, "HP-UX HTTPS Agent Software, Settings and Operating System Patches," on page 72](#page-75-0)
- • [Table 3-3, "Solaris HTTPS Agent Software, Settings and Operating System Patches," on page 73](#page-76-0)
- • [Table 3-4, "Linux HTTPS Agent Software, Settings and Operating System Patches," on page 74](#page-77-0)
- • [Table 3-5, "Microsoft Windows HTTPS Agent Software, Settings and Operating System Patches," on](#page-78-0)  [page 75](#page-78-0)
- • [Table 3-6, "AIX HTTPS Agent Software, Settings and Operating System Patches," on page 76](#page-79-0)

## <span id="page-75-0"></span>**HP-UX HTTPS Agent Software Requirements**

## **Table 3-2 HP-UX HTTPS Agent Software, Settings and Operating System Patches**

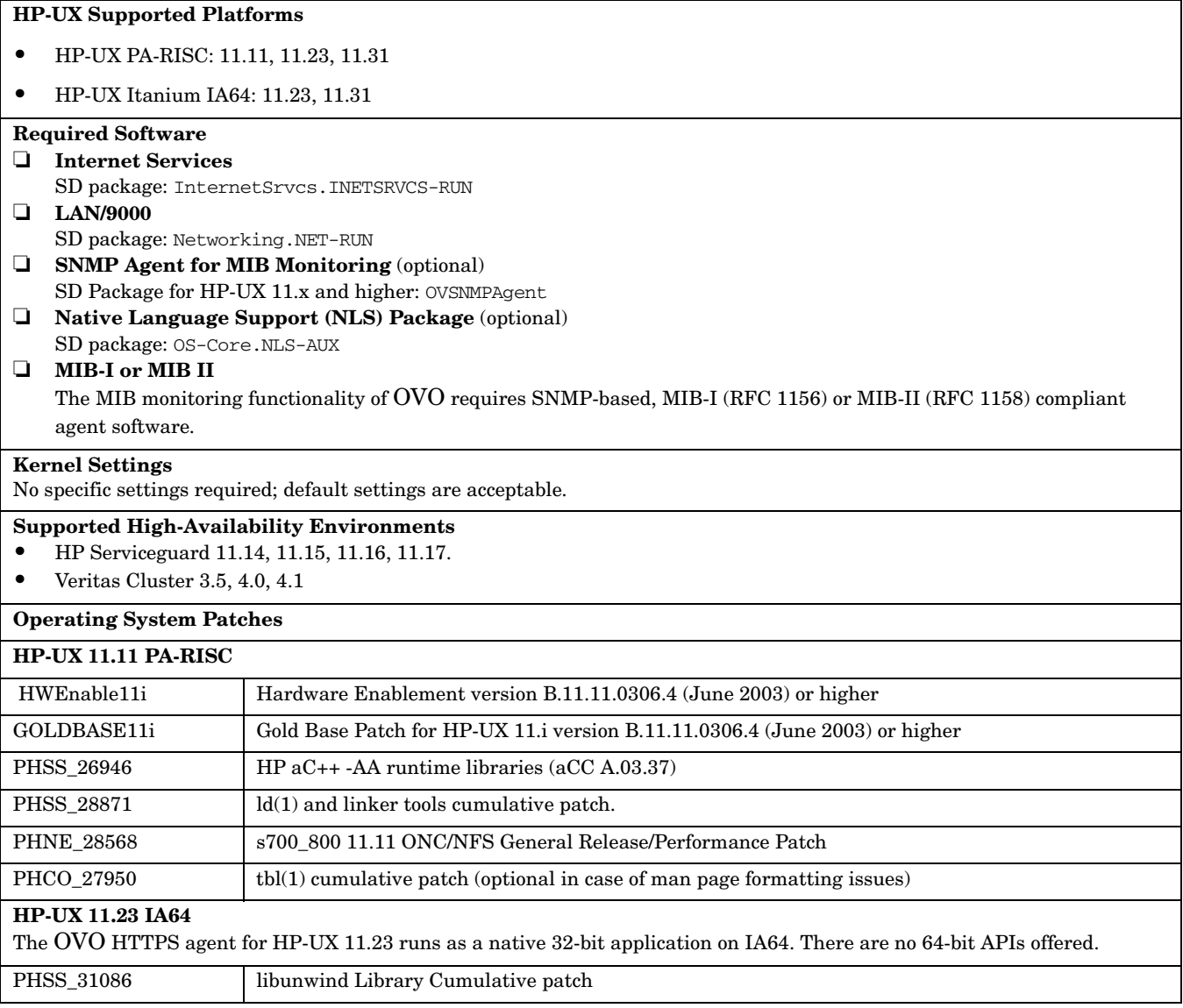

## <span id="page-76-0"></span>**Solaris HTTPS Agent Software Requirements**

#### **Table 3-3 Solaris HTTPS Agent Software, Settings and Operating System Patches**

## **Solaris SPARC Supported Platforms** Solaris 7, 8, 9, 10 **Solaris x86/x64 Supported Platforms** Solaris 10 **Sun Solaris Required Software** ❏ **MIB** The MIB monitoring functionality of OVO requires the snmpd of the HP OpenView platform, or SNMP-based, MIB-I (RFC 1156) or MIB-II (RFC1158) compliant agent software. ❏ **MIB-I or MIB II** The MIB monitoring functionality of OVO requires SNMP-based, MIB-I (RFC 1156) or MIB-II (RFC 1158) compliant agent software. ❏ **Solaris x86/x64** At least a minimal installation of OVO/UNIX Management Server version 8.22 is required. **Kernel Settings** No specific settings required for Solaris 8; default settings are acceptable. Set the following minimum kernel parameter values for Solaris 9: semsys:seminfo\_semmni=30 semsys:seminfo\_semmns=200 semsys:seminfo\_semmsl=100 **Supported High-Availability Environments** • Sun Cluster 3.0, 3.1. • Veritas Cluster 3.5, 4.0, 4.1 **Operating System Patches Solaris 8** 108434-13 SunOS 5.8: 32-Bit shared library patch for C++ 108528-23 SunOS 5.8: Kernel update patch 108993-25 SunOS 5.8: LDAP2 client, libc, libthread and libnsl libraries patch 109147-25 SunOS 5.8: Linker patch 111293-04 SunOS 5.8: /usr/lib/libdevinfo.so.1 **Solaris 9** No patches are required. **Solaris 10** • SPARC No patches are required for SPARC. •  $x86/x64$ SunOS5.10 GA 01/06 for x86/x64.

## <span id="page-77-0"></span>**Linux HTTPS Agent Software Requirements**

### **Table 3-4 Linux HTTPS Agent Software, Settings and Operating System Patches**

#### **Linux Supported Platforms (Intel x86)**

- Debian: 3.0, 3.0r1, 3.0r2, 3.1
- Mandrake 9.2
- RedFlag Professional Server 4.0
- Red Hat: RHEL-AS/ES/WS 2.1, 3, 3 U3 on AMD64/EM64T, RHEL 3 U6, 4 on x86, x64 and ia64
- SuSE: 8.0, 8.1, 8.2, 9, SuSE 9.1 on x86, 9.2, 9.3 on x86/x64 and 10 on x86, SUSE Enterprise Server 8, 9 on x86, x64 and ia64, 10 on x86

No patches are required for the supported distribution versions.

#### **Linux Required Software**

#### ❏ **Red Hat Package Manager (RPM)**

*Must* be installed on Debian systems.

#### ❏ **SNMP Daemon (optional)**

Ensure that the SNMP daemon (snmpd) is running when you install the software remotely from the OVO management server. This allows the OVO management server to automatically determine the node type of the Linux managed node. The SNMP daemon must also be running if you want to use MIB variable monitoring.

#### ❏ **MIB-I or MIB II**

The MIB monitoring functionality of OVO requires SNMP-based, MIB-I (RFC 1156) or MIB-II (RFC 1158) compliant agent software.

#### **Kernel Settings**

No specific settings required; default settings are acceptable.

#### **Supported High-Availability Environments**

• Red Hat Enterprise Linux – Advanced Server 2.1 / 3.0.

#### **RH AS/ES/WS 3.0**

An updated RPM package that addresses possible RPM database issues must be installed. The package is rpm-4.2.1-4.4.i386.rpm or a superseding one.

In addition, the RPM\_FORCE\_NPTL environment variable must be set for the root user.

Refer to the following document for more information:

https://rhn.redhat.com/errata/RHEA-2004-010.html

## <span id="page-78-0"></span>**Microsoft Windows HTTPS Agent Software Requirements**

### **Table 3-5 Microsoft Windows HTTPS Agent Software, Settings and Operating System Patches**

#### **Microsoft Windows Supported Platforms (Intel x86)**

Windows 2000 including SP3-SP6

XP Professional including SP1 and SP2

2003 Server including SP1 and SP2

#### **Software Requirements**

#### ❏ **FTP**

FTP Service must be running (required during "FTP Agent Package" installation). The FTP service must have read/write permission for the FTP home directory and must not allow anonymous FTP access if the Administrator account is used.

#### ❏ **SNMP Services**

SNMP services must be running if you plan to use discovery and other SNMP features of OVO.

#### ❏ **MIB-I or MIB II**

The MIB monitoring functionality of OVO requires SNMP-based, MIB-I (RFC 1156) or MIB-II (RFC 1158) compliant agent software.

#### **Supported High-Availability Environments**

#### • MS Cluster Server.

#### **Operating System Patches**

#### **Windows 2000**

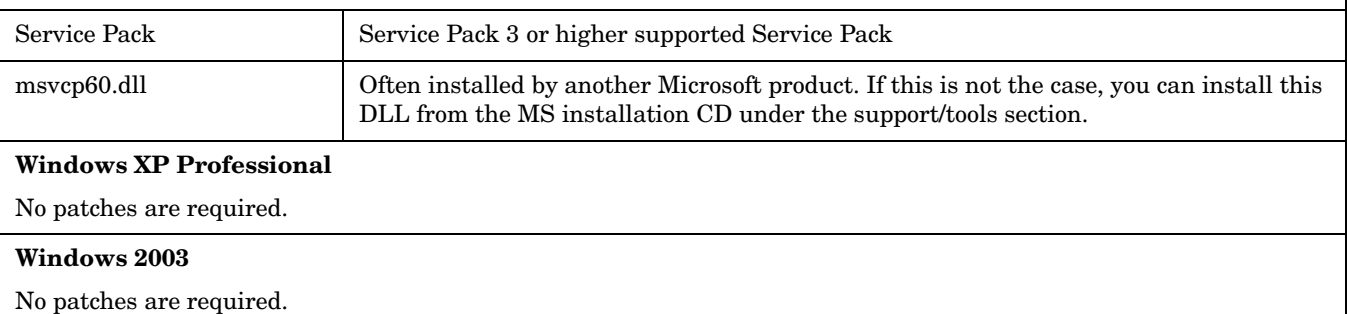

## <span id="page-79-0"></span>**AIX HTTPS Agent Software Requirements**

### **Table 3-6 AIX HTTPS Agent Software, Settings and Operating System Patches**

#### **AIX Supported Platforms**

❏ AIX: 5.2, 5.3 English and Japanese Locales

❏ POWER 5 hardware with 64-bit Kernel running AIX5.3 OS

❏ HACMP 5.2 (64 bit) with ClAw feature certified for AIX 5.2 (including OSSPI)

#### **Required Software**

The OVO HTTPS agent for AIX is available. Although it is not included in the OVO/UNIX media kit, it can be downloaded from the following site: http://support.openview.hp.com/cpe/patches/ito/ito.jsp

**NOTE:** Make sure you have installed a depot on the OVO management server before you begin with the AIX HTTPS agent patch installation.

The following file provided along with the depot needs to be replaced on the management server in /opt/OV/bin/OpC/agtinstall for the successful deployment of the AIX agent from the OVO 8.1 management server:

Source file name: opcuxinst\_bbc.hpux

Target file name: opcuxinst\_bbc

Execute the following command:

#### **cp opcuxinst\_bbc.hpux /opt/OV/bin/OpC/agtinstall/opcuxinst\_bbc**

#### ❏ **SNMP Daemon (optional)**

Ensure that the SNMP daemon (snmpd) is running when you install the software remotely from the OVO management server. This allows the OVO management server to automatically determine the node type of the managed node. The SNMP daemon must also be running if you want to use MIB variable monitoring.

#### ❏ **MIB-I or MIB II**

The MIB monitoring functionality of OVO requires SNMP-based, MIB-I (RFC 1156) or MIB-II (RFC 1158) compliant agent software.

#### **Kernel Settings**

No specific settings required; default settings are acceptable.

#### **Supported High-Availability Environments** HACMP 5.1, 5.2 and 5.3 (64 bit)

**OS-SPI Support**

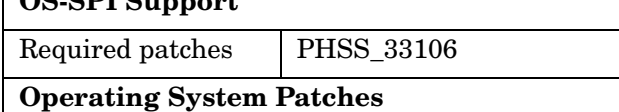

#### **AIX 5.2**

Patch Level 4

#### **AIX 5.3**

Patch Level 2

#### **Additional Requirements**

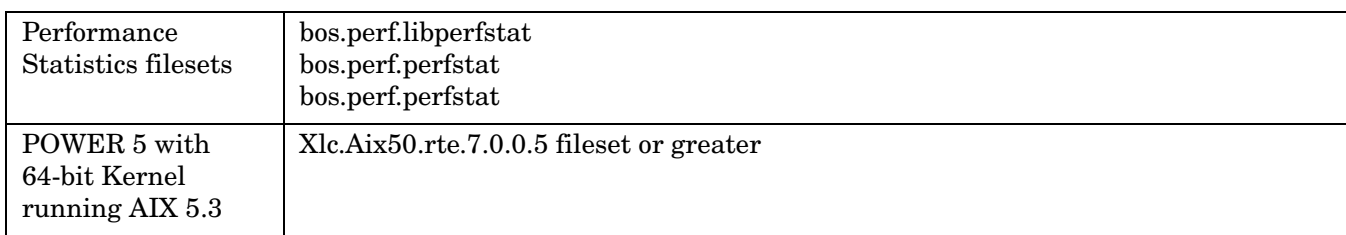

## **Table 3-6 AIX HTTPS Agent Software, Settings and Operating System Patches**

HTTPS Agent Installation Requirements **AIX HTTPS Agent Software Requirements**

# **4 DCE Agent Installation Requirements**

This chapter provides prerequisite information for the OVO 7 DCE agents:

- • ["DCE Agent Hardware Requirements"](#page-86-0)
- Software Requirements

Before installing OVO, make sure the hardware appropriate for your  $DCE<sup>1</sup>$  managed node platform is available. The hardware requirements are detailed in ["DCE Agent Hardware Requirements" on page 83.](#page-86-0)

Before installing OVO, make sure the software appropriate for your DCE managed node platform is installed. The software requirements are detailed in the following tables:

- • ["HP-UX PA-RISC DCE Agent Software Requirements" on page 85](#page-88-0)
- • ["HP-UX Itanium DCE Agent Software Requirements" on page 87](#page-90-0)
- • ["Sun Solaris \(SPARC\) DCE Agent Software Requirements" on page 88](#page-91-0)
- • ["Linux DCE Agent Software Requirements" on page 90](#page-93-0)
- • ["Microsoft Windows DCE Agent Software Requirements" on page 92](#page-95-0)
- • ["AIX DCE Agent Software Requirements" on page 96](#page-99-0)
- • ["Tru64 UNIX DCE Agent Software Requirements" on page 97](#page-100-0)
- • ["Novell NetWare DCE Agent Software Requirements" on page 98](#page-101-0)
- • ["SGI IRIX DCE Agent Platforms" on page 99](#page-102-0)
- • ["IBM/Sequent ptx DCE Agent Software Requirements" on page 100](#page-103-0)
- • ["OpenVMS DCE Agent and Smart Plug-In Software Requirements" on page 102](#page-105-0)
- • ["SINIX RM/Reliant DCE Agent Platforms" on page 101](#page-104-0)

**NOTE** In case you have IBM zSeries (s/390) systems running zOS (OS/390, MVS) or AS/400 systems running OS/400, you can use the OVO/UNIX add-on products "OS/390 Management" and "OS/400 Management". These products provide OVO agent-like capabilities including default instrumentation. For further information, refer to http://ovweb.external.hp.com/lpe/doc\_serv/.

<sup>1.</sup> The OVO 7.xx agents are generically referred to as DCE agents in this document. This usually includes all non-HTTPS OVO agents, including those using the following protocols:

<sup>-</sup> Distributed Computing Environment (DCE)

<sup>-</sup> Network Computing System (NCS)

<sup>-</sup> SunRPC

<sup>-</sup> EZRPC

## **DCE Agent Versions**

**WARNING If you have already installed newer DCE agent patch levels on the OVO/UNIX 7.1x management server, do NOT install the DCE agent packages that are delivered with the OVO/UNIX 8 Media Kit.**

> **During an upgrade to OVO/UNIX 8, the DCE agent versions installed on the OVO/UNIX 7.1x installation are retained, even if they are an earlier version than those provided with OVO/UNIX 8.**

**There are newer OVO 7.xx DCE agent patches available than those shipped with the OVO/UNIX 8 Media Kit. To obtain the newer patches, follow the link below.**

**NOTE** You may apply the SAME OVO 7.xx DCE agent patches for OVO/UNIX 7.xx and OVO/UNIX 8 management servers.

> Unless you have upgraded from OVO/UNIX 7.10, the Software Distributor Installed Products Database will not have a record of the actual DCE agent versions (patch levels). Therefore you must make sure that you do not downgrade your agents by installing a patch with a lower version than the installed one (as displayed by the opcversion -a command).

The latest agent component patches are available from the following web site. Refer to this information to ensure that you have the latest agent patch levels:

http://openview.hp.com/sso/ecare/getsupportdoc?docid=OVO-PATCHES

The DCE agent versions (patch levels) provided with OVO/UNIX 8.1x and the latest available patch levels are listed in[Table 4-1, "OVO 7 DCE Agent Versions from OVO 8.1x HP-UX Media Kit and Latest," on page 82](#page-85-0).

The DCE agent version currently installed on the OVO management server can be checked with the opcversion utility.

Example:

**/opt/OV/bin/OpC/agtinstall/opcversion -a**

The output takes the following form:

dec/alpha/unix51A+: 07.10V5.1, P5.1, 5.1 opc\_version: 07.23 comm\_version: 2.6.5.0 perf\_version: 07.21 hp/ia64/hp-ux11\_32: 07.10 11.22, 11.23 opc\_version: 07.23 comm\_version: 2.6.5.0 perf\_version: 07.21

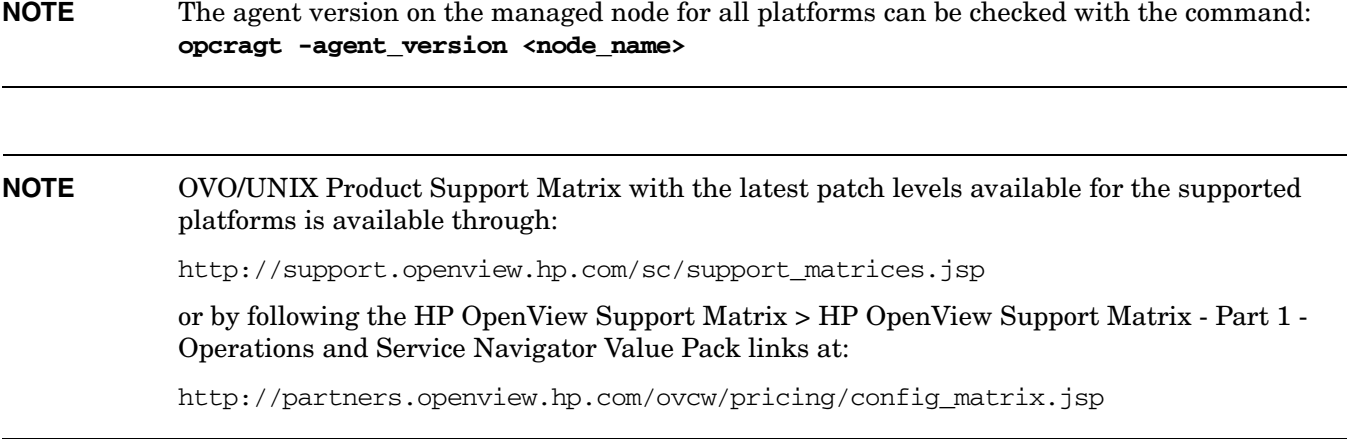

<span id="page-85-0"></span>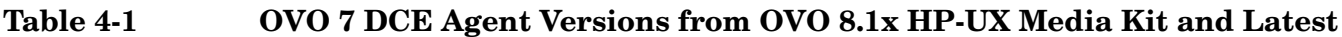

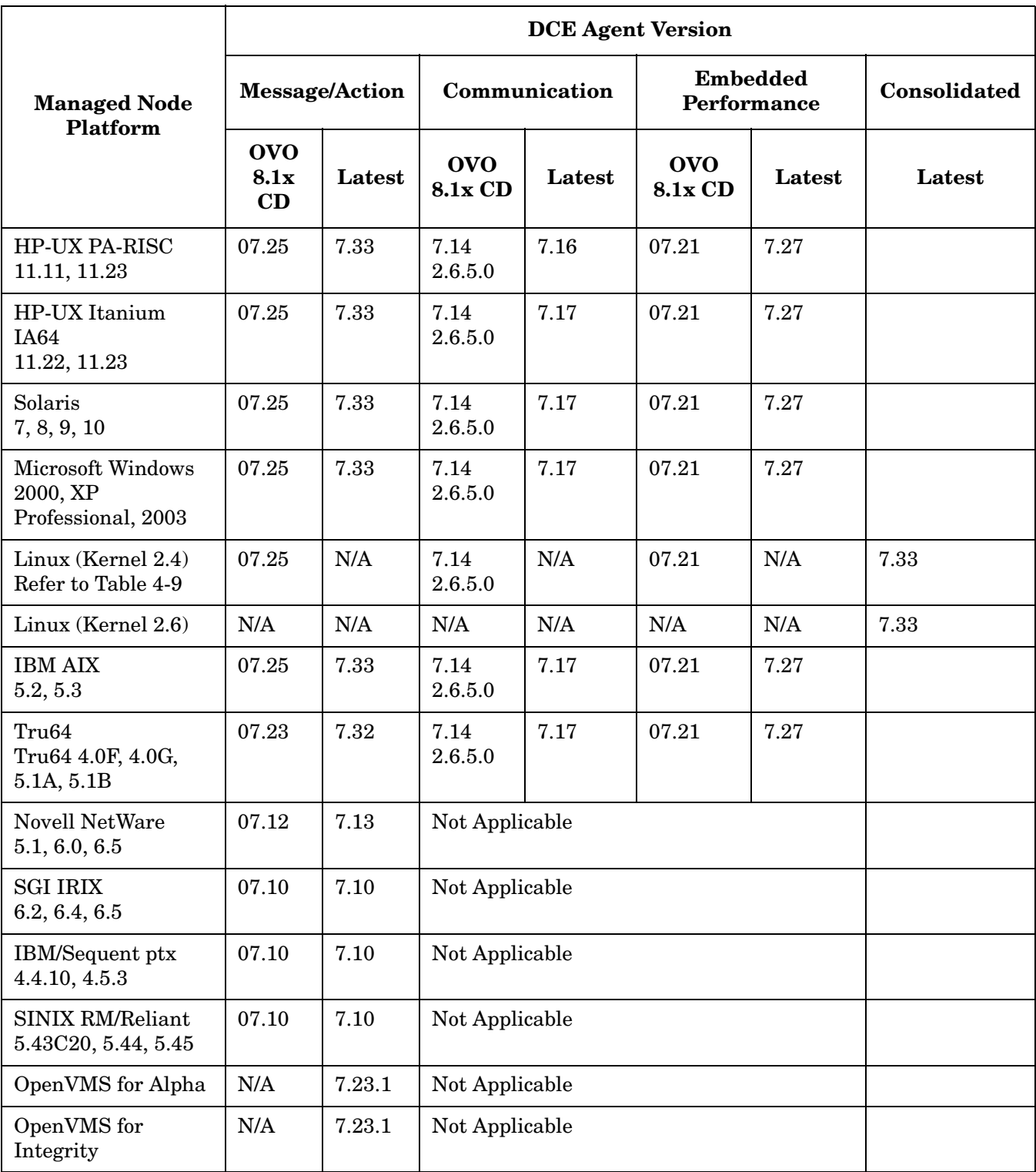

## <span id="page-86-0"></span>**DCE Agent Hardware Requirements**

Before installing OVO DCE agents, make sure the systems you select as managed nodes meet the following hardware requirements:

### **Table 4-2 Disk Space for OVO DCE Agents**

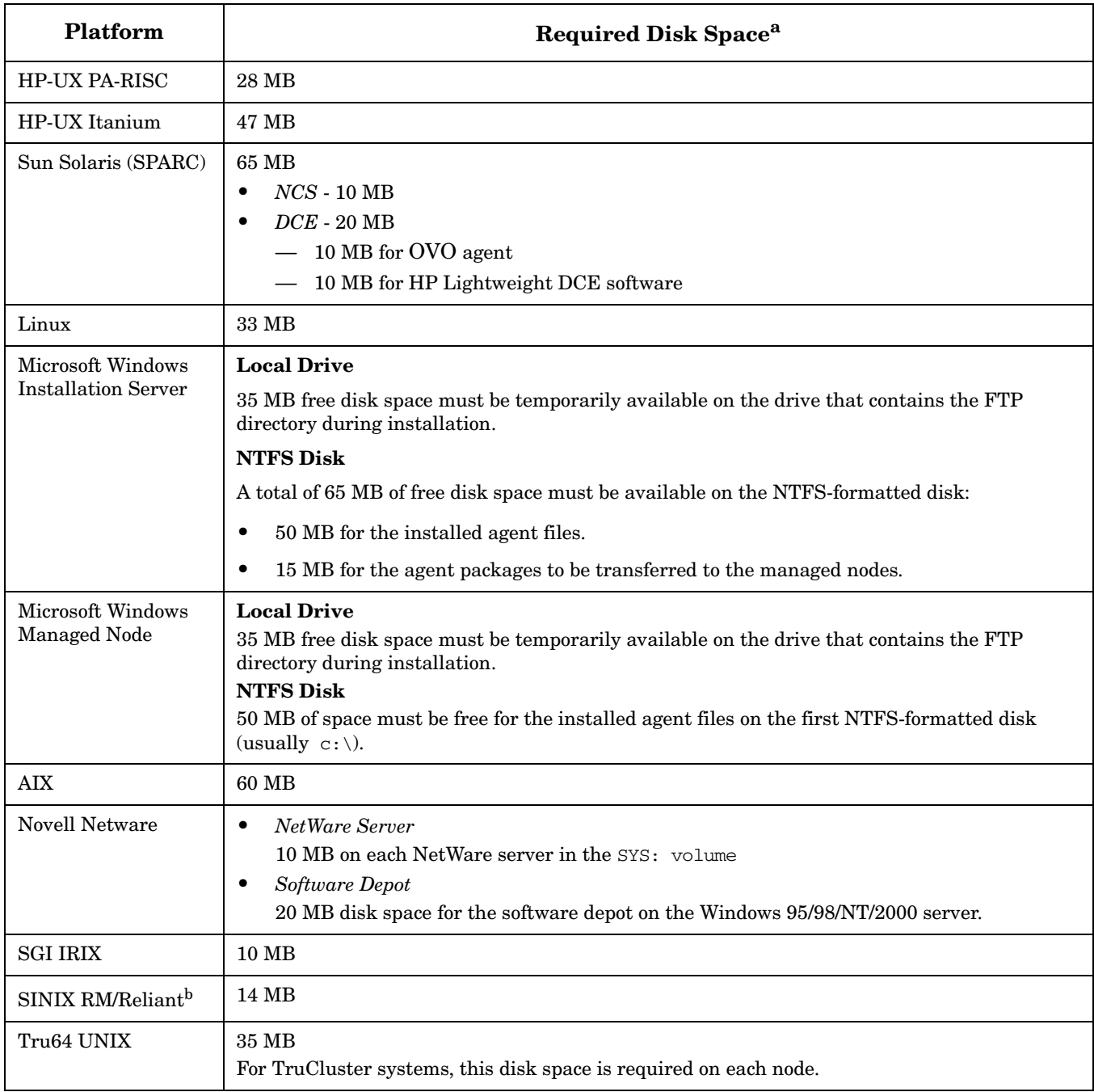

## **Table 4-2 Disk Space for OVO DCE Agents (Continued)**

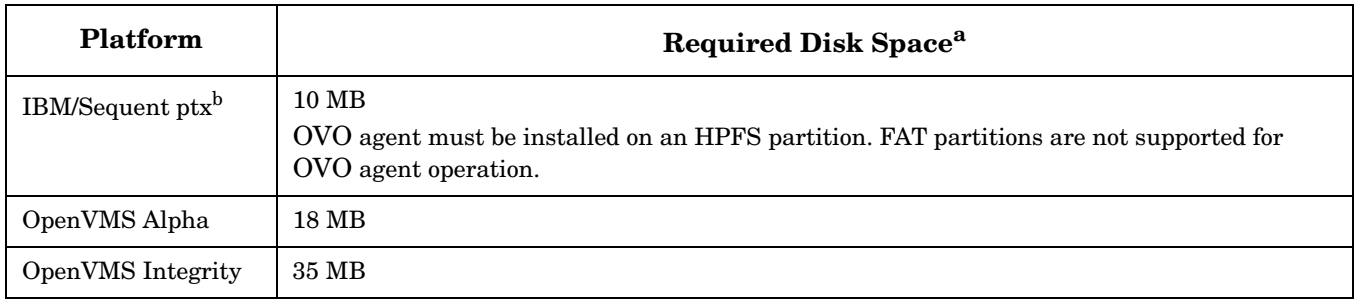

a. Approximately double the specified disk space is required during the software installation.

## **Table 4-3 Additional RAM Required by OVO DCE Agents**

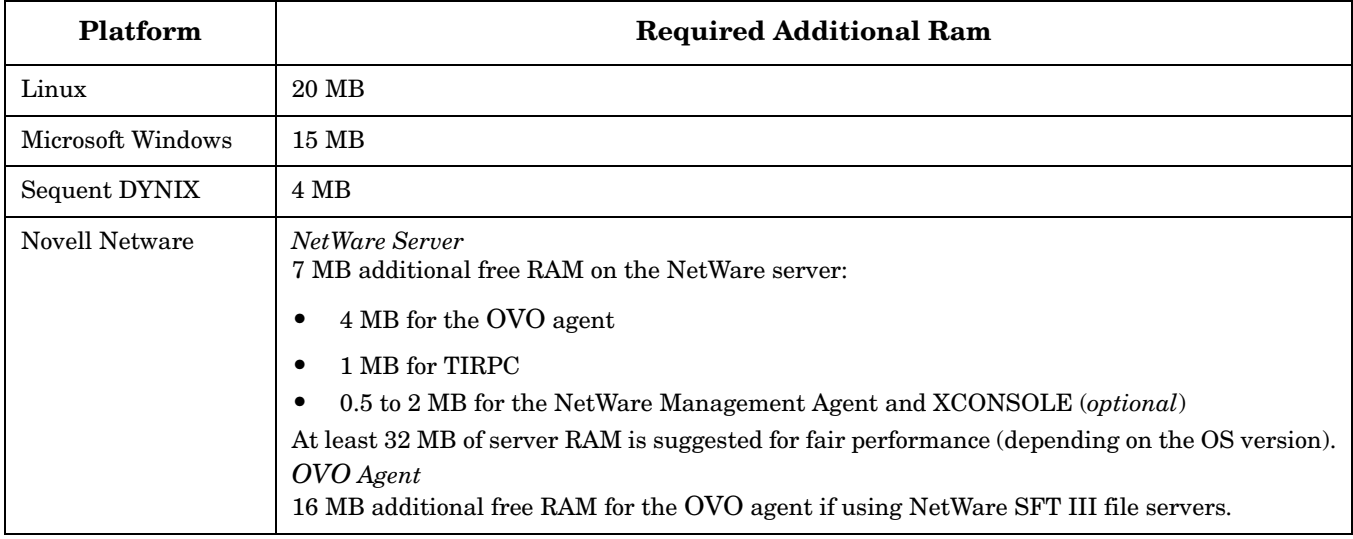

## <span id="page-88-0"></span>**HP-UX PA-RISC DCE Agent Software Requirements**

### **Table 4-4 HP-UX PA-RISC DCE Agent Software, Settings and Operating System Patches**

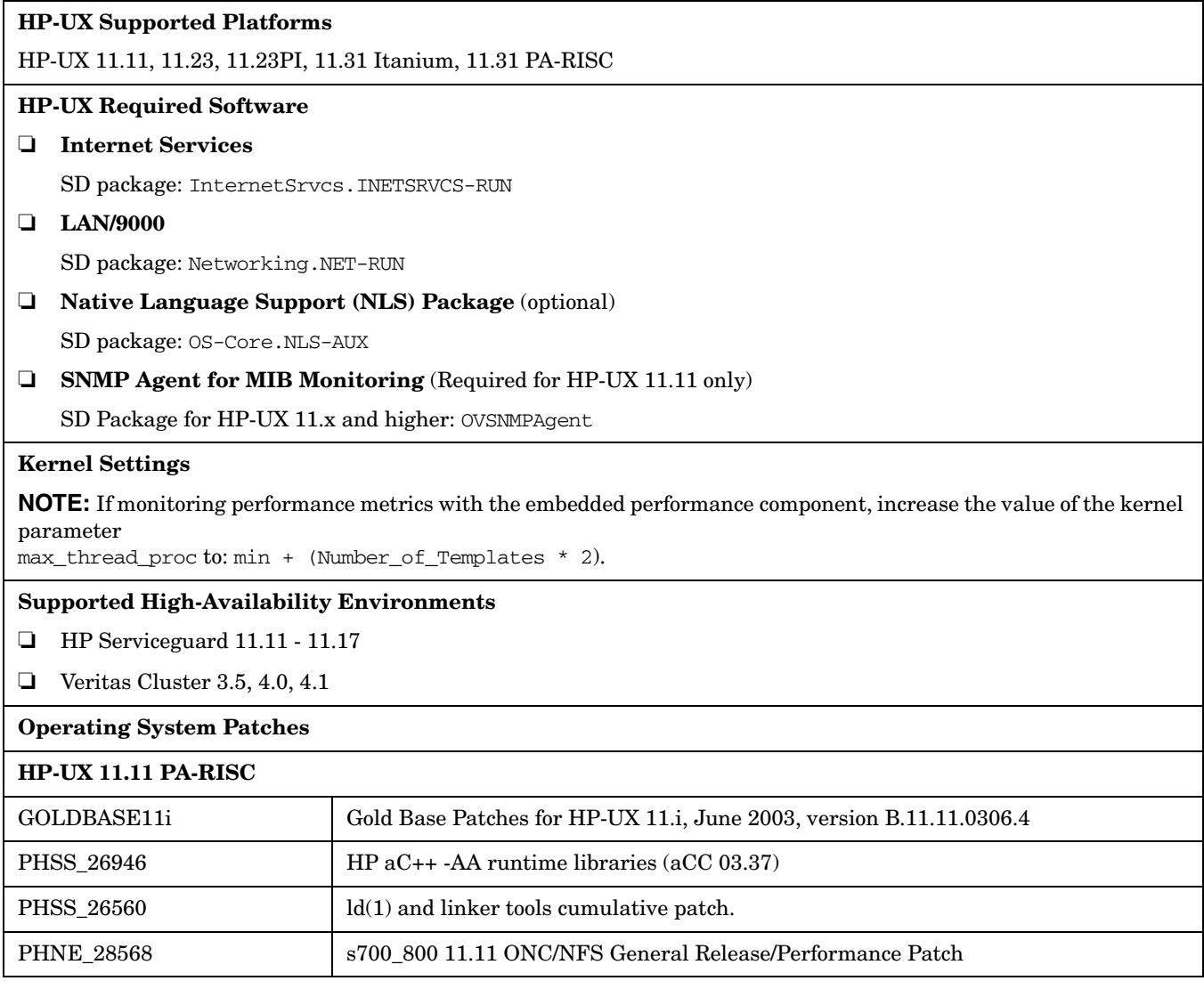

### **Table 4-5 Important Kernel Parameters for Managed Nodes**

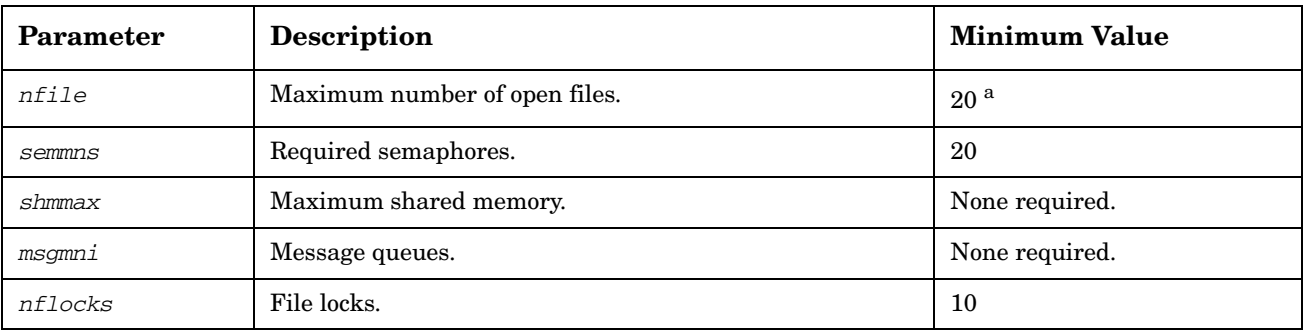

a. This number depends upon several factors. Normally a value of 20 per process is sufficient. However, the more logfiles that are configured for the logfile encapsulator, the more file descriptors are needed. Normally, one logfile requires about one file descriptor. Any actions that result in processes being started on the managed node need additional file descriptors.

## <span id="page-90-0"></span>**HP-UX Itanium DCE Agent Software Requirements**

### **Table 4-6 HP-UX Itanium DCE Agent Software, Settings and Operating System Patches**

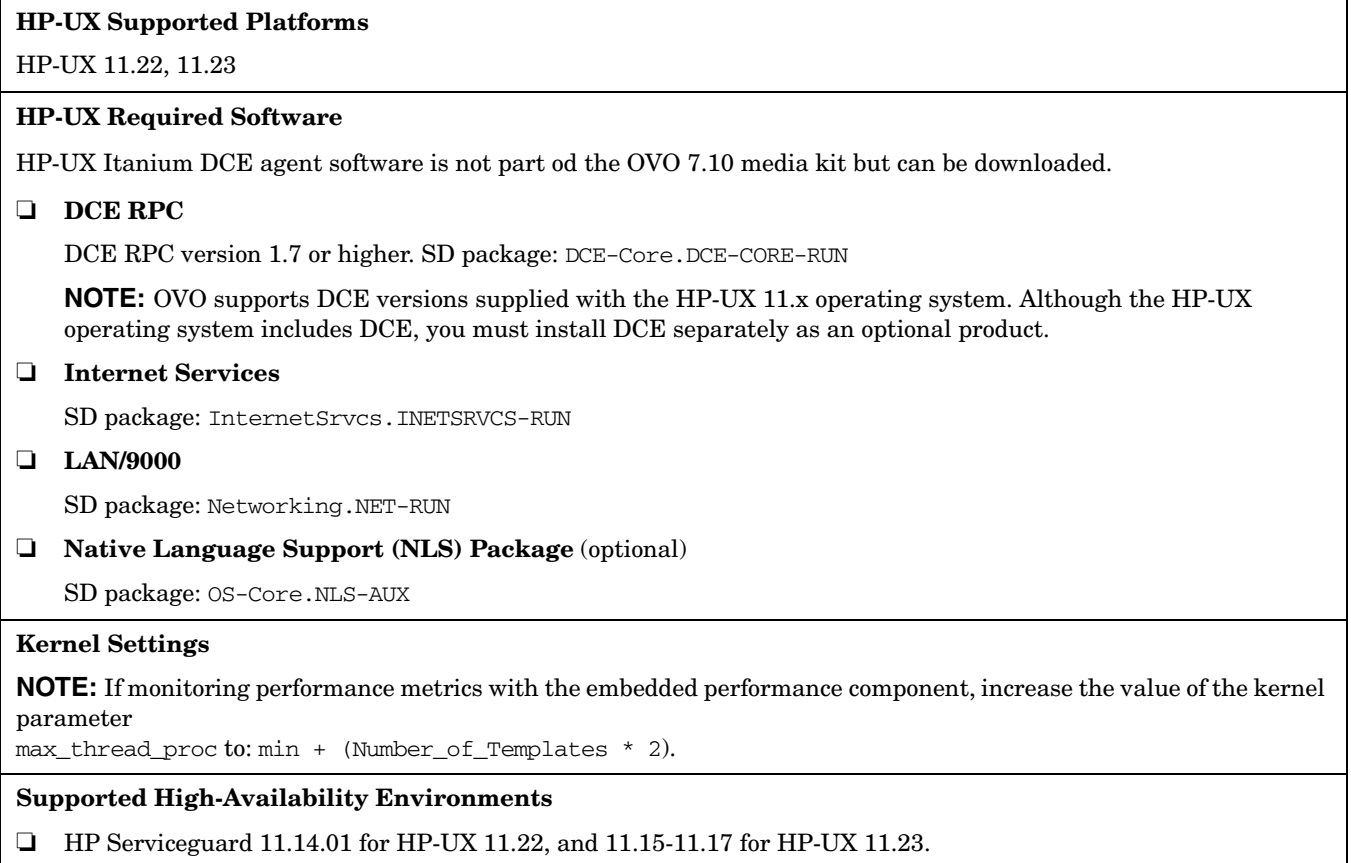

Application package monitoring (opcapm) is not supported.

❏ Veritas Cluster 3.5, 4.0, 4.1

#### **Table 4-7 Important Kernel Parameters for Managed Nodes**

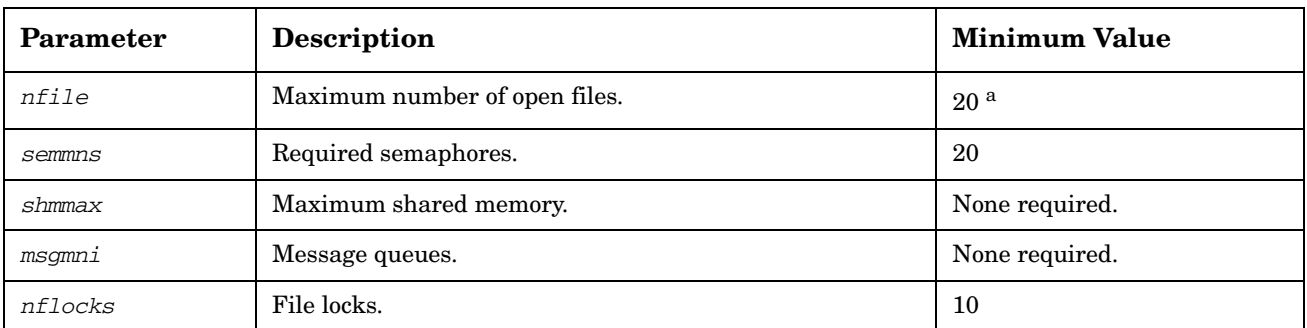

a. This number depends upon several factors. Normally a value of 20 per process is sufficient. However, the more logfiles that are configured for the logfile encapsulator, the more file descriptors are needed. Normally, one logfile requires about one file descriptor. Any actions that result in processes being started on the managed node need additional file descriptors.

## <span id="page-91-0"></span>**Sun Solaris (SPARC) DCE Agent Software Requirements**

**Table 4-8 Sun Solaris (SPARC) DCE Agent Software, Settings and Operating System Patches**

#### **Sun Solaris Supported Platforms**

Solaris 7, 8, 9, 10

#### **Sun Solaris Required Software**

#### ❏ **Communication Software**

• *NCS*

If NCS is chosen as the Communication Type in the OVO GUI, and NCS version 1.5.1 is *not* found on the managed node, OVO installs llbd and lb\_admin during the OVO agent software installation.

#### • *DCE*

Supported DCE packages: IBM DCE 3.1, HPlwdce 1.1.x, DASCOM DCE 1.1.x.

If the communication type is set to DCE RPC (TCP or UDP) and none of the supported DCE packages is installed (or running) on the managed node, then the HPlwdce (HP Lightweight DCE runtime version 1.1) is installed and configured.

#### ❏ **ARPA/Berkeley Services**

#### ❏ **MIB**

The MIB monitoring functionality of OVO requires the snmpd of the HP OpenView platform, or SNMP-based, MIB-I (RFC 1156) or MIB-II (RFC1158) compliant agent software.

#### **Kernel Settings**

Set the following minimum kernel parameter values:

semsys:seminfo\_semmni=30

semsys:seminfo\_semmap=15 (If available on platform).

semsys:seminfo\_semmns=200

semsys:seminfo\_semmsl=100

You can check and change the kernel parameters by editing the /etc/system file.

#### **Supported High-Availability Environments**

- ❏ Sun Cluster 3.0, 3.1
- ❏ Veritas Cluster 3.5, 4.0, 4.1

#### **Operating System Patches**

The following patches are required for the OVO Sun Solaris managed nodes. They are available from the www.sunsolve.sun.com web site.

See also the section "Problems with OS Patches for Sun Solaris" below for information about patches that must not be installed on Sun Solaris managed nodes.

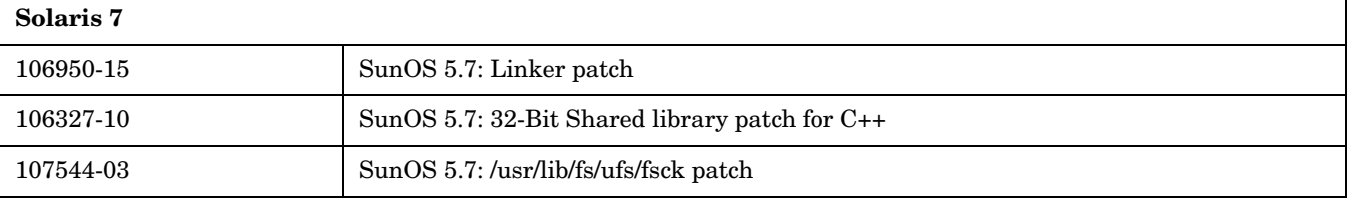

### **Table 4-8 Sun Solaris (SPARC) DCE Agent Software, Settings and Operating System Patches (Continued)**

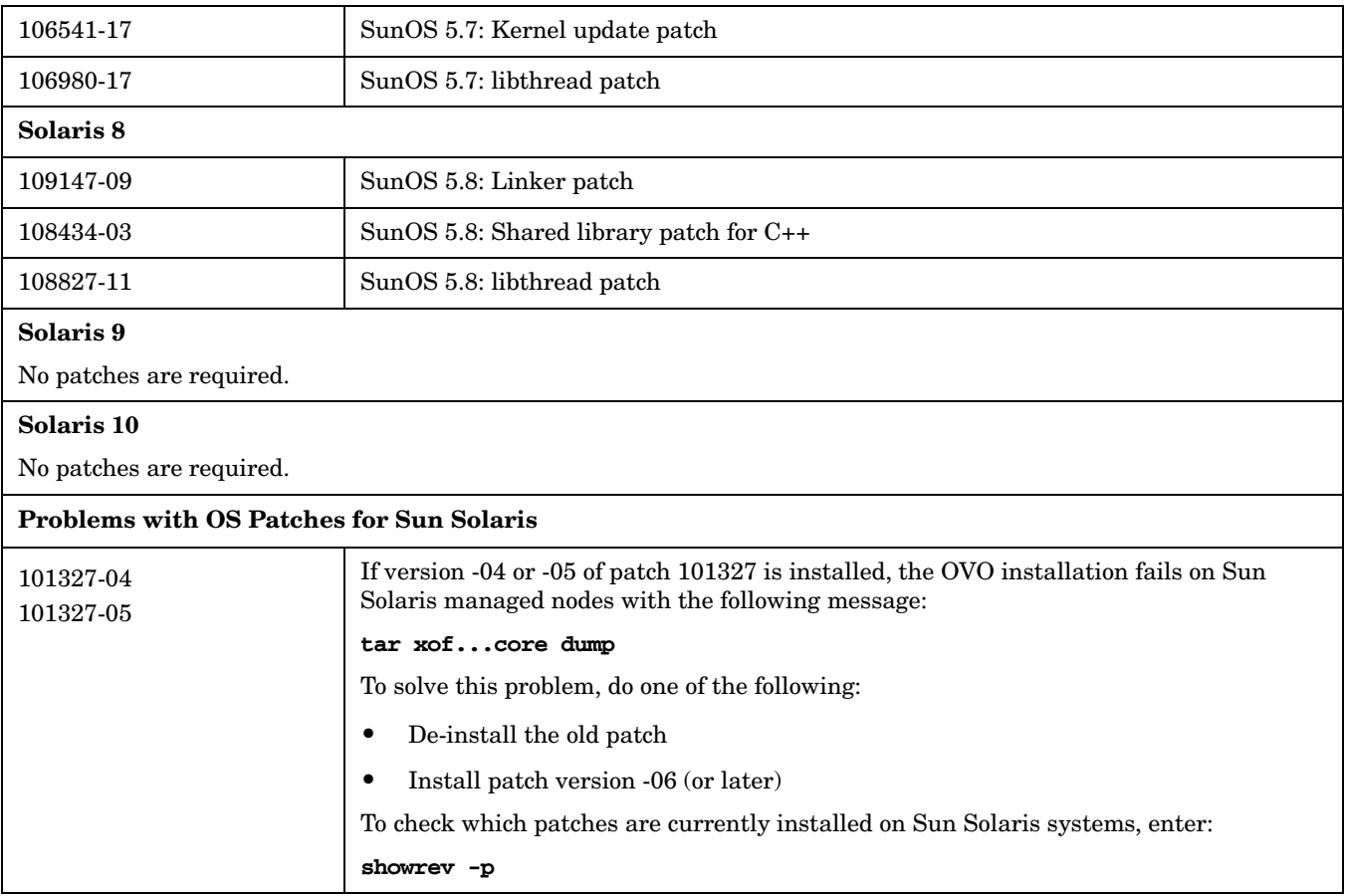

## <span id="page-93-0"></span>**Linux DCE Agent Software Requirements**

### **Table 4-9 Linux DCE Agent Software, Settings and Operating System Patches**

#### **Linux Supported Platforms (Intel x86)**

Refer to the detailed listing later in this table.

#### **Linux Pentium Required Software**

#### ❏ **DCE RPC**

Delivered with the OVO DCE agent packages.

#### ❏ **General Packages**

The following packages *must* be installed on every platform:

• bash and gawk

#### ❏ **Red Hat Package Manager (RPM)**

*Must* be installed on Debian systems.

#### ❏ **SNMP Daemon (optional)**

Ensure that the SNMP daemon (snmpd) is running when you install the software remotely from the OVO management server. This allows the OVO management server to automatically determine the node type of the Linux managed node. The SNMP daemon must also be running if you want to use MIB variable monitoring.

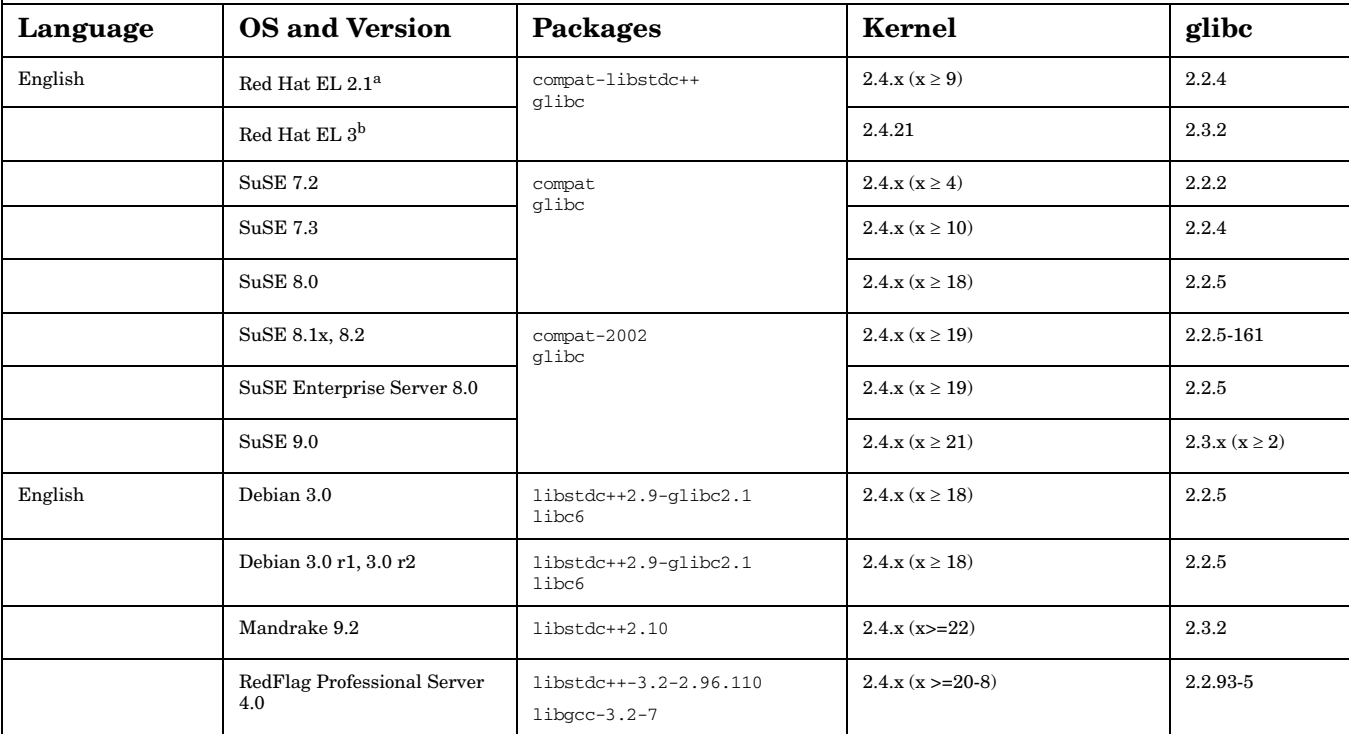

### **Table 4-9 Linux DCE Agent Software, Settings and Operating System Patches**

#### **Supported High-Availability Environments**

❏ Red Hat Enterprise Linux – Advanced Server 2.1 / 3.0.

No patches are required for the supported distribution versions.

#### **Linux Itanium**

The OVO DCE agent runs in emulation mode on IA64 Linux.

**NOTE** Kernel versions 2.4.18-e.47 - e.54 will hinder the functionality of the RHEL 2.1 agent on Itanium. Please use kernel patch 2.4.18-e.56 available from RedHat.

#### • RH EL-AS 2.1,

RH EL-AS 3 (with U2 and U3\* patch)

\*An operating system issue prevents the installation of OVO agent on Red Hat Enterprise Linux 3 Update 3 for Itanium.

Please read https://bugzillredhat.com/bugzilla/show\_bug.cgi?id=137452 and follow the instructions for resolving this issue. A 32-bit bash is also required. The media kit contains the bash-2.05b-29.0.3.i386.rpm package.

• RedHat Enterprise Linux 4 on x86

RedHat Enterprise Linux 4 on AMD64/EM64T

RedHat Enterprise Linux 3 update 4 on Itanium

RedHat Enterprise Linux 4 update 4 on x86, x64 and ia64

• SUSE 9.1 on x86, 9.2, 9.3 on x86/x64 and 10 on x86

SUSE Enterprise Server 9, SLES 9 SP3 on x86, x64 and ia64

a. Red Hat Enterprise Linux AS, ES and WS 2.1

b. Red Hat Enterprise Linux AS, ES and WS 3.0

## <span id="page-95-0"></span>**Microsoft Windows DCE Agent Software Requirements**

### **Table 4-10 Windows DCE Agent Software, Settings and Operating System Patches**

#### **Windows Supported Platforms**

Microsoft Windows 2000, XP Professional, 2003 Server.

#### **Requirements for the OVO Management Server**

Make sure your OVO management server meets the following requirements:

#### ❏ **Kernel Parameter Maxfiles**

Use the following settings for kernel parameter maxfiles:

- *35 or Less Windows Managed Nodes* If your installation includes 35 or less Windows managed nodes, use the setting for the kernel parameter maxfiles described in the *Installation Guide for the Management Server*.
- *36 or More Managed Nodes* If your installation includes 36 or more Windows managed nodes, increase the setting of maxfiles by the following: 3\*Number\_of\_additional\_NT\_nodes + 15

#### **Requirements for the Windows Installation Server**

If you are using a Windows Installation Server, make sure that it is a domain controller.

#### **Requirements for the Windows Managed Node**

Make sure your OVO managed nodes meet the following requirements:

**NOTE:** For information about software requirements for a combination of Windows NT Terminal Server Edition and Citrix MetaFrame, see "About Citrix MetaFrame Integration" in the *HP OpenView Operations DCE Agent Concepts and Configuration Guide*.

#### **Software Requirements**

#### ❏ **FTP**

FTP Service must be running (required during "FTP Agent Package" installation). The FTP service must have read/write permission for the FTP home directory and must not allow anonymous FTP access if the Administrator account is used.

#### ❏ **Name of Management Server**

The name of the management server must be known to the managed node. You can verify this by using the ping command.

❏ **Schedule Service**

Schedule service may *not* be disabled (required during installation)

❏ **TCP/IP Services**

TCP/IP services must be running and started automatically.

#### **Software Requirements** (continued)

❏ **RPC Services**

RCP services (that is, the Remote Procedure Call Service must be running and started automatically.

❏ **SNMP Services**

SNMP services must be running if you plan to use discovery and other SNMP features of OVO.

#### ❏ **DHCP Service**

DHCP (dynamic address service for Windows clients) may *not* be used because OVO relies on the IP address to identify the managed nodes.

## **Table 4-10 Windows DCE Agent Software, Settings and Operating System Patches**

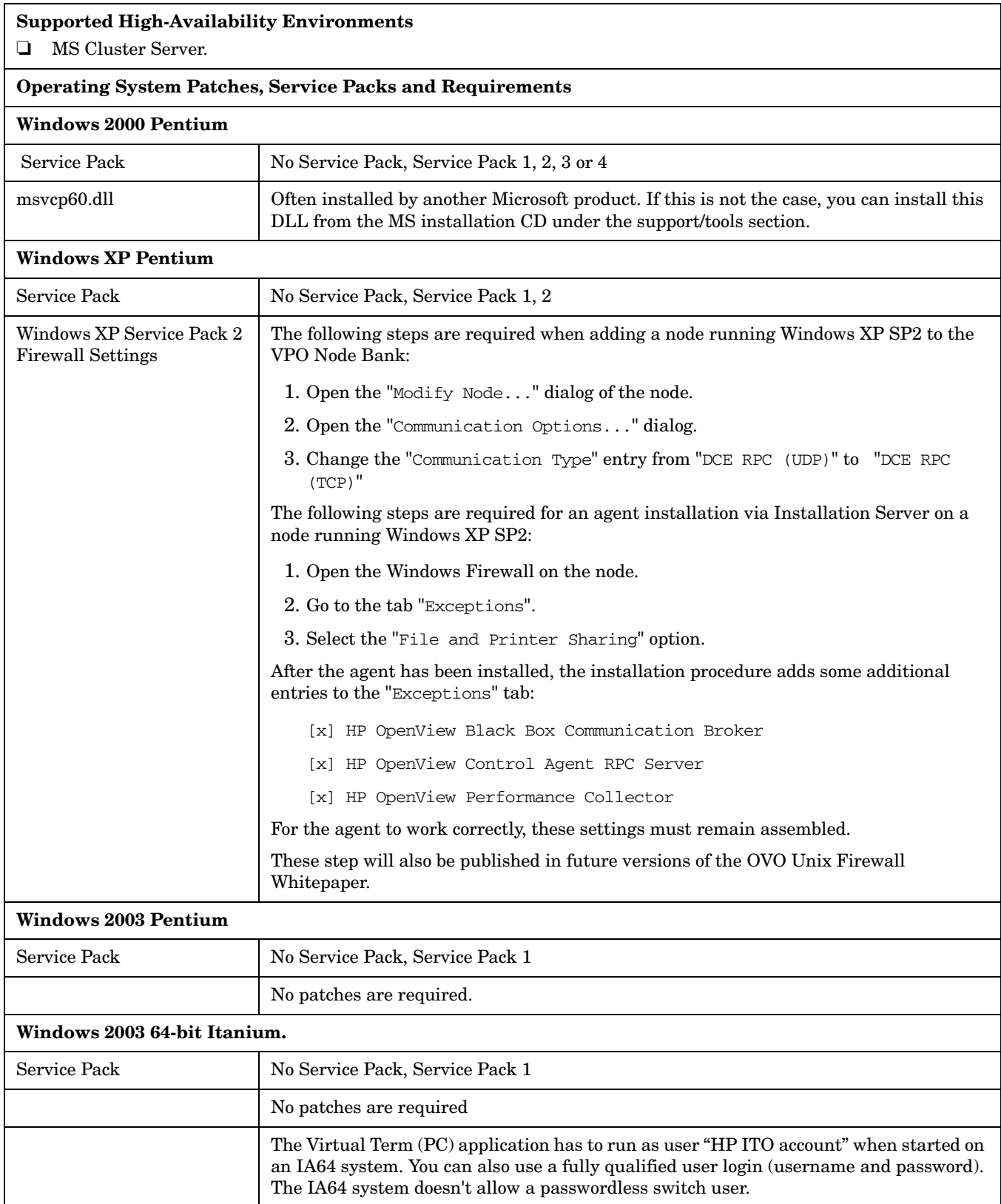

## **Table 4-10 Windows DCE Agent Software, Settings and Operating System Patches**

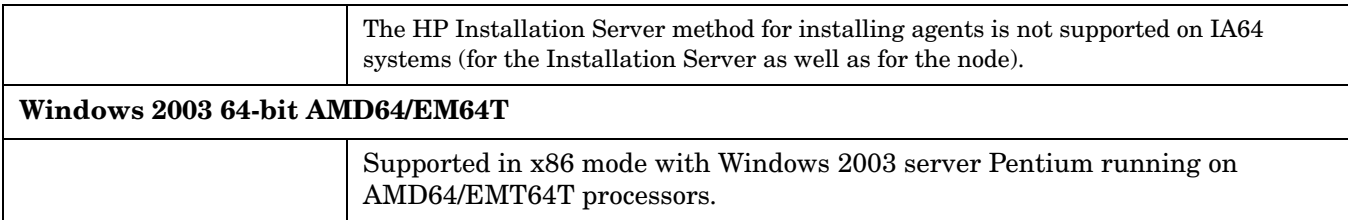

### **Table 4-10 Windows DCE Agent Software, Settings and Operating System Patches**

### **Windows 2003 Itanium**

The Windows OVO DCE agent supports the 64 Bit version of Microsoft Windows Server 2003 but runs in emulation mode on IA64 Windows.

An additional Hotfix from Microsoft is required to stop memory leaks.

The following limitations that apply during the runtime of the agent:

#### **Virtual Term (PC)**

Virtual Term (PC) application has to run as user "HP ITO account" when started on an IA64 system, or you use a fully qualified user login (username and password). In general, the IA64 system doesn't allow a passwordless switch user!

#### **HP Installation Server**

The HP Installation Server method for installing agents is not supported on IA64 systems.

#### **Files**

The agent is not able to process files that are bigger than 2 GB. This mainly affects the Logfile Encapsulator, which is not able to read those files. In case a logfile exceeds this size, the following error is displayed:

Cannot seek file <...> System Error Number: 131(83) - (OpC20-70)

#### **Registry**

The registry entries for the agent are located under:

HKLM\SOFTWARE\Wow6432Node\Hewlett-Packard\....

In order to access the registry while using the original path:

HKLM\SOFTWARE\Hewlett-Packard\...

the application that is accessing the registry must also run in 32 bit emulation mode.

This applies, for example, to the VisualBasic script mgmt\_sv.vbs.

The script should be executed by using the script engine located under:

%SYSTEMROOT%\SysWOW\64

You may use wscript.exe or cscript.exe.

The script will fail when using the standard script engine that is located in the PATH.

See the Microsoft Article Q305097, *How to View the System Registry By Using 64-Bit Versions of Windows*, for further information.

http://support.microsoft.com/default.aspx?scid=kb;[LN];305097

#### **Microsoft Windows 2003 64 bit problems that affect the OVO agent**

The agent processes may show a memory increase while starting external processes.

This problem is documented and fixed with the Microsoft article 822961, *A 32-bit process calls the CreateProcess function but does not successfully start another 32-bit process*:

http://support.microsoft.com/default.aspx?scid=kb;[LN];822961

HP strongly recommends that you install this HotFix prior to installing the OVO agent on Windows 2003 64 Bit installations.

## <span id="page-99-0"></span>**AIX DCE Agent Software Requirements**

### **Table 4-11 AIX DCE Agent Software, Settings and Operating System Patches**

#### **AIX Supported Platforms**

AIX 5L 5.2, 5L 5.3

#### **AIX**

Before installing OVO, make sure the following software is installed on AIX systems:

#### ❏ **Communication Software**

OVO supports the NCS RPC and DCE RPC communication types:

#### **Requirements for DCE RPC on AIX Managed Nodes**

For DCE RPC communication type, you must install the following software:

• *DCE on AIX*

DCE is supplied with the AIX operating system up to version 5.2 or higher. With version 5.2 or newer, DCE is a standalone product and must be purchased separately.

#### **Requirements for NCS RPC on AIX Managed Nodes**

For NCS RPC communication type, you must install the NCS Runtime package bos.net.ncs.

You can verify and install NCS with the following commands:

**lslpp -l <***package***> installp -s <***package***>**

❏ **ARPA/Berkeley Services**

### ❏ **MIB-I or MIB II**

The MIB monitoring functionality of OVO requires SNMP-based, MIB-I (RFC 1156) or MIB-II (RFC 1158) compliant agent software.

#### **Supported High-Availability Environments**

HACMP 5.2 (32 and 64 bit)

**NOTE:** To resolve monitor agent (opcmona) crashes in the mbstowcs() subroutine, at least the following revision of OS patches should be installed on the system:

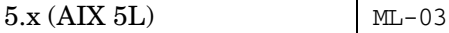

**NOTE:** To collect the performance data, the following AIX OS filesets must be installed on the system: bos.perf.libperfstat [Performance Statistics Library Interface] and bos.perf.perfstat [Performance Statistics Interface]. Make sure that the filesets are installed prior to starting the OpenView performance tools. The latest version information for these filesets is available at:

https://techsupport.services.ibm.com/server/aix.fdc

The patch level of these filesets for each of the applicable OS versions are as follows:

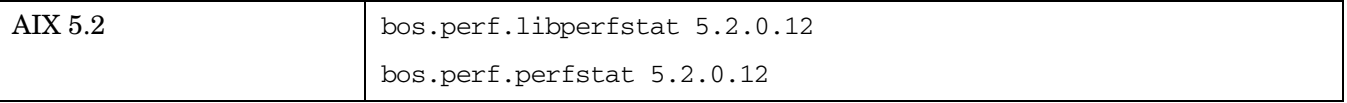

## <span id="page-100-0"></span>**Tru64 UNIX DCE Agent Software Requirements**

### **Table 4-12 Tru64 UNIX DCE Agent Software, Settings and Operating System Patches**

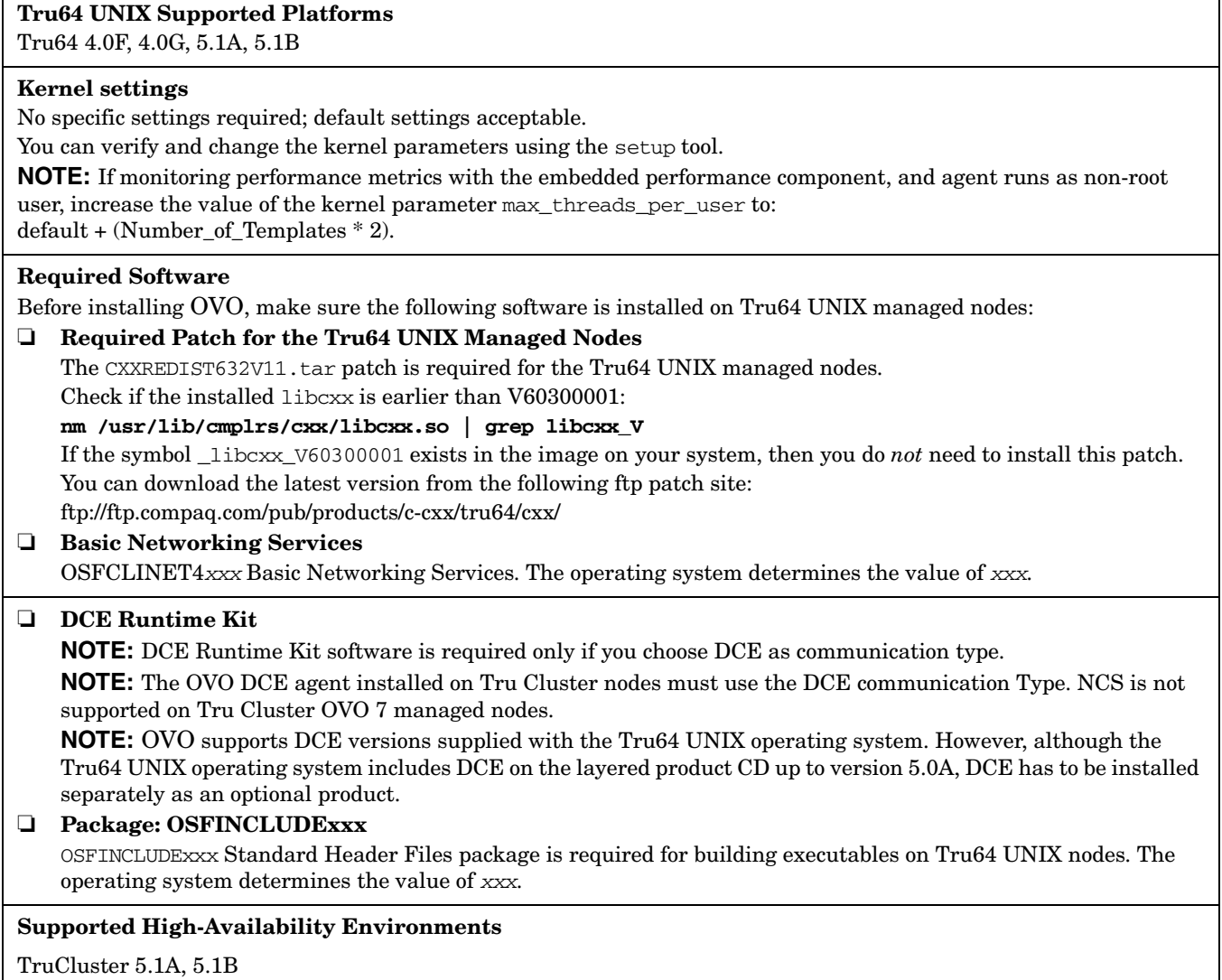

## <span id="page-101-0"></span>**Novell NetWare DCE Agent Software Requirements**

### **Table 4-13 Novell NetWare DCE Agent Software, Settings and Operating System Patches**

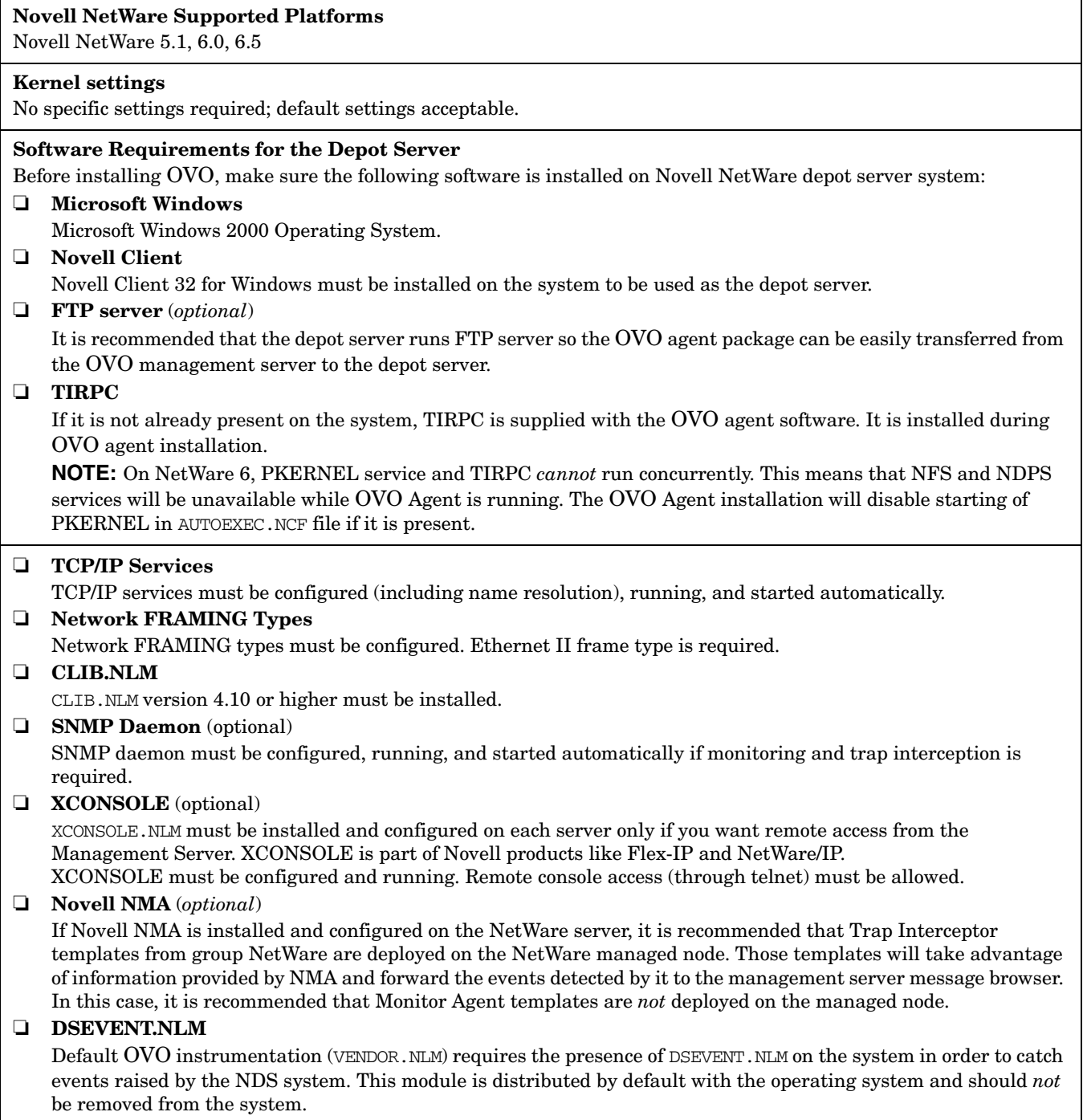

## <span id="page-102-0"></span>**SGI IRIX DCE Agent Platforms**

### **Table 4-14 SGI IRIX DCE Agent Software, Settings and Operating System Patches**

### **SGI IRIX Supported Platforms**

IRIX 6.2, 6.4, 6.5

#### **Kernel settings**

No specific settings required; default settings acceptable. You can check and change the system parameters using the sysmgr tool.

#### **Required Software**

Before installing OVO, make sure the following software is installed on SGI IRIX managed nodes:

#### ❏ **NCS**

For SGI IRIX 6.2 or higher, install the following NCS 1.5.1 package:

license\_eoe.sw.netls\_server

If neither NCS nor DCE are found on the managed node, OVO installs llbd and lb\_admin during OVO software installation.

#### ❏ **NFS**

For diskless operations, install SGI IRIX NFS on a cluster server.

## <span id="page-103-0"></span>**IBM/Sequent ptx DCE Agent Software Requirements**

### **Table 4-15 IBM/Sequent ptx DCE Agent Software, Settings and Operating System Patches**

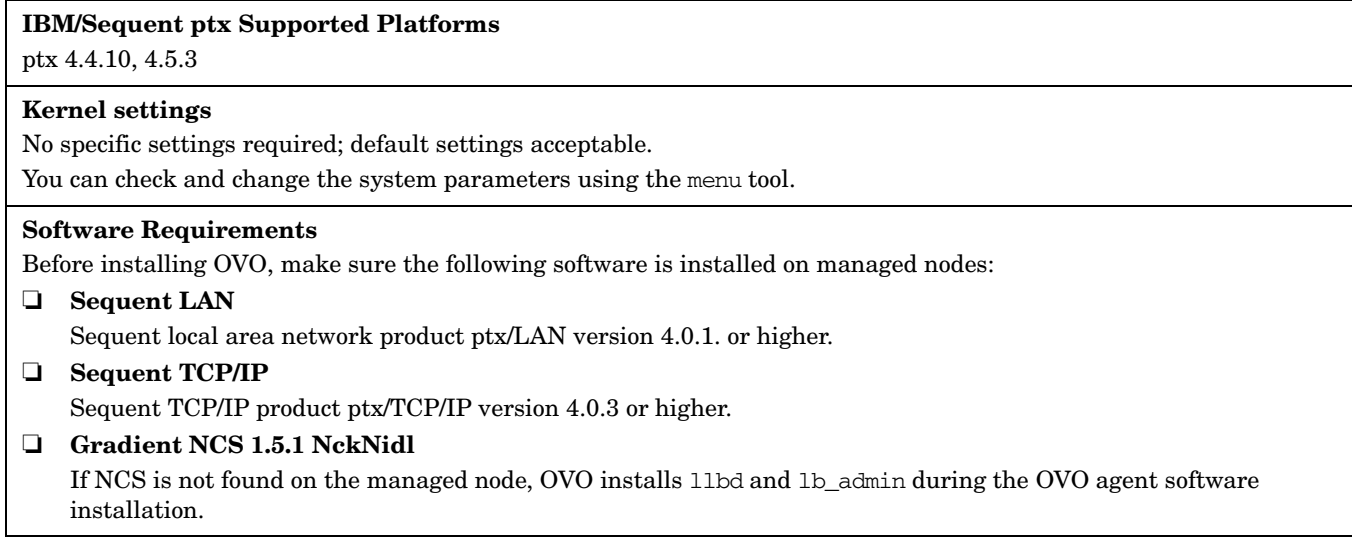

## <span id="page-104-0"></span>**SINIX RM/Reliant DCE Agent Platforms**

### **Table 4-16 SINIX RM/Reliant DCE Agent Software, Settings and Operating System Patches**

#### **SINIX RM/Reliant Supported Platforms**

SINIX 5.4320, 5.44, 5.45

#### **Kernel settings**

No specific settings required; default settings acceptable.

You can check and change the system parameters using the sysadm tool.

#### **Required Software**

Before installing OVO, make sure the following software is installed on SINIX RM/Reliant managed nodes:

### ❏ **System Parameters**

You can check and change the system parameters using the sysadm tool.

#### ❏ **Siemens-Nixdorf Networking Packages (5.43)**

- tcp
- SImac596

#### ❏ **Communication Software**

• *NCS 1.5.1*

If NCS is chosen as the Node Type in the OVO GUI, and NCS 1.5.1 is not found on the managed node, OVO installs llbd and lb\_admin during the OVO agent software installation.

• *DCE-CLNT 2.0*

If the communication type is set to DCE RPCS (TCP or UDP), DCE-CLNT must be installed on the managed node.

**NOTE:** You can purchase DCE at additional cost for SINIX/Reliant platforms from the platform vendor or from a third-party supplier.

❏ **Package: attcmd**

#### **Package: SIsnmpd**

This package is necessary if you want to run the OVO monitoring agent.

The 64-bit version of SINIX 5.45 includes this software package only for version V5.45A30 or higher.

If you have a 64-bit SINIX 5.45 system with a lower version, you can either upgrade, take this package from the V5.45A30 release, or take the following files from a 32-bit SINIX 5.45 system:

- /opt/lib/snmpd/snmplib/libsnmp.so
- /opt/lib/snmpd/snmplib/libsnmpio.so
- /opt/lib/snmpd/snmplib/libsnmpuser.so
- /opt/snmp/lib/libsnmpapi.so

and copy them to their original locations in /opt/lib/snmpd and /opt/snmp/lib directories. Before starting the OVO agent, export the LD\_LIBRARY\_PATH path to the SNMP product library directories using the following commands:

LD\_LIBRARY\_PATH=\$LD\_LIBRARY\_PATH:/opt/snmp/lib:/opt/lib/snmpd/snmplib export LD\_LIBRARY\_PATH.

## <span id="page-105-0"></span>**OpenVMS DCE Agent and Smart Plug-In Software Requirements**

**Table 4-17 OpenVMS DCE Agent Software, Settings and Operating System Patches**

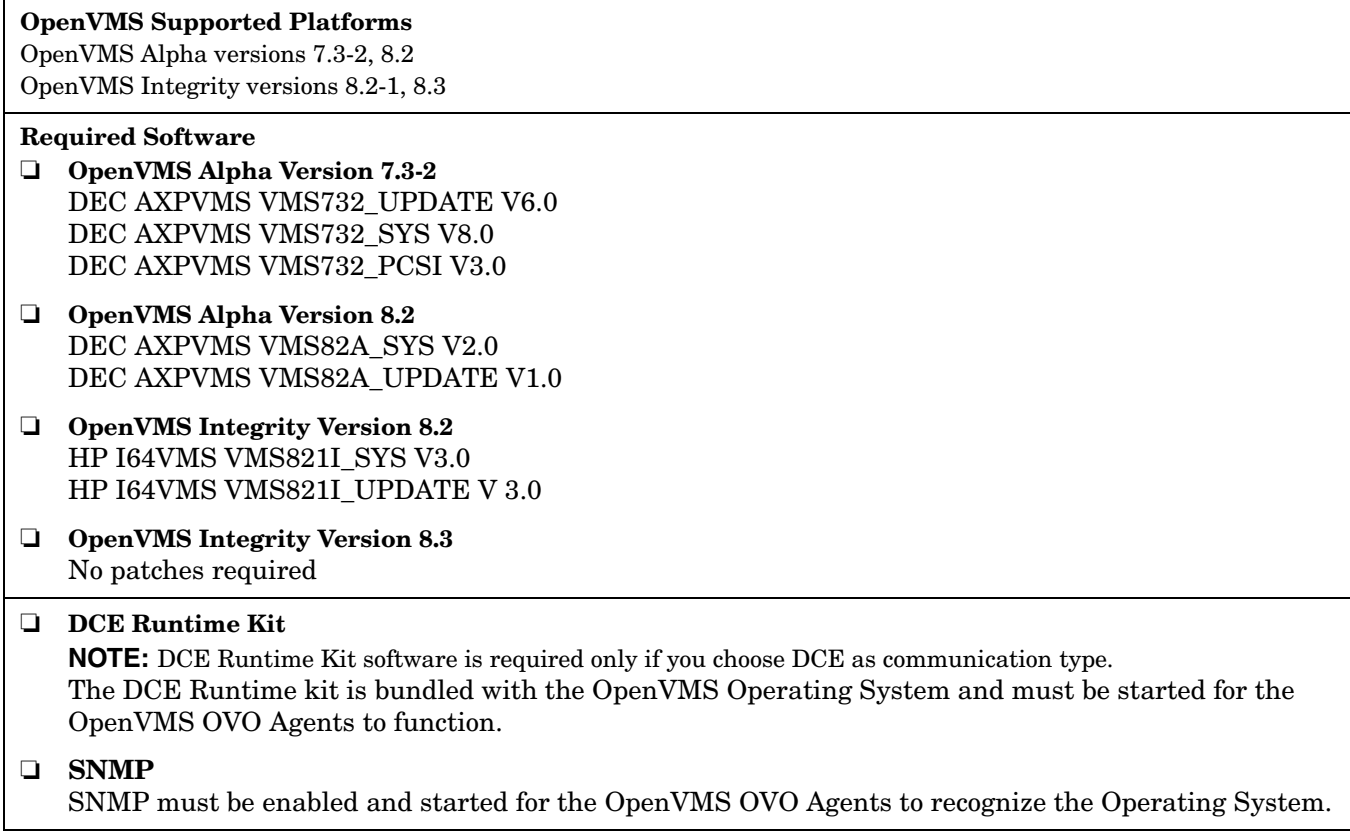

# **5 HTTPS Agent Resource Requirements and Performance**

This section highlights some operating differences between the HTTPS and DCE agents and explains the points you should consider when installing agents.

Some new shared OpenView components have been introduced to work with the OVO HTTPS agent. Therefore, the system requirements for the HTTPS agents are higher than for the DCE agent. However, it is normally not required to change any system parameters from the operating system defaults to higher values for the HTTPS agent on any platform.

For further information, also refer to the *HP OpenView Operation HTTPS Agent Concepts and Configuration Guide* and *HP OpenView Operations for UNIX Performance Guide*, both available for download at the following location:

http://ovweb.external.hp.com/lpe/doc\_serv/

## **Comparison Between HTTPS and DCE Agents**

#### ❏ **Disk Space**

The HTTPS agent needs approximately twice the disk space used by the DCE agent. However, additional OpenView products installed on the same system use the already present shared components.

#### ❏ **Main Memory Usage**

The HTTPS agent needs approximately 2 to 3 times more main memory than the DCE agent at agent startup. During runtime, the difference in additional memory consumption between DCE and HTTPS agent is negligible.

#### **Known Problem**

The ovconfd process can grow and eventually exceed the HP-UX operating system default of 64 MB main memory per process. This depends on the amount of configuration data to be installed and on the number of configuration transfers.

If large amounts of configuration data are distributed frequently, for example 5 MB deployed each day, the maxdsiz kernel parameter on HP-UX systems should be increased to a minimum of 128 MB.

#### ❏ **Number of Open File Handles, Number of Semaphores, Shared Memory**

No significant difference between DCE and HTTPS agents.

#### ❏ **Number of Processes**

The HTTPS agent has one more process than the DCE agent. The differences are:

- DCE: rpcd (DCE daemon), opcctla.
- HTTPS: ovbbccb (replaces rpcd), ovconfd and ovcd (replace opcctla).

#### ❏ **CPU Usage and Overall Performance**

There is no significant difference in the throughput of the interceptor processes, including opcmona, opcle, opcmsgi, between DCE and HTTPS agents.

Message transfer of the HTTPS agent is slower, for example, due to the default usage of SSL encryption. However, optimizations have been implemented to reduce the peak demands, for example by using a block mode transfer when sending many messages in a short period of time.

Configuration deployment to an HTTPS agent is slower than to a DCE agent. In particular the transfer of instrumentation (previously referred to as actions/commands/monitors) can take a noticeable amount of time, in the range of a few minutes. Improvements are planned as part of the next releases.

Installation of the HTTPS agent binaries takes longer than for the DCE agent. This is due to the installation of the new, shared OpenView components. However, additional OpenView products benefit, as the shared components are only installed once by the first product but used by the additional products.
# **Comparison Between OVO 7.x and OVO 8 Agent-Related Management Server Components**

#### ❏ **Main Memory Usage**

The OVO/UNIX 8 management server requires approximately 2 to 3 times more main memory than the OVO/UNIX 7.x management servers. The increase is mainly caused by some additional processes (ovcd, ovbbccb, opcbbcdist, opcmsgrb, opccsad, ovcs), and the extra requirements of Oracle 9.2 compared with Oracle 8.1.7.

#### ❏ **Number of Open File Handles, Number of Semaphores, Shared Memory**

No significant difference between OVO/UNIX 7.x and OVO/UNIX 8 with regards to common processes. However, there is a higher requirement by Oracle 9.2 compared with 8.1.7, and due to a number of new processes in OVO/UNIX 8.

#### ❏ **Number of Processes**

The OVO/UNIX 8 management server has some new processes dedicated to work with HTTPS agents: ovcd, ovbbccb, ovcs, opcbbcdist, opcmsgrb, opccsad. All other processes are common between OVO/UNIX 7.x and 8.

#### ❏ **CPU Usage and Overall Performance**

The processing of messages from HTTPS agents and the deployment of configuration data to HTTPS agents by an OVO/UNIX 8 management server leads to a moderate increase in CPU utilization compared to OVO/UNIX 7.x. This is mainly caused by the usage of SSL encryption for data transfer.

HTTPS Agent Resource Requirements and Performance **Comparison Between OVO 7.x and OVO 8 Agent-Related Management Server Components**

# **6 Last-Minute Changes to Documentation**

**IMPORTANT** Always check the latest available versions of OVO/UNIX manuals, available from the following location:

http://ovweb.external.hp.com/lpe/doc\_serv/

# **Synchronization of Configuration Data from One OVO/UNIX Server to Another**

The opcmgrdist CLI allows synchronization of configuration data from one OVO/UNIX server to another by using DCE-RPC communication.

To use HTTPS-based communication for the transfer, the following prerequisite must be met:

❏ The source OVO/UNIX management server must be set up as an action-allowed manager on the target OVO/UNIX server.

To allow synchronization of configuration data from one OVO/UNIX server to another by using HTTPS-based communication, you must perform the following steps:

- 1. Create the appropriate configuration download information by running the opccfgdwnld CLI on the source OVO/UNIX server.
- 2. Run the following commands on the source OVO/UNIX server:

```
#!/usr/bin/sh
PATH=$PATH:/opt/OV/bin/OpC/install
tar cvf - /var/opt/OV/share/tmp/OpC_appl/cfgdwn | gzip > /tmp/cfgdwn.tar.gz
opcdeploy -deploy -file /tmp/cfgdwn.tar.gz -node mgmtsv2 -targetdir /tmp -trd absolute
opcdeploy -cmd "rm -rf /var/opt/OV/share/tmp/OpC_appl/cfgdwn" -node mgmtsv2
opcdeploy -cmd "gunzip < /tmp/cfgdwn.tar.gz| tar xvf - 2>&1" -node mgmtsv2
```
3. Upload the configuration on the target OVO/UNIX server by running the opccfgupld CLI at a convenient time (for example, the planned maintenance window of the targeted OVO/UNIX server).

### **Motif UI SSH-Based Virtual Terminal**

A new internal application type is available in the Motif UI Application Bank. The Secure Shell application type enables users to initiate secure terminal connections using an OVO application. Users still cannot perform passwordless login (for example, using stored passwords) unless certain openssh features are used. However, you can define a user name with which a connection will be performed.

As a prerequisite, an ssh client must be installed on the management server and an ssh server must be installed on the target managed node.

# **Command Line Utility opcownmsg**

A new utility has been introduced on the OVO/UNIX Management Server. The command opcownmsg is used for removing messages from the Message Manager queue with management server processes running. Only messages matching all specified criteria will be deleted. For more information, see the opcownmsg man page.

# **Command Line Utility opcdelmsgs**

A new utility has been introduced on the OVO/UNIX Management Server. The command opcdelmsgs is used for setting, unsetting and, changing OVO messages ownership. The utility can only be used by a superuser. For more information, see the opcdelmsgs man page.

## **New Java GUI Enhancements**

The following OVO/UNIX Java GUI enhancements are not documented, yet.

### **JavaGUI Client Patch 8.25**

The following JavaGUI Client patch is available:.

### **Table 6-1 JavaGUI Client Patch 8.25**

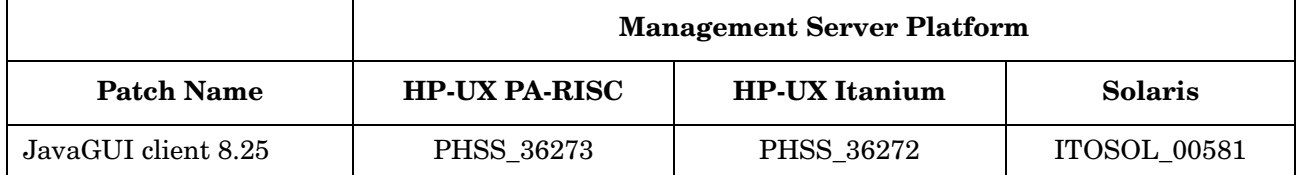

The following enhancements are available with this patch:

- • [Java GUI Startup Options, see page 109](#page-112-0)
- Java GUI Message View Filtering, see the *Java GUI Message View Filtering and Detaching Windows Whitepaper*
- Java GUI Detaching Windows, see the *Java GUI Message View Filtering and Detaching Windows Whitepaper*
- Java Runtime Environment 1.5 support. Java GUI now supports both JRE 1.4 and 1.5. JRE 1.4 is bundled with the Microsoft Windows installation package. [See "Java UI" on page 169](#page-172-0) for additional information on using JRE 1.5.
- HP One Voice look & feel
- • [Internet Explorer 7 Support for Java GUI Applet, see page 109](#page-112-1)
- • [Custom Filename for Configuration File, see page 109](#page-112-2)
- • [Verify Java Client Console Version Using CLI, see page 109](#page-112-3)
- • [HTML Application Output as an Internal Webpage, see page 109](#page-112-4)

### <span id="page-112-2"></span>**Custom Filename for Configuration File**

The ito\_op.bat Java GUI startup script has been enhanced to accept a configuration file name and location for loading and saving Java GUI layout configuration as a command line option, for example

ito\_op.bat -config=<path/filename>

### <span id="page-112-3"></span>**Verify Java Client Console Version Using CLI**

A new version parameter has been added to the ito op. bat Java GUI startup script, enabling you to verify the Java Client console version without starting the Java GUI and checking by clicking Help -> About.

### <span id="page-112-4"></span>**HTML Application Output as an Internal Webpage**

Java GUI now supports application HTML output as an internal webpage. The output is controlled through the web\_browser\_html\_appl\_result parameter in itooprc.

To enable, use the following command:

**ovconfchg -ovrg server -ns opc –set PC\_JGUI\_WEBBRW\_APPL\_RESULT TRUE**

To disable, use one of the following commands:

**ovconfchg -ovrg server -ns opc -set OPC\_JGUI\_WEBBRW\_APPL\_RESULT FALSE ovconfchg -ovrg server -ns opc -clear OPC\_JGUI\_WEBBRW\_APPL\_RESULT**

### <span id="page-112-1"></span>**Internet Explorer 7 Support for Java GUI Applet**

A new launch HTML page for the Java GUI is provided to replace ito\_for\_activator.html which cannot be used with Microsoft Internet Explorer 7:

http://<server>:3443/ITO\_OP/ito\_op\_applet.html

### <span id="page-112-0"></span>**Java GUI Startup Options**

Additional ito  $\infty$  startup options for starting the OVO/UNIX Java GUI in a custom state are available. These startup options can be used, for example, for CGI-Perl integration when running the Java GUI as an applet in a browser. Using CGI-Perl scripts, you can start the OVO/UNIX Java GUI applet with custom parameters passed in the URL and open the GUI in a custom layout.

A CGI script that processes startup parameters is available at the following location:

http://<server>:3443/Cgi-bin/ito\_op\_applet\_cgi.ovpl

A link to the script including examples for its usage are available at the following location:

http://<server>:3443/ITO\_OP

For more information on starting the Java GUI with ito\_op options, refer to the *About the ito\_op Startup options* section of the *OVO Java GUI Operator's Guide*.

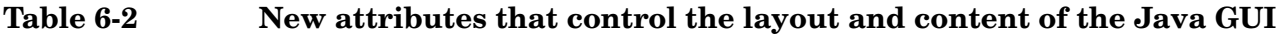

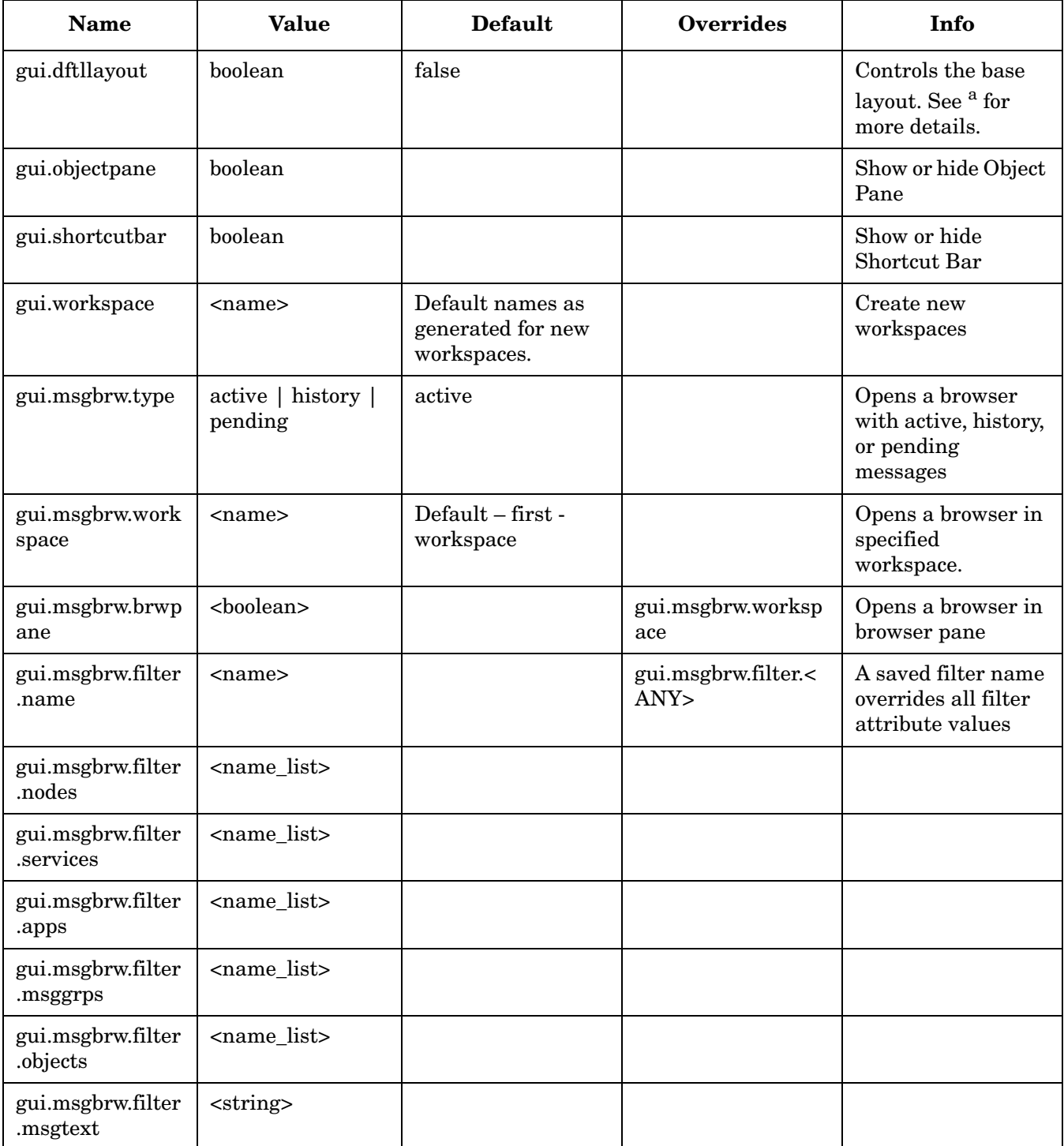

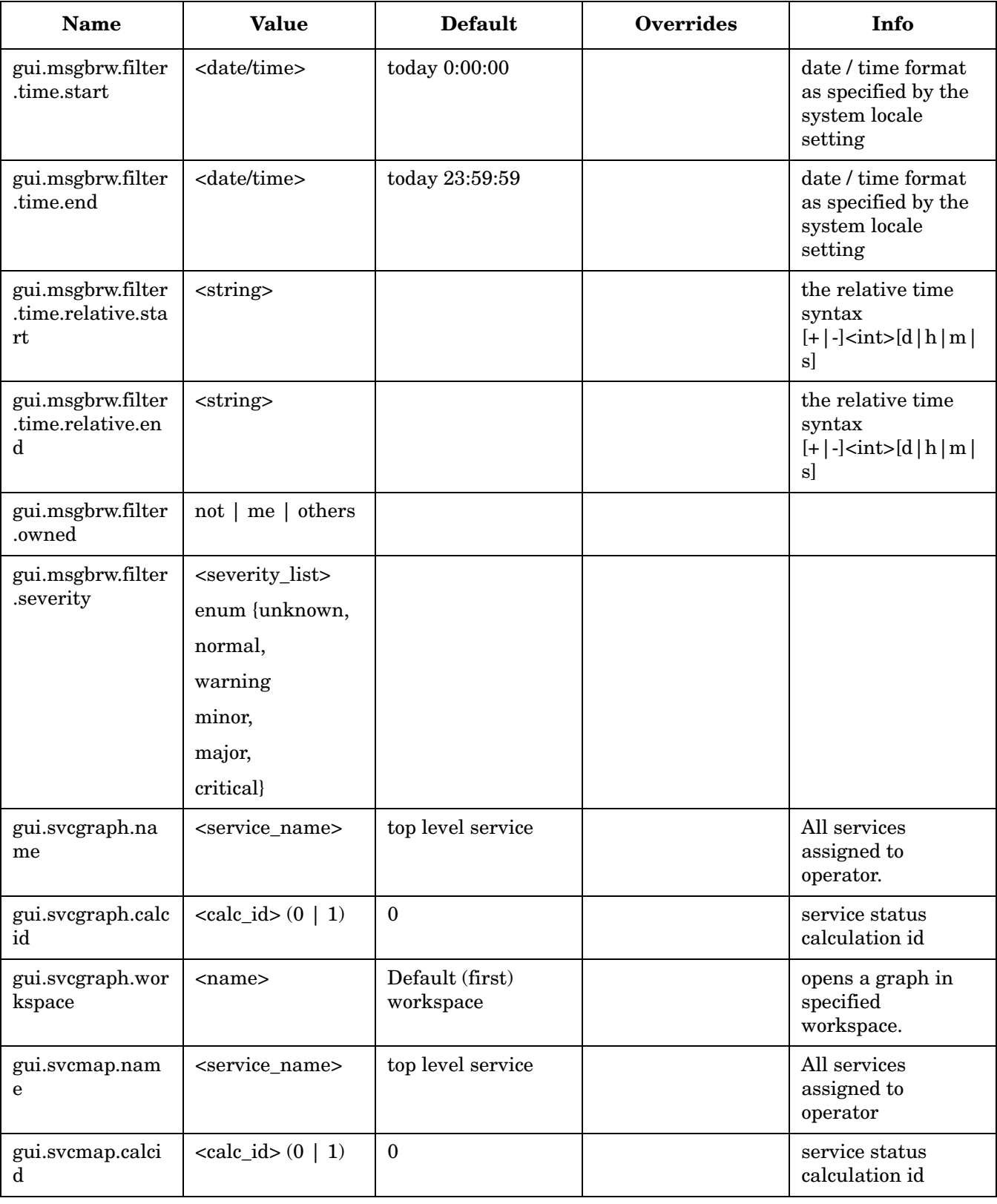

# **Table 6-2 New attributes that control the layout and content of the Java GUI**

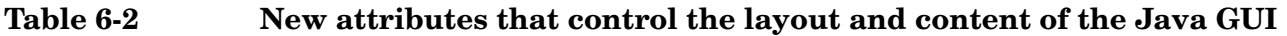

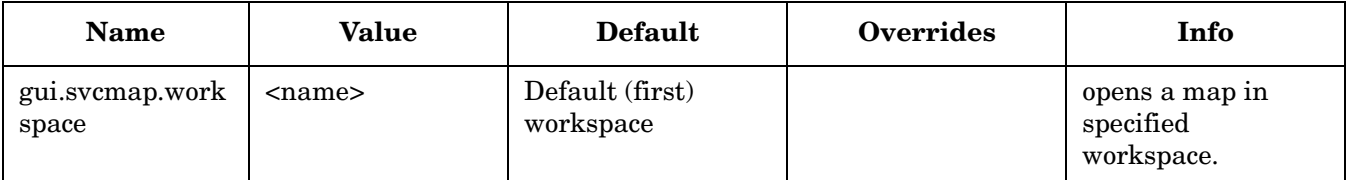

- a. The attribute controls the base layout of the JGUI on which the new objects, controlled by other attributes will be added. If set to:
- false (default): layout is blank (Figure 2). Additionally, if the message browser is opened on the browser pane, it will take 100% of the GUI (the horizontal splitter, dividing the workspace pane and browser pane will be on the top-most position). If also a service graph is opened in the workspace, then the GUI is spitted 50:50 between the workspace and browser pane.
- true: JGUI is opened as today: if session settings are found they are used, otherwise the defaults are used (Figure 1).

### **Introduction of R Flag for Read-Only Messages in Java UI Message Browser**

OVO/UNIX distinguishes between two subtypes of read-only messages:

• Notification

In MoM environments, a message can be forwarded to or from management servers as a notification (as opposed to a controlled message)

Read-Only

Messages, that would normally not be shown to the operator because of their responsibility matrix settings if the service attribute of the message is a service that is assigned to that operator. The OPCUIWWW\_NORESP\_SVCMSG configuration variable on the management server must be set to READONLY.

OVO/UNIX Java UI now also distinguishes between these two different read-only message types by setting the S flag to:

- N for NOTIFICATION messages (these messages can be (un)acknowledged and annotations can be added)
- R when message is operator level READ-ONLY (no operations are allowed on these messages)

### **Full Support for INFORM Own Mode in Java UI**

The concept of ownership, as set by the OVO/UNIX administrator by selecting one of the default ownership modes, is replaced with that of marking and unmarking. A marked message indicates that an operator has taken note of a message.

Use the option OPC\_OWN\_MODE\_INFORM. Informational mode does not restrict or alter operations on the message.

### **Support for Daylight Saving Time Change in Year 2007**

OVO/UNIX Java UI now offers support for daylight saving time changes in year 2007 with the following enhancements:

• A new JRE is bundled with the 08.24 patch for the OVO/UNIX Java UI application on Windows platforms.

- For other platforms, users must install the recommended JRE, listed in Table 2-7, "Support Matrix Java" [UI."](#page-67-0)
- For users that do not want to migrate to a newer versions of JRE and are using a Sun's JVM, a tool is available that modifies the time zone data within the installed version on JRE. For more information see: http://java.sun.com/developer/technicalArticles/Intl/USDST/index.html
- The time zone for OVO/UNIX Java UI can also be manually configured

### **Java GUI Timezone Adjustments**

Java GUI always uses the time zone of the local client. If the Java GUI runs in a time zone different from the mgmt sv time zone, the messages display a different time. You can force the Java GUI to use a specified time zone by editing the ito\_op.bat script for Windows clients.

#### **Timezone Settings in ito\_op.bat**

The Java GUI displays time-related information in the local timezone of the client. If the Java GUI and the OVO management server are located in different timezones, you can force the Java GUI to use the timezone of the management server by setting the -Duser.timezone=<time\_zone> switch in the ito\_op.bat file.

For example, to use the timezone Australia/Sydney, add the text -Duser.timezone=Australia/Sydney to the ito\_op.bat file (example extract):

```
:: Starting JavaGUI
for %%p in (true TRUE on ON yes YES) do if "%%p"=="%TRACE%" echo on
for %%p in (true TRUE on ON yes YES) do if "%%p"=="%PLUGIN%" goto :PLUGIN
%START% .\j2re1.4.2\bin\%JAVA% -Duser.timezone=Australia/Sydney -Xmx128m
com.hp.ov.it.ui.OvEmbApplet initial_node=%ITOSERVER% user=%USER% passwd=%PASSWD% 
trace=%TRACE% 
display=%DISPLAY% locale=%LOCALE% max_limited_messages=%MAX_LIMITED_MESSAGES% 
refresh_interval=%
REFRESH_INTERVAL% apiport=%APIPORT% apisid=%APISID% https=%HTTPS% %BBCPARM%
goto END
```
Valid timezones are listed in the directory <JRE\_HOME>\lib\zi, for example GMT, Asia/Singapore, or Europe/Warsaw. If you specify an invalid timezone, GMT is used.

### **Customized Message Group Icons**

Previously, the message groups icon with certain severity colors was hard to distinguish from the message group icon itself. Message group icons can now be customized through the OPC\_JGUI\_MSGGRP\_ICON server-side variable in one of the following ways:

- the default icon can be set to be displayed in black and white: **OPC\_JGUI\_MSGGRP\_ICON=BW**
- a custom image can be loaded (in the second example the image will be loaded from default OVO image path /opt/OV/www/htdocs/ito\_op/images): **OPC\_JGUI\_MSGGRP\_ICON=http://<server>:3443/ITO\_OP/images/juke.32.gif OPC\_JGUI\_MSGGRP\_ICON=africa.32.gif**
- an empty image can be loaded, so only the severity color is visible: **OPC\_JGUI\_MSGGRP\_ICON=nonexisting\_image**

### **Application HTML Output as an Internal Webpage**

Java GUI can show OVO Application responses differently if they are plain text, valid HTML text (content is redirected to the web browser), or both (window application output and web browser).

HTML content redirection to the browser is disabled by default. To enable it, add the following parameter to itooprc:

```
"web_browser_html_appl_result" "true"
```
### **Java GUI Connection Port Setting**

Beside setting the port for non-secure socket communication using the itooprc file or by directly editing the ito\_op startup script, you can you can now also specify the port number as a parameter of the ito\_op startup script or as part of the server name, passed as parameter to the ito\_op startup script or in the login dialog.

The port number can thus be set in one of the following ways:

- in itooprc: **port=***<port\_number>*
- with **ito\_op ... -port** *<port\_number>* **...**
- with **ito\_op hostname:***<port\_number>* **...** or **ito\_op ... -server hostname:***<port\_number>* **...**
- at login dialog in the Management Server field: **hostname:***<port\_number>*
- in ito\_for\_activator.html: add **<PARAM NAME = port VALUE = port\_number">**

# **Improved Cluster Error Handling and Logging**

When the HARG start, stop or monitor script returns an error and the HARG tracing was not switched on, it was extremely difficult to find out why the HARG script failed since the errors from these scripts were not logged anywhere.

Errors from failed HARG scripts are now logged into the /var/opt/OV/hacluster/<HARG>/error.log file.

• HARG trace.log file size is limited. When the maximum file size is reached, trace.log is moved into trace.log.old and new information is written into a new trace.log file.

Max size of trace.log file can be changed by editing the following file:

/var/opt/OV/hacluster/<HARG name>/settings

and adding the following line:

**TRACING\_FILE\_MAX\_SIZE=***<maximum size in kBytes>*

Below is an example with a maximum size of7MB:

TRACING\_FILE\_MAX\_SIZE=7000

### **opccmachg CLI Tool**

opccmachg is a command-line tool for handling Custom Message Attributes, making it possible to add, modify, remove and list Custom Message Attributes.

The opccmachg utility resides in /opt/OV/bin/OpC. For more information refer to the opccmachg man page.

# **NNM 7.51 CD-ROM Installation Important Update**

The NNM 7.5 CD-ROMs use a new format that is somewhat different from older formats.

As a result, HP UX 11.11 systems require a system patch in order to read the CD-ROM properly. The CD-ROMs may appear to mount correctly on an unpatched HP UX 11.11 system. However, software installation will fail, because the system can not find certain files on the CD ROM.

Note that the issue is in reading the CD-ROM, not in the NNM installation process. Therefore the solution is to patch the system where the CD-ROM will be mounted, which is not necessarily where NNM is to be installed.

Visit http://www4.itrc.hp.com/service/index.html and follow the "patch database" link to download the appropriate patches for your system.

### **HP-UX 11.11 Prerequisites**

PHKL\_28025 - s700\_800 11.11 Rock Ridge extension for ISO-9660

Other Dependencies:

PHCO  $25841$  - s700  $800$  11.11 Add Rock Ridge extension to mount  $cdfs(1M)$ 

PHKL\_26269 - s700\_800 11.11 Rock Ridge extension for ISO-9660

### **Installation**

Apply the patches on the system where the CD-ROM will be mounted as follows:

1. Unpack the patch using this command:

**sh** *<patchname>*

2. Apply the patch using this command:

**swinstall -s** *<patchname>***.depot**

**NOTE** This patch requires a system reboot.

**IMPORTANT** Long file names may be truncated when NNM CDs are mounted using the mount command as documented in the NNM CD insert and the HP-UX Quick Start Installation Guide.

Use the following mount command with the Rock Ridge extension:

#### **mount -F cdfs -o rr,ro,cdcase** *<cd device> <mount destination>*

Proceed with software installation as usual, according to the *NNM Release Notes* and *Quick Start Installation Guide*.

## **Upgrading to Oracle 10g Release 2**

This section describes how to upgrade Oracle 9.2.0.6 or Oracle 10.1.0.4 to version 10.2.0.1 (Release 2). After 10.2.0.1 (Release 2), 10.2.0.2 patch level is required. For more detailed information see the "Oracle Database Upgrade Guide 10g".

The steps needed for a first-time installation of Oracle 10g are provided in the *Installation Guide for the Management Server*.

**NOTE** Once you start up your database with ORACLE HOME containing the new Oracle software, do not attempt to go back to the old version, as this could result in database files being corrupted.

**NOTE** For the 10.2.0.2 or later Oracle patch set it is important to perform the optional step to run the changePerm.sh script as documented in the patch set readme to set the permissions correctly. Otherwise non-root users won't be able to start the Motif GUI.

### **Check the System Requirements**

Make sure your system meets the requirements stated in the Oracle documentation. There might be a difference between Oracle 10g Release 1 and Oracle 10g Release 2 required OS patches and kernel parameters.

### **Prepare the Database for the Upgrade**

Before upgrading the Oracle software, perform the following steps:

- 1. Exit the OVO GUIs (motif and java) and stop the OV processes with **ovstop -c** and **ovc -kill**.
- 2. Stop all processes that access the Oracle database.
- 3. Shut down the database and, if necessary, the SQL\*Net listener, as follows:
	- a. Log in as user oracle or switch to user oracle:

**su - oracle**

b. If you are using SQL\*Net, shut down the SQL\*Net listener using the following command:

**\$ORACLE\_HOME/bin/lsnrctl stop**

c. Start the Oracle SQL\*Plus tool and shut down the database as follows:

**\$ORACLE\_HOME/bin/sqlplus /nolog SQL> connect / as SYSDBA SQL> shutdown SQL> exit**

4. Perform a full offline backup of the Oracle database or the complete system before you perform the upgrade. A full backup ensures that you can recover from errors encountered during the upgrade process.

### **Installation of Oracle 10.2.0.1 (Oracle 10g Release 2)**

Perform the following steps in order to install Oracle Database 10.2.0.1 (Release 2) software:

1. *If you are upgrading from Oracle 10g Release 1*:

Since user oracle, oinstall (primary) and dba (secondary) groups were already created as prerequisites for the Oracle 10.1.0.4 installation, there is no need to create them again.

*If you are upgrading from Oracle 9:*

Modify the user oracle with the following attributes:

- a. Create a UNIX group named oinstall. The group ID should be greater than 100.
- b. Make the user oracle a member of the group oinstall as the primary group, and dba as the secondary group.

Set umask to allow users to access the Oracle binaries:

**umask 022**

2. Create the Oracle home directory ORACLE\_HOME:

#### **mkdir /opt/oracle/product/10.2.0**

You can also choose a different directory for ORACLE\_HOME but you must use it consistently in all subsequent steps.

3. Change the ownership of the directories to oracle:oinstall by entering:

**chown -R oracle:oinstall /opt/oracle/product/10.2.0**

4. Change the following Oracle environment variables in the /home/oracle/.profile of user oracle:

**export ORACLE\_HOME=\$ORACLE\_BASE/product/10.2.0**

This variable determines the location and the version of the Oracle installation. This is the recommended setting. You can choose a different setting, if needed.

- 5. As user oracle, start the Oracle Universal Installer.
- 6. After the Oracle Universal Installer is started, follow the instructions for installing the Oracle Database software provided by Oracle. After exiting the Oracle Universal Installer, run the Oracle Database Upgrade Assistant to upgrade the database software.

### **Configuring OpenView Products to Use the New Oracle Version**

Perform the following steps as user oracle:

- 1. Since the upgrade of Oracle database was done by Oracle Database Upgrade Assistant, there is no need to manually move the parameter file of the ORACLE SID database instance to the new location. This is usually a symbolic link to /opt/oracle/admin/<ORACLE\_SID>/pfile/init<ORACLE\_SID>.ora.
- 2. Copy the SQL\*Net files from the old ORACLE\_HOME to the new location, for example:

```
cd /opt/oracle/product/9.2.0/network/admin/ 
cp listener.ora /opt/oracle/product/10.2.0/network/admin/listener.ora
cp tnsnames.ora /opt/oracle/product/10.2.0/network/admin/tnsnames.ora
cp sqlnet.ora /opt/oracle/product/10.2.0/network/admin/sqlnet.ora
cp tnsnav.ora /opt/oracle/product/10.2.0/network/admin/tnsnav.ora
```
3. As user root, replace all occurrences of the old ORACLE HOME value with the new value in the following files. You have to change variable assignments as well as directory names containing this value. Replace the following:

```
-ORACLE_HOME in /etc/opt/OV/share/conf/ovdbconf
-DB_RELEASE in /etc/opt/OV/share/conf/ovdbconf
-ORACLE_HOME in /opt/oracle/product/10.2.0/network/admin/listener.ora
-LOG_DIRECTORY_LISTENER in /opt/oracle/product/10.2.0/network/admin/listener.ora
-TRACE_DIRECTORY_CLIENT in /opt/oracle/product/10.2.0/network/log/sqlnet.ora
-LOG_DIRECTORY_CLIENT in /opt/oracle/product/10.2.0/network/log/sqlnet.ora
-ORA_CRS_HOME in /sbin/init.d/init.cssd
```
4. Change the symbolic links used by HP OpenView Operations. Change the following symbolic links:

libclntsh.sl, libclntsh.sl.1.0, libclntsh.sl.8.0, libclntsh.sl.9.0, libclntsh.sl.10.1, libopcora.sl

These point to the Oracle shared libraries. Remove them and recreate new links that point to the Oracle shared libraries in the new ORACLE\_HOME, for example:

```
ln –s /opt/oracle/product/10.2.0/lib32/libclntsh.sl libclntsh.sl
ln –s /opt/oracle/product/10.2.0/lib32/libclntsh.sl libclntsh.sl.1.0
ln –s /opt/oracle/product/10.2.0/lib32/libclntsh.sl libclntsh.sl.8.0 
ln –s /opt/oracle/product/10.2.0/lib32/libclntsh.sl libclntsh.sl.9.0
ln –s /opt/oracle/product/10.2.0/lib32/libclntsh.sl libclntsh.sl.10.1
ln –s /opt/oracle/product/10.2.0/lib32/libclntsh.sl libopcora.sl
```
- 5. To find the missing files and to avoid starting the database with the wrong ORACLE HOME value, it is recommended you rename the old ORACLE\_HOME directory.
- 6. Start the database and the SQL\*Net listener as follows:
	- a. Log in as user oracle or switch to user oracle.
	- b. If you are using SQL\*Net, start up the SQL\*Net listener:

```
$ORACLE_HOME/bin/lsnrctl start
```
c. Start the Oracle SQL\*Plus tool and start the database, for example:

```
$ORACLE_HOME/bin/sqlplus /nolog 
SQL> connect / as SYSDBA
SQL> startup
SQL> exit
```
- 7. If you no longer need the old Oracle version and after you verified that the new Oracle version works, you can remove the old Oracle version to gain disk space.
- 8. You can start the OVO/UNIX Management Server and other OV component processes.

# **Mixed Flexible Management with OVO 7 and OVO 8**

In general, message forwarding from OVO 8 to 7 and OVO 7 to 8 works in the same way as message forwarding from OVO 7 to 7 and OVO 8 to 8.<sup>1</sup>

However, the HTTPS communication mechanism, which is new with OVO 8, is not entirely compatible with DCE-based communication in a mixed flexible management environment:

- ❏ HTTPS-based managed nodes cannot communicate with an OVO 7 management server directly, only through an OVO 8 server.
- ❏ Actions and applications cannot be started on HTTPS-based managed nodes.

To receive messages from OVO 8 HTTPS-based managed nodes on an OVO 7 management server, the HTTPS-based managed nodes must first send their messages to an OVO 8 server, who will then forward them to the OVO 7 server. In addition, the OVO 8 HTTPS-based nodes must be added as **message-allowed** or **external nodes** to the node bank of the OVO 7 management server.

Refer to the chapter titled *MOM Environments* in the *OVO HTTPS Agent Concepts and Configuration Guide* for more information about migrating the flexible management configuration of OVO 7 DCE environments to OVO 8 HTTPS environments.

### **Assessing Your System Vulnerability with ovprotect**

OVO/UNIX provides a new utility, called ovprotect, that helps you to determine and minimize the vulnerability risks of your systems from the HP OpenView perspective. It tests and disables unused services on the OVO/UNIX management server or on the OVO HTTPS agent platforms. In addition, it checks local file permissions, and can perform some corrective actions on the local systems.

The ovprotect tool is modular. More extensions, as well as modules for other HP OpenView products, are expected to be released on a regular basis. You can always download the latest version of the ovprotect tool from the OVO/UNIX web site:

ftp://ovweb.external.hp.com/pub/ovprotect

For details and usage options, refer to the ovprotect(1m) man page and the Security Advisory guide.

<sup>1.</sup> Patch levels 7.24 and 8.11 are required on the management server for full message text and severity synchronization.

# **Message Counter Feature: Severity and Message Text Updates**

When suppressing/counting duplicate messages, the severity and the message text of the message that has first arrived to the browser was retained. When the new incoming OVO message has a different severity or message text, these new values can be displayed instead of the previous data.

Two new variables have been introduced to facilitate updating message text and severity:

OPC\_UPDATE\_DUPLICATED\_SEVERITY

OPC\_UPDATE\_DUPLICATED\_MSGTEXT

If these variables are set to LAST\_MESSAGE, the appropriate value will be changed in the browser.

To test these two variables, use the following commands:

**ovconfchg -ovrg server -ns opc -set OPC\_UPDATE\_DUPLICATED\_SEVERITY LAST\_MESSAGE**

ovconfchg -ovrg server -ns opc -set OPC\_UPDATE\_DUPLICATED\_MSGTEXT LAST\_MESSAGE

### **ovoinstall Hangs if NNM 7.51 is Installed**

The following note is missing in the OVO/UNIX Installation Guides for HP-UX PARISC and HP-UX Itanium, in the Chapter 2, "Installing OVO on the Management Server".

**NOTE** If NNM 7.51 is installed, ovoinstall hangs at the point where ovoinstall. log says it is entering the PostM10iPatch function. To avoid this, edit ovoinstall and comment out the PostM10iPatch shell function before running the installation script.

# **Installing OVO/UNIX on VERITAS Cluster Server 4.1 on HP-UX 11.23 Itanium**

During the OVO Management Server installation, the ov-server HA resource group is not started. To start the OVO Management Server as an HA resource group manually, execute the following commands immediately after the installation:

/opt/OV/bin/ovharg\_config ov-server -add\_node <local hostname>

/opt/OV/bin/ovharg\_config ov-server -start <local hostname>

## **Command Line Utilities opcinstrumdwn and opcpkgdwn**

Two new utilities have been introduced on the OVO/UNIX Management Server:

• opcpkgdwn is an OVO/UNIX Management Server utility that copies all software packages together which are needed to install an OVO HTTPS agent.

Utility location: /opt/OV/bin/OpC/opcpkgdwn

• opcinstrumdwn is an OVO/UNIX Management Server utility that copies all instrumentation files together which would be deployed to an OVO HTTPS agent.

Utility location: /opt/OV/bin/OpC/opcinstrumdwn

These tools are helpful for generating the generic HTTPS agent packages, which allow you easy mass deployments. For further details refer to the *HTTPS Agent Clone Imaging* whitepaper available for download from the following website:

http://ovweb.external.hp.com/lpe/doc\_serv/

# **opcdelmsg Troubleshooting Utility**

opcdelmsg utility removes a single message out of the OVO database without accessing the database directly.

The following is the opcdelmsg syntax:

opcdelmsg [ -help ] | [-o] [ -u <user\_name> ] <msg\_id> [<msg\_id>...]

Where msg id (message id) is used for message identification.

See opcdelmsg man page for more details on this utility.

# **dtterm Default for Agent Installation**

hpterm is replaced with dtterm as the defaul terminal for the installation of the OVO Agent. However, if you prefer to use hpterm, you can change the default installation window to hpterm using the following command:

# ovconfchg -ovrg server -ns opc -set OPC\_TERMINAL /usr/bin/X11/hpterm

For more information about the default window for the agent installation, refer to the README file provided with the 8.21 server patch.

# **Message Attribute Synchronization between OVO Management Servers in MoM Environments**

Changes of OVO message attributes, for example message severity, message text, and custom message attributes can be synchronized with other OVO management servers.

# **Separating Message Fields with Tabs**

With Java GUI 7.20 and later, when copying one or more messages using  $Ctrl+C$  and  $Ctrl+V$  commands, message fields were separated using a space as a separator, which commonly happens with Edit -> Copy to clipboard functionality.

The old functionality is restored, where the fields of the message are separated with tabs. This makes possible organizing messages into Excel spreadsheets, where the each field of each message is a separate column in the row.

# **Command Line Utility opccfguser**

A new utility has been introduced on the OVO/UNIX Management Server. The command opccfguser configures OVO/UNIX operators and is used for assigning user profiles, unassigning user profiles and configuring the responsibility matrix. For more information, see the opccfguser man page.

# **Changed Behavior of the Java GUI 'Lock' Feature**

When viewing old messages in the Java GUI, the arrival of new messages may cause that the messages you are currently viewing become invisible in the message browser.

To make sure that the messages you currently work on remain visible in the message browser while new messages are arriving, you can disable an autoscroll feature by clicking the Lock checkbox placed at the bottom of message browser. For more information, refer to the *OVO Java GUI Operator's Guide*.

According to the old behavior of this feature, disabling an autoscroll feature resulted also in not being able to see any changes to the messages in the browser while it is locked.

The message browser shows the changes in the messages that are already visible and the acknowledged messages disappear from the browser, while the new messages are still stopped from showing. Changing sorting, clicking on the column header, or moving scroll slider unlocks the message browser while scrolling inside the message browser with keys does not unlock it, which makes possible to navigate through messages while the message browser is locked.

Moreover, an appropriate information is displayed in a locked message browser' status bar to indicate its status.

# **Auditing for Service Navigator**

The auditing for Service Navigator (opcsvcm) should be documented in the OVO Administration Reference Guide. In the "Table 12-1: Audit Areas of the Administrator Audit Level" on page 505, a new table row should be added with the following details:

Service Navigator

- ❏ Add, remove, replace operations
- ❏ Assign, deassign operations

**NOTE** OVO creates an audit entry when the action is carried out in the Service Navigator (opcsvcm)

# **Interoperability with OVO for Windows**

On page 243 of the *OVO Administrator's Reference*, information about the new server-based message forwarding capabilities of OVO for Windows version 7.50 and higher is not available. To learn more about the improved interoperability with OVO for Windows, refer to the OVO for Windows 7.50 online help:

*HP OpenView Operations for Windows Administering Your Environment Scalable Architecture for Multiple Management Servers Server-based Flexible Management*

# **Obtaining Automatically Updated opcuihttps After Patch Installation**

The following note should be documented in the section "Configuring the opcuihttps Process" on page 359 of the OVO Administration Reference Guide:

**NOTE** The opcuint the binary is by default installed in the /opt/0V/contrib/0pC directory, while a prerequisite for successfully using the HTTPS Java GUI is having opcuihttps located in the /opt/OV/bin/OpC directory. To get updated the opcuihttps binary automatically after OVO management server patch installation, use a symbolic link instead of copying it to the required location.

# **Problems with Database Startup After Oracle 10.2.0.2 Patch Installation**

The following note should be added in the OVO Installation Guides, in the "Installing an Oracle Database" section:

**NOTE** If you encounter problems with starting the database after the Oracle 10.2.0.2.0 patch installation, check the upgrade information in the  $10.2.0.2$  patchnote. htm file located on the Oracle patch depot (under doc). Additionally check the Oracle documentation.

# **Enhanced Auditing for the Java GUI**

When logging into the OVO Java GUI, multiple records are recorded in the audit report because the Java GUI uses three connections for each session. This makes the audit reports difficult to read and understand.

Auditing for the Java GUI has now been enhanced such that each connection from the Java GUI to the OVO management server is clearly marked with the acronym JUI. In addition, the hostname of the Java GUI client, the process ID of the connected Java GUI console, and the session ID of the currently connecting Java GUI console are listed.

# **Disabling Data Collection for the Embedded Performance Component**

You may want to disable metric collection for the embedded performance component if you have HP Performance Agent on the same node, since OVPA collects a superset of the metrics available through the embedded performance component data source.

With data collection disabled, the process coda continues to run and remains under OVO control. It then acts as a data communication layer for OVPA.

To disable data collection for the embedded performance component on HTTPS-based managed nodes or on DCE-based managed nodes with OVPA 4.5 installed, use the following command:

ovconfchg -ns coda -set DISABLE\_PROSPECTOR false

Set the parameter DISABLE\_PROSPECTOR to true to enable data collection again.

## **SQL \*Plus Missing for Independent Database Server Installation**

In OVO/UNIX Installation Guides, in the "Setting Up an Independent Database-Server System" section, the following bullet should be added in the step 2 (Install the following Oracle products on the OVO management server):

• SQL \*Plus 9.2.0.1.0 or SQL \*Plus 10g (10.1.0.2.0 or 10.2.0.1.0)

Last-Minute Changes to Documentation **Enhanced Auditing for the Java GUI**

# **7 Known Problems and Workarounds**

This section describes problems with the OVO software that are already known and could *not* be fixed until now. Where necessary, recommended workarounds are provided.

**IMPORTANT** The workarounds documented in these Release Notes reflect the status of the latest patch level. It is strongly recommended to install the most recent patches to ensure that you have the latest functionality and fixes.

It is also recommended to review the following sections before searching for a specific problem workaround:

- • ["Changed Features" on page 37.](#page-40-0)
- • ["What's Not Yet Supported" on page 55](#page-58-0).
- • ["What's Not Supported" on page 56](#page-59-0)
- • ["Obsolete Features" on page 53.](#page-56-0)

#### **NOTE Before you install OVO/UNIX, read this section in its entirety.**

**NOTE** The latest OVO/UNIX known problems and workarounds are accessible from the following location:

http://support.openview.hp.com/support/

# **Oracle Database Installation and Configuration**

**NOTE** All Oracle 9 versions from 9.2.0.2 are supported. However, some problems have been experienced with version 9.2.0.4. If you have this version installed, it is recommended that you update to version 9.2.0.6.

#### 1. **Symptom QXCR1000425427 ovoinstall fails when Oracle is installed on a shared file system**

opcconfig might fail in a cluster environment if Oracle 10 is used, if Oracle is shared, and if it fails to determine the Oracle version correctly.

#### **Solution**

When using shared Oracle 10, use the /bin/ksh shell as root user.

#### 2. **Symptom opc Aborts with an Oracle Library Not Found Error**

If opc or another program is called as non-root user, it aborts with an Oracle library not found error, for example:

```
$ opc
/usr/lib/dld.sl: Can't find path for shared library: libclntsh.sl.9.0
/usr/lib/dld.sl: No such file or directory
Abort
```
#### **Solution**

During the 9.2.0.8 or later patchset installation, all new files and directories are created with restricted access, by default. That means that non-root users have do not have sufficient permissions to see and execute the Oracle binaries and libraries.

Please run the \$ORACLE\_HOME/install/changePerm.sh script as documented in the Patch Set Installation Instructions to change the permissions.

### 3. **Symptom QXCR1000206911 ovoinstall: Local Agent Installation Fails With ORA-12500 Message**

During or after the installation the following error message occurs on the command line or in the log file:

/var/opt/OV/log/System.txt

```
"Database: ORA-12500: TNS:listener failed to start a dedicated server process 
(OpC50-15)".
```
#### **Solution**

Take one of the following actions:

- Upgrade your Oracle installation to Oracle 9.2.0.3 or above.
- Increase the parameter PROCESSES in the file initopenview.ora as follows:

**set PROCESSES = 200**

If increasing the PROCESSES parameter does not help, also set the following parameter in initopenview.ora:

\_attach\_count\_slack = 2000

#### 4. **Symptom QXCR1000200753 Too many 'ORA-00054 resource busy messages' in System.txt**

There are several error messages that appear in the file System. txt repeatedly containing text ORA-00054 resource busy, such as:

0: INF: Fri May 20 15:44:49 2005: opcannoadd (5307/1): [chk\_sqlcode.scp:95]: Dat abase: ORA-00054: resource busy and acquire with NOWAIT specified 0: INF: Fri May 20 15:45:29 2005: opcannoadd (6591/1): [chk\_sqlcode.scp:95]: Dat abase: ORA-00054: resource busy and acquire with NOWAIT specified 0: INF: Fri May 20 15:45:51 2005: opcannoadd (6644/1): [chk\_sqlcode.scp:95]: Dat abase: ORA-00054: resource busy and acquire with NOWAIT specified

#### **Solution**

This text states that the process cannot access the Database resource, but it will retry again after a while. In case that several of such messages appear repeatedly, check the status of commands or processes (especially these mentioned in the error message).

#### 5. **Symptom QXCR1000323835 ovcs aborted after performing full restore from a backup file**

After a full restore is performed from a backup file, Oracle, OVO server and OV agent processes should be started. However, when checking the status of the OV Control Core components, the OV Certificate Server ovcs is in state aborted.

#### **Solution**

Restart the OVO server and component processes.

# **Management Server Upgrade/Migration**

**WARNING An HTTPS agent must be installed on the OVO/UNIX 8 management-server system. Do not attempt to install a DCE/NCS agent on the OVO/UNIX 8 management server system. Installing the DCE/NCS agent on the OVO/UNIX 8 management server system could damage your installation!**

> **Do not install the HTTPS agent on an OVO/UNIX 7 management server system. OVO/UNIX 7 cannot communicate with the HTTPS agent and attempting to install the HTTPS agent could damage your installation!**

**NOTE** When installing OVO/UNIX in a Japanese environment, the underlying Network Node Manager installation and UNIX OS-SPI installation dialogues are in English.

### **Uploading Upgrade Data**

The handling of uploading the upgrade data has changed significantly from OVO/UNIX 7 to OVO/UNIX 8. With OVO/UNIX 7, after loading the initial defaults, the customer data was uploaded with the command:

opccfgupld -replace -subentity

The OVO/UNIX 8 upgrade procedure now documents to upload the downloaded data with the command:

opccfgupld -add -subentity.

This means, that for some configurations, the OVO/UNIX 8 defaults are not be replaced by the previously downloaded configuration, but only not previously existing subentities are added.

This means, that the following configuration that was changed in OVO/UNIX 7 will be present with the OVO/UNIX 8 default and not the downloaded customer data:

- Application Group data (label and description assignments are preserved).
- The management server managed node (this is by intention, since it is now an HTTPS agent).
- Message groups (label and description).
- Node defaults.
- Node Group data (only the label and descriptions).
- NodeBank Node Hierarchy. Note, that the command opccfgupld add -subentity will upload all nodes that are not yet in the node bank into the correct node layout group. So the node bank hierarchy is retained except for the management server node.
- Template defaults and existing conditions.
- Core data of the default users (opc\_adm, opc\_op, netop and itop).

**NOTE** The home directory of opc\_op is always.

- Database maintenance settings are reset (no audit and history download).
- Management Server Configuration is reset (audit settings, duplicate suppression settings, Server MSI settings and parallel distributions).
- Trouble Ticket Call is reset to no trouble tickets.

#### **The Required Approach**

The data that would cause problems when uploaded with the -replace option is the management server node and all cluster nodes. Therefore, after uploading the data with -add -subentity, you can upload the data with -replace -subentity if you exclude the managed nodes:

1. Copy the index file of the download (download-directory /\$LANG/\*.idx). For example:

```
cp /tmp/cfgdwn/C/cfgdwn.idx /tmp/cfgdwn/C/nonodes.idx
```
2. Modify the copied index file. Remove the node bank section from the index file. This is everything from the line:

ENTITY NODE\_BANK

To the semi colon (';') before the node defaults:

```
;
ENTITY NODE DEFAULTS *
```
and the CONTENTS \* line if it exists.

3. Now upload your configuration data using the command:

#### **opccfgupld -replace -subentity with the -index option**

For example:

```
opccfgupld -replace -subentity -configured -index \
/tmp/cfgdwn/C/nonodes.idx /tmp/cfgdwn
```
### **Workarounds**

#### 1. **Symptom QXCR1000196910 MoM: respmgrs File Must be Updated After OVO/UNIX Server and Agent Upgrade to OVO/UNIX 8**

After upgrading a MoM environment from OVO/UNIX 7 to OVO/UNIX 8 and converting some agents to HTTPS, the following must be taken into consideration. OVO/UNIX 8 managed nodes cannot communicate with an OVO/UNIX 7 management server and therefore you might get errors.

#### **Solution**

If you have a mixed environment with OVO/UNIX 7 and OVO/UNIX 8 servers, you may need to deploy two flavors of allnodes files:

- The allnodes file that contains OVO/UNIX 7 and OVO/UNIX 8 management servers.
- The allnodes.bbc file that contains only OVO/UNIX 8 management servers.

The essential thing is that no OVO/UNIX 7 management servers are mentioned in a responsible-manager file which is deployed to an HTTPS agent, because the OVO/UNIX 7 server cannot handle HTTPS traffic from the agent.

In addition, all management servers that are mentioned in responsible-manager templates, for example:

/etc/op/OV/share/conf/OpC/mgmt\_sv/respmgrs/allnodes.bbc

- a. Must be added to the Node Bank
- b. Must be HTTPS-capable (not OVO/UNIX 7 or lower)
- c. Their core ID must be present in the node bank

For more information, check for term allnodes.bbc in the *HTTPS Agent Concepts and Configuration Guide*.

#### 2. **Symptom QXCR1000200001 ovoremove does not Remove Some Filesets on Upgraded Systems**

After running ovoremove on a system which was upgraded from OVO/UNIX 7.xx to 8.00 some filesets are still present.

#### **Solution**

Perform deinstallation using the command ovoremove -f. If you already encountered this problem use ovoremove -f from OVO CD1.

To remove left-over from OVO/UNIX 7.10 system run the following commands:

swlist -l | grep -i -e ITO -e OVO

swremove <product1> <product2> ...

#### 3. **Symptom**

### **Nodes with Unknown Agent Type Skipped During Configuration Upload**

When uploading configuration data to an OVO/UNIX management server, errors are displayed for managed nodes with agent platforms types that are not installed on the management server, for example, DCE agents.

#### **Solution**

This is the intended behavior.

However, to avoid losing node configurations of these managed node platforms, make sure that you have the corresponding OVO/UNIX agent fileset installed on the OVO/UNIX management server before running  $\alpha$  opccfqupld(1m) again. The current DCE agent platforms can be found on CD2:

/OV\_DEPOT/HPOvOrpcClients.depot

To install the depot, mount CD2 and enter the following command as user root:

#### **swinstall -x mount\_all\_filesystems=false -s <mount point>/\ OV\_DEPOT/HPOvOrpcClients.depot \\***

#### 4. **Symptom NSMbb70296 Obsolete Application Groups Still Visible After Upgrading from OVO/UNIX 7.1x to OVO/UNIX 8**

After the upgrade from OVO 7.10 to OVO 8, some obsolete application groups are still visible in the Application Bank. For example MetaFrame Tools. In general, these application groups have been replaced with new ones. The OVO applications in these obsolete groups might not work. If no customizations have been made, these application groups can be removed. However, if you have added applications to these groups, please move them to an appropriate OVO 8 application group before deleting the obsolete groups.

For a detailed mapping of the new application groups used by the OS-SPIs, refer to Table 0-3, "OS-SPI Instrumentation Mapping," on page HIDDEN.

The following Application Groups have been replaced and are obsolete:

• GlancePlus

- Jovw
- MetaFrame Tools
- OV Performance
- Reports
- VERITAS

The following applications are also no longer provided:

Application Label ----------------------------------------------------------- /Net Activity/Interface Statistics : Interface Statistics /OV Services/OV CDP View : CDP View

#### **Solution**

To remove an application, execute the following steps:

- a. Right-click the application or application group.
- b. Select Delete...

#### 5. **Symptom NSMbb70285 VPO Status Application Visible After Upgrading from OVO/UNIX 7.1x to OVO/UNIX 8**

After the upgrade from OVO/UNIX 7.1x to OVO/UNIX 8, in the Application Bank you see one OVO Status application and one VPO Status application.

#### **Solution**

To remove the VPO Status application, execute the following steps:

- a. Right-click the VPO Status application.
- b. Select Delete.

#### 6. **Symptom QXCR1000196891 Service Navigator Value Pack Requirements for Migration from OVO/UNIX 7 to OVO/UNIX 8**

The listed parameters in the opcsvinfo file of an OVO/UNIX 7.xx installation are used by the Service Navigator Value Pack and must be migrated to OVconf, ovrg server, namespace opc for OVO/UNIX 8.00.

#### **Solution**

Recreate the two required parameters:

OPCSVCM\_MSGSVSNAME\_DEFAULT

OPCSVCM\_FILESYSTEM\_SOCKET

using the following commands:

**cadmactivate -d**

**cadmactivate**

#### 7. **Symptom QXCR1000139398 OVwModifySubmap: Submap Permission Denied**

After the upgrade from OVO/UNIX 7.1x to OVO/UNIX 8, when you start the Motif GUI for the first time, the following error message is displayed on stderr of the shell from which you started the Motif GUI:

OVwModifySubmap: Submap permission denied.

#### **Solution**

This error message can be safely ignored.

### **New Installation of the OVO/UNIX Management Server**

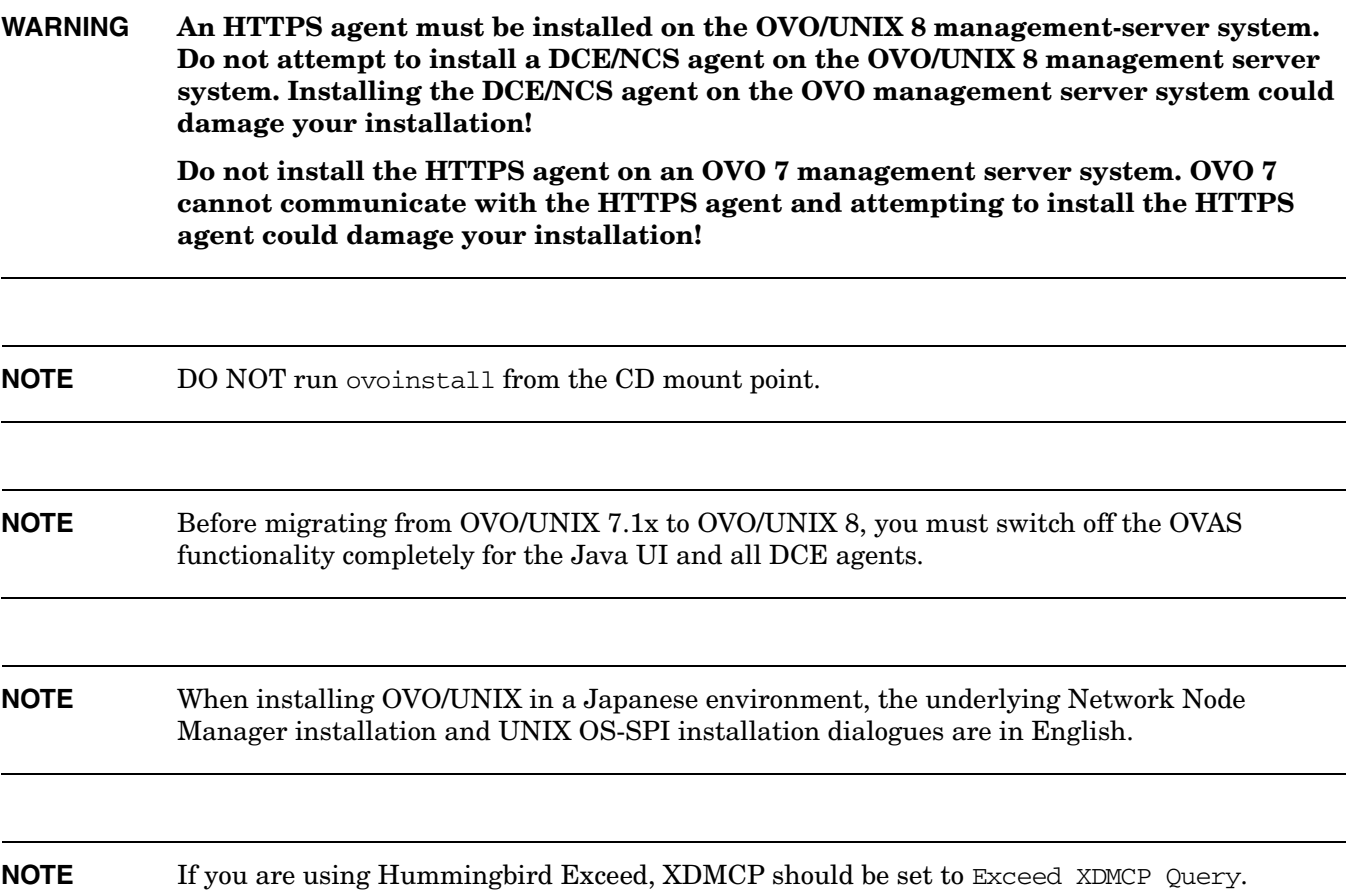

### **Installation Workarounds**

#### 1. **Symptom QXCR1000376614 ovoinstall Errors with HPOvLcore Components if Glance 4.50, OVPA 4.60 or OVIS 6.2 is Installed**

ovoinstall reports errors in the swagent.log file, skipping the installation of HPOvLcore components.

#### **Solution**

When the installation script finds a newer version of HPOvLcore components already installed on the system (delivered with either Glance, OVPA or OVIS), it will skip this installation step. You can safely ignore these errors.

When ovoinstall prompts if you want to continue anyway, answer yes, and the installation will continue.

#### 2. **Symptom QXCR1000363029 ovoinstall Hangs if NNM 7.51 is Installed**

ovoinstall hangs at the point where ovoinstall.log says it is entering the PostM10iPatch function.

#### **Solution**

Search for the ovinit.sh call in the ovoinstall script and add the following at the beginning of the ovinit.sh line:

#### SW\_PATH=/usr/bin:/bin

Below is an example of the corrected line for:

SW\_PATH=/usr/bin:/bin LC\_ALL=C LANG=C /opt/OV/lbin/xpl/ovinit.sh -dependencies OvSecCS -ovrg server 2>/dev/null

#### 3. **Symptom QXCR1000288952 Error During Database Configuration - ORA-00942: table or view does not exist**

During the database configuration section of the installation of the OVO/UNIX management server the following error is written into System.txt:

ORA-00942: table or view does not exist

#### **Solution**

You can safely ignore this error.

#### 4. **Symptom QXCR1000294562**

#### **Errors During when Deinstalling OVO/UNIX with a Remote Database**

When deinstalling the OVO management server using a remote database server with ovoremove, the following errors and warnings are displayed:

```
ERROR: Error occurred calling sqlplus.
ERROR: Error occurred while trying to get ORACLE tablespaces and data files
WARNING: Couldn't remove the opc tablespaces.
WARNING: Please remove these files manually in the index and data directory.
WARNING: If these files aren't removed a later installation can fail.
WARNING: Net listener configuration files left untouched
```
WARNING: Please remove the entries for ov\_net/openview manually.

#### **Solution**

You can safely ignore these errors and warnings. After ovoremove has finished, remove the database on the remote database server manually. As user oracle execute the following commands:

```
sqlplus /nolog
SQL> connect system/manager
SQL> shutdown abort
SQL> quit
```
Manually delete all files in the Oracle index and data directory on the database server, for example /u01/oradata/openview/.

Remove SID (for example, openview) entries on both the management server and the database server from the following configuration files:

/etc/oratab *<ORACLE\_HOME>*/network/admin/listener.ora *<ORACLE\_HOME>*/network/admin/sqlnet.ora *<ORACLE\_HOME>*/network/admin/tnsnames.ora *<ORACLE\_HOME>*/network/admin/tnsnav.ora

Delete the following files on the management server:

/etc/opt/OV/share/conf/ovdbconf /opt/OV/conf/ovdbora (on OVO server)

Delete the following files on the database server:

*<ORACLE\_HOME>*/dbs/init<SID>.ora *<ORACLE\_HOME>*/dbs/spfile<SID>.ora

#### 5. **Symptom QXCR1000289820 ovcs Aborts after Deinstalling and Installing OVO/UNIX**

After de-installing OVO and installing it again with ovoinstall, ovcs keeps aborting, even after stopping and starting all processes.

#### **Solution**

The deinstallation of OVO/UNIX also removed the certificate server (CS) including the root CA, but could not remove the certificate client (CC) with old certificates if other installed OpenView products use the CC component. The old certificates are now not accepted by the new C

First, remove the old certificates. Here is an example of commands used:

```
COREID=`ovcoreid`
ovcert -remove $COREID
ovcert -remove $COREID -ovrg server
```
You also have to remove the old CA certificate in the agent section:

```
ovcert -remove CA_${COREID}
```
Now export the trusted CA certificate (the CA certificate that was created during the installation):

```
ovcert -exporttrusted -file /tmp/trustedcertif -ovrg server
ovcert -importtrusted -file /tmp/trustedcertif
```
Issue a new certificate:

```
ovcm -issue -file /tmp/certif -name $(hostname) -pass mypwd -coreid $(ovcoreid)
```
Import the new certificate for the local agent:

**ovcert -importcert -file /tmp/certif -pass mypwd**

Import the new certificate for the management server. The needed steps depend on wether you use a cluster or not.

a. Non-clustered environment:

**ovcert -importcert -file /tmp/certif -pass mypwd -ovrg server**

b. Clustered environment:

```
rm -f /tmp/certif
ovcm -issue -file /tmp/certif -name $(hostname) -pass mypwd -coreid \ 
$(ovcoreid -ovrg server)
ovcert -importcert -file /tmp/certif -pass mypwd -ovrg server
```
Remove the temporary files:

#### **rm -f /tmp/trustedcertif /tmp/certif**

Remove the templates in the OVO template cache that were signed with the old certificate:

#### **find /etc/opt/OV/share/conf/OpC/mgmt\_sv/templates -type f -exec rm -f {} \;**

### 6. **Symptom QXCR1000213326 ovoinstall: wrong text for NLS proposal for Taiwanese**

During the installation of the OVO/UNIX management server in Taiwanese, the proposed NLS\_LANG is traditional chinese\_taiwan.ZHS16GBK but the message text recommends using traditional chinese\_taiwan.ZHT16BIG5.

#### **Solution**

Use the proposed NLS\_LANG of **traditional chinese\_taiwan.ZHS16GBK** and ignore the message text.

#### 7. **Symptom QXCR1000202026 expr Error During ovoinstall with CC Mounts**

During disk space check of ovoinstall expr error is displayed.

#### **Solution**

This problem is caused by local filesystem mounts (lofs). Except bad disk space calculation for the file systems in questions and aesthetic problems this error output can be safely ignored.

#### 8. **Symptom QXCR1000195500 OVO/UNIX Management Server Installation Fails if /var/opt is a Symbol Link**

If the directory /var/opt/OV or /var/opt is a symbolic link, the OVO/UNIX management server installation fails.

#### **Solution**

/var/opt/OV and /var/opt must be local directories.

#### 9. **Symptom QXCR1000135085 swverify Error Messages**

swverify reports many errors about the existing installation.

#### **Solution**

These error messages can be safely ignored.

### 10. **Symptom QXCR1000199175 OVO/UNIX Installation Fails in NIS Environments**

It is possible that when ypbind (NIS binder process) is running but the NIS environment is not configured, the opcgrp group is not created and OVO/UNIX server installation fails.

#### **Solution**

If you are using NIS or NIS+, make sure that the NIS or NIS+ environment is correctly configured and all NIS or NIS+ processes are running on the system where OVO/UNIX server is to be installed. Otherwise, all NIS or NIS+ processes, for example, ypbind or rpc.nisd, must be stopped before starting the OVO/UNIX management server installation.

#### 11. **Symptom QXCR1000225221 ovoinstall script Fails to Install Local Agent on HP-UX 11.23 PA-RISC system**

During the OVO/UNIX Server installation on HP-UX 11.23 PA-RISC system, the local agent is not automatically installed.

#### **Solution**

After OVO/UNIX Server installation, the local agent must be installed manually using the OVO Administrator's GUI.

# **New HA Installation of the OVO/UNIX Management Server**

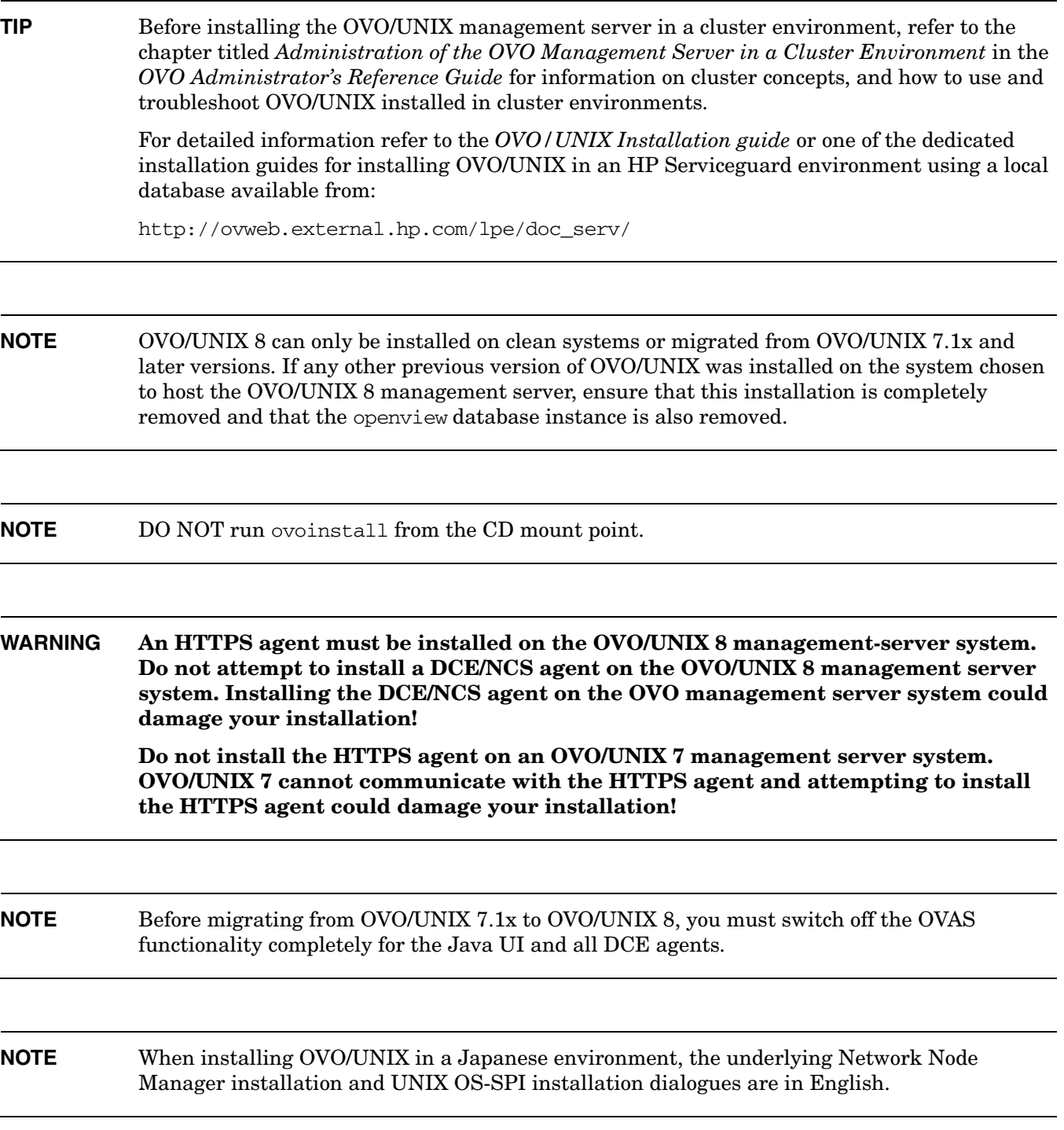
# 1. **Symptom AutoPass License Password Installation in Server HA Environments**

The OVO AutoPass component is integrated into OVO/UNIX 8 to manage its licenses. This component installs, checks and manages the license passwords and stores the passwords in a location that is typically not shared in HA environments. In addition, AutoPass uses the local IP-Address and not on the virtual IP-Address. This makes it necessary to get OVO license passwords for all cluster nodes and install them on each cluster node.

## **Solution**

Request your OVO license passwords for all cluster nodes in a HA environment with its physical IP-Address and install these passwords on the according cluster nodes.

### 2. **Symptom QXCR1000237219 Failover problems with OVO 8.10 on VCS 3.5**

Users of OVO 8.10 without the 8.11 management server patch or superseding installed during the OVO configuration phase in VERITAS Cluster 3.5 environments with Maintenance Pack 1 or 2 may experience failover problems.

## **Solution**

If no server patch was installed during OVO management server installation and configuration, the following procedure must be executed to avoid failover problems:

a. Stop the OVO management server as a HA resource group by using the following command:

/opt/OV/bin/ovharg\_config ov-server -stop <hostname>

In a decoupled management server configuration, also execute:

/opt/OV/bin/ovharg\_config ov-oracle -stop <hostname>

b. Open the configuration utility:

/opt/VRTSvcs/bin/haconf -makerw

c. Modify Resource:

/opt/VRTSvcs/bin/hares -modify ov-application CleanProgram"/opt/OV/lbin/ovharg -stop ov-server"

In a decoupled management server configuration, also execute:

/opt/VRTSvcs/bin/hares -modify ov-oracle-application CleanProgram "/opt/OV/lbin/ovharg -stop ov-oracle"

d. Close the configuration utility:

/opt/VRTSvcs/bin/haconf -dump -makero

e. Start the OVO management server as a HA resource group:

/opt/OV/bin/ovharg\_config ov-server -start <hostname>

In a decoupled management server configuration, execute:

/opt/OV/bin/ovharg\_config ov-oracle -start <hostname>

**NOTE** The above procedure needs to be followed only if you haven't installed any OVO 8 management server patches at the time opcconfig was run. If you have installed the 8.11 or superseding management server patch while executing opcconfig, following the procedure is not necessary. However, installing a management server patch after running opcconfig will not resolve this issue.

# **Upgrade of the OVO/UNIX Management Server Running in an HA Environment**

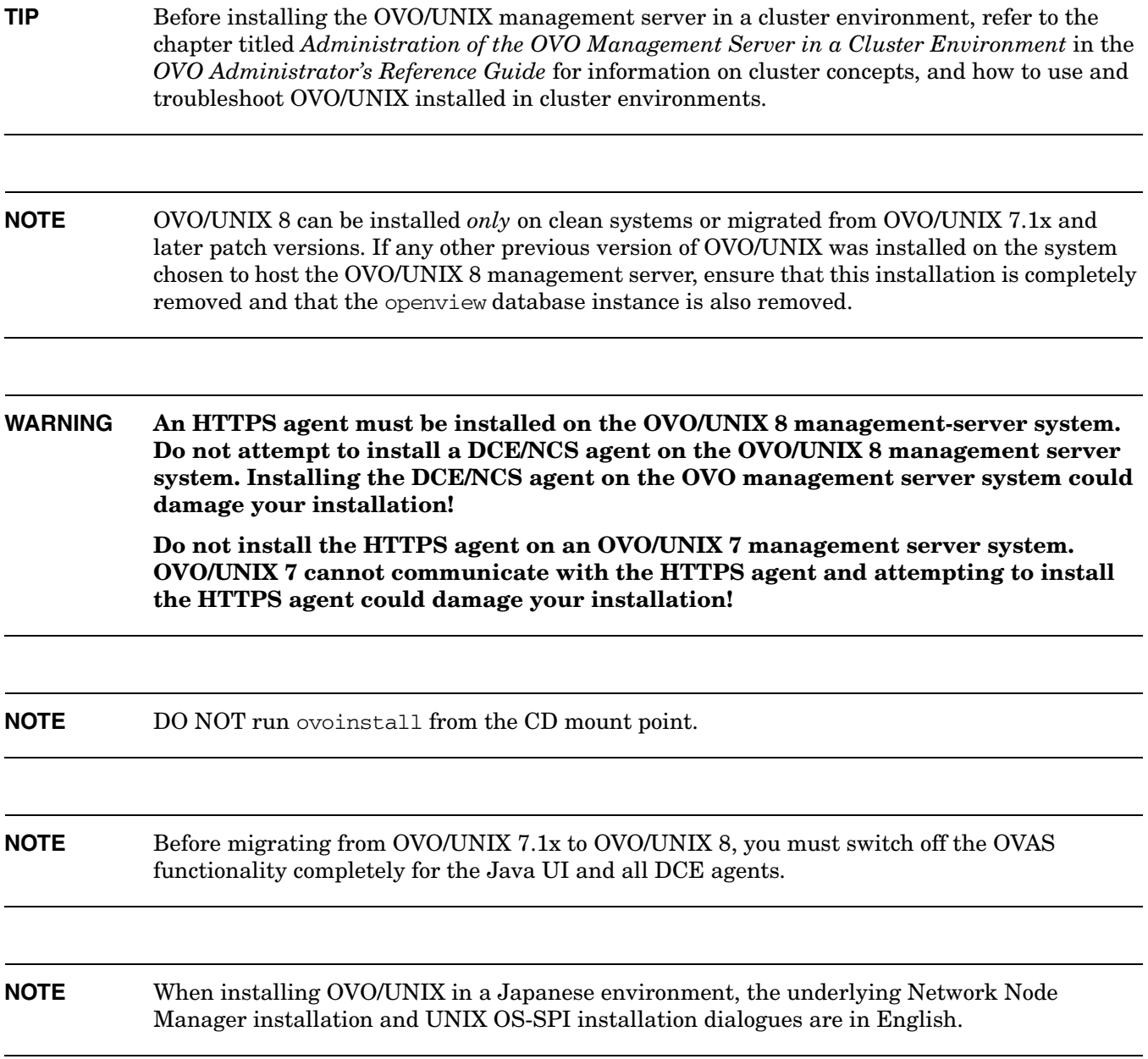

## 1. **Symptom QXCR1000139026 Node Type (DCE or HTTPS) Must be Changed on All Cluster Nodes**

Using virtual nodes in OVO/UNIX 8 requires that all nodes (physical and virtual) are of the same platform type (DCE / HTTPS).

Changing the agent type when upgrading from DCE to HTTPS must be done in a very short time frame for all nodes (minutes!).

**NOTE** All agent types must be of the same type also after the migration.

# **Management Server Runtime**

# 1. **Symptom QXCR1000103169**

# **Escalated Messages with CMAs not Displayed**

Escalated messages with added custom message attributes are not displayed in the message properties in the Java GUI.

# **Solution**

Currently, CMAs cannot be escalated yet.

# 2. **Symptom QXCM1000412508 opcforwm Performance Degrade and Abort**

Bulk message forwarding loses items on bulk tag change, opcforwm performance degrades aborts on forward loops when using OVO for Windows.

#### **Solution**

A solution for this symptom is not included yet in the OVO/UNIX 8.25 management server patch but is available as a 8.25 patch based hotfix from HP support and will be included in the next OVO/UNIX management server patch.

#### 3. **Symptom QXCR1000361388 Inaccessible OVO URLs When NNM 7.51 Installed**

Management Server URLs are inaccessible when NNM 7.51 patch is installed.

#### **Solution**

a. Stop all OVO processes including httpd. Enter the following:

#### **ovstop**

b. Modify /opt/OV/httpd/conf/httpd.conf file on your management server. Add the following lines:

```
<Directory /opt/OV/www/htdocs/ito_doc>Options Indexes FollowSymLinks
```
AllowOverride None

order allow,deny

allow from all

</Directory>

```
<Directory /opt/OV/www/htdocs/ito_op>
 Options +MultiViews
 Options +MultiViews
 Options +MultiViews
 Options +MultiViews
</Directory>
<Directory /opt/OV/www/htdocs/ito_op/>
 ErrorDocument 404 /ITO_MAN/itoman_error.htm
</Directory>
```

```
Alias /ITO_OP /opt/OV/www/htdocs/ito_op/
Alias /ITO /opt/OV/www/htdocs/ito/
Alias /ITO_DOC /opt/OV/www/htdocs/ito_doc/
Alias /ITO_JDOC_AGT /opt/OV/www/htdocs/jdoc_agent/
Alias /ITO_MAN /opt/OV/www/htdocs/ito_man/
ScriptAlias /ITO_SVC /opt/OV/www/htdocs/ito_svc/opcsvcweb
```
c. Start all OVO processes. Enter the following:

#### **ovstart**

# 4. **Symptom QXCR1000291336 Templates are not distributed to the Managed Nodes**

Templates for the OVO managed node are not successfully distributed after changing the communication port ranges for the OVO managed node

#### **Solution**

Before distributing the templates to the OVO managed node once the communication ports for it had been changed, create a symbolic link on the OVO management server using the following command:

ln -s /opt/OV/bin/OpC/utils/opcsv\_reinit /opt/OV/lbin/xpl/config/update/opcsv\_reinit

#### 5. **Symptom QXCR1000289933 Error in System.txt: Cannot open pipe svcengmsgadptp**

When restarting the management server using opcsy -stop and opcsy -start, the following error is logged in System.txt:

Cannot open pipe svcengmsgadptp

#### **Solution**

This error message can safely be ignored.

#### 6. **Symptom QXCR1000289718 Critical Errors in Message Browser and System.txt after Disabling OvoDceDistmMsgrd**

If the OvoDceDistmMsgrd service is disabled with ovprotect, critical messages and errors occur in the Message browser and System.txt.

#### **Solution**

Do not disable the OvoDceDistmMsgrd service. If the service is already disabled, enabled it using ovprotect.

#### 7. **Symptom QXCR1000289120**

Deleting a Node with Software Already Deinstalled

When deleting a node within the OVO GUI, from which OVO software has already been deinstalled, the following question is displayed nonetheless:

Do you want to automatically deinstall software from managed nodes?

#### **Solution**

If the OVO software has already been removed from the specified node, you can safely ignore this question.

## 8. **Symptom QXCR1000229432**

# **Error when Deploying an OVO/UNIX 8 to OVO/UNIX 7 Message Forwarding Policy**

When a message forwarding policy for forwarding messages from an OVO/UNIX 8 to an OVO/UNIX 7 management server is created, the OVO/UNIX 7 management server is added to the OVO/UNIX 8 management server's Node bank as a DCE node. When this policy is deployed on the OVO/UNIX 8 management server, the following error appears:

Node testnode from responsible-manager file must have communication type HTTPS. Can't convert / distribute responsible-manager file needed on HTTPS nodes therefore. For details see instruction text. (OpC20-3182)

When OVO/UNIX 7 nodes without OVCoreID are defined in the mgrconf file on an OVO/UNIX 8 management server., converting the mgrconf policy will fail. On an OVO/UNIX 8 management server, only OVO/UNIX 8 nodes are expected in the mgrconf file.

#### **Solution**

Create an empty or limited mgrconf file on the OVO/UNIX 8 management server named allnodes.bbc beside the existing allnodes file. For HTTPS nodes, the allnodes.bbc file will be used, and for the DCE nodes, the allnodes will be used. When all management servers are upgraded to use HTTPS communication the allnodes.bbc file will become obsolete.

#### 9. **Symptom QXCR1000214318**

## **ovpolicy Fails to List Remote Policies from an OVO/UNIX Management Server Running on an High Availability Cluster**

When attempting to list the policies on a remote node from a clustered management server, the remote node returns an illegal CoreID error message.

For example, when entering a command of the following form on the OVO management server:

ovpolicy -list -node *<remote node>*

the remote node replies with the following error:

ERROR: (conf-570) The policy operation was not authorized from the Configuration server on host 'rzhptest'. Check if the local host is allowed to execute the requested operation.

(conf-143) Policy listing is not allowed on host 'rzhptest'.

(conf-176) Sender with id '9208ee9e-f934-7508-1947-f2ee7dfab937' is not authorized to execute policy list operation.

#### **Solution**

Query the installed policies locally on the remote node.

## **Symptom QXCR1000200633 Logfile Entries Cannot be converted from eucJP to SJIS**

The following message appears in the OVO Message Browser:

(OpC30-138) Can't convert logfile entry. (OpC20-274) Bad input character converting string from "eucJP" to "SJIS". Incorrect byte sequence.

# **Solution**

The character set for all Logfile Templates must be changed to reflect the current locale character set. This can be done using Message Source Templates window from the Motif GUI. Redistribute modified templates, if they were previously distributed.

#### 10. **Symptom QXCR1000138782 Identical Cron Messages Are Generated From Two Templates**

Two identical Cron messages are generated each time, (one in English and the other Japanese) from the following message source templates:

Message in Japanese:

Cron (Solaris) under Default: Solaris template group:

fetch 'cron|at|batch command failed

Message in English:

OSSPI-SOL-Cron\_1 under "Operating System SPIs: SOLARIS: QuickStart Solaris Policies template group:

fetch 'cron|at|batch command failed.

# **Solution**

Write a multiple-source ECS correlator such that only one of these messages hits the browser.

Or,

Suppress the conditions from either template, if both templates are deployed to all nodes.

# **Management Server Deinstallation**

## 1. **Symptom QXCR1000138928 OS-SPI Scripts Remain after ovoremove**

After removal of the OS-SPI, many OS-SPI scripts remain in the directory tree:

/var/opt/OV/share/databases/OpC/mgd\_node/customer/...

## **Solution**

Execute the following command to remove all OS-SPI related programs:

**find /var/opt/OV/share/databases/OpC/mgd\_node/customer -name \ osspi\_\* -type f | xargs rm**

# **HTTPS Managed Nodes Installation**

**NOTE** If you are using the 'certificate installation using install-key' method (refer to the *HTTPS agents concepts and configuration guide* for details about this method), always use a new installation key for each new managed node installation. Reuse of a previously used installation keys can result in lack of connection to the managed node without any error messages being displayed.

## 1. **Symptom QXCR1000381360 Cannot install 8.10.160 AIX Agent on HP-UX 11.23 PA-RISC**

The installation of the HP OpenView OVO A.08.10.160 AIX Agent on OVO Management Server for HP-UX 11.23 PA-RISC fails.

# **Solution**

Install the agent using the allow\_incompatible=true option:

#### **swinstall -x allow\_incompatible=true**

# 2. **Symptom QXCR1000344595 Windows agent installation unregisters RegObj.dll**

The installation of the HTTPS agent software unregisters the shared library RegObj.dll. This causes problems with other applications that use this DLL.

#### **Solution**

Reregister RegObj.dll using the following command:

**C:\WINDOWS\system32\regsvr32.exe /s "<path\_to\_regobj>\regobj.dll"**

# 3. **Symptom QXCR1000202565 Modifying Type/Platform of a Node Retains Previous Parameters**

After modifying the machine type/platform of a node in the Node Bank, parameters valid for the original type/platform remain. For example, Interval and Installation user. This can cause installations to fail, for example, when you modify from UNIX to Windows node types and the Installation user field is not changed from root to Administrator.

# **Solution**

After modifying Machine type/platform from UNIX to Windows in the Motif GUI, modify the Installation user field from root to Administrator.

## 4. **Symptom QXCR1000204686 Communication Broker does not Register with Windows Firewall on Windows XP SP2**

When installing the OVO HTTPS agent on a Windows XP SP 2 system, the certificate installation fails because the Communication Broker (ovbbccb) is not registered at the Windows Firewall. The result is that all HTTPS communication fails.

This can be verified by running the following command on the OVO/UNIX Management Server system:

bbcutil -ping *<node>*

## **Solution**

Register the Communication Broker (ovbbccb) manually:

- a. Open the Control Panel -> Windows Firewall.
- b. Open the Exceptions tab.
- c. Click Add Program ...

Browse and select *<OV InstallDir>*/bin/ovbbccb.exe

d. Click OK.

The bbcutil -ping *<node>* command should now succeed.

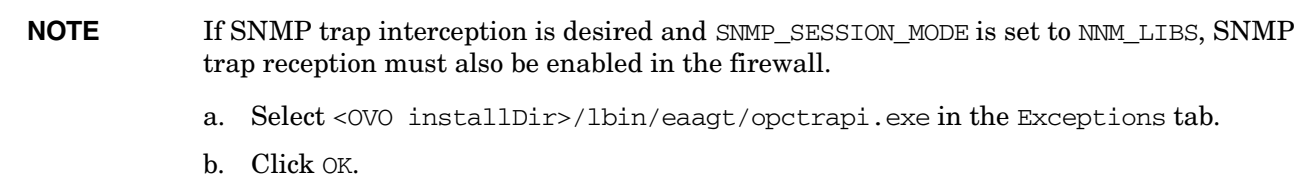

## 5. **Symptom QXCR1000135982 Windows Agent Install using an Installation Server Completes Asynchronously**

When installing an HTTPS agent to a Windows system via an installation server, the installation window on the OVO/UNIX Management Server shows the following output:

[...] PHASE III: (de)-installing Agent Packages to Managed Nodes. =============================================================

---- *<Name of target node>* ----

After this, no progress is visible to the installing user but the installation is actually running in the background. The installation script on the OVO/UNIX Management Server will eventually either successfully contact the OVO/UNIX Agent after being started on the target system or time out.

#### **Solution**

Wait until either of these two events occurs. Additionally, you may check the installation progress on the target node by watching for msiexec processes or viewing the OVO/UNIX Agent installation log file in %SystemRoot%\Temp\opc\_inst.log.

#### 6. **Symptom QXCR1000135861 Path Problem in New Shell after Windows Agent Install using an Installation Server**

After installing a Windows agent using an Installation Server, there is a path-related problem when opening a new shell, and none of the OV commands are found.

During the installation, the system environment is extended by  $\langle$ InstDir $\rangle$ bin and <InstDir>/bin/OpC.

When opening the Control Panel -> System -> Advanced -> Environment Variables... these are present for the system variable PATH but due to a Windows problem, the modification of the PATH does not get propagated to other programs.

To verify this particular behavior, open a new command shell and enter the command:

**ovc**

If this command is found and works normally, everything is OK. If the command is not found, verify the system PATH in the control panel, follow the described workaround and try again.

#### **Solution**

Open the Control Panel -> System -> Advanced -> Environment Variables... and modify the system path to include <InstDir>/bin and <InstDir>/bin/OpC and click OK.

This will trigger the propagation of the PATH change to other programs. If the OVO/UNIX path components are already in place, perform some other minor modification, for example, add a semicolon.

## 7. **Symptom QXCR1000134895 Unexpected Pop Up Window During HTTPS Agent Installation (opcnode -timestamp)**

After distributing a new agent to a remote machine, a message window displays the following message:

The configuration of the Node Bank has changed. Please restart your session.

#### **Solution**

This message can be safely ignored. There are no changes in the Node Bank to refresh.

#### 8. **Symptom QXCR1000203378 Replacing Windows HTTPS Agent with DCE Agent Retains HTTPS Installation Directory**

When changing the platform type of a managed node from IP Network Intel x86 (HTTPS) MS Windows to IP Network Intel x86 MS Windows, that is from HTTPS to DCE, if non-default installation directory is set, it will not be handled correctly and the subsequent installation of the OVO/UNIX Agent software will fail with the following error:

C:\Inetpub\ftproot\temp>opc\_inst I-> Setup program started (preinit). T-> Tracing information: Tracing to C:\WINDOWS\temp\inst.log . I-> Setup program started at 10/26/2004 09:34:10. It may need some time. T-> Tracing information: The installation of the user will not be forced. T-> Tracing information: Installing agent version: 07.25 . I-> Specified destination drive is not NTFS. Setup will now abort. E-> Error from FindSetupDrive. E-> Setup program aborted. E-> INSTALLATION ABORTED

Then the file  $\langle f \rangle$  root  $\langle f \rangle$  temp\opcsetup.inf on the Windows system contains:

[Setup Drive] <install directory configured for HTTPS>

## For example:

[Setup Drive] C:/ovo-agt

# **Solution**

Clear the install directory in the Communication Options window before *before* switching from HTTPS to DCE. This will update the database correctly. Then, the install drive field can be set and changed normally.

Alternatively, correct the setting in the opcsetup.inf, for example:

**[Setup Drive] C:**

#### 9. **Symptom QXCR1000131758 and 1000132001 Manual Installation of HTTPS Agents: Agent is not Activated if OVO/UNIX Management Server is not Reachable**

During manual agent installation, the following lines are displayed:

NOTE: Starting opcactivate utility ERROR: Server ... and/or BBC CB on server not reachable

#### **Solution**

The management server to which the agent should report must be running when making either of the following calls:

- opc\_inst -s <mgmt server>
- opcactivate -s <mgmt server>

# 10. **Symptom QXCR1000139502**

# **Problems While Running the OS-SPI Service Discovery on Non-Root Agents**

The directory /var/opt/OV/SPISvcDisc is not present when a SPI is distributed to the agent and, as a result, the permissions of this directory are not changed when ovswitchuser.sh is called. This can cause problems while running the SPI Service Discovery on non root https agents.

#### **Solution**

A script is provided to solve this problem and must be called before ovswitchuser.sh is used to change the user under which the OVO/UNIX agent runs. Before ovswitchuser.sh is called on an HP-UX, Solaris or Linux HTTPS managed node, enter the command:

#### **/var/opt/OV/bin/instrumentation/ovcreatedirs.sh**

It is not necessary to call that script more than once on a node, even when ovswitchuser.sh is used to subsequently switch the agent to another user.

# 11. **Symptom QXCR1000137734 Some OS-SPI Tools do Not Work on Linux Red Hat Advanced Server 2.1**

The following error message is displayed when attempting to launch the following applications on Red Hat Advanced Server 2.1 HTTPS managed nodes:

- Disk Space
- Print Status
- **Processes**

Warning opcacta (Action Agent)(29597) : Cannot change the current working directory to /home/opc\_op for user opc\_op. Permission denied (OpC20-53).

The home directory may be assigned permissions of 0700 in place of 0755 (which is the default on most UNIX systems).

## **Solution**

Check on the Red Hat Advanced Server 2.1 HTTPS managed node, if it is possible to change the user to opc\_op from the command line:

#### **su opc\_op**

If it fails due to permission problems, run the following command as user root:

**chmod -R 755 /home/opc\_op/**

The applications should now run as designed.

### 12. **Symptom QXCR1000136922**

#### **Agent Installation Fails on Turbolinux ES 8J**

Agent installation fails on Turbolinux ES 8J systems because only manual installation is supported.

#### **Solution**

Copy packages, package descriptors, and the opc\_inst script to the managed node.

Execute the following commands:

```
chmod +x opc_inst
opc_inst -s <mgmt_server>
```
HPOvXpl package is installed but postinstall script fails.

**opc\_inst -s** *<mgmt\_server>*

HPOvCtrl package is installed but postinstall script fails.

**cp <inst\_dir>/HPOvCtrl.xml /var/opt/OV/installation/inventory**

**opc\_inst -s** *<mgmt\_server>*

#### 13. **Symptom QXCR1000103186 Error OpC60-800 Displayed After Agent Deinstallation Using Motif GUI**

After deinstallation of an agent from the Motif GUI, the following error message maybe displayed:

Can't deinstall Agent Software on Node <node> (OpC60-0800)

# **Solution**

Provided that no other errors were reported during deinstallation, this message can safely be ignored.

#### 14. **Symptom QXCR1000133707 Removing Physical Nodes from Virtual Node Does Not Remove Its Policies**

When removing a node from the list of physical nodes belonging to a virtual node, the policies assigned to the virtual node are not removed with the next deployment to the virtual node. After removing the physical node from this list, information about the linked (virtual) policies in the database is also removed from the configuration stored on the management server, but requires an explicit deployment to the physical node.

# **Solution**

You must redistribute the policies to the physical node itself to enforce an update of all policies on the managed node.

# 15. **Symptom QXCR1000103060 Agent Upgrade or Patch Installation and Deinstallation**

Agent upgrade (patch installation) and deinstallation is performed using the deployment component and no password is required. As a result, when OpenView core components are stopped during deinstallation or when upgrading core components, the connection to the remote node is lost.

# **Agent Deinstallation**

It is reported that deinstallation was started, then the connection is lost and status of deinstallation is not known.

# **Agent Upgrade**

If an error is encountered during the upgrade, processes do not start and errors are reported.

## **Solution**

# **Agent Deinstallation**

To check if deinstallation was successful, login to remote node and check the log file:

\$Datadir/log/opc\_inst.log

# **Agent Upgrade**

If an error was reported during upgrade, open the log file  $\beta$ DataDir/log/opc inst.log on the managed node and check whether the packages were correctly installed.

If the packages were properly installed but there was a problem with the starting of components, try to start the processes with the command:

#### **opcagt -start**

Check if all processes were started with the command:

#### **ovc -status**

If there is a problem with installation of upgraded components, reinstall the agent using the force mode.

# **HTTPS Managed Nodes Runtime**

# 1. **Symptom QXCR1000217165**

# **Cannot Change Root Directories After ovswitchuser is Run**

When ovswitchuser is run on a UNIX managed node where the suid-bit is not set for ovbbccb the following error might be entered in the System.txt file and the OVO message browser at each startup of ovbbccb:

ovbbccb (16577/1): (bbc-188) Cannot change the root directory for the current process. See chroot man page for additional detail.

## **Solution**

Enter the following configuration command on any UNIX managed node that exhibits this behavior:

**ovconfchg -ns bbc.cb -set CHROOT\_PATH /**

#### 2. **Symptom QXCR1000216143 Output of Application with Japanese Parameters is Garbled with HTTPS Agent on AIX**

Output of an application with Japanese parameters from an HTTPS agent on AIX systems is garbled.

## **Solution**

Use Ksh as a login shell on the managed node system.

#### 3. **Symptom QXCR1000189469 opcmsg and opcmon Java API Wrappers do not work on Linux Platforms**

The opcmsg and opcmon Java API wrappers do not work on Linux platforms.

#### **Solution**

No workaround is currently available.

#### 4. **Symptom QXCR1000103564 ovconfd Sends Error Regular Message When Veritas Cluster Server is Down**

ovconfd continuously sends error messages when the Veritas Cluster server is down on a cluster node.

#### **Solution**

a. Create a message interceptor template with a suppress-condition for:

#### **application = "OpenView", message group = "OpenView", object = "ovconfd"**

The message text must contain the string "(conf-336)".

b. Deploy this template to the concerned Veritas cluster node(s).

#### 5. **Symptom QXCR1000197215 Applications do Not Work if Executed as opc\_op User on Windows**

If applications, for example Broadcast, are started under the user opc\_op on a Windows system, the following error is displayed:

Application started, please wait. Error: Process could not be started in the specified user account. Please check the agent's logfile for more information.

The HTTPS Windows agent does not create the opc\_op user. Recommending administrator is somewhat different, because opc\_op used to be a non-admin user.

# **Solution**

Configure \$AGENT\_USER or administrator or any other existing user account and execute applications on Windows systems under this account.

## 6. **Symptom QXCR1000138209 Control Kills ovconfd if the Initialization Hook Times Out**

On slow or busy systems, ovconfd may take longer than 30 seconds to initialize. In such cases it is not possible to start ovconfd using ovctrl because any processes that ovctrl has invoked which do not initialize within the configured time period are killed by  $\text{ovctr1}$ . In such a situation, the OVO HTTPS agent is NOT started at all. For example, this problem may be experienced if tracing is activated.

#### **Solution**

Increase the ACTION TIMEOUT parameter of ctrl.ovcd namespace in the configuration settings, for example to 120 seconds, with the command:

#### **ovconfchg -ns ctrl.ovcd -set ACTION\_TIMEOUT 120**

#### 7. **Symptom QXCR1000139256 opcragt -set\_config\_var 'var(procname)=value' Syntax is Not Valid on HTTPS Nodes**

In order to set a variable specifically for one process, the command used for DCE agents fails. When the following command is entered:

#### **opcragt -set\_config\_var 'MAX\_NBR\_PARALLEL\_ACTIONS(opcacta)=100'** *<nodename>*

The result on the managed node is:

```
[eaagt]
MAX_NBR_PARALLEL_ACTIONS=opcacta)
```
The expected result is:

```
[eaagt.opcacta]
MAX_NBR_PARALLEL_ACTIONS=100
```
#### **Solution**

The name space of the process must also be specified as follows:

#### **opcragt -set\_config\_var eaagt.opcacta:MAX\_NBR\_PARALLEL\_ACTIONS=100** *<nodename>*

This value is now set for the process opcacta alone in namespace eaagt.opcacta.

#### 8. **Symptom QXCR1000136133 Immediate-Linked API Program Crashes with Missing Symbols**

Custom OVO API programs built with OVO/UNIX 7.xx do not run on OVO/UNIX 8 HTTPS HP-UX managed nodes, if the executable is built with immediate binding.

The program crashes with the following error:

```
# ./<program_name>
/usr/lib/dld.sl: Unresolved symbol: U_TRAP_STACK_TRACE (code) from
/usr/lib/libcl.2
/usr/lib/dld.sl: Unresolved symbol: U_STACK_TRACE (code) from
/usr/lib/libcl.2
Memory fault(coredump)
```
# **Solution**

Change the program to deferred binding (the missing symbols will never be used):

### **# chatr -B deferred** *<program>*

Alternatively you may also use nonfatal binding or re-link your application.

OS patches with an updated libcl will be available in December 2004:

**11.11 PA** PHSS 32226

**11.22 PA** PHSS\_32227

**11.23 PI (IPF/PA)** PHSS\_32228

# 9. **Symptom QXCR1000136222 Virtual Terminal is Not Supported for HTTPS Agents**

It is not possible to use a PC Virtual Terminal (DCE) application on an HTTPS Windows node.

## **Solution**

The *OVO DCE Agent Concepts and Configuration Guide* contains information on software you could use to achieve the same result.

#### **Symptom QXCR1000203203 Remote Action Security Rule is Still Provided for Deleted Node Group**

If you delete a node group that is under the control of remote action authorization rules from the OVO Node Group Bank , those rules will still applied to the nodes which were in this group.

Remote action authorization rules are defined in the configuration file:

/etc/opt/OV/share/conf/OpC/mgmt\_sv/remactconf.xml

#### **Solution**

Do not delete the node group. Only remove nodes from this node group. Now, rules which applied to nodes in this node group will have no effect on the nodes deleted from this node group.

#### 10. **Symptom QXCR1000140673 ovconfd Exits on Linux Nodes**

ps output on Linux shows an ovconfd zombie process (defunct).

#### **Solution**

This situation can be safely ignored.

# 11. **Symptom QXCR1000197467 ComponentMatrix.cfg & DependenciesMatrix.cfg Contain OvDepl After Deinstalling Agent**

Files /var/opt/OV/conf/ComponentMatrix.cfg and /var/opt/OV/conf/DependencyMatrix.cfg still contain an entry for OvDepl after deinstalltion of an OVO HTTPS agent from the OVO/UNIX management server system using the Administrator's GUI.

#### **Solution**

This situation can be safely ignored.

# 12. **Symptom QXCR1000285220 coda Daemon Stops on an HTTPS OVO/UNIX 8.10.160 Agent on AIX 5.1**

The coda daemon stops on an HTTPS OVO/UNIX 8.10.160 agent on AIX 5.1.

# **Solution**

No workaround is currently available.

# **HTTPS Managed Nodes and Proxies**

# 1. **Symptom QXCR1000133276 Change in ovconf: PROXY Setting is Not Processed without Restart**

Changing of PROXY settings takes no effect on the management server system or on a managed node system.

# **Solution**

If you changed the PROXY configuration settings, all processes must be restarted with the following commands:

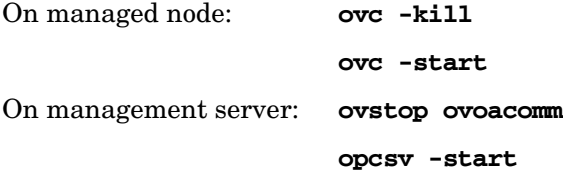

# **HTTPS Managed Nodes and NAT Environments**

# 1. **Symptom QXCR1000136801**

# **NAT (Server IP Address): Windows Agent Installation Hangs**

In a NAT environment (server IP address is translated on agent side) the HTTPS agent installation may hang. This is caused by ftp which is used during installation. The ftp connection to Windows 2000 itself hangs.

# **Solution**

Install the HTTPS Agent software manually. It is very likely that FTP does not work, so another file transport mechanism must be used.

# 2. **Symptom QXCR1000136802 NAT (Node IP Address): Broadcast Application does Not Start on HP-UX Agent**

In a NAT Environment (node system IP addresses translated on the OVO/UNIX management server side), the execution of applications and actions may immediately return a communication error.

# **Solution**

Check if the corresponding agent is reachable using ping and other commands. For help on how to do this, refer to *Troubleshooting HTTPS-based Communication* in the *HTTPS Agent Concepts and Configuration Guide*.

If it is reachable the communication error message is obviously wrong. Restart the server processes and retry.

This behavior is seen very infrequently after adding and installing a Node in an NAT environment. If an application can be executed, the error message will not be displayed again, as long as the agent remains reachable.

# **DCE Managed Nodes**

**NOTE** NCS RPC on TruCluster DCE Managed Nodes

Tru64 UNIX managed nodes support both DCE RPC and NCS RPC as communication types. TruCluster managed nodes support only DCE RPC communication. Before installing the OVO/UNIX agent software on Tru64 UNIX managed nodes, make sure to set up and configure DCE RPC or NCS RPC correctly.

# 1. **Symptom QXCR1000102576 Support for HACMP 5.1 for AIX Managed Nodes**

HACMP 5.1 is now supported for AIX managed nodes. Some template changes are required, which will be delivered with the corresponding OS-SPI.

# **Solution**

Modify the template to use the new location of the logfile. If the HACMP logfile template is assigned to the node, an error message is reported about missing logfile. This happens because location of the logfile is different in HACMP ES:

/usr/es/adm/cluster.log

#### 2. **Symptom QXCR1000287213 Continuous Alert Messages for the BBC Local Location Broker** with HP Performance Agent 4.5 Installed

The DCE agent continuously sends the following alert message to the OVO management server:

BBC Local Location Broker of subagent 0 aborted; process did an exit 77. The process has been started for '6' times in the last '0 d 00:00:50' already. (OpC30-1198).

# **Solution**

HP Performance Agent 4.5 installs a newer version of BBC, causing the BBC Local Location Broker that was delivered with the DCE agent to stop.

After installing HP Performance Agent 4.5, restart the DCE agent using the following commands:

opcagt -kill

opcagt -start

# 3. **Symptom QXCR1000296158 SNMP Trap Templates could not be Distributed to Linux Nodes**

For Linux managed nodes, opctrapi cannot be used nor can the SNMP Trap templates distributed.

# **Solution**

To enable opctrapi on linux/intel/linux24 nodes, do the following:

- a. Add the linux24 node to the Node Bank.
- b. Edit the following file:

/var/opt/OV/share/databases/OpC/mgd\_node/vendor/linux/intel/linux24/AgentPlatform

The AgentPlatform file must contain the following line:

TEMPLATE\_TYPES LOGFILE MONITOR OPCMSG TRAP SCHEDULE

c. Assign and distribute the SNMP Trap templates.

# 4. **Symptom QXCR1000200007**

# **DCE Agent on Windows does not Install from the Management Server after OVO/UNIX Management Server Upgrade**

After upgrading an OVO/UNIX management server from OVO/UNIX 7.xx to OVO/UNIX 8, Windows DCE agents could not be installed using the GUI or the inst.sh script.

#### **Solution**

Near the end of upgrade when you are asked:

Do you want to remove old agent software from managed node (y|n=default)?

in a separate terminal, execute the command:

#### **touch /opt/OV/bin/OpC/install/opcsvinfo**

After the command has executed, confirm the deinstallation of the old agent.

When the upgrade has completed, remove the file:

/opt/OV/bin/OpC/install/opcsvinfo

An alternative method is to reinstall the HPOvOrpcClients.depot depot from the OVOCD2/OV DEPOT directory after the OVO/UNIX management server upgrade has completed.

#### 5. **Symptom QXCR1000102576 Support for HACMP 5.1 for AIX Managed Nodes**

HACMP 5.1 is now supported for AIX managed nodes. Some template changes are required, which will be delivered with the corresponding OS-SPI.

#### **Solution**

Modify the template to use the new location of the logfile. If the HACMP logfile template is assigned to the node, an error message is reported about missing logfile. This happens because location of the logfile is different in HACMP ES:

/usr/es/adm/cluster.log

#### 6. **Symptom QXCR1000112735 MAX\_NBR\_PARALLEL\_ACTIONS Setting**

On a node with many monitors distributed, the monitor agent opcmona may raise the following type of error messages:

08/13/03 12:23:32 WARNING opcmona (Monitor Agent)(16907) [genmonc:5154]: Can't retrieve value for monitor 'r3monwpa'. Suppressing further error messages. (OpC30-608)

This may be caused by the value of MAX\_NBR\_PARALLEL\_ACTIONS having been set too low.

#### **Solution**

The MAX\_NBR\_PARALLEL\_ACTIONS setting is applied separately to the following processes:

- opcmona
- opcle
- opcacta

# **Example**

If your have 50 monitor templates and all are started at the same time and all 50 execute a monitor script, then MAX\_NBR\_PARALLEL\_ACTIONS should be 50.

The default setting is 10, but will be increased to 25 with OVO/UNIX 8.1x.

To set the MAX NBR PARALLEL ACTIONS value, enter the command appropriate for the type of agent installed.

## **On HTTPS Managed Nodes:**

**opcragt -set\_config\_var eaagt.opcacta:MAX\_NBR\_PARALLEL\_ACTIONS=100** *<nodename>*

## **On DCE Managed Nodes:**

**opcragt -set\_config\_var 'MAX\_NBR\_PARALLEL\_ACTIONS(opcacta)=100'** *<nodename>*

#### 7. **Symptom QXCR1000126783 Monitor Agent opcmona Size can be Large**

When using a high number of CODA templates/policies, the monitor agent size is large.

## **Solution**

There is currently no workaround for this situation.

### 8. **Symptom QXCR1000103609 Agent Installation on IRIX Platform Error in Local ovoinstall.log**

During agent installation on IRIX platform the following error may be found in the /var/opt/OV/log/OpC/mgmt\_sv/install.log file:

ERROR: Cannot open /opt/OV/bin/OpC/install/opcinfo: No such file or directory.

#### **Solution**

This error can be safely ignored.

# **Embedded Performance Component (EPC, also known as CODA)**

#### 1. **Symptom QXCR1000139054 OVPM 4.05 and OV Reporter 3.5 Require that EPC Runs in HTTP Mode**

If the Embedded Performance Component (EPC) is configured to use the HTTPS protocol, OpenView Performance Manager 4.05 (OVPM) and OpenView Reporter 3.5 (OV Reporter) fail to make a connection to the Embedded Performance Component on OVO HTTPS agents and are unable to collect performance metrics.

However, these applications can connect to and collect performance metrics, if the Embedded Performance Component is configured to use the HTTP protocol.

To determine if the EPC is configured to use the HTTP protocol or the HTTPS protocol, run the command:

#### **<OV\_DIR>/bin/ovconfget coda SSL\_SECURITY**

where  $\langle$  OV DIR> is the directory where EPC is installed.

If the output is ALL or REMOTE, then EPC is configured to use the HTTPS protocol.

If the output is NONE, then EPC is configured to use the HTTP protocol.

#### **Solution**

To configure EPC to use the HTTP protocol, run the command:

**<OV\_DIR>/bin/ovconfchg -ns coda -set SSL\_SECURITY NONE**

# **Deployable Performance Agent (OVPA)**

## 1. **Symptom QXCR1000314580 Deployment of HP Performance Agent fails on OVO/U 8.21**

Deployment of HP Performance Agent/HP-UX C.04.50.00 from a 8.21 OVO/U Management Server fails if higher versions of shared components (HPOvLcore.\*, HPOvPerf.\*) are already installed on the node.

## **Solution**

As a higher version of shared components are already installed on the node, HP Performance Agent installation will complete, although the deployment reports that a failure has occurred. HP Performance Agent will not be running on the node after the deployment.

To start the HP Performance Agent on node, execute the following command

**/opt/perf/bin/ovpa start**

# **Motif UI**

# 1. **Symptom QXCR1000136788 Changing IP Address Of Node Creates Errors When Starting Applications**

When a node in the Node Bank is changed to use a different IP-Address or Node Name, an error occurs when starting an application on that node using the Motif GUI. The error is:

Unable to get node information of *<oldnodename>*.

## **Solution**

Apply one of the following workarounds:

- Do not use the Modify Node window to change the IP-Address or the node name of a node. Delete the node and add a new one instead.
- When the IP-Address or the node name has been changed using the Modify Node window, restart the Motif GUI.

## 2. **Symptom QXCR1000144554 & QXCR1000211752 English OVw Starts When Starting OVw in X-OVw Application Group**

When starting the Start OVw application from the  $X$ -OVw application group, OVw is always started in locale C (English) even on a Japanese, Simplified Chinese or Korean system.

## **Solution**

If you always want to start OVw in a language other than English, you can modify the Start Ovw application as follows:

- a. Right click the application symbol and select Modify.
- b. In the Application Call edit text, at the very beginning, add the required LANG:

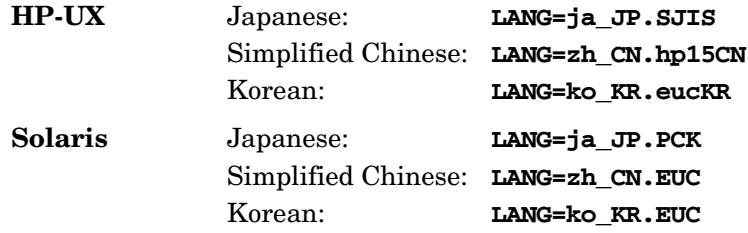

c. Insert a space after the LANG=\* entry and before opcctrlovw.

# 3. **Symptom QXCR1000139221 NNM-ET View Application IPv6 Network**

Applications in application group NNM-ET Views do not work and a Java error message is displayed. Some of the NNM-ET views require additional configuration to work correctly.

# **Solution**

For NNM-ET applications to work, you must run the NNM-ET setup script to enable NNM-ET on the management server system.

For more details on NNM Extended Topology and how to enable it, refer to the NNM release notes under:

/opt/OV/www/htdocs/<language>/ReleaseNotes

# 4. **Symptom QXCR1000113589 XmScrollBar Warning Opening Message Detail Window for Long Messages**

When a message detailed window containing a long message text is opened, a Motif warning message of the following form is displayed in the terminal window:

```
@[W: X Toolkit Warning: 
\012 
Name: HorScrollBar\012
Class: XmScrollBar\012
The specified scrollbar value is greater than the maximum\012 scrollbar value minus the 
scrollbar slider size.\012].
```
## **Solution**

This warning message can be safely ignored.

# **Java UI**

## 1. **Symptom QXCR1000103169 Escalated Messages with CMAs not Displayed**

Escalated messages with added custom message attributes are not displayed in the message properties in the Java GUI.

# **Solution**

Currently, CMAs cannot be escalated yet.

# 2. **Symptom QXCR1000226646 Internet Explorer stops responding when logging off with JRE 1.5**

The Java GUI applet may cause Internet Explorer web browser to stop responding when exiting or logging off and using Java Runtime Environment (JRE) version 1.5.

# **Solution:**

Disable caching of downloaded content for the Java plugin. In the Java Plug-in Control Panel click the Settings button in the Temporary Internet Files section of the General tab. In the Temporary Files Settings dialog window, click the View Applets button. In the lower right corner of the Java Applet Cache Viewer dialog window, clear the Enable Caching check box.

#### 3. **Symptom QXCR1000199105 Issues starting two Java UI applets in two Mozilla web browsers on Windows**

Two Java UI applets cannot be started on the same machine within two Mozilla web browsers.

# **Solution:**

When each Mozilla web browser uses its own profile, it is possible to use two Java UI applets on the same machine within two Mozilla web browsers. To allow Mozilla to start with a different profile, set the environment variable using the following command:

#### **set MOZ\_NO\_REMOTE=1**

To add a new profile, start mozilla with the following command:

#### **mozilla.exe -p**

## 4. **Symptom QXCR1000211752 & QXCR1000144554 The Interface Traffic Net Activity Tool Cannot be Started from the Java UI**

When running NNM tools from the Java GUI, some characters may be garbled When running NNM tools from Java GUI, characters are garbled or are launched in English on Japanese, Korean or S-Chinese management servers.

#### **Solution**

The LANG environment variable should be added to the operator (opc\_op) profile. For example, on a Japanese management server, Add the following LANG environment statement appropriate to the operating system of your management server in the opc\_op .profile file:

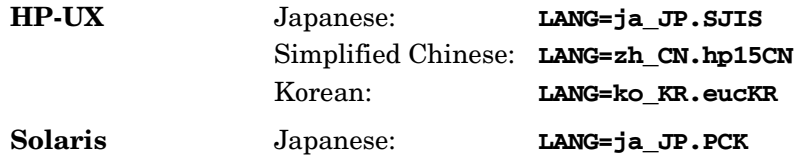

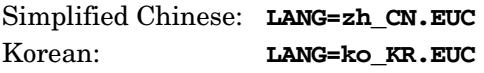

# 5. **Symptom QXCR1000197155 Example XML File for Non-English Environments (opcservice)**

In order to successfully upload the service definition file, you need to specify the correct encoding in the header of the xml definition file. It is currently not documented in the manuals how to write multi-byte service definition files. An example is given in the solution below.

### **Solution**

Here are the examples how the header should look like for different languages.

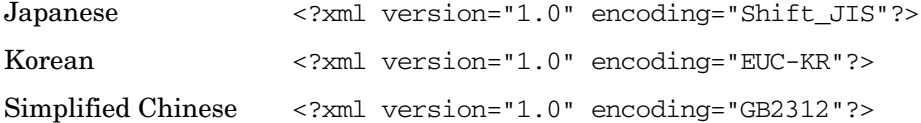

For further information, refer to the chapter titled *The Service Configuration File Syntax* in the *Service Navigator Concepts and Configuration Guide*.

# **Example**

#### A complete XML file for Korean:

```
<?xml version="1.0" encoding="EUC-KR"?> 
<!-- this file was generated by opcsvcconv(1m) --> 
<Services xmlns="http://www.hp.com/OV/opcsvc" 
xmlns:xsi="http://www.w3.org/2001/XMLSchema-instance" 
xsi:schemaLocation="http://www.hp.com/OV/opcsvc /etc/opt/OV/share/conf/OpC/mgmt_ 
sv/dtds/service.xsd"> 
<Service>
<Name>localsvc</Name> 
<Label>Some Korean text</Label> 
</Service>
</Services> 
\leftarrow :-- end of file -->
```
## 6. **Symptom QXCR1000202126 Java Null Pointer Error with NNM Views in ICE Browser**

When using the ICE Browser to display an NNM View, a window is sometimes opened that contains a java null pointer exception message. However, the NNM View usually also displayed.

#### **Solution**

In order to successfully launch applications in NNM Views group, you need to use external browser as your default browser.

See support matrix for recommended web browser.

## 7. **Symptom QXCR1000237264 When Exiting or Logging off from the OVO/UNIX Java UI, an Error Message is Displayed**

When Java UI is running in the HTTPS communication mode, the following error message is displayed, when exiting or logging off from Java UI:

ERROR MSG, 7:42:47 AM,

com.hp.ov.it.comm.OvEmbHttpsClient:

https status - InternalServerError:text/html, Message = HTTP/1.1 500 Internal Server Error Date: Wed, 11 May 2005 05:41:57 GMT Transfer-Encoding: chunked Server: BBC 05.20.010; opcuihttps 01.00.000 senderid: e6979118-aca1-750b-1f6a-de6eb9cfe391 Cache-Control: no-cache Content-Type: text/html

#### **Solution**

This message can be safely ignored.

## 8. **Symptom QXCR1000309412 Exceptions in the Java GUI Console Window**

#### Sometimes the following exception is shown in the console window of the Java UI:

javlang.ClassCastException

at com.klg.jclass.chart.BarChartDraw.recalc(BarChartDraw.java:95)

at com.klg.jclass.chart.JCChartArecalcGraphExtents(JCChartArejava:2376)

at com.klg.jclass.chart.JCChartArerecalc(JCChartArejava:1124)

at com.klg.jclass.chart.JCChartAresetBounds(JCChartArejava:1266)

- at com.klg.jclass.util.DefaultComponentLayout.layoutContainer(DefaultComponentLayout.java:59 4)
- at javawt.Container.layout(Container.java:1020)
- at javawt.Container.doLayout(Container.java:1010)

at com.klg.jclass.chart.JCChart.performLayout(JCChart.java:843)

at com.klg.jclass.chart.JCChart.doLayout(JCChart.java:785)

at javawt.Container.validateTree(Container.java:1092)

at javawt.Container.validateTree(Container.java:1099)

at javawt.Container.validateTree(Container.java:1099)

...

#### **Solution**

This exception can be safely ignored.

#### 9. **Symptom QXCR1000329118**

#### **JRE 1.4.2\_11 causing failure of a Java GUI applet**

When opening URLs in an ActiveX Internet Explorer control workspace the Java Virtual Machine (JVM) fails. The affected version of JRE is 1.4.2<sub>11</sub>. The problem usually occurs when operators open URLs (hyperlink, applet, and so on) in the workspace that supports showing content in an ActiveX IE control. JVM and Internet Explorer fails while opening or closing the web browser window. The result of this is closure of all IE web browser windows and failure of JVM.

#### **Solution**

Please use the supported JRE version.

# **ECS/OV Composer**

#### 1. **Symptom QXCM1000413975 Limited Support of Asynchronous Callbacks Defined in Correlator Circuits**

Asynchronous function callbacks for the annotate node of the correlator circuits, which can be configured in the OV Composer UI in the Variables Definition tab, are only supported by OVO if they are configured as type "string".

## **Solution**

OVO default annotation server will execute the specified string as a corresponding command line call and will return the standard output as result. For all other data types, an error will be returned. There are no plans to support other asynchronous function calls except of type "string".

#### 2. **Symptom QXCR1000187583, QXCR1000128343, QXCR1000134617, QXCR1000193526, QXCR1000009281, QXCR1000009282 and QXCR1000199714 ECS Designer Does Not Work**

It is not possible to use ECS Designer 03.20 after installation. For example, after clicking one of the ECS Agent policies in the Message Source Templates window and selecting Circuit.., instead of the OV HP ECS window opening for verifying the policies, the following error messages maybe displayed:

ITO Modules not found.

```
OpC60-0973
The ECS GUI returned an unknown exit-code. 
If you can reproduce this problem then please contact HP support with the exact details.
```
#### **Solution**

Copy ITO module files to the required location using the following steps:

```
OV_CONF="/etc/opt/OV/share/conf"
```
**ITO\_MODULES="/etc/opt/OV/share/conf/OpC/mgmt\_sv/ecs/modules"**

```
rm -f $OV_CONF/ecs/modules.newconfig/ito 2>/dev/null
```
**mkdir -p \$OV\_CONF/ecs/modules.newconfig/ito 2>/dev/null**

```
if [ -d $ITO_MODULES ]
then
     for MODULE in `ls $ITO_MODULES/*.ecs`
     do
         cp $MODULE $OV_CONF/ecs/modules.newconfig/ito 2>&1
     done
fi
```
The ECS Designer should now work. However, the following error message is also displayed and can be ignored:

/etc/opt/OV/share/conf/ecs/modules.newconfig/ito/\*.ecs not found.

#### 3. **Symptom QXCR1000134910 Launching ovcomposer on HP-UX Does Not Work**

The ovcomposer script on HP-UX has an error.

The workaround is fully documented in the OV Composer release notes.

# **Solution**

Edit the /opt/OV/bin/ovcomposer script.

Replace:

java

with

java -Xint

## 4. **Symptom QXCR1000140462 and QXCR1000131660 Disabling the Event Correlation Template does not Stop Event Correlation**

Event correlation is still working even if all event correlation templates are disabled.

## **Solution**

Stop OVO Event Correlation (opceca) manually with the following command:

ovc -stop opceca

# **Reporting**

# 1. **Symptom QXCR1000138530**

# **Service History Status Reports (SN Report Pack) Limit ID and Name Length**

With OVO/UNIX 8, it is possible to specify service names or service labels that exceed 253 characters in length. Problems occur with these long names since the Crystal runtime engine used in Reporter 03.50 has a limitation for string lengths of 254 characters. The OVO/UNIX Service Status History reports Version 03.50 do not support service names or service labels that are longer than 253 characters.

If service names exceed the 253 character limit, the name is truncated. The status history data may be incorrectly calculated if the service names are not unique within the first 253 characters.

#### **Solution**

Do not use service names that are longer than 253 characters. The support for service names longer than 253 characters has been added to the OV Reporter 03.60 release, and the corresponding Service Navigator Report Package.

# **Service Navigator Value Pack**

# 1. **Symptom QXCR1000107875**

# **Pointer Shadow Problems on Windows 2000 Installations**

There are GUI problems when using a mouse configured to use the "pointer shadow". In a Windows 2000 standard installation the "pointer shadow" is enabled as default. The GUI problems are typically small rectangular trails of inverse color left by mouse when moving across menu items.

The GUI problems occur around the mouse pointer especially when:

- Selecting a service hierarchy with the mouse in the drop-down menu in the upper right corner.
- Selecting a menu item with the mouse.

## **Solution**

If possible, avoid using remote desktop solutions such as VNC. Always use the latest version of Windows certified graphic drivers.

# 2. **Symptom QXCR1000192982 Rules and Actions Cannot be Deleted Without A Service Hierarchy**

If no service hierarchies exist, it is not possible to delete calculation rules, propagation rules, actions, child object rules, and parent-and-child object rules. In some cases, an exception message is displayed.

## **Solution**

Create a dummy service hierarchy with one root object. Delete the rules and actions that you no longer need, and finally delete the dummy hierarchy.

# 3. **Symptom QXCR1000192582**

**Obsolete Statement in OLH Topic Copy and Paste Between Service Hierarchies**

The online help topic Copy and Paste between Service Hierarchies contains the following incorrect text:

If one of the copied objects already exists in that hierarchy, you can either cancel the paste operation or overwrite the existing object(s).

#### **Solution**

It is not possible to paste an object into the same hierarchy more than once. The note below the incorrect text explains what happens if you try to do this.

## 4. **Symptom QXCR1000192582 Inverted Results for Weight is Empty**

Using the Find in Service Hierarchy dialog box with the criteria Parent objects; Weight is empty or Message weight is empty, produces an unexpected set of results.

#### **Solution**

Only user defined weightings are stored in the database, default weightings are not. Therefore, searching with the criteria weight is empty returns a list of objects for which the default weighting has not been changed.

# **Network Node Manager**

For Network Node Manager specific problems, refer to the HP OpenView Network Node Manager 7.5 Runtime Release Notes appropriate for your operating system:

http://ovweb.external.hp.com/ovnsmdps/pdf/nnm750rn/HPUX/README.html

http://ovweb.external.hp.com/ovnsmdps/pdf/nnm750rn/Solaris/ReadmeAll.html

#### **WARNING By default, the file: OVNNMgr.OVNNM-RUN: /opt/OV/bin/ovtraceroute**

**has the setuid bit set for root: -r-sr-xr-x 1 root bin**

**Security concerned customers should change the permissions as follows:**

**chmod 555 /opt/OV/bin/ovtraceroute**

#### 1. **Symptom QXCR1000295810 and QXCR1000295800 Inappropriate Entries in /etc/services for ito-e-gui** in NIS+ Environments

If the ito-e-gui service is managed by NIS+, the service should not be listed in /etc/services.

You can check if the ito-e-gui service is managed by NIS+ using the following command:

**niscat services.org\_dir | grep ito-e-gui**

#### **Solution**

If the ito-e-gui service is managed NIS+, remove ito-e-gui service configuration line from /etc/services. The following is an example of the configuration line that should be removed:

ito-e-gui 2531/tcp # OpenView Operations Java Console

#### 2. **Symptom QXCR1000297690**

#### **OVO/UNIX Management Server cannot be Started**

After shutting down the management server you may not be able to start it again.

#### **Solution**

The system shutdown sequence is missing a link to  $/\text{sbin}/\text{rc2}.d/$  for the NNM and OVO/UNIX processes.

Create a link manually before shutting down your system using the following command:

### **ln -s /sbin/init.d/ov500 /sbin/rc2.d/K060ov500**

# 3. **Symptom QXCR1000217223**

**NNM license key Installation Using ovnnmInstallLic is not Documented**

NNM license key installation using the ovnnmInstallLic tool not documented.

#### **Solution**

A second, NNM, license key must be installed using the NNM license key installation tool ovnnmInstallLic, otherwise is this license key ignored and not installed.

Use the following command to add NNM license passwords:

## **/opt/OV/bin/ovnnmInstallLic /tmp/save710/.license**

## 4. **Symptom QXCR1000205834 X-OVw Requires a Home Directory that may not Exist**

After successfully installing NNM 7.5, an OVO HTTPS agent, and the OVO/UNIX 8.1x Remote NNM package on an HP-UX system, opcctrlovw runs correctly.

However, when attempting to run the X-OVw application Start OVw, the following error message is displayed:

Warning opcacta (Action Agent) (22960 : Cannot change the current working directory to /home/opc\_op for user opc\_op. No such file or directory (OpC20-53)

At this point, /home/opc\_op does not exist.

## **Solution**

To correct the problem, create the directory /home/opc\_op.

#### 5. **Symptom QXCR1000206586 Applications Using opcctrlovw are hard to use with Windows Java GUI**

Applications, such as Net Activity, sometimes do not start in the Windows Java GUI, when using opcctrlovw. Instead, error messages are printed in OVO Communication Status window.

## **Solution**

When the OVO Java GUI is run on a Windows system, these error messages are sometimes displayed when some applications are started. The applications that may trigger this problem are those that display an ovw session to the Windows box.

#### Error Message 1

```
Command: opcctrlovw -display 15.2.118.164:0.0 -user "opc_adm" -action "IP Tables" 
AddressesForIface" produced the following output error:
Error: Can't open display: <IP Address>:0.0
with Exit Code: 3
```
#### Solution 1:

An X-Windows emulator such as Reflection X or Hummingbird Exceed must be running on the Windows system.

#### Error Message 2

INTERNAL ERROR at: CWfong.cpp:264. Contact your HP Support representative. Could not conver "-\*-\*-medium-f-normal-\*-12-\*-\*-\*-\*-m-\*-\*-\*" to XFontSet. Try changing your "\*.cwFont" resource.

#### Solution 2

The X-Windows emulator is not able to find the correct font. In this case you need to configure a font server, for example, on the OVO/UNIX Management Server: xfs -port 7100 and then configured Reflection X to use this font server.
# 6. **Symptom QXCR1000196492**

# **HA Environments should be in Maintenance Mode when setupExtTopo.ovpl is Run**

If you run setupExtTopo.ovpl to enable ET in a high availability environment, there is a possibility that some monitored processes could be restarted, triggering a failover.

When performing actions on an OVO/UNIX management server installed in a cluster environment that result in the stopping of OVO/UNIX management server processes, for example when installing patches, upgrading, or doing maintenance, it is necessary to first disable the OVO/UNIX management server HA resource group and stop the OVO/UNIX management server.

# **Solution**

Switch the HA system to maintenance mode before running setupExtTopo.ovpl.

How to switch the OVO/UNIX management server to and from maintenance mode is described in the section titled *Stopping the OVO Management Server in a Cluster Environment for Maintenance* for the appropriate cluster type in the *HP OpenView Operations Installation Guide*. This section describes how the OVO/UNIX management server can be stopped without causing failover of the OVO/UNIX management server HA resource group.

When this script has run successfully, start the OVO/UNIX management server and check that the OVO/UNIX processes are up and running, and then enable OVO/UNIX management server monitoring.

#### 7. **Symptom QXCR1000193099 Ovcd is not yet Started Message after installing NNM on System with HTTPS Agent**

If NNM 7.5 is installed on a UNIX system where an OVO HTTPS agent is running, the ovcd process is stopped.

Entering the command opcagt -status results in the following error message being displayed:

Ctrl-1111 Ovcd is not yet started.

#### **Solution**

Enter the following command to restart the agent:

#### **opcagt -start**

#### 8. **Symptom QXCR1000188382 OSPF View in NNM-ET Views Stops Working if RAMS is Enabled**

RAMS functionality is supported with NNM 7.5, and can be easily enabled or disabled.

When RAMS is disabled, the application call for OSPF View NNM-ET Views is:

http://<\$OPC\_MGMTSV>:7510/topology/ospfView?viewInBrowser=true

In this case, application OSPF View works correctly.

If RAMS is enabled, OSPF View stops working because the following application call is still used:

http://<\$OPC\_MGMTSV>:7510/topology/ospfView?viewInBrowser=true

#### **Solution**

If RAMS is enabled, modify the application and change the application call for OSPF View NNM-ET Views to:

http://<\$OPC\_MGMTSV>:7510/topology/rexView?viewInBrowser=true

#### 9. **Symptom QXCR1000187416**

# **Net Activity/Network Polling requires OV Services/MIB Grapher**

When creating new user or using  $\text{op}_\mathcal{C}$  op, and assigning the Net Activity application group, the MIB Grapher must also be assigned from OV Services. If this is not assigned, the following error is displayed next time you log on to the Motif GUI as the new user or as opc\_op:

Error: Application "Network Monitor Statistics": parent "mibgraph" undefined. Error: Application "mibgraph" undefined.

#### OpC-0830

Application(s) in the Application Desktop may not be started because application Network Monitor Statistics is not registered.

When selecting Net Activity -> Network Polling, the following error is displayed:

OpC60-010 OVw Error with OVwCheckAction(netmonStatus): Application not found.

A related error is also displayed in the OVO Error Information window.

#### **Solution**

Assign the OV Services group, or at least the MIB Grapher application, in addition to Net Activity to the opc\_op user or when creating a new user.

#### 10. **Symptom QXCR1000211829 Applications in Jovw (old) Group may Fail**

When trying to start applications such as Highlight In IPMap and Jovw from the Jovw (old) group in the Application Bank window, error messages are displayed:

#### Highlight In IPMap error:

Cannot find an ovw on host *<hostname>* with map named default using session ID *<hostname>*:0.

#### Jovw error:

Cannot find an ovw on host *<hostname>* with map named default using session ID *<hostname>*:0.

#### **Solution**

In order for these applications to work, an ovw session with the default map must be running on the host.

On the system *<hostname>* enter the command:

#### **/opt/OV/bin/ovw**

Make sure that default is displayed in the lower left corner.

To change to the default map, choose Map -> Open and select default.

It is recommended that NNM Dynamic Views be used rather than Jovw. The NNM Dynamic Views are available from the application group NNM Views.

# 11. **Symptom QXCR1000213132 Wrong Japanese Name for [OV Extended Topology] Tool**

The OV Extended Topology tool in the OV Services application group is labeled Node View in a Japanese environment, resulting in two Node View tool icons in this application group.

# **Solution**

Open the Modify window of the application with the incorrect label and enter the correct name.

# 12. **Symptom QXCR1000209866**

# **The Interface Traffic Net Activity Tool Cannot be Started from the Java UI**

The Net Activity tool Interface Traffic does not work when started directly from the Java UI.

# **Solution**

You can start an NNM dynamic view, for example, a Neighbor view, and select a node in that view. The Interface Traffic tool is available under the menu options:

Performance -> Network Activity

The Interface Traffic tool can also be started from the Internet submap or from the Application Bank in the Motif UI, again using the menu options:

Performance -> Network Activity

# 13. **Symptom QXCR1000200666 ovuispmd Fails to Start if Port 7777 is Already in Use**

The ovuispmd process may fail to start if it is not able to use the port 7777.

The following error messages may be displayed:

ovuispmd FILED to start. Unable to get port 7777. Address already in use.

#### **Solution**

Restart the system. All NNM processes, including ovuispmd, should now be running.

# 14. **Symptom QXCR1000199438 xnmevents is Killed by SIGSEGV when Starting ovw**

After upgrading from OVO 7.1x to 8.1x on a Japanese HP-UX 11.11 system, xnmevents is killed with the signal SIGSEGV (11) if ovw is started.

# **Solution**

Install the following patches:

- PHSS\_30627
- PHSS\_31930

# 15. **Symptom QXCR1000194785 NNM S-Chinese Online Help unusable on Solaris 8 via Hummingbird Exceed**

NNM online help in Simplified Chinese installations is unusable on Solaris 8 via Hummingbird Exceed. Some of Chinese characters are not readable. This is because Hummingbird Exceed does not support the Song family fonts on Solaris 8.

# **Solution**

You can use one of the following alternatives:

- Directly log on to the Solaris console
- Start the font server on the machine where fonts are installed and set the server path in Reflection-X.

# 16. **Symptom QXCR1000134547 NNM and MC/ServiceGuard White Paper is Not Updated**

The white paper *Network Node Manager 7.xx and MC/ServiceGuard* available on the OVO management server at the following location does not match the NNM version installed on the system:

/opt/OV/doc/WhitePapers/MC/ServiceGuard.doc

It is for NNM 6.x and MC/ServiceGuard.

#### **Solution**

The *Network Node Manager 7.xx and MC/ServiceGuard* white paper is available from the HP OpenView web page:

http://ovweb.external.hp.com/lpe/doc\_serv/

Select operations for unix and version 8.00, and the list of available documents is displayed.

# 17. **Symptom QXCR1000281147 Could not install remote pkg for NNM on HPUX 11.23 PARISC**

Could not install remote pkg for NNM on HPUX 11.23 PARISC with instructions provided in the OVO/UNIX installation guide.

#### **Solution**

Use the following command to install the remote pkg for NNM on HPUX 11.23 PA-RISC systems:

swinstall -x allow\_incompatible=true -s \ ../OVOCD2/OV\_DEPOT/HPOvOServer.depot OVORemoteOVw,a=HP-UX\_B.11.11\_32/64,r=08.10.160

# **Network Diagnosis Add-On Module**

**CAUTION** For a complete list of NDAOM-related problems, refer to the NDAOM Release Notes document.

# **NDAOM**

Tracing is centrally controlled by the ndaom.cfg configuration file present under the location:

/etc/opt/OV/ndaom/conf/ndaom.cfg

Trace areas are defined for bigger modules, such as the ovnwlinkmon or the ovnwmonitor. These modules read the configuration file, check whether tracing is enabled and whether the trace area is set.

Trace areas are: ovnwmonitor, ovnwlinkmon, ALL.

Trace levels are : 0 – 9 with increasing order of trace information.

NDAOM trace can be enabled by adding the following lines in ndaom.cfg file:

```
TRACE_AREA=[ovnwmonitor|ovnwlinkmon]
TRACE LEVEL=[0 – 9]
```
NDAOM trace information file ndaom.trc can be found on the management server at:

/var/opt/OV/ndaom/log

# **Problem Diagnosis Probe**

Tips for working with the Problem Diagnosis Probe:

- If the GUI applet is not working, check the java console for exceptions.
- If pd central will not start via ovstart, try using ovstop pd, then running the PD manually with the command:

#### **pdcentral.sh –start** or **pdcentral.bat –start**

Also, try an ovstop then ovstart on UNIX systems for the ovspmd problem.

- Use <DEBUG>true</DEBUG> in the pdconfig.xml file to generate debug output in the pd. log file. This option should only be used briefly because it can generate large amounts of data.
- To verify that the probe is running and responding properly, use the command:

http://probe\_name:8067/netpath/netpath.req?destination=sometarget .

• To verify that the central application is running and responding properly, use the command:

http://nnmserver:8068/central/central.req?destination=probe\_name|sometarget

• To see the L2 data being returned by ET for an IP address pair, use the command:

http://nnmserver:7510/topology/NMTopoApi?api=getL2BetweenNodes&begin=ipaddress &end=ipaddress

• To get a UI that allows SQL queries on the PD databases, use the commands:

**pdcentral.sh –dbmgr** or **pdcentral.bat –dbmgr**

# **Internet Services (OVIS)**

#### 1. **Symptom QXCR1000089414 OVIS Integration does not work with OVO/UNIX 8**

OVIS 5.20 integration for OVO/UNIX on OVO/UNIX 8 installation fails.

For more details, refer to the following Ecare document:

http://openview.hp.com/sso/ecare/getsupportdoc?docid=QXCR1000089414

#### **Solution**

A patch is available on the Openview support web site for OVIS 5.20 to integrate with OVO Unix 8:

http://support.openview.hp.com/cpe/patches/is/is.jsp

# 2. **Symptom QXCR1000214514 OVIS 5.20 Integration Does not Work %OvDataDir/datafiles Permissions Changed**

The integration of OVIS and OVO/UNIX no longer works after upgrading the OVO 7 DCE agents to OVO 8 HTTPS agents because the file permission of the directory  $80\nu$ DataDir/datafiles has been changed. Therefore OVIS can no longer access its data.

# **Solution**

When installing the OVO 8 HTTPS agent AFTER installing OVIS, the permissions of the %OvDataDir/datafiles directory and all its current content are changed to only include full permissions for local Administrators. IIS requires IUSR\_MACHINE permissions to access the IopsTraceTable.mdb file stored in % OvDataDir/datafiles.

Add this permission manually.

# **WARNING The permissions get reset EVERY TIME that the OVO HTTPS agent is started by "ovc -start". Therefore the permissions must be adapted after EVERY "ovc - start".**

**NOTE** Internet Services (OVIS) cannot co-exist with OVO HTTPS agent on an HP-UX Itanium IA64 node, since the OVIS Probe uses Aries dynamic translation. Install the OVIS Probe on a different system.

# **Tracing and Troubleshooting**

# 1. **Symptom QXCR1000133724**

# **TraceMon Cannot be Used on DHCP or NAT Nodes to Access Trace Server**

The TraceMon GUI on a system using DHCP or NAT cannot connect to a Trace Server if there is no name resolution of the GUI station possible.

The Trace Server attempts to verify the validity of the connection request from the TraceMon GUI system by checking the name with DNS. If it cannot be resolved, the connection is refused.

# **Solution**

Configure Trace Server to write to a file and copy the file to the TraceMon System.

# **Localization**

**NOTE** The OVO agent software for Novell is NOT supported in any type of multi-byte locales.

# 1. **Symptom QXCR1000214400 New Menu Items in Java GUI are in English Only**

Some new functionalities introduced with newer versions of JavaGUI come with new menu entries but they are all in english only.

# **Solution**

These will be translated with a future update of OVO/UNIX.

# 2. **Symptom QXCR1000190998 Input/Output and Virtual Terminal Applications Show Garbled Text**

On Spanish, Japanese, Simplified Chinese or Korean management servers, Input/Output and Virtual Terminal applications show garbled text instead of correct non-ASCII characters.

# **Solution**

xterm and hpterm are not able to display non-ASCII characters, so for Input/Output and Virtual Terminal applications for the aforementioned languages, you must use dtterm. You may want to set dtterm as the default for those platforms where you want to use Input/Output and Virtual Terminal applications.

To do this:

- a. Select [Actions] -> [Set Defaults].
- b. Open a Node Bank window.
- c. In the listbox, select the agent platform for which you want to change the default value.
- d. Click Advanced Options and change the setting for Virtual Terminal Emulator.
- e. Save your change by clicking OK.

After this change, adding a new node of this platform type will automatically have Virtual Terminal Emulator set to dtterm. For nodes that you have configured before changing the default, you must change this value manually from the Advanced Options for the node.

In addition, the Character Set for the agent platform and already configured node must match a locale that is already installed on the node, as listed in [Table 7-1 on page 185](#page-188-0).

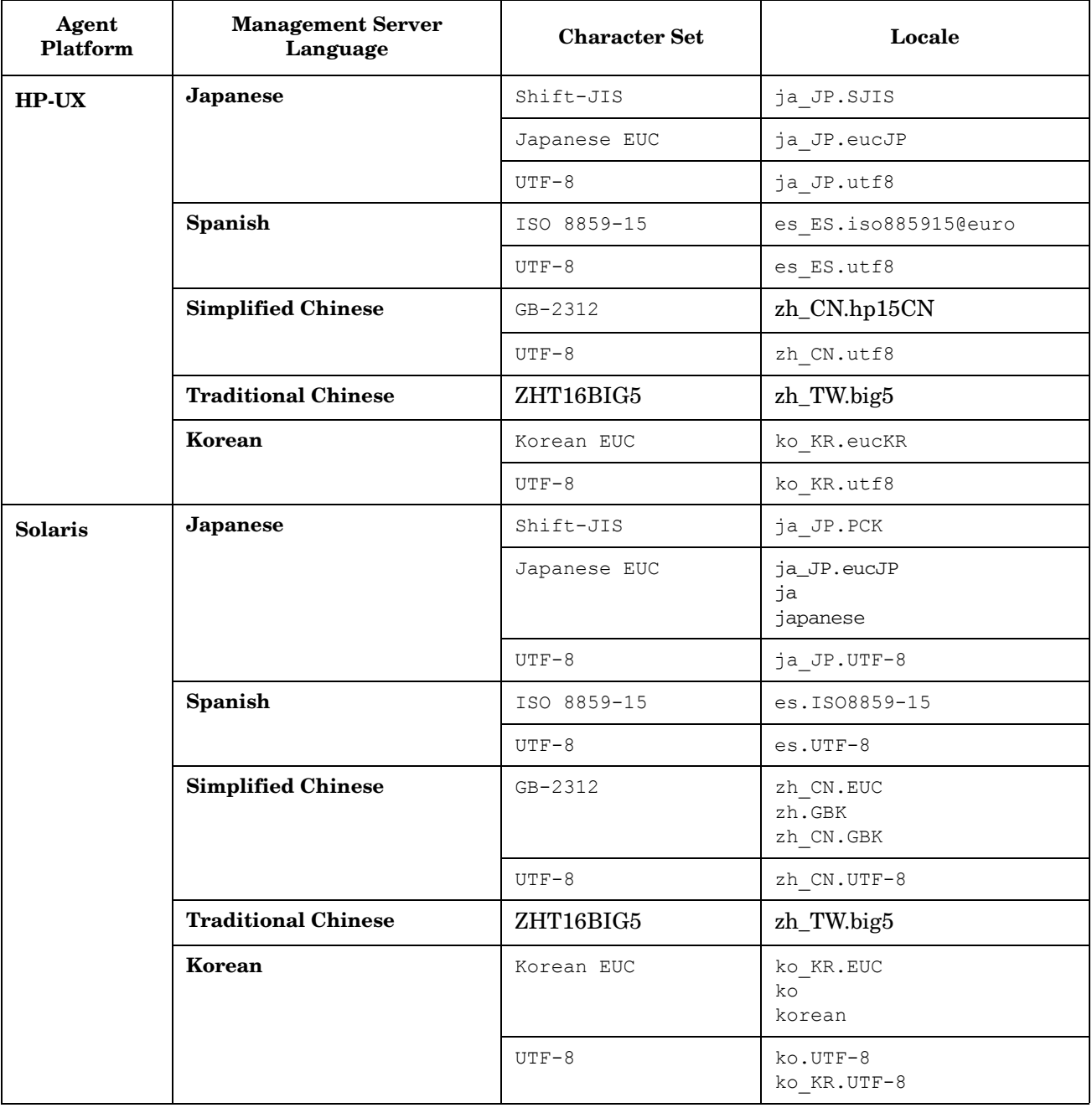

# <span id="page-188-0"></span>**Table 7-1 OVO/UNIX Agent Platform Character Sets and Locales**

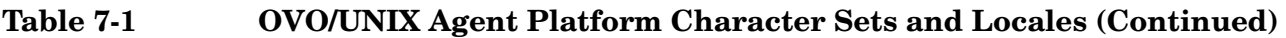

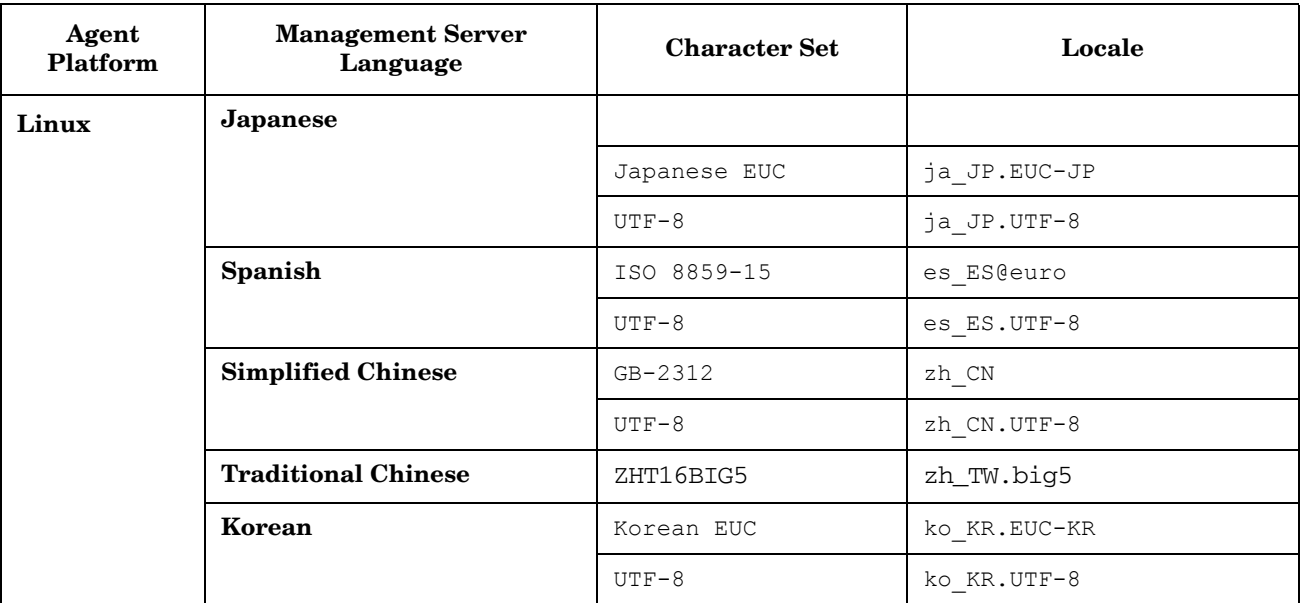

# **Japanese Version Issues**

# 1. **Symptom QXCR1000293835 Message Garbled on Win2003J**

Japanese messages, generated by opcmsg are garbled on a Win2003J managed node.

# **Solution**

Do the following on the managed node:

a. Change the OPC\_NODE\_CHARSET to acp932 using the following command:

ovconfchg -ns eaagt -set OPC\_NODE\_CHARSET acp932

b. Restart the agent using the following commands:

opcagt -stop opcagt -start

# 2. **Symptom QXCR1000298137 DCE Agent is not Running with ja Locale on Solaris 10**

Agent doe not appear to be running on Solaris 10 with Japanese locale  $j = JP$ . eucJP.

#### **Solution**

Go to the /opt/OV/locale/ja/LC\_MESSAGES directory and rename the opcagt.mo file to opcagt.mo.ORIG.

Run the following command:

#### **ln -s ../../ja\_JP.PCK/LC\_MESSAGES/opcagt.mo**

# 3. **Symptom QXCR1000193802**

#### **RH9.0 Hangs or Fails to Install Certificates from a Japanese/Korean Management Server**

Agent may be experiencing problems with Japanese locale  $j_{\alpha}$  JP. eucJP.

#### **Solution**

Change default locale to **ja\_JP.utf8**.

To verify that locales are set correctly, perform an rlogin to the Linux node and execute the command:

#### **locale**

The locale ja\_JP.utf8 should be displayed.

# 4. **Symptom QXCR1000194960 ovc -start Hangs on Linux During Installation**

During the installation of certificates on Linux systems during installation, the ovc -start command hangs. This problem occurs if the locale on the managed node is set to ja\_JP.eucjp.

Using the top command, it can be seen that the ovbbccb process is consuming almost 100% of CPU.

#### **Solution**

To avoid this problem set ja\_JP.utf8 as a default locale:

For example, in the /etc/profile file, enter the following lines:

**export LANG=ja\_JP.utf8**

## **export LC\_ALL=ja\_JP.utf8**

# 5. **Symptom NSMbb69079 Logfile Entry Cannot Be Converted From eucJP to SJIS**

There is Logfile Characterset option available in the Add/Modify Logfile window. If you have selected a character set that is different from the current locale, the logfile conversion from one character set to another fails and a critical message is displayed in the message browser.

# **Solution**

Select Logfile Characterset to match the current locale.

# 6. **Symptom NSMbb68102 Japanese Text on Title Bar of Output Window is Unintelligible (hpterm)**

Japanese text on title bar of output window opened by either Issue Certificate or Issue Install Key for Certificate tool is unintelligible.

#### **Solution**

Modify HP-UX management server node to use dtterm for Virtual Terminal Emulator.

# 7. **Symptom QXCR1000137593 Cannot Convert String to Type Font Structure Warning Message**

Motif Administrator and Operator GUI: When starting a Motif GUI, some font-related messages may appear on the command line:

Warning: cannot convert string ... to type Font struct.

#### **Solution**

Every X application requests fonts from the application defaults files or from the code. The Xserver then searches all of the known fonts to locate the font request. If the Xserver does not find the requested font, it reverts back to the system font, and the warning message is displayed:

owv:xt warning missing charsets in string to font setconversion.

This is an Xtool kit warning from the remote system. Use your Xserver documentation to find the correct procedure for creating a permanent search path in an Xserver environment.

#### Check also this document:

http://openview.hp.com/sso/ecare/getsupportdoc?docid=OV-EN004584.

# **Korean Version Issues**

# 1. **Symptom QXCR1000194960 ovc -start Hangs on Linux During Installation**

During the installation of certificates on Linux systems during installation, the ovc -start command hangs. This problem occurs if the locale on the managed node is set to ko KR. euckr.

Using the top command, it can be seen that the ovbbccb process is consuming almost 100% of CPU.

# **Solution**

To avoid this problem set ja\_JP.utf8 as a default locale:

For example, in the /etc/profile file, enter the following lines:

**export LANG=ja\_JP.utf8**

**export LC\_ALL=ja\_JP.utf8**

# 2. **Symptom QXCR1000192730 HTTPS Agent Installation on Red Hat Fails During opcactivate (ko\_KR.euckr)**

Problems may be experienced with the Korean locale ko\_KR.euckr.

#### **Solution**

Change default locale to **ko\_KR.utf8**.

To verify if locales are set correctly, perform rlogin to the system and execute the locale command. It should display ko\_KR.utf8.

#### 3. **Symptom QXCR1000204232 Heartbeat Polling Messages do not Acknowledge Each Other on Solaris 9 Systems**

On Simplified Chinese and Korean OVO management server installations running on Solaris 9 systems, heartbeat polling messages do not acknowledge each other.

For example, a red *node down* message is not acknowledged by a following green *node up again* message.

#### **Solution**

This is planned to be fixed with the next OVO UNIX server patch.

# 4. **Symptom QXCR1000102961 & NSMbb68636 Solaris Korean: ovw Warnings of Duplicate Definitions**

For both the Motif Administrator and Operator GUIs, when starting a Motif GUI in Korean locale (ko) on Solaris 8, many warnings appear on the command line:

Duplicate define has been ignored.

#### **Solution**

These warning messages can safely be ignored.

#### 5. **Symptom QXCR1000137218 Cannot Display Alphanumeric Labels in Motif UI in Korean Environments**

Alphanumeric labels are not displayed correctly in Korean environments.

# **Solution**

a. Create a link under /usr/lib/X11:

```
cd /usr/lib/X11
```
#### **ln -s /usr/openwin/lib/locale/ko\_KR.EUC ko\_KR.EUC**

b. Modify the /usr/lib/X11/ko\_KR.EUC/app-defaults/OVw file as follows:

#### Original:

```
OVw*size30Font:-*-gothic-medium-r-normal--16-160-*-*-*-*-ksc5601.1987-0
OVw*size20Font:-*-gothic-medium-r-normal--16-160-*-*-*-*-ksc5601.1987-0
OVw*size10Font:-*-gothic-medium-r-normal--16-160-*-*-*-*-ksc5601.1987-0
OVw*smallFont:-*-gothic-medium-r-normal--16-160-*-*-*-*-ksc5601.1987-0
```
#### Updated:

```
OW*size30Font: -adobe-times-medium-r-normal--*-*-*-*-*-*-*-is08859-15.-*-gothic-medium-r-normal--16-160-*-*-*-*-ksc5601.1987-0
OVw*size20Font: -adobe-times-medium-r-normal--*-*-*-*-*-*-iso8859-15,\
-*-gothic-medium-r-normal--16-160-*-*-*-*-ksc5601.1987-0
OVw*size10Font: -adobe-times-medium-r-normal--*-*-*-*-*-*-iso8859-15,\
-*-gothic-medium-r-normal--16-160-*-*-*-*-ksc5601.1987-0
OVw*smallFont: -adobe-times-medium-r-normal--*-*-*-*-*-*-iso8859-15,\
-*-gothic-medium-r-normal--16-160-*-*-*-*-ksc5601.1987-0
```
Modify the /usr/lib/X11/ko KR.eucKR/app-defaults/OVw file as follows:

#### Original:

```
OVw*size30Font:-hp-batang-medium-r-normal--*-*-*-*-*-*-ksc5636.1989-0
OVw*size20Font:-hp-batang-medium-r-normal--*-*-*-*-*-*-ksc5636.1989-0
OVw*size10Font:-hp-batang-medium-r-normal--*-*-*-*-*-*-ksc5636.1989-0
OVw*smallFont:-hp-batang-medium-r-normal--*-*-*-*-*-*-ksc5636.1989-0
```
#### Updated:

```
OVw*size30Font: -adobe-times-medium-r-normal--*-*-*-*-*-*-iso8859-15,\
-hp-batang-medium-r-normal--*-*-*-*-*-*-ksc5636.1989-0
OVw*size20Font: -adobe-times-medium-r-normal--*-*-*-*-*-*-iso8859-15,\
-hp-batang-medium-r-normal--*-*-*-*-*-*-ksc5636.1989-0
OVw*size10Font: -adobe-times-medium-r-normal--*-*-*-*-*-*-iso8859-15,\
-hp-batang-medium-r-normal--*-*-*-*-*-*-ksc5636.1989-0
OVw*smallFont: -adobe-times-medium-r-normal--*-*-*-*-*-*-iso8859-15,\
-hp-batang-medium-r-normal--*-*-*-*-*-*-ksc5636.1989-0
```
# **Traditional Chinese Version Issues**

# 1. **Symptom QXCR1000214444 Cannot Display Alphanumeric Labels in Motif UI in Traditional Chinese Environments**

Alphanumeric labels are not displayed correctly in Traditional Chinese environments.

### **Solution**

a. Create a link under /usr/lib/X11:

**cd /usr/lib/X11**

```
ln -s /usr/openwin/lib/locale/zh_TW.big5 zh_TW.big5
```
b. Modify the /usr/lib/X11/zh\_TW.big5/app-defaults/OVw file as follows:

Original:

```
OVw*size30Font: -*-*-medium-*-normal--*-*-*-*-*-*-big5-1
OVw*size20Font:-*-*-medium-*-normal--*-*-*-*-*-*-big5-1
OVw*size10Font: -*-*-medium-*-normal--*-*-*-*-*-*-big5-1
OVw*smallFont: -*-*-medium-*-normal--*-*-*-*-*-*-big5-1
```
Updated:

```
OVw*size30Font: -adobe-times-medium-r-normal--*-*-*-*-*-*-iso8859-15, \
-*-*-medium-*-normal--*-*-*-*-*-*-big5-1
OVw*size20Font: -adobe-times-medium-r-normal--*-*-*-*-*-*-iso8859-15, \
-*-*-medium-*-normal--*-*-*-*-*-*-big5-1
OVw*size10Font: -adobe-times-medium-r-normal--*-*-*-*-*-*-iso8859-15, \ 
-*-*-medium-*-normal--*-*-*-*-*-*-big5-1
OVw*smallFont: -adobe-times-medium-r-normal--*-*-*-*-*-*-iso8859-15, \ 
-*-*-medium-*-normal--*-*-*-*-*-*-big5-1
```
Modify the /usr/lib/X11/zh\_TW.big5/app-defaults/OVw file as follows:

Original:

```
OVw*size30Font:-hp-sung-medium-r-normal--*-*-*-*-*-*-*-tchinesebig5
OVw*size20Font:-hp-sung-medium-r-normal--*-*-*-*-*-*-*-tchinesebig5
OVw*size10Font:-hp-sung-medium-r-normal--*-*-*-*-*-*-*-tchinesebig5
OVw*smallFont:-hp-sung-medium-r-normal--*-*-*-*-*-*-*-tchinesebig5
```
Updated:

```
OVw*size30Font:-adobe-times-medium-r-normal--*-*-*-*-*-*-iso8859-15,\
-hp-sung-medium-r-normal--*-*-*-*-*-*-*-tchinesebig5
OOVw*size20Font:-adobe-times-medium-r-normal--*-*-*-*-*-*-iso8859-15,\
-hp-sung-medium-r-normal--*-*-*-*-*-*-*-tchinesebig5
OVw*size10Font:-adobe-times-medium-r-normal--*-*-*-*-*-*-iso8859-15,\
-hp-sung-medium-r-normal--*-*-*-*-*-*-*-tchinesebig5
OVw*smallFont:-adobe-times-medium-r-normal--*-*-*-*-*-*-iso8859-15,\
-hp-sung-medium-r-normal--*-*-*-*-*-*-*-tchinesebig5
```
## 2. **Symptom QXCR1000192091 Traditional Chinese Locale, Core Agent Uses Simplified Chinese Catalog Instead of English**

When running some command line commands, such as ovc, ovpolicy, and ovcert, some Traditional Chinese characters in the output of the command are not readable.

#### **Solution**

On Traditional Chinese systems, the following will make sure that the strings are displayed in English.

Move the catalog files in the directory /opt/OV/msg/zh to /opt/OV/msg/zh\_CN.

**NOTE** On Solaris systems, if the locale is zh, moving the catalogs will also cause the help strings to be displayed in English.

# **Spanish Version Issues**

#### 1. **Symptom QXCR1000198059 English Welcome Message After Installing Spanish OVO/UNIX**

# When installing in a Spanish environment, the welcome message text is displayed in English.

# **Solution**

This is a language issue and does not affect any other functionality. You may safely ignore this, you can upload your own customized welcome message text, or disable it. For further information on how to work with the welcome message, refer to the opcuistartmsg manpage.

#### 2. **Symptom QXCR1000285811 A number of NNM 7.5 AE/SE filesets not removed by the ovoremove script**

After deinstallation of NNM 7.5 AE/SE (published in July 2005) using the NNM remove script or ovoremove script, the following NNM filesets could still be found on the system:

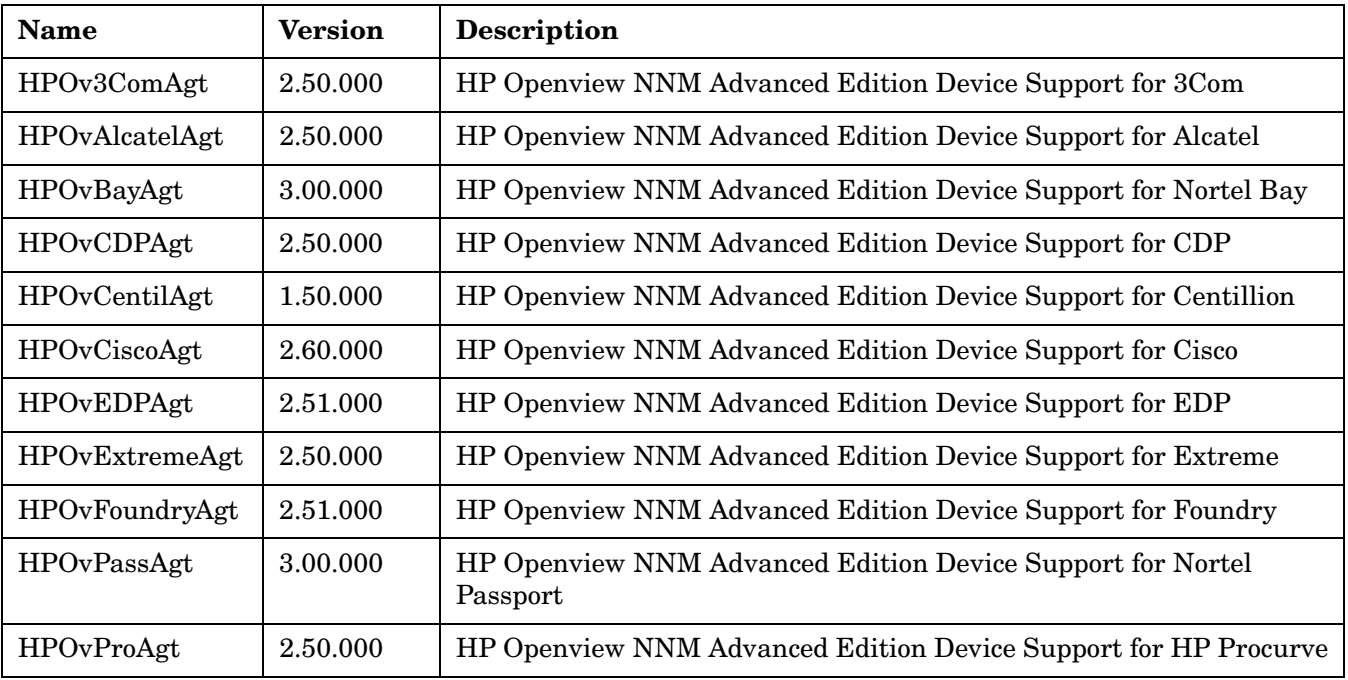

# **Solution**

Manually deinstall all remaining NNM filesets with swremove tool.

Known Problems and Workarounds **Spanish Version Issues**